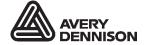

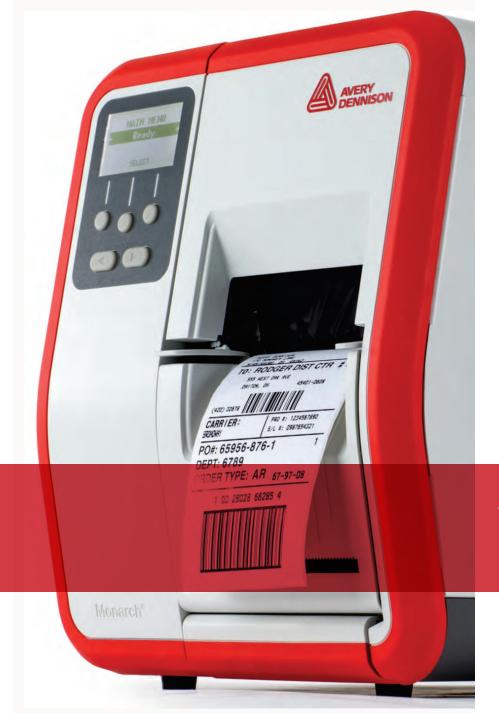

## PACKET REFERENCE MANUAL

Avery Dennison® Monarch® Tabletop Printer 1

TCADTP1PR Rev. AR 1/24 © 2015 Avery Dennison Corp. All rights reserved. Classification: Avery Dennison - Public Each product and program carries a respective written warranty, the only warranty on which the customer can rely. Avery Dennison Corp. reserves the right to make changes in the product, the programs, and their availability at any time and without notice. Although Avery Dennison Corp. has made every effort to provide complete and accurate information in this manual, Avery Dennison Corp. shall not be liable for any omissions or inaccuracies. Any update will be incorporated in a later edition of this manual.

©2015 Avery Dennison Corp. All rights reserved. No part of this publication may be reproduced, transmitted, stored in a retrieval system, or translated into any language in any form by any means, without the prior written permission of Avery Dennison Corp.

#### **Trademarks**

Monarch® and MPCL are trademarks of Avery Dennison Retail Information Services LLC. Avery Dennison® is a trademark of Avery Dennison Corp. EPCglobal, Inc.™ and Electronic Product Code™ (EPC) are trademarks of GS1/GS1US

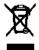

# TABLE OF CONTENTS

| GETTING STARTED                            | 1-1  |
|--------------------------------------------|------|
| About This Manual                          | 1-1  |
| Before You Begin                           | 1-1  |
| Creating an MPCLII Format Packet           | 1-1  |
| Sample Batch Packet                        | 1-2  |
| Designing a Format                         | 1-2  |
| RFID Format Design Tips                    | 1-3  |
| Determining the Print Area                 | 1-4  |
| Non-Print Zones                            | 1-4  |
| Using Supply Layout Grids                  | 1-5  |
| About Field Types                          | 1-5  |
| CONFIGURING THE PRINTER                    | 2-1  |
| Setting Serial Communication Parameters    | 2-1  |
| About the ACK/NAK Protocol                 | 2-1  |
| Using MPCLII Conventions                   | 2-1  |
| MPCLII Punctuation                         | 2-1  |
| Standard Syntax Guidelines                 | 2-2  |
| Using Online Configuration Packets         | 2-3  |
| Configuration Packet Header                | 2-3  |
| Configuration Syntax Guidelines            | 2-5  |
| Making Print Adjustments                   | 2-5  |
| Defining the System Setup Packet           | 2-5  |
| Defining the Supply Setup Packet           | 2-7  |
| Cut Modes with RFID                        | 2-9  |
| Defining the Print Control Packet          | 2-10 |
| Defining the Monetary Formatting Packet    | 2-11 |
| Defining the Control Characters Packet     | 2-12 |
| Resetting Control Characters               | 2-13 |
| Using Immediate Commands                   | 2-13 |
| Enabling Immediate Commands                | 2-13 |
| Sending Immediate Commands                 | 2-13 |
| Using the ACK/NAK Protocol                 | 2-16 |
| Uploading RFID Data                        | 2-16 |
| Defining the Communication Settings Packet | 2-17 |
| Defining the Backfeed Control Packet       | 2-18 |
| Special Considerations When Using Backfeed | 2-19 |

| Defining the Memory Configuration Packet             | 2-20 |
|------------------------------------------------------|------|
| Checking Current Buffer Sizes                        | 2-21 |
| About Memory Buffers                                 | 2-21 |
| Buffer Allocation Considerations                     | 2-22 |
| Memory Considerations with Downloaded TrueType Fonts | 2-22 |
| About Flash Memory                                   | 2-22 |
| Formatting Flash Memory                              | 2-22 |
| Checking Available Flash Memory                      | 2-22 |
| Flash Memory Guidelines                              | 2-23 |
| Clearing Packets from Memory                         | 2-23 |
| Defining the Time/Date Packet                        | 2-24 |
| Using the Font Packet                                | 2-24 |
| Uploading Format Header Information                  | 2-27 |
| Defining a Network Console Packet                    | 2-28 |
| Defining a Bar Code Verifier Configuration Packet    | 2-29 |
| Defining the RFID Setup Packet                       | 2-30 |
| Performance Considerations with RFID                 | 2-32 |
| DEFINING FIELDS                                      | 3-1  |
| Defining the Format Header                           | 3-1  |
| Defining Text Fields                                 | 3-2  |
| Defining Bar Code Fields                             | 3-7  |
| Defining Non-Printable Text Fields                   | 3-22 |
| Defining Constant Text Fields                        | 3-23 |
| Defining Line Fields                                 | 3-27 |
| Line Types                                           | 3-27 |
| Defining Box Fields                                  | 3-29 |
| Defining Bar Code Verifier Fields                    | 3-30 |
| Defining the RFID Data Field                         | 3-31 |
| DEFINING FIELD OPTIONS                               | 4-1  |
| Applying Field Options                               | 4-1  |
| Combining Field Options                              |      |
| Restrictions                                         | 4-1  |
| Using Option 1 (Fixed Data)                          |      |
| Using Option 2 (Data Type Restrictions)              |      |
| Using Option 3 (Data Entry Templates)                | 4-3  |
|                                                      |      |

| Using Option 4 (Copy Data)                           | 4-4  |
|------------------------------------------------------|------|
| RFID ASCII Hex Data Convert to ASCII Decimal Example | 4-5  |
| Merging Fields                                       | 4-6  |
| Sub-Fields                                           | 4-6  |
| Using Option 5 (Define Data Entry Sources)           | 4-6  |
| Using Option 6 (Upload Field Data)                   | 4-7  |
| Using Option 7 Print Time/Date                       | 4-9  |
| Using Option 20 (Define Data Entry Prompts)          | 4-9  |
| Using Option 21 (Define Extended Field Names)        | 4-10 |
| Using Option 30 (Pad Data)                           | 4-10 |
| Sample Use for Padding                               | 4-10 |
| Using Option 31 (Calculate Check Digit)              | 4-11 |
| Using Option 42 (Price Field)                        | 4-11 |
| Using Option 50 (Bar Code Density)                   | 4-12 |
| Using Option 51 (PDF417 Security/Truncation)         | 4-14 |
| Using Option 52 (PDF417 Width/Length)                | 4-14 |
| Using Option 53 (Optional Settings for Aztec)        | 4-15 |
| Using Option 60 (Incrementing/Decrementing Fields)   | 4-16 |
| Fixing the First Number in the Incrementing Sequence | 4-17 |
| Using Option 61 (Re-image Field)                     | 4-17 |
| Using Option 62 (Bypass Bar Code)                    | 4-18 |
| Bar Code Verifier Information                        | 4-19 |
| Using Option 65 (Serialized EPC Data)                | 4-20 |
| RFID Data Field with Serialized EPC Data Option      | 4-20 |
| Using Check Digits                                   | 4-21 |
| Sum of Products Calculation                          | 4-22 |
| Sum of Digits Calculation                            | 4-23 |
| CREATING GRAPHICS                                    | 5-1  |
| Overview of Bitmapped Images                         | 5-1  |
| Determining a Method                                 | 5-1  |
| Designing Bitmapped Images                           | 5-1  |
| Special Considerations                               | 5-2  |
| Using the Hex Method                                 | 5-2  |
| Using the Run Length Encoding Method                 | 5-3  |
| Determining How to Store the Image                   | 5-4  |
| Using Flash                                          | 5-4  |
| Using Volatile RAM                                   | 5-4  |
| Using Temporary Storage                              | 5-5  |

|   | Creating a Graphic Packet                 | 5-5  |
|---|-------------------------------------------|------|
|   | Positioning the Graphic Image             | 5-5  |
|   | Defining the Graphic Header               | 5-6  |
|   | Creating Bitmap Fields                    | 5-7  |
|   | Creating Next-Bitmap Fields               | 5-8  |
|   | Creating Duplicate Fields                 | 5-8  |
|   | Sample Hex Graphic Packet                 | 5-9  |
|   | Sample Run Length Graphic Packet          | 5-9  |
|   | Placing the Graphic in a Format           | 5-10 |
|   | Defining the Graphic Field                | 5-11 |
|   | Sample Bitmap Graphic Image               | 5-11 |
|   | About the Compressed Graphics Packet      | 5-12 |
|   | Dot to Run Length Encoding Chart          | 5-13 |
|   | ON (Black) Dots                           | 5-13 |
|   | Off (White Dots)                          | 5-13 |
| F | PRINTING                                  | 6-1  |
|   | Downloading Files                         | 6-1  |
|   | About Batch Packets (Print Jobs)          | 6-2  |
|   | Defining the Batch Header                 | 6-2  |
|   | Defining the Batch Control Field          | 6-3  |
|   | Defining Batch Data Fields                | 6-5  |
|   | Merged or Sub-Fields                      | 6-5  |
|   | Incrementing Fields                       | 6-5  |
|   | Creating Gen2 RFID Data                   | 6-6  |
|   | Lock Code Methods:                        | 6-6  |
|   | Entering Batch Data for QR Code           | 6-9  |
|   | Structured Append Mode                    | 6-10 |
|   | Structured Append QR Code Packet          | 6-10 |
|   | Using Special Characters in Batch Data    | 6-11 |
|   | Sample Batch Data with Special Characters | 6-11 |
|   | Downloading Methods                       | 6-11 |
|   | Sequential Method                         | 6-11 |
|   | Batch Method                              | 6-11 |
|   | Batch Quantity Zero Method                | 6-11 |
|   | Modifying Formats                         | 6-12 |
|   | Optional Entry Method                     | 6-12 |
|   | Creating Batch Files for Downloading      | 6-12 |

| STATUS POLLING                                | 7-1  |
|-----------------------------------------------|------|
| Inquiry Request (ENQ)                         | 7-1  |
| Inquiry Response                              | 7-1  |
| ENQ Reference Table - Byte #2                 | 7-2  |
| ENQ Reference Table - Byte #3                 | 7-4  |
| Job Request                                   | 7-6  |
| Job Response                                  | 7-6  |
| Job Status Responses                          | 7-8  |
| Status Polling Considerations for Script Mode | 7-9  |
| DIAGNOSTICS & ERRORS                          | 8-1  |
| Printing a Test Label                         | 8-1  |
| Clearing an Error                             | 8-2  |
| If the PC and Printer Are Not Communicating   | 8-2  |
| Resetting the Printer                         | 8-2  |
| Calling Technical Support                     | 8-2  |
| Data Errors                                   | 8-3  |
| Format Errors                                 | 8-3  |
| Batch Errors                                  | 8-5  |
| Option Errors                                 | 8-5  |
| Online Configuration Errors                   | 8-6  |
| Check Digit Errors                            | 8-8  |
| Graphic Errors                                | 8-8  |
| Communication Errors                          | 8-9  |
| Data Formatting Failures                      | 8-10 |
| Machine Faults                                | 8-11 |
| RFID Errors                                   | 8-12 |
| Flash Memory Errors                           | 8-16 |
| Script Errors                                 | 8-16 |
| Hard Printer Failure Errors                   | 8-17 |
| "Waiting for Host" Message                    | 8-17 |
| PRINTER OPTIMIZATION                          |      |
| Adjusting the Print Quality                   | 9-1  |
| Reducing Imaging Time                         | 9-2  |
| General Format Tips and Hints                 | 9-3  |

| SAMPLES                                                   | A-1  |
|-----------------------------------------------------------|------|
| Sample Aztec Packet                                       | A-1  |
| Sample Codabar Packet                                     | A-1  |
| Sample Code 16K Packet                                    | A-1  |
| Sample Code 39 Packet                                     | A-1  |
| Sample Zero Batch Packet                                  | A-2  |
| Sample Code 93 Packet                                     | A-2  |
| Sample Compliance Packet (Code 128 and Codabar Bar Codes) | A-3  |
| Sample Batch Packet                                       | A-4  |
| Sample Data Matrix Packets                                | A-4  |
| Square Data Matrix Packet                                 | A-4  |
| Rectangular Data Matrix Packet                            | A-4  |
| Sample Data Matrix with Function 1                        | A-5  |
| Sample EAN Packet                                         | A-5  |
| Sample GS1 DataBar Packets                                | A-5  |
| GS1 DataBar with Function 1                               | A-5  |
| GS1 DataBar EAN13 with Composite                          | A-5  |
| GS1 DataBar 14 Stacked Omni Directional                   | A-5  |
| GS1 DataBar Expanded with CC                              | A-5  |
| GS1 DataBar Expanded                                      | A-6  |
| GS1 DataBar Expanded (no composite)                       | A-6  |
| Sample Interleaved Two of Five (I 2of5) Packet            | A-6  |
| Sample Intelligent Mail® Packet                           | A-6  |
| Sample MaxiCode Packets                                   | A-7  |
| Mode 0 (Obsolete) Sample                                  | A-8  |
| Mode 2 Sample                                             | A-9  |
| Mode 3 Sample                                             | A-10 |
| MaxiCode Compression Sample                               | A-11 |
| Sample MSI Packet                                         | A-12 |
| Sample PDF417 Packet                                      | A-12 |
| Sample POSTNET Packet                                     | A-12 |
| Sample Quick Response Packets                             | A-12 |
| Sample QR Code Packet                                     | A-13 |
| Sample QR Code with URL Packet                            | A-13 |
| Structured Append QR Code Packet                          | A-13 |
| Sample UPCA Format Packet                                 | A-13 |
| Sample Batch Packet                                       | A-13 |
| Sample Data Entry Format Packet (UPCA Bar Code)           | A-14 |

| Sample RFID Data Fields                         | A-15 |
|-------------------------------------------------|------|
| RFID Data Field with a Copy Option              | A-15 |
| ASCII HEX                                       | A-15 |
| ASCII HEX Incrementing Field                    | A-15 |
| SSCC96                                          | A-16 |
| SGTIN 96                                        | A-17 |
| Password Lock                                   | A-18 |
| Permalock and Password Lock                     | A-18 |
| RFID Data Field with Serialized EPC Data Option | A-18 |
| FONTS                                           | B-1  |
| PaxarSymbols Font 56 Characters                 | B-4  |
| Paxar Font 70 and Font 71 Characters            | B-4  |
| NAFTA Font 72 and Font 73 Characters            | B-5  |
| Bitmap Font Information                         | B-6  |
| Monospaced Font Magnification                   | B-7  |
| Proportional Font Magnification                 | B-7  |
| Scalable Font Information                       | B-8  |
| TrueType Font Information                       | B-8  |
| Downloading TrueType Fonts                      | B-8  |
| Using International Fonts                       | B-9  |
| Selecting a Symbol Set                          | B-9  |
| International Font Sample                       | B-10 |
| Arabic Font Sample                              | B-10 |
| Licensing Fonts                                 | B-10 |
| Locating the Font Number in a Font Packet       | B-10 |
| SYMBOL SETS/CODE PAGES                          | C-1  |
| Supported Symbol Sets and Code Pages            |      |
| Selecting a Symbol Set or Code Page             |      |
| Using Code 128 Function Codes                   |      |
| Entering Extended Characters                    |      |
| Using International Character Sets/Code Pages   |      |
| Internal Symbol Set                             |      |
| ASCII to Hexadecimal Conversion Chart           |      |

| FORMAT DESIGN TOOLS            | D-1 |
|--------------------------------|-----|
| Online Configuration Worksheet | D-2 |
| Supply Layout Grids (English)  |     |
| Supply Layout Grids (Metric)   | D-4 |
| Supply Layout Grids (Dots)     | D-5 |
| GLOSSARY                       | C 4 |
| GLUSSAK I                      | G-1 |

## **GETTING STARTED**

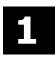

This manual provides the necessary information to design, write and print a Monarch® Printer Control Language II (MPCLII) format on the Avery Dennison® Monarch® Tabletop Printer 1 (ADTP1). Review the printer information in the Operator's Handbook and System Administrator's Guide.

### About This Manual

You do not need to be a programmer to use this manual, but you must be familiar with creating text files and using basic commands. This chapter describes how to

- create and download a sample MPCLII packet.
- design an MPCL II packet with or without an RFID field.

See "Defining Text Fields" in Chapter 3 for a list of available fonts for the printer. See Chapter 4, "Defining Field Options," for a list of available options for the printer.

### Before You Begin

- 1. Connect the printer to the host. Refer to the System Administrator's Guide for more information.
- 2. Load supplies in the printer. Refer to the Operator's Handbook for more information.
- 3. Turn on the printer.
- 4. Set the communication parameters and configure the printer. The communication parameters at the printer must match those at the host. See Chapter 2, "Configuring the Printer," for more information.
- 5. Design the format. See "Designing a Format" for more information.
- 6. Download the format to the printer. See Chapter 6, "Printing," for more information.

### Creating an MPCLII Format Packet

A format defines which fields appear and where the fields are printed on the label. The printer requires this information in a special form, using Monarch® Printer Control Language II (MPCL). This section describes how to create a sample MPCLII format packet.

MPCLII formats designed for another MPCLII printer such as the ADTP2, 9855®, or 9825® printer can be printed on this printer.

For detailed information about the format header, text, constant text, and bar code fields, see Chapter 3, "Defining Fields." For information about batch packets, see Chapter 6, "Printing."

1. Type the following format header in any text editor:

```
{F,25,A,R,E,200,200,"FMT-25" |
```

2. Type the following constant text field:

```
C,140,40,0,1,2,1,W,C,0,0,"SAMPLE FORMAT",0 |
```

3. Type the following bar code field:

```
B,1,12,F,85,40,1,2,40,5,L,0 |
```

4. Type the following text field:

```
T,2,18,V,50,50,1,1,1,1,B,L,0,0,1 \mid \}
```

This is an MPCLII format packet. Next, create a batch packet before printing the format.

5. Type the following batch header, after the text field line:

```
\{B,25,N,1 \mid
```

6. Type the following bar code data:

```
1,"02802811111" |
```

7. Type the following text field data:

```
2,"TEXT FIELD" | }
```

- 8. Save the file as SAMPLE.FMT.
- 9. Type MODE COM1:9600,N,8,1 at the Command prompt when using serial communications. This sets the communication parameters at the host. These communication parameters must match those at the printer. See "Setting Serial Communication Parameters," in Chapter 2, or the host's documentation for more information.
- 10. Type COPY SAMPLE.FMT COM1. The following 2 inch by 2 inch label prints:

```
 \begin{array}{l} \{F,25,A,R,E,200,200,"Fmt\ 25"\mid \\ C,140,40,0,1,2,1,W,C,0,0,"SAMPLE\ FORMAT",0\mid \\ B,1,12,F,85,40,1,2,40,5,L,0\mid \\ T,2,18,V,50,50,1,3,1,1,B,L,0,0,0\mid \end{array} \}
```

### Sample Batch Packet

```
{B,25,N,1 |
1,"02802811111" |
2,"TEXT FIELD" | }
```

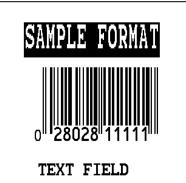

### Designing a Format

Before designing a format, answer these questions. How large is the supply, which fonts should be used, should a bar code be included, what about a graphic? There are several steps to designing a custom format:

Determine the label size. Labels are available from Avery Dennison in a wide variety of sizes. The application and the amount of printed data determine the supply size. Contact your Account Manager or Technical Support for more information.

- 1. Draw a rough sketch of the label. Note any areas that are preprinted on the label, such as a logo.
- 2. Identify the field types that appear on the label. See "About Field Types" for more information.
- 3. Decide which fonts to use. When working with fonts, there are three considerations: font appearance, font size (scalable or bitmapped), and font spacing (monospaced or proportional). The TrueType® scalable font, EFF Swiss Bold™ (font 50) is standard on the printers. See Appendix B, "Fonts," for samples of each font.

At this point, send the design to the printer. To do this:

- 4. Create a format packet. See Chapter 3, "Defining Fields," for more information.
- 5. Download the format packet to the printer. See Chapter 6, "Printing," for more information.

Classification: Avery Dennison - Public

Keep backup copies of the format, batch data, check digit, and graphic packets.

### **RFID Format Design Tips**

This section provides some tips about designing formats on large-gap RFID supplies. Printing over the RFID inlay may cause printing irregularity.

Do not use skip index with RFID supplies. Unexpected results may occur.

- Determine the label length. Measure the supply according to the supply type:
  - - Measure from the leading edge of one label to the leading Die cut supplies: edge of the next label accounting for the die cut gap in the format header.
  - Measure from the top of one black mark to the top of the Black mark supplies: next black mark.
  - Measure from the top of one aperture hole to the top of the Aperture supplies: next aperture hole.

The leading edge is the edge of the label that exits the printer first; regardless of how the format is designed on the label.

We recommend using the printer's Auto Calibration Menu (with version 4.0 or higher) to automatically determine the RFID read/write settings and print speed. Or, use the printer's Easy Setup menu if you did not use Auto Calibration for RFID settings. Also, the Monarch® RFID Printer Setup Utility will configure the printer (read and write power, position settings, etc.) for the RFID supplies. Find this Web-based utility at

https://www.identificationsolutions.averydennison.com/en/home/resources/service-andsupport/rfid-printer-setup-utility.html

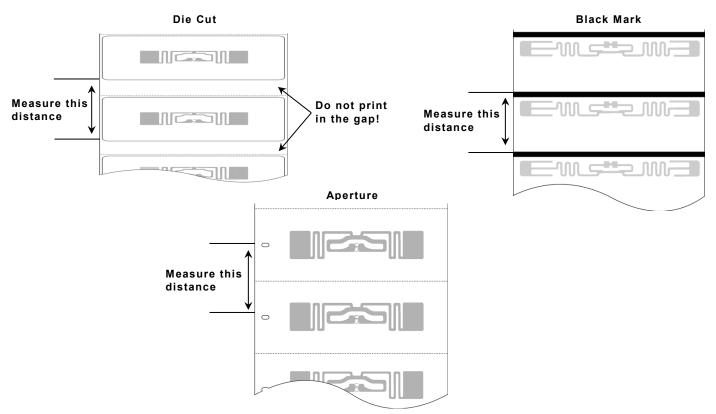

Enter the label length for parameter f6. length in the format header. See "Defining the 2. Format Header" for more information.

- 3. Determine the label width. Measure the width of the printable area of the supply. **Do not** include the liner (backing paper) in this dimension.
- 4. Enter the label width for parameter *f7. width* in the format header. See "<u>Defining the Format Header</u>" for more information.

### Determining the Print Area

The "bottom" (or leading edge) is the edge that exits the printer first. The 0,0 point is at the bottom left corner of the label. The print area is center justified.

| Unit of<br>Measure | Max. Supply<br>(Wid x Len) | Max. Print Area<br>(Wid x Len) | Min. Supply<br>(Wid x Len) | Min. Print Area<br>(Wid x Len) |
|--------------------|----------------------------|--------------------------------|----------------------------|--------------------------------|
| English            | 432 x 1750                 | 409 x 1600                     | 75 x 32                    | 75 x 32                        |
| Metric             | 1080 x 4445                | 1038 x 4064                    | 191 x 81                   | 191 x 81                       |
| Dots (203)         | 877 x 3553                 | 832 x 3248                     | 152 x 65                   | 152 x 65                       |
| Dots (300)         | 1296 x 3750                | 1248 x 3600                    | 225 x 96                   | 225 x 96                       |

Longer images can be created by reallocating memory to increase the image buffer. See "<u>Defining the Memory Configuration Packet</u>" in Chapter 2 for more information.

#### **Non-Print Zones**

The following non-print zones are recommended

Left and Right 0.025 inches (0.6mm or 5 dots) on either edge of the label.

Top and Bottom 0.025 inches (0.6mm or 5 dots) on the leading and trailing edge of the label.

The leading edge is the edge of the label that exits the printer first; the trailing edge is the edge of the label that exits the printer last; regardless of how the format is designed on the label. If using the optional bar code verifier, allow a minimum no-scan zone on the trailing edge of the label of 0.5 inch (13 mm).

Classification: Avery Dennison - Public

Use the following formulas to convert inches to dots and metric:

Dots = inches x 203 (or 300 dots per inch)
Metric (1/10mm) = inches x 254
English (1/100 inch) = 100 x (dots/203) or (dots/300)
Dots = Metric (1/10 mm) x 799/1000 (or 1181/1000)
300 dpi depends on the printer.

### **Using Supply Layout Grids**

A supply layout grid contains measurement markers. These markers help accurately position information on the label.

Decide whether to design formats using English, Metric, or Dot measurements. Choose from the following grids:

The English grid is measured in 1/100 inches.

Metric The Metric grid is measured in 1/10 millimeters

(mm).

Graphic The printer uses dots to print images on a label.

The printhead has 203 dots per inch (dpi) or an

optional 300 dots per inch printhead.

Choose English or Metric units when designing formats to use with different printers. English or Metric units allow more direct use of formats on printers with different density printheads.

Supply layout grids are in Appendix D, "Format Design Tools.'

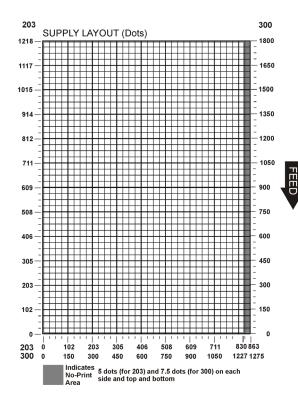

### **About Field Types**

Decide what information to print on the format from the following categories.

| Field Type            | Description                                                                                                    | Examples                                                                |
|-----------------------|----------------------------------------------------------------------------------------------------|-------------------------------------------------------------------------|
| Text                  | Contains letters, numbers, or symbols.                                                                                  | item number, item description, department number, price, date           |
| Non-Printable<br>Text | Holds data for use later, such as for merging into another field. The printer does not print non-printable text fields. | city, state, and zip code to be included in a bar code                  |
| Bar Code              | Used for printing bar codes that can be scanned.                                                                        | item or serial numbers, zip codes, information not visible to customers |
| Constant Text         | Prints fixed characters that do not change.                                                                             | company name, company address                                           |
| Line or Box           | Highlights or separates items.                                                                                          | line marking out the regular price, border around the supply            |
| Graphic               | Contains a bitmap image or a compliance label overlay.                                                                  | logos                                                                   |
| Verifier              | Specifies a bar code verifier configuration to use for each format.                                                     | mode 2, mode 19                                                         |
| RFID                  | Contains the RFID data to program into the RFID inlay.                                                                  | EPC Class 1 Gen2 data                                                   |

All of the above field types except graphics are discussed in Chapter 3. See Chapter 5, "Creating Graphics" for information on including graphics in the format.

## CONFIGURING THE PRINTER

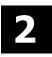

This chapter discusses how to

- set communication parameters.
- upload the printer's configuration or font information.
- configure the printer using online configuration packets.
- use immediate commands to control the printers operation at any time.

### Setting Serial Communication Parameters

For serial communications, the communication settings at the printer must match those at the host. Use the Communication Settings Packet to set these parameters.

Use the MODE command (from the Command prompt) to set communication values on the PC.

For example

MODE COM1:9600,N,8,1

This command sets the host to these communication values: 9600 baud, no parity, an 8 bit word length, 1 stop bit.

### About the ACK/NAK Protocol

Using version 1.10 or greater firmware, the printer supports the ACK/NAK protocol. See "Sending Immediate Commands" for more information.

### Using MPCLII Conventions

Here are some guidelines to follow when using MPCLII.

#### **MPCLII** Punctuation

Use the following symbols when creating MPCLII packets:

| Default<br>Character                     | Decimal<br>Value | Description                                                                                                    |
|------------------------------------------|------------------|----------------------------------------------------------------------------------------------------|
| { (left bracket)                         | 123              | start of header                                                                                                    |
| } (right bracket)                        | 125              | end of header                                                                                                    |
| (vertical bar)                           | 124              | field separator*                                                                                                    |
| , (comma)                                | 044              | parameter separator                                                                                                    |
| "ABC" (quotation marks)                  | 034              | Quotation marks enclose character strings. Empty quotes (" ") identify null strings or unused fields.                                                                              |
| 'comment'<br>(single quotation<br>marks) | 039              | Grave accents enclose comments. Any data enclosed in grave accents is ignored. Do not embed comments within a quoted string. Grave accents are also used to reject mainframe data. |

The field separator is the split vertical bar (|). The decimal value is 124. To enter this character, use the Shift key plus the Split Vertical Bar key on the computer's keyboard. Depending on the text editor, it may appear as a solid vertical bar or as a split vertical bar.

### Standard Syntax Guidelines

When creating MPCLII packets:

- ▶ Begin each packet with a start of header ({).
- End each packet with an end of header (}).
- ◆ Define no more than **1000** fields in a format. Each | indicates one field. However, options are not counted as fields. The actual number of fields a format can have may be less, because the number of fields is limited by the available memory.
- ◆ The field number (0 to 999) must be unique. Start at 1, instead of 0.
- Do not use a field number more than once per format.
- Define all fields in the order to image/print them. The printer does not print in field number order.
- Separate all parameters with a **Parameter Separator** (,).
- ◆ End each field with a Field Separator (|).
- Enter all information in CAPITAL letters, except words or phrases within quotation marks.
- Include all parameters for a field unless documented as optional.
- Define non-printable text fields before the field to which they apply.
- Define options immediately after the field to which they apply.
- Multiple options can be used with most fields. Options can be used in any combination except as noted with each definition. Options are processed in the order they are received.
- Keep in mind that proportionally spaced fonts need wider fields than monospaced fonts. For variable field data, use a letter W to determine the maximum field size.
- ◆ Do not place a new line (return) or any other non-printing character within a field definition. However, a carriage return or line break after each | makes formats easier to read.

```
T,1,20,V,30,30,1,1,1,1,B,C,0,0,0 | T,2,10,V,50,30,1,1,1,1,B,C,0,0,0 |
```

- Spaces are ignored, except within character strings.
- Indenting options improves readability of formats.

```
T,1,18,V,30,30,1,1,1,1,B,C,0,0,0 | R,42,1 |
```

◆ Use a tilde (~) followed by a 3-digit ASCII code in a quoted string to send function codes or extended characters or send the 8-bit ASCII code.

Modify formats and fields with the optional entry method. See "Optional Entry Method" in Chapter 6 for more information.

### Using Online Configuration Packets

Use online configuration packets to change the printer's settings. Send an individual configuration packet or a single packet containing all the configuration packets. Supply all parameters for each packet. Leave the parameters blank that do not need to change. For example,

```
\{I,A,,,1\mid\}
```

prints a slashed zero and uses the last sent online System Setup parameters.

Make a copy of the online configuration worksheet in Appendix D, "Format Design Tools," and save the original. All online configuration packets are listed on the worksheet.

When turning off the printer, all the information in the online configuration packets is saved and used when the printer is turned back on. After changing the printer's configuration, resend the format, batch, or graphic to the printer before the changes take effect.

### **Configuration Packet Header**

Always include an I, immediately after the left bracket { and before the packet identifier (A, B, C, etc.). The I parameter identifies the data stream as a configuration packet.

Include the I parameter with each packet if sending them individually. Include it only at the beginning of a data stream if sending multiple packets.

Use this syntax to create online configuration packets:

### Syntax for multiple configuration packets

| {                                        | Start of Header                                                          |
|------------------------------------------|--------------------------------------------------------------------------|
| I,                                       | Configuration Header                                                     |
| 1 - 12 optional records:                 |                                                                          |
| A, parameter 1parameter 6                | System Setup                                                             |
| B, parameter 1parameter 8                | Supply Setup                                                             |
| C, parameter 1parameter 8                | Print Control                                                            |
| D, parameter 1parameter 4                | Monetary Formatting                                                      |
| E, parameter 1parameter 9                | Control Characters                                                       |
| F, parameter 1parameter 6                | Communication Settings                                                   |
| G, parameter 1parameter 4                | Backfeed Control                                                         |
| M, parameter 1parameter 4                | Memory Configuration                                                     |
| N, parameter 1 parameter 5               | Network Console                                                          |
| T, parameter 1parameter 6                | Time/Date                                                                |
| V, parameter 1parameter 5                | Bar Code Verifer Configuration                                           |
| Y, parameter 1 parameter 14              | RFID Setup                                                               |
| }                                        | End of Header                                                            |
| Syntax for a single configuration packet |                                                                          |
| { I, A, parameter 1parameter 5   }       | Start of Header<br>Configuration Header<br>System Setup<br>End of Header |

Add a configuration to RAM or specify units for supply, print, margin, and cut positions.

#### **Syntax** {header,ID#,action,device | }

1. header Constant I.
 2. ID# ID. Use 0.
 3. action Action. Options:

**A** Add configuration.

U Upload User Configuration.

4. device Storage Device. Use R (Volatile RAM).

5. units Units. (Optional parameter.) If specifying units, all packets must

use the selected units. Options:

E EnglishM MetricG Dots

# Example $\{I,0,A,R,E \mid C,0,25,0,0,0 \mid \}$

Adds a configuration to volatile RAM and specifies English units. It also uses the default contrast, moves print 0.25 inches closer to the bottom of the supply and does not change the margin adjustment, prints at the default print speed, and uses the default printhead width.

If optional parameters are not used, the syntax for the online configuration packets does not change. For example,

```
\{I,C,0,50,0,0,0\}
```

uses the default contrast, moves print 50 dots (0.25) inches closer to the bottom of the supply and does not change the margin adjustment, prints at the default print speed, and uses the default printhead width.

### Example $\{I,0,U,R \mid \}$

Uploads the printer configuration from volatile RAM and returns the following to the host.

```
A,0,0,0,0,0 |
B,1,1,0,0,0,0,0
C,0,0,0,0,0,0
D,1,0,2
E,"~123~044~034~124~125~126","","~013~010" |
F,3,1,0,0,1
G,0,65,65
M,R,30715,23995,N,0,0
M,R,R,0
M,T,R,0
M,I,R,3300
M,D,R,640
M,F,R,1500
M,V,R,0
T,0,0,0,0,0
Y,0,1,18,12,1,0,120,220,0,1,0,0
```

The parameters for each packet (**A-Y**) are displayed. In the first line that begins with **M**, 30715 is the total volatile memory available, 23995 is the memory available in volatile RAM. There is no non-volatile RAM available. The remaining lines beginning with **M** list the buffer sizes in 1/10K for the Image, Downloadable Fonts, and Formats Buffers.

### **Configuration Syntax Guidelines**

When creating a printer configuration packet:

- Follow the Standard Syntax Guidelines listed at the beginning of this manual.
- The first character after the start of header ({) is the configuration header (I).
- Download multiple configuration packets within one packet or download a single configuration packet.
- If changing any of the online configuration packets, resend the format packet to the printer, so the configuration changes take effect.
- Include the first five ANSI codes, at a minimum, in the control characters packet.
- Send configuration packets once per session (each time the printer is turned off and then back on), not with every format or batch packet.
- The printer uses the settings from the printer configuration packets until a new configuration packet is sent; or a setting is adjusted through the printer's menu.

### Making Print Adjustments

Horizontal and vertical adjustments can be made by adjusting the supply, print, or margin positions. However, keep in mind the following:

- Supply adjustments across the width of the supply, such as the margin position, are based in dots- either 203 dpi or 300 dpi, depending on the printhead density.
- Supply adjustments for the length of the supply, such as supply position or print adjustment, are always measured in 1/203 of an inch, regardless of the printhead density.

### Defining the System Setup Packet

Use the system setup packet (A) to select the power up mode, display language, print separators between batches, print a slashed zero, and select the symbol set.

| Syntax | {I,A,powup_mode,lan | ip_mode,language,sep_on,slash_zero,symbol_set   }                                                                                                    |                                                                                         |                |                                                                              |  |
|--------|---------------------|----------------------------------------------------------------------------------------------------|-----------------------------------------------------------------------------------------|----------------|------------------------------------------------------------------------------|--|
|        | A1. A               | Sys                                                                                                    | System Setup Packet                                                                     |                |                                                                              |  |
|        | A2. powup_mode      | Prir                                                                                                    | Printer's powerup mode. <b>0</b> is the default. Options:                               |                |                                                                              |  |
|        |                     | <ul> <li>online mode. Printer is ready to receive data and print.</li> <li>offline mode. Operator can select a format and enter data to print.</li> </ul> |                                                                                         |                |                                                                              |  |
|        | A3. language        | Dis                                                                                                    | Display Language. <b>0</b> (English) is the default. Options                            |                |                                                                              |  |
|        |                     | 0<br>1<br>2<br>3<br>4<br>5<br>6<br>7                                                                                                    | English<br>Français<br>Deutsch<br>Español-ES<br>日本語<br>Português<br>Italiano<br>Svenska | 13<br>14<br>15 | Español-MX<br>Dansk<br>Nederlands<br>Polski<br>Türkçe<br>简体中文<br>Français-CA |  |
|        |                     | or                                                                                                    |                                                                                         |                |                                                                              |  |

A5. slash\_zero Slash Zero. **0** is the default. Options:

- O Print a standard zero
- 1 Print a zero with a slash through it

A6. symbol set

Symbol Set. 0 is the default. Options:

- 0 Internal
- 1 ANSI
- 2 Code Page 437 (Latin U.S.)
- **3** Code Page 850 (Latin 1)
- 4 Code Page 1250 (Latin 2)
- 5 Code Page 1251 (Cyrillic)
- 6 Code Page 1252 (Latin 1)
- 7 Code Page 1253 (Greek)
- 8 Code Page 1254 (Turkish)
- 9 Code Page 1255 (Hebrew)
- 10 Code Page 1256 (Arabic)
- **11** Code Page 1257 (Baltic)
- 12 Code Page 1258 (Vietnamese)
- 13 DOS Code Page 852 (Latin 2)
- 14 DOS Code Page 855 (Russian)
- 15 DOS Code Page 857 (IBM Turkish)
- **16** DOS Code Page 860 (Portuguese)
- 17 Wingdings
- 18 Macintosh
- 19 Unicode
- **20** BIG5
- **21** GB2312
- 22 SJIS to SJIS (CP 932, Japanese)
- **23** GB2312 to GB2312 (CP 936, Simplified Chinese)
- 24 BIG5 to BIG5 (CP 950, Traditional Chinese)
- 25 KSC5601
- 26 Unicode UTF-8

The Standard, Reduced, Bold, OCRA and HR fonts only support the Internal Symbol Set (0). The CG Triumvirate™ typefaces only support the ANSI (1) and DOS Code Page 437 (2) and 850 (3) Symbol Sets. The scalable font (font#50) does not support Code Page 1256 Arabic (10). Code pages 13-16 and 4-12 are for downloaded TrueType fonts or the scalable font. Code pages 19-26 require a downloaded International TrueType font. TrueType fonts are designed to be regionally specific; therefore, all code pages may not be supported in a given font. See Appendix C, "Symbol Sets/ Code Pages" for more information.

#### **Example** $\{I,A,0,0,1,1,0 \mid \}$

Powers up the printer in the online mode, displays prompts in English, prints a separator after each batch, prints zeros with slashes through them, and uses the internal symbol set.

### Defining the Supply Setup Packet

Use the supply setup packet (B) to select supply type, ribbon, feed mode, supply position, and cut position.

#### Syntax {I,B,supply\_type,ribbon,feed\_mode,supply\_posn,cut\_posn, skip\_index,cut\_mode | }

B1. B

Supply Setup Packet

B2. supply\_type

Supply Type. 1 is the default. Options:

- Center Black mark
- Edge Die Cut (not shown) or Edge Aperture (shown) 1
- Continuous (non-indexed)
- 3 Center Aperture
- Reserved for future use
- Tag Edge Aperture (commonly with RFID)
- Center Tag Edge
- Edge Black Mark
- Center Die Cut

Use continuous supply in continuous mode.

If the supply has black marks, always use black mark sensing whether or not the supply has attacher holes.

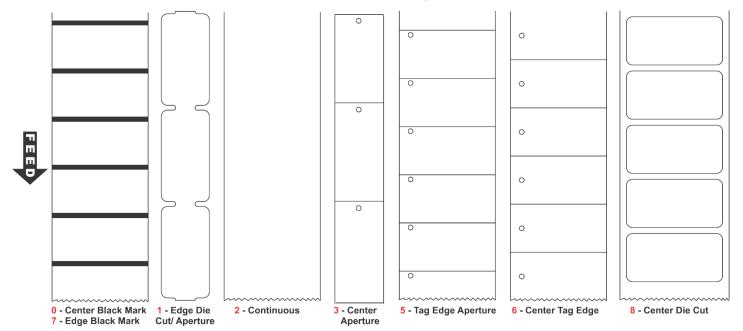

B3. ribbon Ribbon. 1 is the default. Options:

- 0 Ribbon not installed
- 1 Ribbon installed
- 2 High Energy Ribbon Use a print speed of 2.5 IPS with the high energy ribbon. Serial bar codes cannot be printed with the high energy

ribbon.

Settings for ribbon and supply type must match the supplies loaded in the printer; otherwise, an error occurs. To clear the error, change the configuration packet and resend it.

B4. feed mode

Feed Mode. 0 is the default. Options:

- 0 Continuous operation
- 1 On-demand mode
- 2 Liner take-up

B5. supply\_posn

Supply Position. Adjusts the position of the supply relative to the index marks in the feed direction. Range: -300 to 300 in 1/203 inch. 0 is the default. Increase the supply position to move print up, decrease to move print down on the label. This adjustment accounts for mechanical tolerances from machine to machine. The supply position adjustment only needs to be made on the initial machine setup.

The supply position cannot be changed while the printer is active. Changing the supply position effects the print position, dispense position, and backfeed distance. Once the supply position is set, use the print control packet and backfeed control packet to adjust printing and the dispense position.

B6. cut\_posn

Cut position. Range: **-300** to **300** in 1/203 inch. **0** is the default. Adjusts where the tag is cut. The printer adjusts the cut position according to the index marks on the supply. Aperture supplies may need adjustments. Increase to move the cut up, decrease to move the cut down.

B7. skip index

Skip index mode. 0 is the default. Options:

- 0 Disable skip index mode
- 1 Enable skip index mode. Allows the printer to skip (ignore) a sense mark and print an image over multiple labels. Do not use skip index with RFID supplies. Unexpected results may occur!

Enables or disables the optional cutter. Since the cutter is 3.4 inches away from the printhead, printed tags may be left between the printhead and cutter. **0** (does not cut) is the default.

#### Description of cut mode operation:

| B8.<br>Cut Mode | Cut Before first tag in Batch? | Cut Between<br>Tags? | Cut After<br>Batch? | Printed tags left between printhead and cutter? |
|-----------------|--------------------------------|----------------------|---------------------|-------------------------------------------------|
| 0               | No                             | No                   | No                  | No                                              |
| 1               | Yes                            | Yes                  | Yes                 | Yes*                                            |
| 2               | Yes                            | No (Feeds strips)    | Yes                 | Yes*                                            |
| 3               | Yes                            | Yes                  | Yes                 | No                                              |
| 4               | No                             | Yes                  | Yes                 | Yes*                                            |
| 5               | Yes                            | No (Feeds strips)    | Yes                 | No                                              |
| 6               | No                             | No                   | Yes                 | No                                              |

Yes\* Send another batch to feed the last tag out far enough to be cut.

Using "overstrike/continue" as the Error Action minimizes the number of RFID tags left Note: between the printhead and cutter. To use the least amount of RFID tags, set overstrike to five.

#### Cut Modes with RFID

Using RFID supplies, we recommend cut modes 1, 2, and 4 because

- cut modes 3, 5 and 6 may cause ribbon tearing.
- RFID supplies are more prone to curl and may cause a jam.

### **Example** $\{I,B,0,0,1,10,50,1,5 \mid \}$

Indicates black mark and thermal direct stock has been loaded, causes the printer to operate in on-demand mode, feeds the supply approximately .05 inches up before printing the format on each label (10/203 inches), feeds the supply .25 inches (50/203 inches) before cutting, enables skip index mode and cuts in strips.

### **Defining the Print Control Packet**

Use the print control packet (C) to set the contrast, print, and margin adjustment, print speed, and image rotation.

### Syntax {I,C,contrast,print adj,margin adj,speed adj,ph width,bat volt, rotate img | }

C1. C Print Control Packet

C2. contrast Print Contrast. Range: -699 to 699. 0 is the default. Using 399 or

higher displays a warning message and tracks high energy

inches. Solid black print cannot exceed 30% of any given square

inch of the supply.

C3. print\_adj Print adjustment (position). Adjusts the image's position on the

supply in the feed direction. Range: **-450** to **450** in 1/203 inch for 203 dpi or 1/300 inch for 300 dpi. **0** is the default. Increase the print position to move print up, decrease to move print down.

C4. margin adj Margin adjustment (position). Adjusts where the format prints

side to side on the supply. Range: **-99** to **99** in 1/203 inch or 1/300 inch for 300 dpi printers). **0** is the default. Increase the margin position to move print to the right, decrease to move print to the left. Margin and print position are format adjustments. They do not affect the supply position, dispense position, or

backfeed distance.

C5. speed\_adj Print Speed in inches per second (ips). **0** is the default. The maximum print speed using TuffMark® supply is 2.5 ips. Options:

print at 6.0 ips, except formats with serial bar codes automatically print at 2.5 ips

25 2.5 ips (use for high energy ribbon)

**40** 4.0 ips (recommended for supply lengths less than 1.2")

**60** 6.0 ips

**80** 8.0 ips

**100** 10.0 ips

**120** 12.0 ips

The RFID settings in the Easy Setup Menu and the RFID Printer Setup Utility are based on encoding 96-bits of EPC data with a lock code. If your RFID data is more complex than 96-bits of EPC data with a lock code, you may need to decrease the printer's speed in non-stop encode mode. See "Creating Gen2 RFID Data" for more information about using a lock code.

#### Serial bar code printing information:

| Print Speed        | Printhead Density | Minimum Bar Code Narrow Element |  |
|--------------------|-------------------|---------------------------------|--|
| 2.5 ips            | 203/300 dpi       | Less than 3 dots                |  |
| 4.0 ips            | 203 dpi           | 3 dots                          |  |
| 6.0 ips or greater | 203 dpi           | 4 dots or more                  |  |

Classification: Avery Dennison – Public

Serial bar codes with an 8-dot narrow element do not automatically print at 2.5 ips. Serial bar codes printed at speeds greater than 2.5 ips may not scan properly.

C6. ph\_width Width of the printhead in dots. Use **0**.

C7. bat\_volt Battery voltage. Use **0**.

C8. rotate\_img

Image rotation. Rotates the printed image 180°. Design formats as needed, so image rotation is not required. **0** is the default. The image *length* and *width* must exactly match the loaded supply or the rotated image does not print correctly. Options:

0 No rotation

1 180° rotation

### **Example** $\{I,C,0,-20,-10,0,0,0,1 \mid \}$

Uses the default contrast, moves print 0.1 inch closer to the bottom of the supply (20/203 inches) and .05 inch to the left on the supply (10/203 inches), prints at six inches per second, uses the default printhead width, the battery voltage is ignored, and rotates the image 180°.

### Defining the Monetary Formatting Packet

The monetary formatting packet (D) selects the monetary symbols to print for a price field. Use the monetary formatting packet to select primary and secondary monetary symbols, and designate the number of digits to appear at the right of a decimal.

### Syntax {I,D,cur sym,secondary,decimals | }

| - ·           |                                                                                                    |  |  |  |  |
|---------------|----------------------------------------------------------------------------------------------------|--|--|--|--|
| D1. D         | Monetary Formatting Packet                                                                                                    |  |  |  |  |
| D2. cur_sym   | Currency Symbol. 1 is the default. Select the internal symbol set to use these symbols. Options:                                                                                                    |  |  |  |  |
|               | <ul> <li>No symbol</li> <li>USA (\$, Dollar)</li> <li>UK (£, Pound)</li> <li>India (Rs, Rupee)</li> <li>Japan (¥, Yen)</li> <li>Russian (₹, Ruble)</li> <li>Germany (₹, Deutsche Mark)</li> <li>France (F, Franc)</li> <li>Korean (₹, Won)</li> <li>Spain (P, Peseta)</li> <li>Thai (₹, Baht)</li> <li>Italy (L., Lira)</li> <li>Sweden (Kr, Krona)</li> <li>Euro (€)</li> </ul> |  |  |  |  |
| D3. secondary | Secondary Sign. Secondary symbols only print if at least one decimal place is used. <b>0</b> is the default. Options:                                                                                                    |  |  |  |  |
|               | <ul><li>No secondary sign</li><li>Print secondary sign</li></ul>                                                                                                    |  |  |  |  |
| D4. decimals  | Number of digits to the right of the decimal. <b>2</b> is the default. Options:                                                                                                    |  |  |  |  |
|               | <ul> <li>No digits</li> <li>One digit</li> <li>Two digits</li> <li>Three digits</li> </ul>                                                                                                    |  |  |  |  |

#### **Example** $\{I,D,1,1,2 \mid \}$

Prints the dollar sign, uses a secondary symbol, and places two digits to the right of the decimal.

### Defining the Control Characters Packet

Use the control characters packet (E) to change the MPCLII control characters, enable and disable the immediate commands, and change the default terminator character for job requests and ENQs.

Changes take effect with the first character following the end of header character of the configuration packet. Each control character must be unique and cannot appear anywhere else in a packet, except within quotation marks. Customize the trailer characters to work with the host.

**Note:** Wait two seconds for the new characters to take effect before sending packets using the new characters.

If using symbol set 110 (Unicode UTF-8) to print International characters, set the MPCL control characters (start of header, etc.) to decimal values between 0 and 128; otherwise, errors may occur with the Unicode data entered.

Use the following syntax for the control characters packet. Notice all but the first parameter is within quotation marks.

Syntax {I,E,"ANSI cd","string1","string2" | }

| E1. E                                                                                                    | Control Cha                                                                                                    | racters Packet                          |                                                                               |  |
|----------------------------------------------------------------------------------------------------|----------------------------------------------------------------------------------------------------|-----------------------------------------|-------------------------------------------------------------------------------|--|
| E2. "ANSI_cd"                                                                                                    | Code                                                                                                    | Description                             | Character                                                                     |  |
|                                                                                                    | ~123                                                                                                    | Start of header                         | { (left bracket)                                                              |  |
|                                                                                                    | ~044                                                                                                    | Parameter separator                     | , (comma)                                                                     |  |
|                                                                                                    | ~034                                                                                                    | Quoted strings                          | " (quotes)                                                                    |  |
|                                                                                                    | ~124                                                                                                    | Field separator*                        | vertical bar                                                                  |  |
|                                                                                                    | ~125                                                                                                    | End of header                           | } (right bracket)                                                             |  |
|                                                                                                    | ~126                                                                                                    | Data escape character (optional)        | ~~ (double tilde)                                                             |  |
|                                                                                                    | defined<br>character                                                                                                    | Immediate command character (optional). | ^ (caret ~094) is<br>normally used                                            |  |
|                                                                                                    |                                                                                                    |                                         | ne <b>0</b> to <b>255</b> decimal range. The pefore this command can be used. |  |
| The field separator is the split vertical bar ( ). The is 124. To enter this character, use the Shift key p Vertical Bar key on the computers keyboard. Depetext editor, it may appear as a solid vertical bar or vertical bar. |                                                                                                    |                                         | e Shift key plus the Split board. Depending on the                            |  |
| E3. "string 1"                                                                                                    | Terminator for status requests and ENQ requests. Up to any 3 characters in the <b>0</b> to <b>255</b> decimal range. The default is " <b>013</b> ". Sending "" disables this sequence. |                                         |                                                                               |  |
| E4. "string 2"                                                                                                    | Terminator for job requests and data uploads. Up to any 3 characters in the <b>0</b> to <b>255</b> decimal range. The default is <b>none</b> . Sending "" disables this sequence.      |                                         |                                                                               |  |

After changing these parameters, all packets, including any future configuration packets, must use the new control characters. Use the tilde and ASCII character code sequence when sending this packet multiple times. Also, set the packet delimiters to characters within the 21 hex to 7E hex range.

Send the control characters packet to enable the immediate commands. An immediate command executes immediately, even if it is embedded within quotation marks, and all data following the command in the string is ignored.

### **Example** {I,E,"~123~063~034~124~125~126~094" | }

Changes the parameter separator character from , to ?. The other control characters remain unchanged. It also enables the immediate commands by defining the 'symbol as the command identifier

### Resetting Control Characters

Change the characters in the previous example back to their original settings by downloading this packet:

```
{I?E?"~123~044~034~124~125~126~094" | }
```

Notice that the parameter separator is? in this packet. This is the parameter separator that was set before this packet. Once the packet is received by the printer, the new parameter separator (a comma, in this case) is valid.

Be careful when using this feature. If you forget what the control characters were changed to, print a test label. (The test label lists the current control characters.) See "Printing a Test Label," in Chapter 8 for more information.

### Using Immediate Commands

Immediate commands effect printer operation as soon as the printer receives them, even if they are included within a packet or used inside quotation marks.

Use immediate commands to change immediate command or status polling control characters, reset the printer, or cancel and repeat batches.

### **Enabling Immediate Commands**

When the printer is first turned on, these commands are not available. To use these commands, send the control characters packet and define the immediate command control character. The immediate command control character is saved in non-volatile RAM so it is not lost after turning off the printer. Once the immediate command control character is defined, the immediate commands are enabled.

#### Sending Immediate Commands

Immediate commands consist of a three- or four-character sequence sent in a packet or embedded in an application. Each command must be sent separately.

#### control character immediate command Syntax

The printer can accept only one immediate command at a time. Sending a command before the previous one is completed results in an error.

#### Example ^CB

Immediately cancels the batch currently printing unless an error exists in the printer. This example assumes that the defined immediate command control character is the caret (^).

The table represents the defined immediate command control character as ^ and the defined status polling control character as d. These characters can be redefined if necessary.

To use the immediate command control character or the status polling character within data, use the tilde sequence.

| Command        | Parameter                                                                                                    |
|----------------|----------------------------------------------------------------------------------------------------|
| ^CA            | Cancels all the batches in the printer's queue unless an error exists on the printer. This does not cancel batches in the printer's receive buffer.                                                                                                    |
| ^CB            | Cancels only the current batch being printed unless an error exists.                                                                                                    |
| ^CT            | Cut command.                                                                                                    |
| ^DD or<br>^DCd | Disables the MPCL data escape character (the tilde) and inhibits MPCL from acting on ANY data escape sequence from the host. Sets the MPCL data escape character to the ASCII value given by the <b>d</b> parameter. The value can be any ASCII character.                                 |
| ^EA            | Aborts an error condition. This command is the same as pressing <b>ENTER</b> to clear an error. May need to be sent multiple times. Use ^RB to reprint batch. <b>CAUTION:</b> This command causes the current batch to stop and the condition that caused the error to remain uncorrected. |
| ^ER            | Resets the error. This command is the same as pressing <b>ENTER</b> to acknowledge an error. Normal operation resumes.                                                                                                    |
| ^FD            | Feeds a label when printer is idle. Simulates the operation of pressing <b>FEED</b> and dispenses the next label if printer is in the on-demand mode. The printer ignores this command if printing.                                                                                        |
| ^FF1           | Formats flash memory                                                                                                    |
| ^FF2           | Returns the amount (in bytes) of the available flash memory.                                                                                                    |
| ^GD            | Disables the conversion of formats designed in 203 dpi dot units to 300 dpi. Only for care label models.                                                                                                    |
| ^GE            | Enables the conversion of formats designed in 203 dpi dot units (not English or Metric) to 300 dpi. Only for care label models.                                                                                                    |
| ^ID or<br>^ICd | Disables the Immediate Command feature by turning off the Immediate Command escape character. Sets the Immediate Command escape character to the ASCII value given by the d parameter. The value can be any ASCII character. Use ^IE to enable immediate commands.                         |
| ^LCx           | Adjusts the LCD contrast. X range is 1 to 9; the default is 3. Must use Version 1.9 or greater firmware.                                                                                                    |
| ^LE            | Uploads the last successful EPC encoded data in ASCII Hex format to the last-used communication port/channel. If the command is sent before printing is complete, the previous EPC data (if any) is returned                                                                               |
| ^MC            | Returns the customer ID or RPQ version to the host. (00 to 99)                                                                                                    |
| ^MD            | Returns the printhead dot density to the host. 00 = 203 dpi 01 = 300 dpi                                                                                                    |
| ^MI            | Returns the customer ID or RPQ revision level to the host. (00 to 99)                                                                                                    |
| ^MM            | Returns the model number to the host. M46 = ADTP1                                                                                                    |
| ^MP            | Returns the prototype number to the host. (00 to 99)                                                                                                    |
| ^MR            | Returns the revision number to the host. (00 to 99)                                                                                                    |
| ^MV            | Returns the version number to the host. (00 to 99)                                                                                                    |
| ^NR            | Performs a network factory reset.                                                                                                    |

| Command        | Parameter                                                                                                    |
|----------------|----------------------------------------------------------------------------------------------------|
| ^PR            | Resets the printer. This command takes five seconds to complete and then the printer is ready to receive data. It has the same effect as turning off and then turning on the printer. This command should be used <i>only</i> when the printer is not printing. |
| ^RB            | Repeats the last printed batch, printing the same number of labels as specified in the original batch. This command does not work if using batch separators. The printer ignores this command if printing.                                                      |
| ^RM            | Checks the RFID hardware version.                                                                                                    |
| ^RS            | Resynchronizes supply when supply roll is changed. The printer ignores this command if printing.                                                                                                    |
| ^SD or<br>^SCd | Disables the status polling feature by turning off the status polling control character. Sets the status polling control character to the ASCII value given by the <b>d</b> parameter. The value of <b>d</b> can be any ASCII character.                        |
| ^SFa           | Loads script with host response.                                                                                                    |
| ^SFb           | Loads script without host response.                                                                                                    |
| ^SFc           | Enables script.                                                                                                    |
| ^SFd           | Disables script.                                                                                                    |
| ^SFe           | Uploads script version information.                                                                                                    |
| ^SFf           | Deletes script.                                                                                                    |
| ^SFg           | Turns on ENQ status polling before it reaches the script.                                                                                                    |
| ^SFh           | Turns off ENQ status polling before it reaches the script.                                                                                                    |
| ^SFi           | Turns on immediate commands before it reaches the script.                                                                                                    |
| ^SFj           | Turns off immediate commands before it reaches the script.                                                                                                    |
| ^TC            | Prints a series of three test labels: printer, MNet2, and MPCL.                                                                                                    |
| ^TP            | Prints a test label. The printer ignores this command if printing.                                                                                                    |
| ^UPD           | Disables ACK/NAK protocol.                                                                                                    |
| ^UPE           | Enables ACK/NAK protocol.                                                                                                    |
| ^UTA           | Upload machine total cuts.                                                                                                    |
| ^UTB           | Upload service total cuts.                                                                                                    |
| ^UTC           | Upload machine total inches.                                                                                                    |
| ^UTD           | Upload service total inches.                                                                                                    |
| ^VLC           | Only clears the data that has been uploaded, not all the logged data. Data is cleared with this command after a successful upload. Clear the log file after uploading.                                                                                          |
| ^VLD           | Disables bar code verifier data logging (default when the printer is reset).                                                                                                    |
| ^VLE           | Enables bar code verifier data logging.                                                                                                    |
| ^VLU           | Uploads the log file to the last port that received host data (serial, USB, or Ethernet). Repeat this command until data is successfully uploaded. Data can be cleared after it has been uploaded.                                                              |

### Using the ACK/NAK Protocol

Enable ACK/NAK with the ^UPE command.

The printer sends the log message (saved in RAM) to the host and waits for an ACK character (hex 06) before the message is removed. Upon receipt of the ACK, the printer returns the next pending log message, with the above sequence repeating until no more messages exist.

#### ACK/NAK Error Handling

If five consecutive messages have been kept in RAM without receiving an ACK response, the printer stops with the error message "Waiting for Host". The operator cannot clear this error and no printer buttons are active.

#### ACK/NAK Error Recovery ("Waiting for Host" Message)

Depending on the host's condition, the host must send either an ACK or a NAK (hex 15) to clear the printer's "Waiting for Host" message and restart the ACK/NAK process. Once the printer receives an ACK or a NAK, it automatically processes any pending print jobs. If no unacknowledged log messages are saved, the printer responds with a NAK to any host ACK or NAK message.

### Uploading RFID Data

When the printer encodes an RFID inlay, the encoded data is temporarily stored in the printer until the next RFID inlay is encoded.

To upload the RFID EPC encoded data, send immediate command ^LE.

#### Retrieving EPC Encoded Data

After the printer receives the immediate command, **^LE**, the last successful EPC encoded data is returned in ASCII Hex format to the last-used communication port/channel.

Classification: Avery Dennison - Public

The **^LE** command must be sent after a successful encode and print. If the command is sent before printing is complete, the previous EPC data (if any) is returned.

#### Example

```
{F,1,A,R,E,300,150,"RFID"|
X,1,24|
R,60|}
{B,1,N,999|
1,"30345678901234567890AB01"|}
^LE
```

The printer returns:

30345678901234567890AB01

### Defining the Communication Settings Packet

Use the communication settings packet (F) to set the baud rate, word length, stop bits, parity, and flow control for serial communications. Changing the communication settings takes approximately two seconds. Communications sent during this interval will be lost. The host communication values must match the values on the printer. The host must be capable of communicating at the selected printer speed.

Do not add any characters, such as a carriage return/line feed, in the communication settings packet or communications errors may occur.

| Syntax | {I,F,baud,word_leng | gth,stop_bits,parity,flow_control   }                                                                                          |  |  |  |  |
|--------|---------------------|----------------------------------------------------------------------------------------------------|--|--|--|--|
|        | F1. F               | Communication Settings Packet                                                                                                  |  |  |  |  |
|        | F2. baud            | Baud Rate. Options:                                                                                                    |  |  |  |  |
|        |                     | <b>0</b> 1200 <b>2</b> 4800 <b>4</b> 19200 <b>6</b> 57600 <b>1</b> 2400 <b>3</b> 9600 (default) <b>5</b> 38400 <b>7</b> 115200 |  |  |  |  |
|        | F3. word_length     | Word Length. Options:                                                                                                    |  |  |  |  |
|        |                     | <ul><li>7-bit word length</li><li>8-bit word length (default)</li></ul>                                                        |  |  |  |  |
|        | F4. stop_bits       | Stop Bits. Options:                                                                                                    |  |  |  |  |
|        |                     | <ul><li>1-stop bit (default)</li><li>2-stop bits</li></ul>                                                                     |  |  |  |  |
|        | F5. parity          | Parity. Options:                                                                                                    |  |  |  |  |
|        |                     | <ul><li>None (default)</li><li>ODD parity</li><li>EVEN parity</li></ul>                                                        |  |  |  |  |
|        | F6. flow_control    | Flow Control. If using the COPY command to download formats, set Flow Control to DTR (not XON/XOFF)Options:                    |  |  |  |  |
|        |                     | <ul><li>None</li><li>(CTS)</li><li>DTR (default)</li><li>XON/XOFF</li></ul>                                                    |  |  |  |  |

#### **Example** $\{I,F,3,1,0,0,1 \mid \}$

Uses 9600 baud, an 8-bit word length, one stop bit, no parity, and the DTR mode.

### Defining the Backfeed Control Packet

Use the backfeed control packet (G) to enable or disable the backfeed option, set the dispense position and the backfeed distance. Backfeed works by advancing each printed label to the desired dispense position. Once that label is removed, the next label to be printed is backed up underneath the printhead.

In continuous mode, only the last label in the batch is advanced to the dispense position. Adjust the dispense position to allow labels to be removed, die cut labels to be removed easily, or to prevent them from falling off. While the printer is active, the backfeed distance cannot be changed.

Do not use backfeed with supplies less than 0.75 inches. Use 0.5-inch gap supplies in peel mode when backfeed is disabled.

The dispense position and backfeed distance are optional parameters that do not have to be specified. However, they allow for greater precision when positioning the supply.

### Syntax {I,G,action,dis\_pos,bkfd\_dis | }

| Backleed Collifor Packet | G1. G | Backfeed Control Packet |
|--------------------------|-------|-------------------------|
|--------------------------|-------|-------------------------|

G2. action Action. If using one-inch RFID supplies, do not use backfeed.

Options:

0 disable backfeed (default)

1 enable backfeed

G3. dis\_pos Dispense Position. Adjusts the stopping point of the label.

Range: 50 to 200 dots (default 65 dots).

G4. bkfd\_dis Backfeed Distance. Amount to move label backwards. 10 to 200

dots (default 65 dots). This distance cannot be greater than the

dispense position.

The backfeed distance should equal the dispense position.

When tearing supplies (instead of peeling), the backfeed distance must be 30 dots (.150 inches) less than the dispense position. The 30-dot difference accounts for improper tearing of butt cut supplies to prevent exposed adhesive under the printhead. However, that adds a 30 dot non-print zone on the

supply.

#### **Example** $\{I,G,1,50,20 \mid \}$

Enables backfeed and sets the dispense position to 0.25 inches (50/203) and the backfeed distance to 0.10 inches (20/203).

### Special Considerations When Using Backfeed

Make a note of the following items:

- Be careful when tearing supplies, because the adhesive can adhere to the printhead or platen roller.
- Backfeed affects each label in the on-demand mode or the first and last label of the batch in continuous mode.
- When backfeed is enabled and multiple batches are sent, the printer may not backfeed between each batch.
- Backfeed should only be used to advance labels to the desired dispense point.
- Backfeed does not interfere with the set supply, print, or margin positions.
- ♦ If the supply inter-label gap is not between .07 inch to .15 inch (14 to 30 dots), adjust the dispense position and backfeed distance accordingly.

See the following graphic for a representation of the following adjustments: dispense position, backfeed distance, supply position, print position, and margin position.

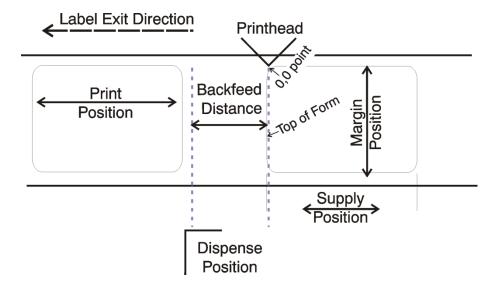

### Defining the Memory Configuration Packet

Use the memory configuration packet (M) to customize the size of the printer's buffers.

Memory must be allocated in 1/2K increments. The memory configuration packet does not accept decimals, so enter whole numbers. Multiply the amount to reallocate (in K) by 10. For example,

| To reallocate (in K) | Enter this amount |
|----------------------|-------------------|
| 2.5                  | 25                |
| 153                  | 1530              |
| 229.5                | 2295              |

Each buffer's allocated memory remains in effect until that buffer is reallocated. For this reason, reallocate all the buffers when reallocating any buffer. Reallocating more memory than what is available causes an error.

### Syntax {I,M,buffer,device,buffer\_size | }

M1. M Memory Configuration Packet

M2. buffer Buffer type. Options:

D Downloadable Fonts

F FormatI Image

M3. device Storage type. Use **R** for volatile RAM. Packets stored in volatile

RAM are deleted when the printer is turned off.

M4. buffer size Buffer size in 1/10K ranges. The following table lists the

Classification: Avery Dennison - Public

configured buffer sizes and min-max values for the printer. The printer's configuration is stored in non-volatile RAM and saved

when the printer is turned off.

The maximum value for each buffer is listed; however, the sum of all the buffers cannot exceed the maximum available memory of

the printer.

| Buffer             | Туре     | Default | Range         |
|--------------------|----------|---------|---------------|
| Image              | Volatile | 330K    | 41.5K – 3047K |
| Downloadable Fonts | Volatile | 64K     | 8K- 3014K     |
| Formats            | Volatile | 155K    | 16K- 1126.4K  |

The printer has transmit, receive, and scalable fonts buffers that are set to the maximum amount. These buffers cannot be changed.

#### Example $\{I,M,I,R,1530 \mid \}$

Stores the image buffer in volatile RAM and allocates 153K for it.

## **Checking Current Buffer Sizes**

Send a configuration upload packet to check the sizes of the buffers. See "Configuration Packet Header" for more information. After checking the current buffer sizes, begin reallocating memory.

To increase the image buffer and not use downloaded fonts, add that memory into the image buffer.

### Example

| $\{I,D,R,80\mid$ | Downloadable fonts buffer | 8K   |
|------------------|---------------------------|------|
| M,I,R,4400  }    | Image buffer              | 440K |

Make sure memory is available before adding memory to a buffer. In the above example, if the image buffer (M,I,R,4400) was defined before the downloadable fonts (M,D,R,80) buffer, an error would have occurred.

## **About Memory Buffers**

#### Image Buffer

Used to image the current format. The printer supports two 4-inch by 8-inch buffers. Images up to 16 inches long can be defined without reallocating memory. The image buffer is cleared after a printer reset.

Use the formula below to calculate the approximate image buffer size.

```
21K x Length (for 203 dpi) OR 46K x Length (for 300 dpi)
```

Length is the length of the label in inches.

203 DPI Example 21K x 25 = 525

(Multiply by 10 and round up to the next whole number if necessary)

 $525K \times 10 = 5250$ 

Enter 5250 for the Image buffer.

300 DPI Example 46K x 26.75 = 1230.5

(Multiply by 10 and round up to the next whole number if necessary)

 $1230.5 \times 10 = 12305$ 

Enter 12305 for the Image buffer.

#### Format Buffer

Used to store formats, batch data, and graphics. Use the following formula to calculate the required format buffer size:

#### Linecount x 50/1024

Linecount is the number of lines in the format packet including the format header and all the options.

The result of the above calculation is in kilobytes. Formats remain in memory when the printer is turned off.

# Downloadable Fonts Buffer

Used to store downloaded (bitmapped or TrueType) fonts. To determine the size of the downloadable fonts, send a font packet. For TrueType fonts, the file size, in bytes, is the minimum amount needed in this buffer. See "Using the Font Packet" for more information. Fonts stored in this buffer are deleted when the printer is turned off. Store downloaded fonts into flash memory.

#### **Buffer Allocation Considerations**

Keep these items in mind when allocating memory.

- Do not allocate more memory than what is available.
- Free memory from one buffer before adding it to another buffer.
- Reallocate all the buffers if reallocating any buffer.
- Send all buffer (re)allocations in one packet. The printer evaluates each individual buffer allocation separately. If one buffer allocation is invalid, the entire packet is invalid. If a defined buffer size exceeds the maximum value, an error occurs. However, no information is lost.
- Whenever the printer accepts a memory configuration packet, it takes effect immediately, causing a printer reset. Any information contained in the buffers is lost. Resend the formats, batches, graphics, or fonts to the printer.
- When remapping the image buffer, make sure the length and width specified in the format header are not too large for the current image buffer. For example, remapping for a 4 x 4 inch label and then printing a 4 x 6 inch label causes an error, until the format header is changed or the image buffer is increased.

## Memory Considerations with Downloaded TrueType Fonts

Save the fonts to flash memory for optimal performance with downloaded fonts. No memory configuration packets are necessary since flash memory cannot be reallocated.

## About Flash Memory

Items stored in flash memory are saved when the printer is turned off. Flash memory cannot be reallocated.

Flash memory can contain formats, fonts, graphics, ADK scripts, and check digits. Store formats in flash to use the printer offline (not connected to a host). When formats, graphics, and check digits are saved in flash (a copy is automatically placed in RAM). Any of the packets saved in flash cannot exceed the memory available in RAM. For this reason, **store fonts or ADK scripts in flash memory**. (Fonts and ADK scripts saved in flash are not copied into RAM.)

Before sending packets to flash memory, it must be formatted.

## Formatting Flash Memory

Formatting flash memory is required once during initial printer setup. From the Main Menu, select Setup, Flash Memory, then Format Flash. The process takes a few minutes.

**Note:** When formatting flash memory, all packets (formats, fonts, graphics, etc.) stored in flash memory are deleted and must be resent to the printer.

## Checking Available Flash Memory

To check the amount of available flash memory in the printer, from the Main Menu, Select Setup, Flash Memory, then Unused Flash. The number (in bytes) of available flash memory is shown. Divide this number by 1024 to get the number of available kilobytes and make sure the font or ADK script files do not exceed this amount. For example, if the printer displays "Unused Flash 10223616," there is 9984K (9.75 Meg) of available flash memory for fonts or ADK script files. Flash memory cannot be reallocated.

Classification: Avery Dennison - Public

## Flash Memory Guidelines

Use these basic guidelines for storing files in the printer's flash memory.

- ◆ The printer has volatile RAM (packets deleted when the printer is turned off) and flash memory (packets saved when the printer is turned off). Flash memory cannot be reallocated.
- ◆ Flash memory must be formatted before any packets can be saved. See "Formatting Flash Memory" for more information.
- Formats, graphics, and check digits can be saved in flash (a copy is automatically placed in RAM). Any of these packets saved in flash cannot exceed the memory available in RAM.
- Packets with the same number should not be added to flash memory. If two packets with the same number are stored in flash, only the last packet sent can be used. For example, if you send the following packets to flash memory, only the Textiles format can be used.

```
{F,10,A,F,E,300,200,"UPC" | } 
{F,10,A,F,E,300,200,"Textiles" | }
```

- ◆ There is not a 1-to-1 ratio between the RAM memory (formats, graphics, and check digits) in the printer and the memory in the PC. For example, a file that is 5K in Windows may require 15-20K to store in the printer.
- ♦ When using graphics, use the lowest-resolution graphic possible. If the printer uses a 203 dpi printhead, the graphics resolution should be 150 to 200 dpi. 96 dpi may work. Create the smallest file size possible.
- Use temporary storage for graphics that are only used once or twice. However, for a logo that is used on multiple formats, save the graphic in flash. Create the smallest file size possible.
- Each line in a packet requires the same amount of memory. The smaller the format, the less memory required to save it.

## Clearing Packets from Memory

Remove packets from the printer to increase memory storage capacity or if the formats/fonts are no longer needed. In some cases, turning the printer off may clear the packets from memory. If not, send a format clear packet.

Identifies the packet. Options:

Volatile RAM

#### Syntax {header,packet#,action,device | }

1. header

|            | <ul> <li>A Check Digit Scheme</li> <li>F Format</li> <li>G Graphic</li> <li>W Font</li> </ul>           |
|------------|----------------------------------------------------------------------------------------------------|
| 2. packet# | Identification number of the packet to clear (1 to 999) or font number (0 to 9999). 0 is for all fonts. |
| 3. action  | Action. Enter <b>C</b> to clear the packet.                                                             |
| 4. device  | Storage device. Options:  F Flash                                                                       |

**Example**  $\{F,1,C,R \mid \}$ 

Clears Format #1 from volatile RAM.

R

## Defining the Time/Date Packet

Use the time/date packet (T) to set the printer's time and date. The printer's clock keeps track of the date and time even when the printer is turned off. The clock operates on 24-hour time. For example, 4:00 pm is 16:00 hours. See "<u>Using Option 7 Print Time/Date</u>" in Chapter 4 to print the current date and time in a format.

**Note:** Because of the printer's image buffering, the printed time may not be the exact time the label is printed using Option 7. Contact Technical Support if you need a more precise printed time.

# Syntax {I,T,hour,min,day,month,year | } T1. T Time/Date Packet

| T2. hour  | Hour in 24-hour time. Range: 0 to 23. |                            |                   |          |
|-----------|---------------------------------------|----------------------------|-------------------|----------|
| T3. min   | Minutes. Range                        | e: <b>0</b> to <b>59</b> . |                   |          |
| T4. day   | Day of the month. Range: 1 to 31.     |                            |                   |          |
| T5. month | Month of the year. Options:           |                            |                   |          |
|           | <b>1</b> January                      | <b>5</b> May               | <b>9</b> Se       | eptember |
|           | 2 February                            | <b>6</b> June              | <b>10</b> O       | ctober   |
|           | 3 March 7 July 11 November            |                            |                   |          |
|           | <b>4</b> April                        | 8 August                   | <b>12</b> De      | ecember  |
| T6. year  | Year (as two-di                       | git). Range: 0 to          | <b>99</b> . 15 is | 2015.    |

**Example** {I,T,18,15,12,06,19 | }

Sets the printer's clock to 6:15 pm June 12, 2019.

## Using the Font Packet

Use a font packet to add or clear downloaded fonts from memory, upload the font buffer, or upload the cell size information for a particular font. If using downloaded fonts, the font number and the number of bytes each downloaded font uses is listed. This packet does not list the number of bytes the standard printer fonts use.

Use the MONARCH® MPCL Toolbox Font Utility (available on our Web site) to create the font packet. Refer to the online help for more information.

## Syntax {W,font#,action,device | }

| W1. W<br>W2. font# | Writable Font Header.  The font identifier from <b>0</b> to <b>32000</b> . 0 is for all fonts. <b>1 - 5</b> digits is the font number. Example: 3 is the standard printer font, Bold.                                                |
|--------------------|----------------------------------------------------------------------------------------------------|
| W3. action         | <ul> <li>Action. Options:</li> <li>A Adds the specified font.</li> <li>C Clears all or specified fonts, except ones in flash.</li> <li>H Uploads font size information.</li> <li>M Uploads font memory usage information.</li> </ul> |
|                    | C does not clear (erase) fonts saved in the printer's flash memory. To erase ALL fonts from the printer's flash memory, format flash.                                                                                                |
| W4. device         | Device. Options:  F Flash  R Volatile RAM.                                                                                                    |

#### Example $\{W,0,M,R\mid\}$

Selects all fonts and checks the memory usage in RAM. The printer returns the following to the host:

**2-24** Packet Reference Manual Classification: Avery Dennison – Public

```
{W,0,M,R | Number of bytes free, Number of bytes used | }
```

### Example $\{W,0,H,Z \mid \}$

Selects all fonts and uploads the font size information for any downloaded fonts.

The printer returns the following to the host:

```
{W,O,H,Z|
                                               Font ID
0, 1, 0, "Standard", 0, 0, 0, 14, 22, 14, 22, 3|
                                               Symbol Set
0,1,1,"CGTriBd9",1,0,7,25,31,10,15,0|
0,1,437,"CGTriBd9",1,0,7,25,31,10,15,0|
                                               Font Name
0,1,850, "CGTriBd9", 1,0,7,25,31,10,15,0|
                                               Spacing
0,10,0,"CGTriBd9",1,0,7,25,31,10,15,0|
                                               Type
0,10,1,"CGTriBd9",1,0,7,25,31,10,15,0|
                                               Baseline
                                               Cell Width
0,10,437,"CGTriBd9",1,0,7,25,31,10,15,0|
0,10,850,"CGTriBd9",1,0,7,25,31,10,15,0|
                                               Cell Height
0,2,0,"Reduced",0,0,0,7,14,7,14,1|
                                               Nominal Width
0,2,1,"CGTriumv6",1,0,5,17,21,5,10,0|
0,2,437, "CGTriumv6",1,0,5,17,21,5,10,0|
                                               Nominal Height
0,2,850, "CGTriumv6",1,0,5,17,21,5,10,0
                                               Printhead Density
0,11,0,"CGTriumv6",1,0,5,17,21,5,10,0|
0,11,1,"CGTriumv6",1,0,5,17,21,5,10,0|
0,11,437,"CGTriumv6",1,0,5,17,21,5,10,0|
0,11,850,"CGTriumv6",1,0,5,17,21,5,10,0|
0,3,0,"Bold",0,0,0,24,34,24,34,3|
                                               Inter-character Gap (only monospaced fonts)
0,4,0,"OCRA",0,0,0,13,24,13,24,3|
0,5,0,"HR1",0,0,0,12,20,12,20,2|
0,6,0,"HR2",0,0,0,10,16,10,16,1|
0,15,0,"CGTriumv7",1,0,7,21,28,9,14,0|
0,15,1,"CGTriumv7",1,0,7,21,28,9,14,0|
0,15,437, "CGTriumv7",1,0,7,21,28,9,14,0|
0,15,850, "CGTriumv7",1,0,7,21,28,9,14,0|
0,510,0,"CGTriumv7",1,0,7,21,28,9,14,0|
0,510,1,"CGTriumv7",1,0,7,21,28,9,14,0|
0,510,437,"CGTriumv7",1,0,7,22,28,9,14,0|
0,510,850, "CGTriumv7",1,0,7,22,28,9,14,0|
0,16,0,"CGTriumv9",1,0,8,28,35,12,18,0|
0,16,1,"CGTriumv9",1,0,8,28,35,12,18,0|
0,16,437, "CGTriumv9",1,0,8,28,35,12,18,0|
0,16,850, "CGTriumv9",1,0,8,28,35,12,18,0|
0,511,0,"CGTriumv9",1,0,8,28,35,12,18,0|
0,511,1,"CGTriumv9",1,0,8,28,35,12,18,0|
0,511,437,"CGTriumv9",1,0,8,29,35,12,18,0|
0,511,850,"CGTriumv9",1,0,8,29,35,12,18,0|
0,17,0,"CGTriumv11",1,0,9,31,40,13,22,0|
0,17,1,"CGTriumv11",1,0,9,31,40,13,22,0|
0,17,437, "CGTriumv11",1,0,9,31,40,13,22,0|
```

```
0,17,850, "CGTriumv11",1,0,9,31,40,13,22,0|
0,512,0,"CGTriumv11",1,0,9,31,40,13,22,0|
0,512,1,"CGTriumv11",1,0,9,31,40,13,22,0|
0,512,437,"CGTriumv11",1,0,9,33,40,13,22,0|
0,512,850,"CGTriumv11",1,0,9,33,40,13,22,0|
0,18,0,"CGTriumv15",1,0,13,47,59,20,31,0|
0,18,1,"CGTriumv15",1,0,13,47,59,20,31,0|
0,18,437, "CGTriumv15",1,0,13,47,59,20,31,0|
0,18,850, "CGTriumv15",1,0,13,47,59,20,31,0|
0,513,0,"CGTriumv15",1,0,13,47,59,20,31,0|
0,513,1,"CGTriumv15",1,0,13,47,59,20,31,0|
0,513,437, "CGTriumv15",1,0,13,49,59,20,31,0
0,513,850, "CGTriumv15",1,0,13,49,59,20,31,0|
0,70,0,"Paxar15",1,0,7,32,42,22,42,0|
0,71,0,"Paxar18",1,0,9,34,51,27,51,0|
0,72,0,"Nafta15",1,0,6,32,42,32,41,0|
0,73,0,"Nafta18",1,0,8,48,51,46,50,0|
0,21,0,"ZIAFont",0,0,0,5,9,5,9,1 |
0,22,0,"ZIBFont",0,0,0,7,11,7,11,2 |
0,23,0,"ZICFont",0,0,0,10,18,10,18,2 |
0,24,0,"ZIDFont",0,0,0,10,18,10,18,2 |
0,25,0,"ZIEFont",0,0,0,15,28,15,28,5 |
0,26,0,"ZIFFont",0,0,0,13,26,13,26,3 |
0,27,0,"ZIGFont",0,0,0,40,60,40,60,8 |
0,50,0,"EffSwissBold",1,1,92248 |
0,56,0,"PaxSymbols",1,1,12260 | }
```

Note: The CG Triumvirate<sup>™</sup> typefaces are trademarks of Monotype Imaging, Inc. Fonts 21-27 are only for the MLI<sup>™</sup> printer. Fonts 510, 511, 512, and 513 are the same as fonts 15, 16, 17, and 18.

**Spacing** Monospaced (0) or proportional (1).

Type Bitmapped (0) or scalable (1).

Baseline Bottom of the font.

**Cell Width** Horizontal number of dots to contain the widest character.

**Cell Height** Vertical number of dots to contain the tallest character.

**Nominal Width** Average width for lower-case letters.

**Nominal Height** Average height for lower-case letters.

Inter-Character Gap Default spacing between characters in monospaced fonts.

Printhead Density Displays whether a 203 (0) dpi or 300 (1) dpi printhead is used. The

scalable font (font 50) does not display which printhead (203 dpi or

300 dpi) is used.

## Uploading Format Header Information

Upload format header information from the formats in memory to check the supply length and width for each format. Formats stored in flash memory are loaded into RAM when the printer boots. However, the formats remain in flash memory when the printer is turned off.

#### Syntax {header,format#,action,device | }

F1. header Format Header

F2. format# Format number from 0 to 999. 0 is for all formats in memory.

F3. action Action. Options:

> Adds the specified format Α C Clears the specified format

Uploads format header information н

F4. device Device. Options:

> F Flash

R Volatile RAM

Ζ All devices (use for upload)

### **Example** $\{F,0,H,Z \mid \}$

Selects all formats in memory and returns the following:

### Example $\{F,0,H,Z \mid$ Fmt 1,406,406 |

Fmt 10,324,406 | Fmt 15,812,812 |

Fmt 20,305,609 |

Fmt 25,1218,406 | }

Displays the format number, supply length and supply width (in dots) for each format in memory.

#### Example $\{F,1,H,Z \mid \}$

Selects format1 and returns the following to the host:

```
\{F,1,H,Z\mid
Fmt 1,406,406 | }
```

Displays the supply length and supply width (in dots) for format1.

## Defining a Network Console Packet

Use the network console packet to send console commands directly to the wireless module via the printer's serial port. If the wireless module does not appear to be communicating with the printer, use the network console packet to change the printer's SSID, IP Address, etc.

## Syntax {N,number,action,device,"name" |

N1. N Network Console Packet.

N2. number Number from 0 to 999 to identify the network console packet. 1 is

the default.

N3. action Action. Enter A to add a network console packet.

N4. device Storage device. Enter T to pass the packet through the printer

and store the packet in the wireless module.

N5. "name" Packet name, **0** to **8** characters, enclose within quotation marks.

"" is the default.

C1. C Append data.

C2. "con\_comds" Console commands. Must be enclosed within quotation marks.

"" is the default. Each command must be on a separate line. The maximum number of characters per command is 100. Refer to the list of console commands in the ADTP1 MonarchNet2 Operating

Instructions for more information.

The maximum number of commands per packet is twenty five

(25).

#### Example

```
{N,1,A,T,"mystore" | C,"set ip me static" | C,"init" | C,"exit" | }
```

Sends the network console packet mystore directly to the wireless module (**T**) and sets the IP method to static for determining the IP Addresses. The Init and Exit commands must be used to save changes and initialize the wireless module.

## Defining a Bar Code Verifier Configuration Packet

Use the bar code verifier configuration packet to customize the bar code verifier for each format. Select which bar codes to scan, the acceptable ANSI grade levels, quiet zone, X-dimension range, etc.

#### Syntax V,format#,action,device,"name" | D,"vfr comds" |

V1. V Bar Code Verifier Configuration Packet.

V2. format# Number from **0** to **999** to identify the format number that

corresponds to this particular bar code verifier configuration packet. Assign a bar code verifier configuration packet to any format even if the format number is not changed. See "Defining Bar Code Verifier Fields" in Chapter 3 for more information.

Specify up to 50 different bar code verifier configurations for the formats.

V3. action Action. Enter **A** to add a bar code verifier configuration.

V4. device Storage device. Options:

> Flash. Stores the bar code verifier configuration in the printer. Packets stored in flash memory are saved when the power is turned off.

> Temporary. Passes the packet through the printer and Т stores the packet in the bar code verifier. Packets stored in temporary memory are lost when the power is turned off.

V5. "name" Packet name, **0** to **8** characters, enclose within quotation marks.

The name entered here is shown as a custom configuration on the menu for MODE. Refer to the bar code verifier's Operating Instructions (available on our Web site) for more information.

D1. D Non-Printable Text/Data Field.

D2. "vfr\_comds" Bar code verifier commands. Must be enclosed within quotation

marks. Refer to the SV Series Operators Guide for the complete

list of verifier commands.

## Example V,1,A,T,"BEAMON" | D,"~LV02" |

The bar code verifier's configuration packet ID is "1" and named "BEAMON." The bar code verifier packet is added to temporary memory. It uses Mode 2.

Classification: Avery Dennison – Public

## Defining the RFID Setup Packet

The printer supports EPC Class-1 Generation-2 UHF (C1Gen2) protocol encoding.

Use the RFID setup packet (Y) to set the encode mode, singulate mode, write power, read power, tag saver, first TID (tag identifier) position, start encode position, encode zone, encode position, tag verify, tag verify position, and retry encode. Refer to the System Administrator's Guide for more detail about each of these parameters.

We recommend using the printer's Auto Calibration Menu (with version 4.0 or higher) to automatically determine the RFID read/write settings and print speed. Or, use the printer's Easy Setup menu if you did **not** use Auto Calibration for RFID settings. Also, the Monarch® RFID Printer Setup Utility will configure the printer (read and write power, position settings, etc.) for the RFID supplies. Find this Web-based utility at

https://www.identificationsolutions.averydennison.com/en/home/resources/service-and-support/rfid-printer-setup-utility.html

**Note:** Printing over the RFID inlay may cause printing irregularity.

Do not use skip index with RFID supplies. Unexpected results may occur.

sta

Syntax

{I,Y,stop\_to\_encode,singulate,write\_power,read\_power,tag\_saver, first\_TID\_pos, start\_enc\_pos,encode\_zone,encode\_pos,tag\_verify,tag\_verify\_pos,retry\_encode, verify\_power | }

Y1. Y

RFID Setup Packet.

Y2. stop to encode

Stop-to-Encode mode. The printer operates in Stop-to-Encode mode or Non-stop encode mode. Stop-to-encode mode must be used for serialized EPC data. See "<u>Using Option 65 (Serialized EPC Data)</u>" for more information. Options:

- No. The printer operates in non-stop encode mode (default). The printer does not pause (or stop) while encoding the RFID inlay.
- 1 Yes. The printer operates in stop-to-encode mode. The printer pauses (or stops) while encoding the RFID inlay.

Y3. singulate

Singulate mode. Read and use the TID (tag identifier) field to only program that specific inlay. Enabling singulate mode decreases throughput but may prevent adjacency issues. If enabled, set *first\_TID\_pos*.

Singulate mode must be enabled to upload TID data. See "<u>Using</u> Option 6 (Upload Field Data)" for more information.

Options:

0 Disabled (default)

1 Enabled

Y4. write power

The amount of power to write (program) an RFID inlay. Use the RFID Printer Setup Utility to determine this value.

The range is -15 to 23 and the default is -15.

Y5. read\_power

The amount of power to read an RFID inlay. Use the RFID Printer Setup Utility to determine this value.

The range is -15 to 23 and the default is -15.

Y6. tag saver

Tag saver (use only in non-stop encode mode). Enabling tag saver moves the supply backwards before encoding the first inlay in a batch, which prevents waste. Options:

- disable tag saver (default). The printer does not move the first tag in the batch backwards before encoding.
- 1 enable tag saver. The printer moves the first tag in the batch backwards to the proper position before encoding.

2-30 Packet Reference Manual

Classification: Avery Dennison - Public

Y7. first\_TID\_pos

First TID (tag identifier) Position (use only in non-stop encode mode with singulate mode enabled). The first TID position moves the 'hotspot' of the first inlay over the antenna so the TID order can be calculated. Use the RFID Printer Setup Utility to determine this value. The range is 0 to 2000 in 1/203 inch. **0** is the default.

Y8.start enc pos

Start encoding position (use only in non-stop encode mode). The printer uses this initial starting position to look for the RFID inlay to program while moving the supply to print. Measure from the leading edge of the supply to the beginning of the RFID inlay encoding area in 0.01 inches. Use the RFID Printer Setup Utility to determine this value. The range is 10 to 2000 in 1/203 inch. 100 is the default.

Y9. encode zone

Encode zone (use only in non-stop encode mode). The encode zone is the area where the antenna and inlay communicate with each other during programming as the inlay moves over the antenna. It is the length in dots of the programming zone (area). Use the RFID Printer Setup Utility to determine this value. The range is **50** to **2000** in 1/203 inch. **200** is the default.

Y10. encode pos

Encode Position (use only in stop-to-encode mode). Measure from the leading edge of the supply to the best programming position within the inlay. The Encode Position is different for each type of inlay. Use the RFID Printer Setup Utility to determine this value. The range is 0 to 2000 in 1/203 inch. 0 is the default.

When using a 0 encode position, the printer encodes when the label is at the defined top-of-form position – no extra supply movement is required.

When using a **non-zero** encode position, the printer automatically backfeeds between labels, thereby decreasing throughput.

Y11. tag\_verify

Tag verify. The printer confirms the read value matches the programmed value after writing the RFID data. Options:

- 0 Disabled (default). The printer does not verify the programmed value.
- Internal. Confirms the read EPC data matches the 1 programmed EPC data using the internal antenna.
- 2 External. Confirms the read EPC data matches the programmed EPC data using the optional external verifier. Requires setting the tag verify position tag verify position.
- 3 Both. Confirms the read EPC data matches the programmed EPC data using the internal antenna and optional external verifier. Requires setting the tag verify position.

Enabling internal or both may decrease throughput.

Y12. tag\_verify\_pos

Tag verify position (use only when *verify* is 2 - external or 3 - both). Sets the position for when the label's leading edge reaches the external verifier. Use the RFID Printer Setup Utility to determine this value. The range is 10 to 2000 in 1/203 inch. 100 is the default.

Y13.retry\_encode

The printer tries to reprint and program a label where a supply error occurred. The printer uses the same EPC data from the errored label on the next label. Options:

- O Disabled. The printer does not reprint or re-program the EPC data. Once EPC data is already programmed into an inlay, the printer will not program the same EPC data.
- 1 Enabled (default). The printer reprints and re-programs the EPC data from a label when a supply error occurs.

Retry\_enc must be used with incrementing batches. If disabled, the printer does not reprint a label using the EPC data from the label with a supply error. For example, printing a batch of 100 labels prints 99 labels (or less) if a supply error occurs.

Y14. verify\_power

The amount of power to read an RFID inlay. Use the RFID Printer Setup Utility to determine this value.

The range is -15 to 23 and the default is -15.

#### **Example** $\{I,Y,0,1,18,12,1,0,120,220,0,1,0,1,12 \mid \}$

Uses the default non-stop encode mode, enables singulate mode (1), sets the write power to 18, the read power to 12, enables tag saver (1), does not set a TID position (0), sets the start encode position to 120, sets the encode zone to 220, does not set an encode position (0), uses the internal reader (1) to verify the RFID data, does not set a tag verify position (0), enables retry encode (1), and sets the verify power to 12.

#### Performance Considerations with RFID

Using the printer's internal or both RFID verification setting may decrease throughput. Improving data accuracy may also decrease throughput. To improve data accuracy:

- enable TID singulation.
- use a Lock Code for the EPC data. See "Creating Gen2 RFID Data" for more information.
- select external for the RFID tag verify.

The printer has two RFID modes of operation: stop-to-encode and non-stop encode:

| Stop-to-encode mode                                                                                                    | Non-stop encode mode                                                                                                    |
|----------------------------------------------------------------------------------------------------|----------------------------------------------------------------------------------------------------|
| <ul> <li>The printer pauses (or stops) while<br/>encoding the RFID inlay.</li> </ul>                                                                                      | <ul> <li>The printer does <b>not</b> pause (or stop)<br/>while encoding the RFID inlay.</li> </ul>                                                         |
| <ul> <li>The amount of programmable EPC data,<br/>user memory, access password, and<br/>lock code data varies by RFID chip.</li> </ul>                                    | <ul> <li>Some RFID chips encode faster than<br/>others.</li> </ul>                                                                                         |
| <ul> <li>The printer errors if it cannot program<br/>all the RFID data within the allotted<br/>time.</li> </ul>                                                           | The faster the print speed, the less time the printer has to encode data.                                                                                  |
| <ul> <li>Stop-to-encode mode must be used for<br/>serialized EPC data. See "<u>Using Option</u><br/><u>65 (Serialized EPC Data)</u>" for more<br/>information.</li> </ul> | <ul> <li>The amount of programmable EPC<br/>data, user memory, access password,<br/>and lock code data varies by print<br/>speed and RFID chip.</li> </ul> |
|                                                                                                    | <ul> <li>The printer errors if it cannot program<br/>all the RFID data while the inlay is<br/>within the encode zone.</li> </ul>                           |

Classification: Avery Dennison – Public

## DEFINING FIELDS

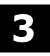

This chapter provides a reference for defining

- the format header
   t line and box fields
- text and constant text fields
   t RFID fields
- non-printable text fields
   t bar code verifier fields
- bar code fields

## Defining the Format Header

A Format Header begins a format file.

### Syntax {F,format#,action,device,measure,length,width,"name" |

F1. F Format Header.

F2. format# Unique number from 1 to 999 to identify the format. 1 is the

default.

F3. action Action. Enter **A** to add the format to the printer.

F4. device Format storage device. **R** is the default. Options:

F Flash (saved when the printer is turned off.) Format flash before use. See "Formatting Flash Memory" in Chapter 2

for more information.

**R** Volatile RAM (deleted when the printer is turned off).

F5. measure Unit of measure. **G** (dots) is the default.

E (English - in 1/100 inches)

M (Metric -in 1/10 mm)

**G** (Graphic - in dots)

F6. length Printable length of the supply in selected units. 600 is the

default.

English 32 - 1600 Metric 81 - 4064 203 Dots 65 - 3248 300 Dots 96 - 3600

The maximum length with optional 300 dpi is 12.0" (305 mm). The length may require adjustment for RFID supplies. See "RFID"

Format Design Tips" for more information.

Reallocate memory (increase image buffer) to print longer labels. See "Defining the Memory Configuration Packet" in Chapter 2 for

more information.

F7. width Print width, from left to right, in selected units. **Do not** include

the liner (backing paper) in this dimension. 400 is the default.

English 75 - 409
Metric 191 - 1038
203 Dots 152 - 832
300 Dots 225 - 1248

F8. "name" Format name (optional), 0 to 8 characters, enclose within

quotation marks. "" is the default. The range is 1 to 256

characters for the XML-enabled printer.

#### **Example** {F,1,A,R,E,300,200,"TEXTILES" |

Adds Format 1 ("TEXTILES") to the printer. It uses a three inch long by two inch wide label.

## **Defining Text Fields**

Create a separate definition for each text field. If text falls on two lines, each line of text requires a separate definition.

# Syntax T,field#,# of char,fix/var,row,column,gap,font,hgt mag,wid mag,color,alignment,char rot,field rot,sym set |

T1. T Text Field.

T2. field# Unique number from 1 to 999 to identify this field. 1 is the

default.

T3. # of char Maximum number of printed characters (0 to 2710) in the field.

30 is the default.

T4. fix/var Fixed or variable length field. V is the default. Options:

F Fixed length

V Variable length

T5. row Row location – distance from the bottom of print area to the pivot

**10** is the default. For monospaced fonts, distance from bottom of print area to the pivot point. The pivot point varies depending on how text is justified..

For proportionally spaced fonts, distance from bottom of print area to baseline of characters in field.

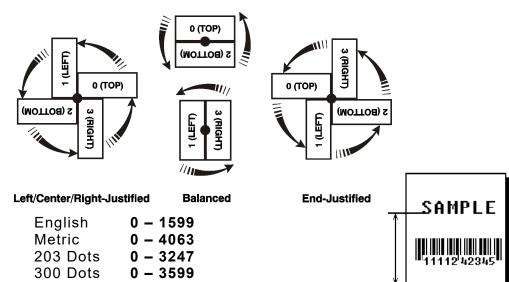

T6. column

Column location - distance from the left edge of the print area to the pivot point to find the column location. **10** is the default.

| English  | 0 - 409  |
|----------|----------|
| Metric   | 0 - 1039 |
| 203 Dots | 0 - 831  |
| 300 Dots | 0 - 1247 |

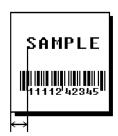

T7. gap

Number of dots between characters in 203 dpi (or 300 dpi). Range: 0 to 99. 0 is the default.

For monospaced fonts, the additional spacing is added to the existing inter-character gap. This is also true for proportionally spaced fonts; however, the inter-character gap varies with character combinations.

Any number other than 0 affects the field width. Default spacing:

| Standard                              | 3 dots |
|---------------------------------------|--------|
| Reduced                               | 1 dot  |
| Bold                                  | 3 dots |
| OCRA-like                             | 3 dots |
| HR1 ( <b>H</b> uman <b>R</b> eadable) | 3 dots |
| HR2 (Human Readable)                  | 3 dots |

CG Triumvirate™ Typeface Bold varies with each letter CG Triumvirate™ Typeface varies with each letter EFF Swiss Bold varies with each letter

HR1 and HR2 are only used with specific bar codes and must be numeric.

T8. font

Style of font. 1 is the default. Options:

| 1 | Standard  | 10 | CG Triumvirate™ Typeface Bold       |
|---|-----------|----|-------------------------------------|
| 2 | Reduced   | 11 | CG Triumvirate™ Typeface            |
| 3 | Bold      | 15 | 7 pt. CG Triumvirate™ Typeface      |
| 4 | OCRA-like | 16 | 9 pt. CG Triumvirate™ Typeface      |
| 5 | HR1       | 17 | 11 pt. CG Triumvirate™ Typeface     |
| 6 | HR2       | 18 | 15 pt. CG Triumvirate™ Typeface     |
|   |           | 50 | EFF Swiss Bold (TrueType® Scalable) |
|   |           | 56 | PaxarSymbols                        |

Or a valid downloaded font selector number.

Fonts 5 and 6 (Human Readable 1 and 2) are only used with specific bar codes and must be numeric. The CG Triumvirate™ typefaces support only the ANSI and DOS Code Page 437 and 850 Symbol Sets. The scalable font does not support Code Page 1256 (Arabic). See Appendix C for more information.

T9. hgt mag

Height magnifier, 1 to 7 times (4 to 255 points for scalable/downloaded TrueType fonts). 1 is the default. Use a magnifier of 1 with proportionally spaced fonts, because characters lose smoothness at higher magnifications. See Appendix B, "Fonts," for more information about fonts.

T10. wid mag

Width magnifier, 1 to 7 times (4 to 255 points for scalable/downloaded TrueType fonts). 1 is the default. Proportionally spaced fonts do not have a set width. To estimate the size of the field, use the letter "W" for the widest field or an "L" for an average width field. Find the selected font and the desired width in Appendix B, "Fonts."

T11. color

Field color overlay attributes. **B** is the default.

**Transparent** The overlay field (text or constant text) does not

block out (or "erase") existing fields.

Opaque The overlay field blocks out (or "erases") existing

fields.

Options for standard printer fonts:

| Use | Transparency | Italics? | Color | Bold?  |
|-----|--------------|----------|-------|--------|
| В   | Opaque       | Normal   | Black | Normal |
| 0   | Transparent  | Normal   | Black | Normal |
| W   | Opaque       | Normal   | White | Normal |

Options for scalable fonts:

| Use | Transparency | Italics? | Color | Bold?  |
|-----|--------------|----------|-------|--------|
| Α   | Opaque       | Normal   | Black | Bold   |
| В   | Opaque       | Normal   | Black | Normal |
| E   | Opaque       | Italics  | Black | Bold   |
| F   | Opaque       | Italics  | Black | Normal |
| N   | Transparent  | Normal   | Black | Bold   |
| 0   | Transparent  | Normal   | Black | Normal |
| S   | Transparent  | Italics  | Black | Bold   |
| T   | Transparent  | Italics  | Black | Normal |

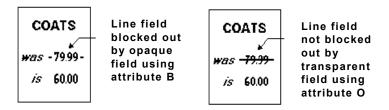

Field placement in the packet is an important consideration when using field color attributes. If a line field is defined before the overlay (text or constant text) field, the line field is blocked out by the overlay field, depending on the overlay field's color attribute. If a line field is defined after the overlay field, the line field is not blocked out by the overlay field, regardless of the overlay field's color attribute.

Solid black print should not exceed 30% on a given square inch of the label, or the printhead life may be decreased.

T12. alignment

Alignment of text in the field. L is the default. Options:

- L Align on left side of field
- **C** Center text within field (monospaced fonts only)
- **R** Align on right side of field (monospaced fonts only)
- B Align at midpoint of field
- **E** Align at endpoint of the field

Use L, B, or E for any font.

The red dot indicates the field origin and the line indicates the column position for each field in the following graphic.

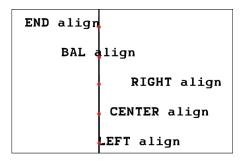

T13. char rot

Character rotation. 0 is the default. The field or supply does not rotate, only the characters do. Options:

- Top of character points to top of field
- Top of character points to left of field
- Top of character points to bottom of field
- 3 Top of character points to right of field

| MONARCH | MONARCH | MONARCH | MONARCH |
|---------|---------|---------|---------|
| ABCD    | മധമ     | DCBA    | ⊐ಹ೧⊖    |
|         |         |         |         |

Font 50 and downloaded TrueType fonts do not support character rotation.

T14. field rot

Field rotation. **0** is the default. Field rotation rotates the whole field, not just the characters. Rotation is affected by the pivot point, which varies depending on how text is justified. Lower left corner of field is the pivot point. Options:

- **0** Top of field points to top of supply
- Top of field points to left of supply
- 2 Top of field points to bottom of supply
- 3 Top of field points to right of supply

| MONARCH | MONARCH | MONARCH | MONARCH |
|---------|---------|---------|---------|
| Field   | Field   | bləiŦ   | Field   |
|         |         |         |         |

T15. sym set

Symbol set. **0** is the default (Internal Symbol Set). For scalable or TrueType® fonts, use:

- 1 ANSI Symbol Set
- 100 Macintosh
- 101 Wingdings
- 102 Unicode (user input) for particular mapping
- 103 BIG5 (user input) for Unicode mapping
- 104 GB2312 (user input) for Unicode mapping
- 105 SJIS (user input) for Unicode mapping (CP 932, Japanese)
- 106 GB2312 (user input) for GB2312 mapping (CP 936, Simplified Chinese)
- 107 BIG5 (user input) for BIG5 mapping (CP 950, Traditional Chinese)
- 108 KSC (user input) for KSC mapping (CP 5601 Korean)
- 110 Unicode UTF-8
- 437 DOS Code Page 437 (Domestic)
- 850 DOS Code Page 850 (International)
- 852 DOS Code Page 852 (Latin 2)
- 855 DOS Code Page 855 (Russian)
- 857 DOS Code Page 857 (IBM Turkish)
- 860 DOS Code Page 860 (MS-DOS Portuguese)
- **1250** Code Page 1250 (Latin 2)
- **1251** Code Page 1251 (Cyrillic)
- **1252** Code Page 1252 (Latin 1)
- **1253** Code Page 1253 (Greek)
- **1254** Code Page 1254 (Turkish)
- **1255** Code Page 1255 (Hebrew)
- **1256** Code Page 1256 (Arabic)
- **1257** Code Page 1257 (Baltic) **1258** Code Page 1258 (Vietnam)
- The Standard, Reduced, Bold, OCRA and HR fonts only support the Internal Symbol Set (0). The CG Triumvirate™ typefaces only support the ANSI (1) and DOS Code Page 437 (2) and 850 (3) Symbol Sets. The scalable font (font#50) does not support Code Page 1256 Arabic (10).

Code pages 852-860 and 1250-1258 are for downloaded TrueType fonts or the scalable font. Code pages 102-110 require a downloaded International TrueType font. TrueType fonts are designed to be regionally specific; therefore, all code pages may not be supported in a given font. See Appendix C, "Symbol Sets/Code Pages" for more information.

If using symbol set 110 (Unicode UTF-8), set the MPCL control characters (start of header, etc.) to decimal values between **0** and **128**; otherwise, errors may occur with the Unicode data entered. See Chapter 2, "Configuring the Printer" for more information about the MPCL control characters.

#### **Example** T,2,10,V,250,80,0,1,1,1,B,C,0,0,0

Defines a text field (field #2) with a variable length of up to 10 characters. The field begins at row 250, column 80. There is no additional gap between characters, and the Standard font is used without any additional magnification. The printing is black on white and centered. No field or character rotation is used. The internal symbol set is used.

Classification: Avery Dennison – Public

## Defining Bar Code Fields

Each bar code field requires a separate definition.

The printer can shift some bar code fields to avoid bad dots on the printhead.

Shiftable bar codes include: Codabar (NW7), Code 128, Code 39 (w/ or w/o CD) or MOD43, Code 93, EAN13, EAN13+Price CD, Interleaved 2 of 5/Interleaved 2 of 5 with Barrier Bar, MSI, UPCA, UPCA+Price CD, and UPCE.

The printer cannot shift the following bar codes: Aztec, Code 16K, Data Matrix, EAN13+2, EAN13+5, EAN8+2, EAN8+5, GS1 DataBar, Intelligent Mail, MaxiCode, PDF417, POSTNET. Quick Response (QR Code), UPCA+2, UPCA+5, UPCE+2, or UPC+5.

#### Syntax B,field#,# of char,fix/var,row,column,barcode,density,height, text,alignment,field rot, type, sep height, segment |

B1. B Bar Code Field.

B2. field# Unique number from 1 to 999 to identify this field. 1 is the

default.

B3. # of char Maximum number of characters. If the bar code uses a check

digit, allow an extra character for the check digit. The actual maximum number of characters is limited by the size of the label

and bar code density. Range: 0 to 2710. 30 is the default.

| Bar Code                        | Number of Characters                    |
|---------------------------------|-----------------------------------------|
| Aztec                           | 0 - 2710                                |
| Codabar (NW7)                   | 0 – 2710                                |
| Code 16K                        | 0 – 2710                                |
| Code 39 (w/ or w/o CD) or MOD43 | 0 – 2710                                |
| Code 93                         | 0 – 2710                                |
| Code 128                        | 0 – 2710                                |
| Data Matrix                     | 0 - 2710 numeric; 0 - 2335 alphanumeric |
| EAN8                            | 8                                       |
| EAN8+2                          | 10                                      |
| EAN8+5                          | 13                                      |
| EAN13                           | 13                                      |
| EAN13+2                         | 15                                      |
| EAN13+5                         | 18                                      |
| EAN13+Price CD                  | 13                                      |

Classification: Avery Dennison – Public

| Bar Code                                                       | Number of Characters                                                                                    |                                          |  |  |  |
|----------------------------------------------------------------|----------------------------------------------------------------------------------------------------|------------------------------------------|--|--|--|
| GS1 DataBar Bar Code Type (B13)                                |                                                                                                    |                                          |  |  |  |
| 1 - GS1 DataBar 14                                             | 13 - no ch                                                                                              | eck digit input                          |  |  |  |
| 2 - GS1 DataBar 14 Truncated                                   | 13 - no check digit input                                                                               |                                          |  |  |  |
| 3 - GS1 DataBar 14 Stacked                                     | 13 - no ch                                                                                              | eck digit input                          |  |  |  |
| 4 - GS1 DataBar 14 Stacked Omni<br>directional                 | 13 - no ch                                                                                              | eck digit input                          |  |  |  |
| 5 - GS1 DataBar Limited                                        | 13 - no ch                                                                                              | eck digit input                          |  |  |  |
| 6 - GS1 DataBar Expanded                                       | Refer to the more information                                                                           | ne GS1 General Specification for mation. |  |  |  |
| 7 - UPCA                                                       | 11 - no ch                                                                                              | eck digit input                          |  |  |  |
| 8 - UPCE                                                       | 10 - no ch                                                                                              | eck digit input                          |  |  |  |
| 9 - EAN13                                                      | 12 - no ch                                                                                              | eck digit input                          |  |  |  |
| 10 - EAN8                                                      | 7 - no check digit input                                                                                |                                          |  |  |  |
| 11 - UCC/EAN128 and CC A/B                                     |                                                                                                    | ugh characters are entered, the bar      |  |  |  |
| 12 - UCC/EAN128 and CC C                                       | code pads to the left with zeroes. If too match<br>characters are entered, unpredictable resumay occur. |                                          |  |  |  |
| If FNC1 (function 1) is supported, use the                     | ne pound sig                                                                                            | gn (#) in the batch data to invoke it.   |  |  |  |
| Intelligent Mail                                               | 31                                                                                                    |                                          |  |  |  |
| Refer to the USPS® Intelligent Mail® Sp                        | ecification                                                                                             | for more information.                    |  |  |  |
| Interleaved 2 of 5 or<br>Interleaved I 2 of 5 with Barrier Bar | 0 - 2710                                                                                                | 0 - 2710                                 |  |  |  |
| MaxiCode*                                                      | 0 to 93 (alpl<br>0 to 128 (nu                                                                           | ,                                        |  |  |  |
| MSI                                                            | 0 – 14                                                                                                  |                                          |  |  |  |
| PDF417                                                         | 0 – 2710                                                                                                |                                          |  |  |  |
| POSTNET™                                                       | 9 or 11                                                                                                 |                                          |  |  |  |
| Quick Response (QR) Code Data<br>Type                          | Model 1 Model 2                                                                                         |                                          |  |  |  |
| Numeric Data                                                   | 1167                                                                                                    | 2710                                     |  |  |  |
| Alphanumeric data                                              | 707                                                                                                    | 2710                                     |  |  |  |
| 8-byte data                                                    | 486 2710                                                                                                |                                          |  |  |  |
| Kanji data                                                     | 299                                                                                                    | 1817                                     |  |  |  |
| The manifestory and the second second                          | 1 (1                                                                                                    | a calcutad layed of arror correction     |  |  |  |

The maximum number of characters depends on the selected level of error correction. When increasing the error correction level, the maximum number of characters decreases. See "<a href="Entering Batch Data for QR Code">Entering Batch Data for QR Code</a>" in Chapter 6 to enter data for the QR Code.

| Bar Code      | Number of Characters |
|---------------|----------------------|
| UPCA          | 12                   |
| UPCA+2        | 14                   |
| UPCA+5        | 17                   |
| UPCA+Price CD | 12                   |
| UPCE          | 7                    |
| UPCE+2        | 9                    |
| UPCE+5        | 12                   |

B4. fix/var Fixed (F) or variable (V) length field.

| Bar Code                           | Fixed or Variable     | Bar Code                                                          | Fixed or Variable |
|------------------------------------|-----------------------|-------------------------------------------------------------------|-------------------|
| Aztec*                             | Fixed or Variable     | Intelligent Mail®*                                                | Fixed             |
| Codabar (NW7)                      | Fixed or Variable     | Interleaved 2 of 5 or<br>Interleaved I 2 of 5<br>with Barrier Bar | Fixed or Variable |
| Code 16K                           | Variable              | MaxiCode*                                                         | Fixed or Variable |
| Code 39 (w/ or w/o CD)<br>or MOD43 | Fixed or Variable MSI |                                                                   | Fixed or Variable |
| Code 93                            | Variable              | PDF417                                                            | Fixed or Variable |
| Code 128                           | Fixed or Variable     | POSTNET™                                                          | Fixed             |
| Data Matrix*                       | Variable              | Quick Response*                                                   | Variable          |
| EAN8                               | Fixed                 | UPCA                                                              | Fixed             |
| EAN8+2                             | Fixed                 | UPCA+2                                                            | Fixed             |
| EAN8+5                             | Fixed                 | UPCA+5                                                            | Fixed             |
| EAN13                              | Fixed                 | UPCA+Price CD                                                     | Fixed             |
| EAN13+2                            | Fixed                 | UPCE                                                              | Fixed             |
| EAN13+5                            | Fixed                 | UPCE+2                                                            | Fixed             |
| EAN13+Price CD                     | Fixed                 | UPCE+5                                                            | Fixed             |
| GS1 DataBar                        | Fixed or Variable     |                                                                   |                   |

For more information about the two-dimensional bar codes, see Appendix A, "Samples."

Row location -distance from bottom of the print area to the pivot point of the field. The pivot point varies, depending on how the field is justified. **10** is the default. Remember to include text or numbers that may appear with the bar code for the row measurement. Pivot points

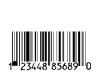

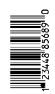

Left/Center/Right-Justified Fields

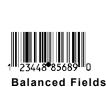

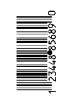

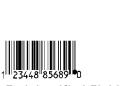

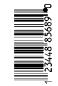

End-Justified Fields

| English  | 0 - 1599 |
|----------|----------|
| Metric   | 0 - 4063 |
| 203 Dots | 0 - 3247 |
| 300 Dots | 0 - 3599 |

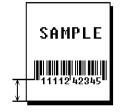

B6. column

Column location - distance from the lower left edge of the print area to the pivot point. **10** is the default.

| English  | 0 - 409  |
|----------|----------|
| Metric   | 0 - 1039 |
| 203 Dots | 0 - 831  |
| 300 Dots | 0 - 1247 |

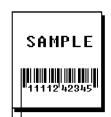

Allow a minimum of 1/10 inch between the scan edge of bar code and label edges or other data.

If using the optional bar code verifier, allow a minimum of 1.3 inches (33 mm) between the bar code and the top of the label.

| B7. barcode Bar code type. 4 (Code 39) is the default. Opt | ions: |
|------------------------------------------------------------|-------|
|------------------------------------------------------------|-------|

| 1  | UPCA                     | 11 | UPCA +5          | 31 | Code 16K                            |
|----|--------------------------|----|------------------|----|-------------------------------------|
| 2  | UPCE                     | 12 | UPCE +2          | 32 | PDF417                              |
| 3  | Interleaved 2 of 5       | 13 | UPCE +5          | 33 | MaxiCode                            |
| 4  | Code 39 (no check digit) | 14 | EAN8 +2          | 35 | Data Matrix (ECC-200)               |
| 5  | Codabar                  | 15 | EAN8 +5          | 36 | Quick Response                      |
| 6  | EAN8                     | 16 | EAN13 +2         | 37 | Aztec                               |
| 7  | EAN13                    | 17 | EAN13 +5         | 38 | GS1 DataBar                         |
| 8  | Code 128                 | 22 | POSTNET          | 40 | Code 39 (MOD 43 check digit)        |
| 9  | MSI                      | 23 | Code 93          | 41 | UPCA & Price CD                     |
| 10 | UPCA +2                  | 24 | Intelligent Mail | 44 | EAN13 & Price CD                    |
|    |                          |    |                  | 50 | Interleaved 2 of 5 with Barrier Bar |

B8. density

Bar code density. The number of characters per inch within the bar code. The density also controls the spacing between narrow and wide bars. The default varies by bar code type. Use the following tables.

| Bar Code<br>Type                                   | Density<br>Selector                                                      | Density<br>(% or cpi)                                                                       | Narrow<br>Element<br>(dots/mils)                                                                                     | Narrow<br>to Wide<br>Ratio                                                                                        | Data<br>Length    | Appearance<br>Codes | Char<br>Set                         |
|----------------------------------------------------|--------------------------------------------------------------------------|---------------------------------------------------------------------------------------------|----------------------------------------------------------------------------------------------------|----------------------------------------------------------------------------------------------------|-------------------|---------------------|-------------------------------------|
| UPCA +2/+5<br>Price CD                             | <b>2</b><br>4                                                            | 76%<br>114%                                                                                 | 2/9.9<br>3/14.8                                                                                                    | N/A                                                                                                    | 11 or 12<br>14/17 | 1, 5, 6, 7 or<br>8  | 0 to 9                              |
| UPCE+2/+5                                          | <b>2</b><br>4                                                            | 76%<br>114%                                                                                 | 2/9.9<br>3/14.8                                                                                                    | N/A                                                                                                    | 6 or 7<br>9/12    | 1, 5, 6, 7 or<br>8  | 0 to 9                              |
| EAN8+2/+5                                          | <b>2</b><br>4                                                            | 76%<br>114%                                                                                 | 2/9.9<br>3/14.8                                                                                                    | N/A                                                                                                    | 7 or 8<br>10/13   | 1, 5, 6, 7 or<br>8  | 0 to 9                              |
| EAN13+2/+5<br>Price CD                             | <b>2</b><br>4                                                            | 76%<br>114%                                                                                 | 2/9.9<br>3/14.8                                                                                                    | N/A                                                                                                    | 12 or 13<br>15/18 | 1, 5, 6, 7 or<br>8  | 0 to 9                              |
| Interleaved2<br>of 5or<br>I2of5with<br>Barrier Bar | 1<br>2<br>3<br>4<br>5<br>6<br>7<br>8<br>9<br>10<br>11<br><b>12</b><br>13 | 1.1<br>2.1<br>3.2<br>4.2<br>5.6<br>6.3<br>7.5<br>8.8<br>9.6<br>11.2<br>11.0<br>12.7<br>14.5 | 21/103.4<br>12/59.1<br>7/34.5<br>6/29.6<br>4/19.7<br>4/19.7<br>3/14.8<br>3/14.8<br>3/14.8<br>2/9.9<br>2/9.9<br>2/9.9 | 1:3.0<br>1:2.5<br>1:3.0<br>1:2.5<br>1:3.0<br>1:2.5<br>1:3.0<br>1:2.3<br>1:2.0<br>1:3.0<br>1:3.0<br>1:2.5<br>1:2.0 | 0 to 2710         | 8                   | 0 to 9                              |
| (Code 39 or<br>MOD43<br>(Extended<br>Code 39)      | 1<br>2<br>3<br>4<br>6<br><b>7</b><br>11<br>12<br>20                      | 1.4<br>1.7<br>3.5<br>4.2<br>6.3<br>7.0<br>3.9<br>12.7<br>3.0                                | 10/49.3<br>8/39.4<br>4/19.7<br>3/14.8<br>2/9.9<br>2/9.9<br>4/19.7<br>1/4.9<br>5/24.6                                 | 1:2.5<br>1:2.5<br>1:3.0<br>1:3.0<br>1:2.5<br>1:2.0<br>1:3.0<br>1:2.2                                              | 0 to 2710         | 8                   | SPACE<br>\$%*+/<br>0 to 9<br>A to Z |
| Codabar<br>(NW7)                                   | 2<br>3<br>4<br>5<br>7<br><b>8</b><br>9                                   | 2.1<br>3.0<br>4.6<br>5.1<br>8.4<br>9.2<br>10.1                                              | 8/39.4<br>6/29.6<br>4/19.7<br>4/19.7<br>2/9.9<br>2/9.9<br>2/9.9                                                      | 1:3.0<br>1:2.5<br>1:2.5<br>1:2.0<br>1:3.0<br>1:2.5<br>1:2.0                                                       | 0 to 26           | 8                   | \$+/<br>0 to 9<br>a to d            |
| Code 128 or<br>Code 16K                            | 20<br>4<br>6<br><b>8</b>                                                 | 3.5/7.0<br>4.4/8.7<br>5.8/11.7<br>8.7/17.5                                                  | 5/24.6<br>4/19.7<br>3/14.8<br>2/9.9                                                                                  | N/A                                                                                                    | 0 to 2710         | 8                   | 00H to<br>7FH                       |

Note: The start (\*) and stop (+) characters are automatically added for Code 39. Code 93, density 12, produces a one-dot narrow bar. This density is intended for special U.S.P.S. ACT-tag applications only. Synthetic supplies are recommended to produce scannable bar codes.

Classification: Avery Dennison – Public Defining Fields **3-11** 

| Bar Code<br>Type    | Density<br>Selector           | Density<br>(% or cpi)            | Narrow<br>Element<br>(dots/mils)              | Narrow<br>to Wide<br>Ratio | Data<br>Length   | Appearance<br>Codes | Char<br>Set   |
|---------------------|-------------------------------|----------------------------------|-----------------------------------------------|----------------------------|------------------|---------------------|---------------|
| CODE 93             | 3<br>4<br>5<br><b>7</b><br>10 | 3.7<br>4.5<br>5.6<br>7.5<br>11.2 | 6/29.6<br>5/24.6<br>4/19.7<br>3/14.8<br>2/9.9 | N/A                        | 0 to 2710        | 8                   | 00H to<br>7FH |
| MSI                 | 4<br>5<br><b>7</b>            | 4.2<br>5.6<br>7.2                | 4/19.7<br>3/14.8<br>2/9.9                     | 1:2.0<br>1:2.0<br>1:2.5    | 0 to 14          | 8                   | 0 to 9        |
| POSTNET             | 0 (fixed at 4.3 cpi)          | 24/118.2                         | 10/49.3                                       | 4/19.7<br>(5 dot<br>gap)   | 0,5,6,9 or<br>11 | 8                   | 0 to 9        |
| Intelligent<br>Mail | 0 (fixed at 4.3 cpi)          | 24/118.2                         | 10/49.3                                       | 4/19.7<br>(5 dot<br>gap)   | 0,5,6,9 or<br>11 | 8                   | 0 to 9        |
| MaxiCode            | 7                             | N/A                              | N/A                                           | N/A                        | 99               | 8                   | 00H to<br>FFH |

| Bar Code<br>Type | Density<br>Selector | Element<br>Width<br>(dot/mils) | Row<br>Height<br>(dots/mils) | Aspect<br>Ratio | Data<br>Length | Appearance<br>Codes | Char Set |
|------------------|---------------------|--------------------------------|------------------------------|-----------------|----------------|---------------------|----------|
| PDF417           | 1                   | 2/9.8                          | 2/9.8                        | 1:1             | 0 to 2709      | 8                   | 00H to   |
|                  | 2                   | 2/9.8                          | 4/19.7                       | 1:2             |                |                     | FFH      |
|                  | 3                   | 2/9.8                          | 6/29.6                       | 1:3             |                |                     |          |
|                  | 4                   | 3/14.8                         | 3/14.8                       | 1:1             |                |                     |          |
|                  | 5                   | 3/14.8                         | 6/29.6                       | 1:2             |                |                     |          |
|                  | 6                   | 3/14.8                         | 9/44.3                       | 1:3             |                |                     |          |
|                  | 7                   | 4/19.7                         | 4/19.7                       | 1:1             |                |                     |          |
|                  | 8                   | 4/19.7                         | 8/39.4                       | 1:2             |                |                     |          |
|                  | 9                   | 4/19.7                         | 12/59.1                      | 1:3             |                |                     |          |

## 203/300 DPI Bar Code Densities

| Bar Code Type                                 | Density<br>Selector | Data Length                                                                                                    |
|-----------------------------------------------|---------------------|----------------------------------------------------------------------------------------------------|
| Quick Response<br>(QR Code) Models 1<br>and 2 | 0                   | Model 1: 0 - 1167 Numeric;0 - 707 Alphanumeric;<br>0 - 486 (8-bit); 0 - 299 (Kanji)<br>Model 2: 0 - 2710 Numeric, Alphanumeric and 8-bit;<br>0 - 1817 Kanji |

Classification: Avery Dennison – Public

Note: Values in bold indicate the default.

#### 203/300 DPI Bar Code Densities

| Bar Code    | Size<br>Row x Col. | Density<br>Selector | Max. Data Length<br>Num. X Alphanum. | Appearance<br>Codes | Char<br>Set |
|-------------|--------------------|---------------------|--------------------------------------|---------------------|-------------|
| Data Matrix | 10 x 10            | 1                   | 6 x 3                                | 8                   | 00H to      |
| Square      | 12 x 12            | 2                   | 10 x 6                               |                     | FFH         |
| symbols     | 14 x 14            | 3                   | 16 x 10                              |                     |             |
|             | 16 x 16            | 4                   | 24 x 16                              |                     |             |
|             | 18 x 18            | 5                   | 36 x 25                              |                     |             |
|             | 20 x 20            | 6                   | 44 x 31                              |                     |             |
|             | 22 x 22            | 7                   | 60 x 43                              |                     |             |
|             | 24 x 24            | 8                   | 72 x 52                              |                     |             |
|             | 26 x 26            | 9                   | 88 x 64                              |                     |             |
|             | 32 x 32            | 10                  | 124 x 91                             |                     |             |
|             | 36 x 36            | 11                  | 172 x 127                            |                     |             |
|             | 40 x 40            | 12                  | 228 x 169                            |                     |             |
|             | 44 x 44            | 13                  | 288 x 214                            |                     |             |
|             | 48 x 48            | 14                  | 348 x 259                            |                     |             |
|             | 52 x 52            | 15                  | 408 x 304                            |                     |             |
|             | 64 x 64            | 16                  | 560 x 418                            |                     |             |
|             | 72 x 72            | 17                  | 736 x 550                            |                     |             |
|             | 80 x 80            | 18                  | 912 x 682                            |                     |             |
|             | 88 x 88            | 19                  | 1152 x 862                           |                     |             |
|             | 96 x 96            | 20                  | 1392 x 1042                          |                     |             |
|             | 104 x 104          | 21                  | 1632 x 1222                          |                     |             |
|             | 120 x 120          | 22                  | 2100 x 1573                          |                     |             |
|             | 132 x 132          | 23                  | 2608 x 1954                          |                     |             |
|             | 144 x 144          | 24                  | 2710 x 2335                          |                     |             |
|             |                    | 0 default           | (bar code size automat               | ically determined   | d by data)  |

default (bar code size automatically determined by data)

| Bar Code                              | Size<br>Row x Col.                                           | Density<br>Selector              | Max. Data Length<br>Num. X Alphanum.                          | Appearance<br>Codes | Char<br>Set   |
|---------------------------------------|--------------------------------------------------------------|----------------------------------|---------------------------------------------------------------|---------------------|---------------|
| Data Matrix<br>Rectangular<br>symbols | 8 x 18<br>8 x 32<br>12 x 26<br>12 x 36<br>16 x 36<br>16 x 48 | 25<br>26<br>27<br>28<br>29<br>30 | 10 x 6<br>20 x 13<br>32 x 22<br>44 x 31<br>64 x 46<br>98 x 72 | 8                   | 00H to<br>FFH |
|                                       |                                                              | 0 default                        | (bar code size automati                                       | cally determined    | d by data)    |

The printers support printing a Data Matrix symbol with an Xdimension of 13 mils or greater (3 dots @203 dpi). If using a denser bar code, make sure the bar code scans in that particular application. Avery Dennison "premium" supplies and increasing the print contrast are recommended for denser bar codes. Depending on the application, additional densities are available.

Classification: Avery Dennison – Public

| Bar Code Type | Density  | Narrow Element | Data      | Char Set   |
|---------------|----------|----------------|-----------|------------|
| Bar Code Type | Selector | (dots/mils)    | Length    | Char Set   |
| GS1 DataBar   | 2        | 2/9.9          | 0 to 2710 | 00H to FFH |
|               | 3        | 3/14.8         |           |            |
|               | 4        | 4/19.7         |           |            |
|               | 5        | 5/24.6         |           |            |
|               | 6        | 6/29.6         |           |            |
|               | 7        | 7/34.5         |           |            |
|               | 8        | 8/39.4         |           |            |
| Aztec         | 2        | 0.0099         | 0 to 2710 | 00H to FFH |
|               | 3        | 0.0148         |           |            |
|               | 4        | 0.0197         |           |            |
|               | 5        | 0.0247         |           |            |
|               | 6        | 0.0296         |           |            |
|               | 7        | 0.0345         |           |            |
|               | 8        | 0.0394         |           |            |
|               | 9        | 0.0444         |           |            |
|               | 10       | 0.0493         |           |            |
|               | 11       | 0.0542         |           |            |
|               | 12       | 0.0592         |           |            |
|               | 13       | 0.0641         |           |            |
|               | 14       | 0.0690         |           |            |
|               | 15       | 0.0740         |           |            |

**Note:** Values in bold indicate the default.

| Bar Code<br>Type                                     | Density<br>Selector                                                      | Density<br>(% or cpi)                                                                       | Narrow<br>Element<br>(dots/mils)                                                                                   | Narrow<br>to Wide<br>Ratio                                                                               | Data<br>Length    | Appearance<br>Codes | Char<br>Set                         |
|------------------------------------------------------|--------------------------------------------------------------------------|---------------------------------------------------------------------------------------------|----------------------------------------------------------------------------------------------------|----------------------------------------------------------------------------------------------------|-------------------|---------------------|-------------------------------------|
| UPCA +2/+5<br>Price CD                               | <b>2</b><br>4                                                            | 77%<br>103%                                                                                 | 3/10<br>4/13.3                                                                                                    | N/A                                                                                                    | 11 or 12<br>14/17 | 1, 5, 6, 7 or<br>8  | 0 to 9                              |
| UPCE+2/+5                                            | <b>2</b><br>4                                                            | 77%<br>103%                                                                                 | 3/10<br>4/13.3                                                                                                    | N/A                                                                                                    | 6 or 7<br>9/12    | 1, 5, 6, 7 or<br>8  | 0 to 9                              |
| EAN8+2/+5                                            | <b>2</b><br>4                                                            | 77%<br>103%                                                                                 | 3/10<br>4/13.3                                                                                                    | N/A                                                                                                    | 7 or 8<br>10/13   | 1, 5, 6, 7 or<br>8  | 0 to 9                              |
| EAN13+2/+5<br>Price CD                               | <b>2</b><br>4                                                            | 77%<br>103%                                                                                 | 3/10<br>4/13.3                                                                                                    | N/A                                                                                                    | 12 or 13<br>15/18 | 1, 5, 6, 7 or<br>8  | 0 to 9                              |
| Interleaved2<br>of 5 or I2of5<br>with Barrier<br>Bar | 1<br>2<br>3<br>4<br>5<br>6<br>7<br>8<br>9<br>10<br>11<br><b>12</b><br>13 | 1.1<br>2.1<br>3.3<br>4.2<br>5.6<br>6.2<br>8.3<br>9.4<br>9.9<br>11.1<br>11.1<br>13.0<br>14.3 | 31/103.4<br>18/60.1<br>10/33.4<br>9/30.0<br>6/20.0<br>6/20.0<br>4/13.3<br>4/13.3<br>4/13.3<br>3/10<br>3/10<br>3/10 | 1:3.0<br>1:2.5<br>1:3.0<br>1:2.4<br>1:3.0<br>1:2.5<br>1:3.0<br>1:2.5<br>1:2.3<br>1:3.0<br>1:2.3<br>1:2.0 | 0 to 2710         | 8                   | 0 to 9                              |
| (Code 39 or<br>MOD43<br>(Extended<br>Code 39)        | 1<br>2<br>3<br>4<br>6<br><b>7</b><br>11<br>12<br>20                      | 1.4<br>1.7<br>3.4<br>4.7<br>6.2<br>7.1<br>3.8<br>11.5<br>3.1                                | 15/50.0<br>12/40.0<br>6/20.0<br>4/13.3<br>3/10.0<br>3/10.0<br>6/20.0<br>2/6.7<br>7/23.4                            | 1:2.5<br>1:2.5<br>1:3.0<br>1:3.0<br>1:2.5<br>1:2.0<br>1:3.0<br>1:2.2                                     | 0 to 2710         | 8                   | SPACE<br>\$%*+/<br>0 to 9<br>A to Z |
| Codabar<br>(NW7)                                     | 2<br>3<br>4<br>5<br>7<br><b>8</b><br>9                                   | 2.3<br>3.4<br>5.0<br>5.6<br>9.1<br>10.4<br>11.1                                             | 12/40.0<br>9/30.0<br>6/20.0<br>6/20.0<br>3/10.0<br>3/10.0                                                          | 1:3.0<br>1:2.5<br>1:2.5<br>1:2.0<br>1:3.0<br>1:2.5<br>1:2.0                                              | 0 to 26           | 8                   | \$+/<br>0 to 9<br>a to d            |
| Code 128 or<br>Code 16K                              | 4<br>6<br><b>8</b><br>20                                                 | 4.5<br>6.8<br>9.1<br>3.9                                                                    | 6/20.0<br>4/13.3<br>3/10.0<br>7/23.4                                                                               | N/A                                                                                                    | 0 to 2710         | 8                   | 00H to<br>7FH                       |

Note: The start (\*) and stop (+) characters are automatically added for Code 39. Code 93, density 12, produces a one-dot narrow bar. This density is intended for special U.S.P.S. ACT-tag applications only. Synthetic supplies are recommended to produce scannable bar codes.

Classification: Avery Dennison – Public Defining Fields **3-15** 

| Bar Code<br>Type    | Density<br>Selector                         | Density<br>(% or cpi)                                                        | Narrow<br>Element<br>(dots/mils)                                                          | Narrow to<br>Wide Ratio                                     | Data<br>Length      | Appearance<br>Codes | Char Set      |
|---------------------|---------------------------------------------|------------------------------------------------------------------------------|-------------------------------------------------------------------------------------------|-------------------------------------------------------------|---------------------|---------------------|---------------|
| CODE 93             | 3<br>4<br>5<br><b>7</b><br>10               | 3.7<br>4.8<br>5.6<br>8.3<br>11.1                                             | 9/30.0<br>7/23.4<br>6/20.0<br>4/13.3<br>3/10.0                                            | N/A                                                         | 0 to 2710           | 8                   | 00H to<br>7FH |
| MSI                 | 4<br>5<br><b>7</b>                          | 4.2<br>6.2<br>7.5                                                            | 6/20.0<br>4/13.3<br>3/10.0                                                                | 1:2.0<br>1:2.0<br>1:2.3                                     | 0 to 2710           | 8                   | 0 to 9        |
| POSTNET             | 0 (fixed at 4.3 cpi)                        | 24/118.2                                                                     | 10/49.3                                                                                   | 6/20.0<br>(5 dot gap)                                       | 0, 5, 6, 9<br>or 11 | 8                   | 0 to 9        |
| Intelligent<br>Mail | 0 (fixed at 4.3 cpi)                        | 24/118.2                                                                     | 10/49.3                                                                                   | 4/19.7<br>(5 dot gap)                                       | 0,5,6,9 or<br>11    | 8                   | 0 to 9        |
| MaxiCode            | 7                                           | N/A                                                                          | N/A                                                                                       | N/A                                                         | 99                  | 8                   | 00H to<br>FFH |
| Bar Code<br>Type    | Density<br>Selector                         | Element<br>Width<br>(dot/mils)                                               | Row Height<br>(dots/mils)                                                                 | Aspect<br>Ratio                                             | Data<br>Length      | Appearance<br>Codes | Char Set      |
| PDF417              | 1<br>2<br>3<br>4<br>5<br><b>6</b><br>7<br>8 | 3/10.0<br>3/10.0<br>3/10.0<br>4/13.3<br>4/13.3<br>4/13.3<br>6/20.0<br>6/20.0 | 3/10.0<br>6/20.0<br>9/30.0<br>4/13.3<br>9/30.0<br>12/40.0<br>6/20.0<br>12/40.0<br>18/60.0 | 1:1<br>1:2<br>1:3<br>1:1<br>1:2<br>1:3<br>1:1<br>1:2<br>1:3 | 0 to 2709           | 8                   | 00H to<br>FFH |

| Bar Code Type | Density<br>Selector | Narrow Element (dots/mils) | Data Length | Char Set   |
|---------------|---------------------|----------------------------|-------------|------------|
| GS1 DataBar   | 2                   | 3/9.8                      | 0 to 2710   | 00H to FFH |
|               | 3                   | 4/13.1                     |             |            |
|               | 4                   | 5/16.4                     |             |            |
|               | 5                   | 7/23                       |             |            |
|               | 6                   | 8/26.2                     |             |            |
|               | 7                   | 10/32.8                    |             |            |
|               | 8                   | 11/36.1                    |             |            |
| Aztec         | 2                   | 0.0100                     | 0 to 2710   | 00H to FFH |
|               | 3                   | 0.0133                     |             |            |
|               | 4                   | 0.0167                     |             |            |
|               | 5                   | 0.0233                     |             |            |
|               | 6                   | 0.0266                     |             |            |
|               | 7                   | 0.0333                     |             |            |
|               | 8                   | 0.0366                     |             |            |
|               | 9                   | 0.0433                     |             |            |
|               | 10                  | 0.0466                     |             |            |
|               | 11                  | 0.0533                     |             |            |
|               | 12                  | 0.0566                     |             |            |
|               | 13                  | 0.0633                     |             |            |
|               | 14                  | 0.0666                     |             |            |
|               | 15                  | 0.0733                     |             |            |

Note: Values in bold indicate the default.

## B9. height Bar code height, in 1/100 inches, 1/10 mm, or dots. Height of the

bars or symbol height. Some bar codes have a fixed height.

Minimum values:

English 19
Metric 48
203 Dots 38
300 Dots 57

| Height | Bar Code Type                                                          | Description                                                                                                    |
|--------|------------------------------------------------------------------------|----------------------------------------------------------------------------------------------------|
| 0      | Aztec<br>Code 16K<br>Intelligent Mail<br>PDF417<br>PostNet<br>MaxiCode | These bar codes have a fixed height. Use <b>0</b> .                                                                                                    |
| 0      | Data Matrix<br>QR Code                                                 | The printer determines the size of the symbol, but the user's scanner determines the functional size (minimum height) of the symbol. Small Data Matrix and QR Codes may not be scannable. The Data Matrix and QR Code's height depends on the number entered for this parameter. For example, 80 means the symbol could be smaller than 0.80," but it will not be greater than the amount specified in this parameter. The symbol arranges the data according to rows and columns within the specified height. |
| 0      | GS1 DataBar                                                            | The printer determines the height of the symbol based on the density. Use <b>0</b> for all GS1 DataBar <i>types</i> .                                                                                                    |
| 20     | Code 93                                                                | 20 is the default for Code 93.                                                                                                    |
| 40     | EAN/UPCA/UPCE<br>I 2of5<br>Codabar<br>Code 39<br>Code 128<br>MSI       | <b>40</b> is the default for UPCA/UPCE/EAN, I 2of5, Codabar, Code 39, Code 128, and MSI.                                                                                                    |

| Text | Bar Code Type                  | Description                                                                                           | Sample           |
|------|--------------------------------|----------------------------------------------------------------------------------------------------|------------------|
| 0    | MaxiCode<br>QR Code<br>EAN/UPC | MaxiCode Mode 0 (obsolete) QR Code Model 2 default                                                    | o" 28028"11111"9 |
| 1    | Code 39<br>EAN/UPC<br>QR Code  | No check digit or number system No check digit or number system QR Code Model 1                       | *02802811*       |
| 2    | MaxiCode<br>QR Code            | MaxiCode Mode 2 (Numeric Postal Code)<br>QR Code Model 2                                              |                  |
| 3    | MaxiCode                       | MaxiCode Mode 3 (Alphanumeric Postal Code)                                                            | *: <b>(()</b>    |
| 5    | EAN/UPC                        | Number system at bottom, no check digit                                                               | o 28028 11111    |
| 6    | EAN/UPC                        | Check digit at bottom, no number system                                                               | 28028 11111 9    |
| 7    | EAN/UPC                        | Check digit and number system at bottom (default)                                                     | 0 28028 11111 9  |
| 8    | MaxiCode  All other bar codes  | MaxiCode (auto detect modes 0, 2, 3, or for compressed data) default No text, bar code only (default) |                  |

B11. alignment Choose L, R, C, B or E to align the bar code data correctly in the field. L is the default.

| Alignment | Bar Code Type                                                                             | Description                                                                                               |
|-----------|-------------------------------------------------------------------------------------------|----------------------------------------------------------------------------------------------------|
| L         | All Aztec, Data Matrix, GS1 DataBar, Intelligent Mail, MaxiCode, QR Code (Quick Response) | Align on left side of field.  Must use <b>L</b> for these bar codes.                                      |
| С         | Code 39, Codabar,<br>I 2of5, MSI                                                          | Center within field.                                                                                      |
| R         | Code 39, Codabar,<br>I 2of5, MSI                                                          | Align on right side of field.                                                                             |
| В         | All except where noted.                                                                   | Align at midpoint of field; centers variable width bar codes, which may not allow padcharacter centering. |
| E         | All except where noted.                                                                   | Align at endpoint of the field; right justifies variable-width bar codes.                                 |

The red dot indicates the field origin and the line indicates the column position for each field in the following graphic.

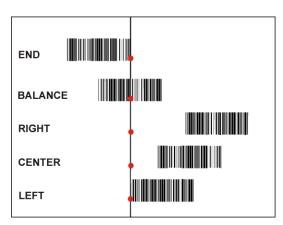

B12. field rot

Field rotation. Field rotation rotates the whole field, not just the characters. Rotation is affected by the pivot point, which varies depending on how text is justified. Lower left corner of field is the pivot point. **0** is the default. Options:

- **0** Top of field points to top of supply (use for MaxiCode)
- 1 Top of field points to left of supply
- 2 Top of field points to bottom of supply
- 3 Top of field points to right of supply

Serial bar codes with an 8-dot narrow element do not automatically print at 2.5 IPS. Serial bar codes printed at speeds greater than 2.5 IPS may not scan properly.

B13. type

Select from the bar code family. This parameter only applies to

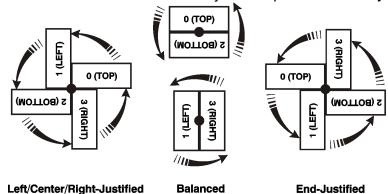

the GS1 DataBar bar code. 1 is the default. For other bar codes, do not include this parameter. Options:

- 1 GS1 DataBar 14
- 2 GS1 DataBar 14 Truncated
- 3 GS1 DataBar 14 Stacked
- 4 GS1 DataBar 14 Stacked Omni directional
- 5 GS1 DataBar Limited
- 6 GS1 DataBar Expanded
- **7** UPCA
- 8 UPCE
- **9** EAN13
- **10** EAN8
- 11 UCC/EAN128 and CC A/B
- 12 UCC/EAN128 and CC C

B14. sep\_height

Height of the separator between the linear bar code and 2D bar code. This parameter only applies to the GS1 DataBar bar code. For other bar codes, do not include this parameter. The value is 1 or 2. 1 is the default.

B15. segment

Width of the segment. This parameter only applies to the GS1 DataBar bar code. For other bar codes, do not include this parameter. The range is even numbers from 2 to 22. 22 is the default.

#### **Example** B,3,12,V,50,40,1,2,80,7,L,0

Defines a bar code field (field #3) with 12 characters of variable length starting at row 150, column 40. A UPCA bar code with a density of 2 and a height of 80 is used. The check digit and number system are shown at the bottom. The bar code is left aligned without any field rotation.

#### **Example** B,1,30,V,5,5,38,4,0,0,L,0,1,2,22

Defines a bar code field (field #3) with up to 30 characters of variable length starting at row 5, column 5. The GS1 DataBar uses a density of 4. No text is shown with the bar code. The bar code is left-aligned with no field rotation.

## Defining Non-Printable Text Fields

Non-printable text fields hold entered data without printing it in its entered form. Typically, non-printable fields hold data that later combines with other fields to form a merged field. Define non-printable text fields before defining the field where the information prints.

When copying this field into another field, the maximum number of characters for the final field is **2710**. Allow only as many characters as needed, because extra characters use up space. Also, if copying into a bar code field, the maximum number of characters in the destination bar code is determined by the bar code specification (UPCA-12, EAN-13, etc.). Apply field options to manipulate the text entered in this field. Copying data from this field into another field is an example. See "Using Option 4 Copy Data" in Chapter 4 for more information.

In the following example, data is entered into four non-printable fields and merged to form field 5, and is then printed as a bar code. See "Merging Fields" in Chapter 4 for more information.

| Field | Data        | Field Type    |
|-------|-------------|---------------|
| 1     | 20374       | Non-printable |
| 2     | 339         | Non-printable |
| 3     | 8           | Non-printable |
| 4     | 15          | Non-printable |
| 5     | 20374339815 | Bar Code      |

Each non-printable text field requires a separate definition.

| Syntax | D,field#,# of char |                                                                                                 |
|--------|--------------------|-------------------------------------------------------------------------------------------------|
|        | D1. D              | Non-Printable Text Field.                                                                       |
|        | D2. field#         | Unique number from <b>0</b> to <b>999</b> assigned to this field. <b>1</b> is the default.      |
|        | D3. # of char      | Maximum number of characters in this field: <b>0</b> to <b>2710</b> . <b>30</b> is the default. |

#### Example D,4,20

Defines a non-printable text field (field #4) with a maximum of 20 characters.

## **Defining Constant Text Fields**

C4. gap

A constant text field is a set of fixed characters that prints on all labels. Define each constant text field separately. This field is not assigned a field number, but is counted as a field (keep this in mind, as the printer allows a maximum of **1000** fields per format). The characters in this field cannot be changed by batch data. Field options do not apply to constant text fields. Mark the pivot point of the field, which varies depending on the fields' justification.

# Syntax C,row,column,gap,font,hgt mag,wid mag,color,alignment, char rot,field rot,"fixed char",sym set |

C1. C Constant Text Field.

C2. row Row location – distance from the bottom of print area to the pivot point. **10** is the default.

For monospaced fonts, distance from bottom

of print area to the pivot point.

For proportionally spaced fonts, distance from bottom of print area to baseline of characters in the field. (Bottom ovite the printer first)

in the field. (Bottom exits the printer first.)

English 0 - 1599
Metric 0 - 4063
203 Dots 0 - 3247
300 Dots 0 - 3599

C3. column Column location - distance from the left edge of the print area to the pivot point to find the

column location. 10 is the default.

English 0 - 409
Metric 0 - 1039
203 Dots 0 - 831
300 Dots 0 - 1247

Number of dots between characters (203 dots per inch). Range:

0 to 99. 0 is the default.

Any number other than 0 affects the field width.

Default spacing:

Standard 3 dots
Reduced 1 dot
Bold 3 dots
OCRA-like 3 dots
HR1 (Human Readable) 3 dots
HR2 (Human Readable) 3 dots

CG Triumvirate™ Typeface Bold
CG Triumvirate™ Typeface
Varies with each letter
varies with each letter
varies with each letter

HR1 and HR2 are only used with specific bar codes and must be numeric.

C5. font Style of font. 1 is the default. Options:

| 1 | Standard  | 10 | CG Triumvirate™ Typeface Bold       |
|---|-----------|----|-------------------------------------|
| 2 | Reduced   | 11 | CG Triumvirate™ Typeface            |
| 3 | Bold      | 15 | 7 pt. CG Triumvirate™ Typeface      |
| 4 | OCRA-like | 16 | 9 pt. CG Triumvirate™ Typeface      |
| 5 | HR1       | 17 | 11 pt. CG Triumvirate™ Typeface     |
| 6 | HR2       | 18 | 15 pt. CG Triumvirate™ Typeface     |
|   |           | 50 | EFF Swiss Bold (TrueType® Scalable) |
|   |           |    |                                     |

**56** PaxarSymbols

SAMPLE

SAMPLE

)

Or a valid downloaded font selector number.

Fonts 5 and 6 (**H**uman **R**eadable 1 and 2) are only used with specific bar codes and must be numeric. The CG Triumvirate™ typefaces support only the ANSI and DOS Code Page 437 and 850 Symbol Sets. The scalable font does not support Code Page 1256 (Arabic). See Appendix C for more information.

C6. hgt mag

Height magnifier, 1 to 7 times (4 to 255 points for scalable/downloaded TrueType fonts). 1 is the default. Use a magnifier of 1 with proportionally spaced fonts, because characters lose smoothness at higher magnifications. See Appendix B, "Fonts," for more information about fonts.

C7. wid mag

Width magnifier, 1 to 7 times (4 to 255 points for scalable/downloaded TrueType fonts). 1 is the default. Proportionally spaced fonts do not have a set width. To estimate the size of the field, use the letter "W" for the widest field or an "L" for an average width field. Find the selected font and the desired width in Appendix B, "Fonts."

C8. color

There are two types of field color overlay attributes. **B** is the default.

**Transparent** The overlay field (text or constant text) does not

block out (or "erase") existing fields.

**Opaque** The overlay field blocks out (or "erases") existing

fields.

Options for standard printer fonts:

| Use | <b>Transparency</b> | Italics? | Color | Bold?  |
|-----|---------------------|----------|-------|--------|
| В   | Opaque              | Normal   | Black | Normal |
| 0   | Transparent         | Normal   | Black | Normal |
| W   | Opaque              | Normal   | White | Normal |

Options for scalable fonts:

| Use | Transparency | Italics? | Color | Bold?  |
|-----|--------------|----------|-------|--------|
| Α   | Opaque       | Normal   | Black | Bold   |
| В   | Opaque       | Normal   | Black | Normal |
| E   | Opaque       | Italics  | Black | Bold   |
| F   | Opaque       | Italics  | Black | Normal |
| N   | Transparent  | Normal   | Black | Bold   |
| 0   | Transparent  | Normal   | Black | Normal |
| S   | Transparent  | Italics  | Black | Bold   |
| T   | Transparent  | Italics  | Black | Normal |

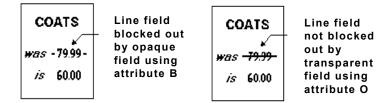

Classification: Avery Dennison - Public

Field placement in the packet is an important consideration when using field color attributes. If a line field is defined before the overlay (text or constant text) field, the line field is blocked out by the overlay field, depending on the overlay field's color

attribute. If a line field is defined after the overlay field, the line field is not blocked out by the overlay field, regardless of the overlay field's color attribute.

Solid black print should not exceed 30% on a given square inch of the label, or the printhead life may be decreased.

#### C9. alignment

Alignment of constant text in the field. L is the default. Options:

- L Align on left side of field (default)
- **C** Center text within field (monospaced fonts only)
- R Align on right side of field (monospaced fonts only)
- B Align at midpoint of field
- E Align at endpoint of the field

Use L, B, or E for any font.

The red dot indicates the field origin and the line indicates the column position for each field in the following graphic.

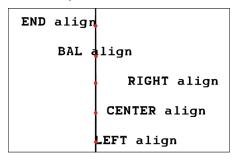

#### C10. char rot

Character rotation. **0** is the default. The field or supply does not rotate, only the characters do. Font 50 and downloaded TrueType fonts do not support character rotation. Options:

- Top of character points to top of field
- 1 Top of character points to left of field
- 2 Top of character points to bottom of field
- 3 Top of character points to right of field

| MONARCH | MONARCH | MONARCH | MONARCH |
|---------|---------|---------|---------|
| ABCD    | ೯೫೮೦    | DCBU    | ೨∞೧೮    |
|         |         |         |         |

#### C11. field rot

Field rotation. **0** is the default. Field rotation rotates the whole field, not just the characters. Rotation is affected by the pivot point, which varies depending on how text is justified. Lower left corner of field is the pivot point. Options:

- **0** Top of field points to top of supply
- 1 Top of field points to left of supply
- 2 Top of field points to bottom of supply
- 3 Top of field points to right of supply

Classification: Avery Dennison – Public

| MONARCH | MONARCH | MONARCH | MONARCH |
|---------|---------|---------|---------|
| Field   | Field   | bl⊕i∃   | Field   |

C12. "fixed char"

Fixed characters to appear in the field. Maximum **2710** characters. "" is the default. Enclose in quotation marks.

C13. sym set

Symbol set. Use **0** for the Internal Symbol Set. **0** is the default. For scalable or TrueType® fonts, use:

- 1 ANSI Symbol Set
- 100 Macintosh
- **101** Wingdings
- 102 Unicode (user input) for particular mapping
- 103 BIG5 (user input) for Unicode mapping
- 104 GB2312 (user input) for Unicode mapping
- 105 SJIS (user input) for Unicode mapping (CP 932, Japanese)
- 106 GB2312 (user input) for GB2312 mapping (CP 936, Simplified Chinese)
- 107 BIG5 (user input) for BIG5 mapping (CP 950, Traditional Chinese)
- 108 KSC (user input) for KSC mapping (CP 5601 Korean)
- 110 Unicode UTF-8
- 437 DOS Code Page 437 (Domestic)
- 850 DOS Code Page 850 (International)
- 852 DOS Code Page 852 (Latin 2)
- 855 DOS Code Page 855 (Russian)
- 857 DOS Code Page 857 (IBM Turkish)
- 860 DOS Code Page 860 (MS-DOS Portuguese)
- **1250** Code Page 1250 (Latin 2)
- **1251** Code Page 1251 (Cyrillic)
- **1252** Code Page 1252 (Latin 1)
- 1253 Code Page 1253 (Greek)
- **1254** Code Page 1254 (Turkish)
- **1255** Code Page 1255 (Hebrew)
- **1256** Code Page 1256 (Arabic)
- **1257** Code Page 1257 (Baltic)
- **1258** Code Page 1258 (Vietnam)

The Standard, Reduced, Bold, OCRA and HR fonts only support the Internal Symbol Set (0). The CG Triumvirate™ typefaces only support the ANSI (1) and DOS Code Page 437 (2) and 850 (3) Symbol Sets. The scalable font (font#50) does not support Code Page 1256 Arabic (10). Code pages 852-860 and 1250-1258 are for downloaded TrueType fonts or the scalable font. Code pages 102-110 require a downloaded International TrueType font. TrueType fonts are designed to be regionally specific; therefore, all code pages may not be supported in a given font. See Appendix C, "Symbol Sets/ Code Pages" for more information.

If using symbol set 110 (Unicode UTF-8), set the MPCL control characters (start of header, etc.) to decimal values between 0

and 128; otherwise, errors may occur with the Unicode data entered. See Chapter 2, "Configuring the Printer" for more information about the MPCL control characters.

#### **Example** C,30,10,0,1,1,1,B,L,0,0,"MADE IN USA",0 |

Defines a constant text field starting at row 30, column 10. It does not have any additional intercharacter gap. The Standard font is used without any additional magnification. The printing is black on white and left justified. No field or character rotation is used. "MADE IN USA" is printed in this field. The internal symbol set is used.

## Defining Line Fields

Use lines to form borders and mark out original prices. Define each line separately. This field is not assigned a field number, but is counted as a field (keep this in mind, as the printer allows a maximum of 1000 fields per format). Define any line length and a thickness up to 99 dots, as long as the solid black print does not exceed 30 percent of any given square inch of the label.

#### Line Types

Create horizontal and vertical lines. There are two ways to define lines.

Select the starting point and ending point.

Vectors Select the starting point, the angle, and the length of the line.

L,type,row,column,angle/end row,length/end col,thickness,"pattern" Syntax

> L1. L Line Field.

L2. type Type of line. Only vertical and horizontal lines are supported.

**S** is the default. Options:

S Segment. Select the starting point and ending point.

Vector. Select the starting point, angle, and length.

L3. row Row location - distance from bottom of

print area to the starting point. 10 is the

default.

English Metric 203 Dots

0 - 15990 - 40630 - 3247300 Dots 0 - 3599

L4. column Column location - distance from left edge of

the print area to line origin. 10 is the

default.

English 0 - 4090 - 1039Metric 203 Dots 0 - 831300 Dots 0 - 1247

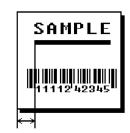

SAMPLE

L5. anale If Using Segments: /end row

Row location of ending point. Measure from bottom

of print area. On horizontal lines, this value must match item L3. 100 is the default.

0 - 1599English 0 - 4063Metric 203 Dots 0 - 3247300 Dots 0 - 3599

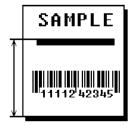

If Using <u>Vectors</u>:

Angle of line. Options: 0, 90, 180, or 270.

**0** is the default.

L6. length/ end col

If Using <u>Segments</u>:

Column location of end point. Measure from left edge of print area. On vertical lines,

this value must match

parameter L4. 100 is the default.

English 0 - 409
Metric 0 - 1039
203 Dots 0 - 831
300 Dots 0 - 1247

If Using Vectors:

Length of the line in selected units. 10 is the default.

L7. thickness

Using the chart below for reference, write the line thickness (1 to 99) in box L7. 2 is the default. Line thickness fills upward on horizontal lines, or to the right on vertical lines. Measured in dots.

SAMPLE

| Dots    | Thickness |
|---------|-----------|
| 1<br>10 |           |
| 24      |           |
| 48      |           |
| 96      |           |

L8. "pattern"

Line pattern. Enter "".

#### **Example** L,S,110,30,110,150,10,"" |

Defines a horizontal line field as a segment starting at row 110, column 30 and ending at row 110, column 150. The line thickness is 10 dots.

## **Defining Box Fields**

Use boxes to form borders or highlight items of interest. Define each box field separately. This field is not assigned a field number, but is counted as a field (keep this in mind, as the printer allows a maximum of **1000** fields per format). Define any line length and a thickness up to 99 dots, as long as the solid black print does not exceed 30 percent of any given square inch of the label.

#### Syntax Q,row,column,end row,end col,thickness,"pattern" |

Q1. Q Box (Quadrilateral) Field.

Q2. row Row location - distance from bottom of print

area to lower left corner of box. 10 is the

default.

English 0 - 1599
Metric 0 - 4063
203 Dots 0 - 3247
300 Dots 0 - 3599

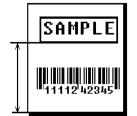

corner of box. 10 is the default.

English 0 - 409
Metric 0 - 1039
203 Dots 0 - 831
300 Dots 0 - 1247

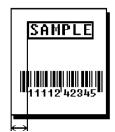

Q4. end row Distance from bottom of print area to upper right corner of box. 100

is the default.

English 0 - 1599
Metric 0 - 4063
203 Dots 0 - 3247
300 Dots 0 - 3599

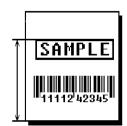

Q5. end col Distance from left edge of print area to upper right corner of box.

100 is the default.

English 0 - 409
Metric 0 - 1039
203 Dots 0 - 831
300 Dots 0 - 1247

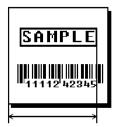

Q6. thickness

Using the chart below for reference, write the desired line thickness (1 to 99) in box Q6. 2 is the default. Boxes fill inward, so make sure boxes do not overwrite other fields. Measured in dots.

| Dots    | Thickness |
|---------|-----------|
| 1<br>10 |           |
| 24      |           |
| 48      |           |
| 96      |           |

Q7. "pattern"

Line pattern. Enter "".

**Example** Q,240,30,270,150,3,"" |

Defines a box field starting at row 240, column 30. It ends at row 270, column 150. It has a thickness of 3 dots.

## Defining Bar Code Verifier Fields

The bar code verifier field in a format references the bar code verifier configuration packet ID to use for this particular format. Every format can have a specific bar code verifier configuration packet. See "Defining a Bar Code Verifier Configuration Packet," in Chapter 2 for more information.

If a particular bar code verifier configuration packet is not specified, the last sent bar code verifier configuration packet is used.

Note: Include the bar code verifier field after the format header in the format packet.

## Syntax V,vfrID |

V1. V Bar Code Verifier Field.

V2. *vfrID* Unique number from 1 to 999 to identify the bar code verifier

configuration packet to use with this format.

V,3 |

B,1,12,F,110,115,1,2,120,5,L,0 |}

Specifies bar code verifier configuration packet #3 starting with format 25 until another bar code verifier configuration packet is specified.

## Defining the RFID Data Field

The RFID Data Field contains the information programmed into the RFID inlay. The syntax of the RFID Data Field is similar to the standard non-printable text field format.

Note: Printing over the RFID inlay (or transponder) causes printing irregularity.

\*\*Do not use skip index with RFID supplies\*\*. Unexpected results may occur.

#### Syntax X, field #, # of char, data\_type |

X1. X RFID Data Field.

X2. field# Unique number from 0 to 999 assigned to this field. 1 is the

default.

X3. # of char This number must be equal to or greater than the total number of

characters in the RFID Data Field. Range: **0** to **2710**. **30** is the default. The amount varies according to the RFID data, protocol, and module type. For example, C1Gen2 can be up to 496 bits,

plus the access password, lock code, etc.

An error 715 occurs if the printer does not receive a sufficient amount of data. Pad data to ensure the correct amount of bits. See "Using Option 30." in Chapter 4 for more information.

Using Option 65 (Serialized EPC Data), the number of characters specified here should match the number of characters entered for the batch data (including the 38-bit serial number). Pad data

with zeros to ensure the correct amount of bits.

X4. data\_type Data type. Use **0** ASCII Hex (ASCII representation of

hexadecimal data), which uses characters 0 - 9 and A - F. Each character represents four binary bits. A-F represent 10-15

decimal. As an example, the decimal value 2940 (101101111100

binary) is represented in ASCII Hex as B7C.

**Do not** use the ASCII file separator character (1C or decimal 28)

in RFID batch data.

#### Example X,5,24,0

Defines an RFID Data Field (field #5) with exactly 24 ASCII Hex characters for a 96-bit RFID inlay.

Classification: Avery Dennison – Public Defining Fields **3-31** 

## DEFINING FIELD OPTIONS

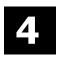

This chapter provides a reference for defining

- field options in formats
- check digit packets.

When using multiple options in a format, options are processed in the order they are received.

## Applying Field Options

Field options further define text, bar code, and non-printable text fields. The text, constant text, or bar code field must be previously defined before applying any field option to it.

Define field options immediately after the field to which they apply. Note:

#### Combining Field Options

Multiple options can be used with most fields. Options can be used in any combination except as noted with each definition. Options are processed in the order they are received.

For example, use Option 4 to copy data from another field, and then use Option 30 to pad the field. When using multiple options for the same field, place the options in the order to apply them in the format.

#### Restrictions

Some options cannot be used together. For example, incrementing (Option 60) and price field (Option 42) options cannot be applied to the same field. See each Option's section for specific combinations to avoid.

Option 4 (copy a field) is the only option that can be repeated for a single field.

#### Syntax R,option#,parameter...parameter |

R1. R Indicates field option header.

R2. option# Option number:

- 1 Define fixed characters
- 2 Data type restrictions
- 3 Data entry template
- 4 Copy data from previous field
- Define data entry sources 5
- 6 Upload field data
- Print Time/Date
- Define data entry prompts 20
- Define extended field names (XML-enabled printer) 21
- 30 Pad data to left or right with specified character
- 31 Generate check digit
- 42 Format as a price field
- Define bar code densities 50
- 51 Define security and truncation of PDF417 bar codes
- Define width or length of PDF417 bar codes 52
- Define optional settings for Aztec bar codes 53
- Define incrementing or decrementing field 60
- 61 Reimage fields
- Do not scan/verify a particular bar code 62
- 65 Serialized EPC data

R3. parameter(s) Varies per option. See the following option descriptions.

## Using Option 1 (Fixed Data)

Fixed data is information (a company name or store number) to print on all labels. Define fixed characters for an entire field or for part of a field.

#### Syntax R,1,"fixed char" |

R1. R Option Header.

*R2. 1* Option **1**.

R3. "fixed char" Characters to insert. Enclose in quotation marks. If defining fixed

characters for part of a field, place underscores(\_) in non-fixed positions. Any spaces in the phrase are fixed characters. Range: 0 to 2710. Underscore characters are stripped out and the data is compressed if no data is supplied by the batch and the field

length is variable.

**Example** R,1," %\$ "|

Uses fixed characters (%\$) in positions 4 and 5. The other positions are variable.

#### Example R,1,"MONARCH" |

"MONARCH" appears as a fixed field in this example.

To fill in the non-fixed portion of the field, see "<u>Defining Batch Data Fields</u>" in Chapter 6. As an alternative, apply Option 4 to copy data into the non-fixed character positions.

## Using Option 2 (Data Type Restrictions)

This option restricts the data type for a particular field. Use Options 2 or 3 only once per field. Do not use with Option 3 (Data Entry Templates). If batch data is entered in the batch packet, **do not** apply Options 2 and 3. Only use these options for *offline* batch entry.

Note: Use a keyboard for offline data entry.

#### Syntax R,2,char\_code |

R1. R Option Header.

R2. 2 Option 2.

R3. char code Character type for the field. 1 is the default. Options:

1 Numeric only (0..9)

2 Letters only (A..Z,a..z)

3 Symbols only (printable characters other than letters or numbers)

4 Letters and numbers only

5 Numbers and symbols only

Classification: Avery Dennison - Public

6 Letters and symbols only

Spaces are permitted in all categories. Use a combination of any two (letter, numbers, or symbols) character types.

#### Example R,2,2

Restricts the field data to letters only (A-Z or a-z).

## Using Option 3 (Data Entry Templates)

This option provides more specific restrictions than Option 2. This option can be used to select certain letters (such as A through F or the numbers 1 through 4) from a character set. Use this option to create a template of allowable characters for a field. Do not use with Option 2 (Data Type Restrictions).

Only use this option for offline batch entry. Define a template up to 30 characters long, but the printer only displays 16 characters at a time. The character template must contain the same number of characters as the field.

Use a keyboard for offline data entry.

#### Syntax R,3,code,chars |

R1. R Option Header. R2. 3 Option 3.

R3. code Data types. T is the default. Options

Defines a specific set of characters for the entire field. The string length does not have to match the field length. Maximum is 30 characters.

Т Creates a template of allowable data types by placing character indicators in each character position. The number of characters in the string must match the length of the field. For example, a patient record containing blood type. Acceptable characters would be A, B, O, +, or -.

R4. chars

Characters to include in a field or a specific template. "" is the default. Must be enclosed within quotation marks. Indicators can be

any printable character

# any digit 0-9

any letter a-z, A-Z @

no user input for this position (for fixed data or copied data)

#### **Example** R.3.S,"ABC1234567890" |

Restricts the field data to letters A, B, and C, and all digits.

## **Example** R,3,T,"\*\*\*# "|

Creates a template that allows any printable character in positions 1, 2, and 3; digits in position 4; and reserves positions 5 through 8 for fixed or copied data.

## Using Option 4 (Copy Data)

Use option 4 to create a field that uses data from another field. This creates merged fields or sub-fields. Copy the information from multiple fields into one field by applying the copy procedure more than once. Copy data is the only option that can be applied to a field more than once.

The maximum number of characters defined in **T3** (# of char) or **B3** (# of char) must allow for the total number of characters that will be placed in the field, including price, check digit, or fixed characters inserted by the printer. The maximum number of characters in the field cannot exceed **2710** or the maximum number of characters permitted by the **bar code**.

Option 4 can be applied to an RFID Data Field. With Version 1.8 or greater firmware, the printer supports copying ASCII Hex data and converting it to ASCII Decimal data.

**Note:** When copying from more than one field, copy into the destination field from left to right.

#### Syntax R,4,src fld,src start,# to copy,dest start,copy code |

| R1. R          | Option Header.                                                                                                    |
|----------------|----------------------------------------------------------------------------------------------------|
| R2. 4          | Option 4.                                                                                                    |
| R3. src fld    | Field number from which data is copied. Range: <b>0</b> to <b>999</b> . <b>1</b> is the default.                                                                                                    |
| R4. src start  | Position number in the source field of the first character to be copied. Character positions are numbered 1 to 2710, starting from the left. 1 is the default. For copy codes 5 and 6 (ASCII hex source), this value is in bits. |
| R5. # to copy  | Number of characters to copy. Range: 1 to 2710. 1 is the default. For <i>copy codes</i> 5 and 6 (ASCII hex source), this value is in <i>bits</i> .                                                                               |
| R6. dest start | Position number where copied characters are to begin printing in the destination field. Range: 1 to 2710.                                                                                                    |
| D7             | O Madhad A is the defect                                                                                                    |

R7. copy code Copy Method. 1 is the default.

| Value | Description                                                                               |
|-------|-------------------------------------------------------------------------------------------|
| 1     | Copy field with formatting (including price symbols, pad characters, check digits, etc.). |
| 2     | Copy unformatted data (without price characters, pad characters, etc.).                   |

#### Special methods for RFID Data:

| Value | Source Field | Destination Field | Formatting      |
|-------|--------------|-------------------|-----------------|
| 5     | ASCII hex    | ASCII decimal     | with formatting |
| 6     | ASCII hex    | ASCII decimal     | no formatting   |

Note: Make sure the # to copy is in bits.

Classification: Avery Dennison - Public

#### **Example** R,4,3,1,3,1,1

Copies data from field #3, starting at the first position and copying three characters. In the destination field, the information is placed in position 1 and copied as formatted data.

#### RFID ASCII Hex Data Convert to ASCII Decimal Example

```
{F,20,A,R,E,200,270,"EPC-DEC"|
X,1,24
R,60
T,2,40,V,20,10,0,50,8,8,B,L,0,0
R,1,"SGTIN96 EPC:
R,4,1,1,25,15,1
T,3,30,V,40,10,0,50,8,8,B,L,0,0
R,1,"MFG ID #:
R,4,1,15,24,12,5| 'Convert MFG ID to ASCII Decimal'
T,4,30,V,60,10,0,50,8,8,B,L,0,0
R,1,"ITEM ID #:
R,4,1,39,20,13,5| 'Convert ITEM ID to ASCII Decimal'
T,5,30,V,80,10,0,50,8,8,B,L,0,0
R,1,"SERIAL#:
R,4,1,59,38,12,5| 'Convert SER # to ASCII Decimal'}
\{B,20,N,5\}
1,"30340FFFFF7777C98DF3EA6D"|}
```

This example produces the following 5 labels.

The MFG ID#, ITEM ID#, and SERIAL# are converted from ASCII Hex data (30340FFFFF7777C98DF3EA6D) to ASCII Decimal data then printed.

SERIAL #: 41036278385 ITEM ID#: 908767 MFG ID #: 262143

SGTIN96EPC: 30340FFFFF7777C98DF3EA71

Fifth printed label

SERIAL #: 41036278384 ITEM ID#: 908767 MFG ID #: 262143

SGTIN96EPC : 30340FFFFF7777C98DF3EA70

SERIAL #: 41036278383 ITEM ID#: 908767 MFG ID #: 262143

SGTIN96EPC: 30340FFFFF7777C98DF3EA6F

SERIAL #: 41036278382 ITEM ID#: 908767 MFG ID #: 262143

SGTIN96EPC: 30340FFFFF7777C98DF3EA6E

SERIAL #: 41036278381 ITEM ID#: 908767

MFG ID #: 262143

SGTIN96EPC : 30340FFFFF7777C98DF3EA6D

First printed label

#### Merging Fields

Copy data to merge the contents of fields. Use the copy data option as many times as necessary to copy all the appropriate fields into the merged field. RFID Data Fields can be merged.

In the following example, two text and two non-printable fields are shown. Data from these fields is merged to form field 5, and is then printed as a bar code.

| Field | Data        | Field Type    |
|-------|-------------|---------------|
| 1     | 203         | Non-printable |
| 2     | 339         | Non-printable |
| 3     | 8           | Text          |
| 4     | BLUE        | Text          |
| 5     | 2033398BLUE | Bar Code      |

To create this sequence:

- 1. Define fields 1, 2, 3, and 4.
- 2. Define field 5 as a bar code. Allow enough characters in the bar code field to hold all the copied characters.
- 3. Apply Option 4 to field 5 once for every source field.

#### Sub-Fields

Copy a segment of data from one field into a new location, called a sub-field. For example, extract part of the data in a bar code and display it in text form in a sub-field. Then, use the copy data option.

## Using Option 5 (Define Data Entry Sources)

Defines how data is entered into a field. Option 5 is required for offline data entry. If the field holds all fixed characters or copied data only, eliminate the operator prompt. Use Option 5 only once per field. Use a keyboard for offline data entry.

| Syntax | R,5,code |                                                                                                    |
|--------|----------|----------------------------------------------------------------------------------------------------|
|        | R1. R    | Option Header.                                                                                                    |
|        | R2. 5    | Option 5.                                                                                                    |
|        | R3. code | Input code for the data in the field. Options:  K Keypad  N No user input for this field  R RFID (read EPC data from the RFID chip). This is ignored on non-RFID printers |

#### **Example** R,5,K |

Allows data to be entered from a keyboard.

#### Example R,5,N

Eliminates the user prompt for this field. Data is either fixed or copied from another source.

Classification: Avery Dennison - Public

Example T,2,10,V,250,50,0,1,1,1,B,C,0,0,0 
$$\mid$$
 R,5,R  $\mid$ 

Reads the EPC data from the RFID chip and saves that data into the text field.

## Using Option 6 (Upload Field Data)

Upload data from any field (text, bar code, RFID, etc.) using Option 6. When uploading multiple fields of data, the data is comma separated.

Apply Option 6 to an RFID field to upload EPC data and the TID (tag identifier) data. To upload TID data, enable singulate mode; otherwise, an error 737 occurs. See "Defining the RFID Setup Packet" for more information.

When uploading both EPC and TID data, the TID data is always first, followed by a comma, then the EPC data; regardless of Option 6 ordering within the format.

Data is uploaded to the last port that received host data (serial, USB, or Ethernet) at the end of the batch or label, as follows:

#### **Uploading Data**

| Batch Qty | Option 6                 | Option 60          | Result                                                                                                    |
|-----------|--------------------------|--------------------|----------------------------------------------------------------------------------------------------|
| 1         | Yes<br>R,6,H <br>R,6,H,T | No                 | EPC data is uploaded at the end of the batch. TID data is uploaded at the end of the batch.                       |
| >1        | Yes                      | No                 | Uploads the last data or uploads the data preceded by an error message.                                           |
| >1        | Yes<br>R,6,H <br>R,6,H,T | Yes<br>(R,60,I,1 ) | EPC data is uploaded after each label. TID data is uploaded after each label.                                     |
| >1        | Yes<br>R,6,H <br>R,6,H,T | Yes<br>(R,60,I,0 ) | EPC data is uploaded after each label. TID data is uploaded after each label. Note: NO incrementing is performed. |

Option 60  $(\mathbf{R}, 60, \mathbf{I}, 0|)$  can be used anywhere in the format.

If a printing or encoding error occurs, the uploaded string begins with "ERROR xxx" before the data. This uploaded string, ERROR 750 3034257BF400B78000A00111 indicates the printhead is overheated and includes the EPC data.

In singulate mode, if an errors occurs while reading the TID, no TID data is uploaded.

Uploading the label or batch's data occurs when a label is successfully printed (or there is an error).

| Syntax | R,6,device,type |                                                                                                    |
|--------|-----------------|----------------------------------------------------------------------------------------------------|
|        | R1. R           | Option Header.                                                                                                    |
|        | R2. 6           | Option 6.                                                                                                    |
|        | R3. device      | Last port that received host data. Use <b>H</b> (host). <b>R,6,H</b>   is the default to upload EPC data (including the decimal 28 character) when applied to an RFID field.                                                                                                    |
|        | R4. type        | <ul> <li>Type of data to upload. Options:</li> <li>S Copies data up to the first decimal 28 character. The S is not required if the system receiving uploaded data can handle decimal 28 characters.</li> <li>T Uploads the TID (tag identifier). The RFID Setup Packet must be set to use singulate mode.</li> </ul> |

```
Example T,2,10,V,250,50,0,1,1,1,B,C,0,0,0 | R,6,H |
```

Uploads the text field's data to a file.

```
Example B,3,12,F,50,50,1,2,60,7,L,0 | R,60,I,0 | R,6,H |
```

Uploads the UPCA bar code field's data to a file and uploads data for each label in the batch.

```
 \begin{array}{ll} \textit{Example} & \{F,2,A,R,E,300,200,""| \\ & X,2,24,0| \\ & R,60,I,1| \\ & R,6,H| \\ & R,6,H,T| \end{array}
```

Increments the RFID EPC data for each label, uploads the EPC data for each label (including the decimal 28 character), and uploads the TID for each label.

```
 \begin{array}{ll} \textit{Example} & \{F,2,A,R,E,300,200,""| \\ & X,2,24,0| \\ & R,60,I,0| \\ & R,6,H,S| \\ & R,6,H,T| \end{array}
```

Does not increment the RFID EPC data, but uploads the EPC data (**up to** the first decimal 28 character) and the TID for each label.

```
Example \{F,1,A,R,E,600,400,"RDCI" \mid X,5,24,0 \mid T,6,20,V,415,270,0,50,15,15,B,L,0,2 \mid R,4,5,1,16,1,0 \mid R,6,H \mid \}
```

Copies data from field 5 (RFID Data Field) to field 6 (Text field). Uploads the data to the last-used port.

#### Sample Upload Packet

Returns the following TID and EPC data separated by a comma. TID data is always first, then the EPC data; regardless of Option 6 ordering within the format:

```
E2801160200062FEB79F08A7,3034257BF400B78000A00111
E2801160200062FEB678DAE6,3034257BF400B78000A00112
E2801160200062FEB70E67FA,3034257BF400B78000A00113
```

```
Example B,3,12,F,50,50,1,2,60,7,L,0 \mid R,6,H \mid
```

Returns the following UPCA bar code data entered from the batch in the upload packet:

123456789012

## Using Option 7 Print Time/Date

Use this option to print the printer's current time and date in a format. To set the printer's current time and date, see "Defining the Time/Date Packet" in Chapter 2.

Use with text, constant text or bar code fields. To use Option 7 with a bar code field, the bar code must support the full ASCII set of characters.

The printer pauses on each label using Option 7 to get an accurate reading from the real time clock. We do not recommend using Option 7 with non-stop encoding.

Because of the printer's image buffering, the printed time may not be the exact time the label is printed using Option 7. Contact Technical Support if you need a more precise printed time.

#### Syntax R,7,param,format |

| R1. R      | Option Header.                                    |
|------------|---------------------------------------------------|
| R2. 7      | Option 7.                                         |
| R3. param  | Parameter to print. Use 1 for real time clock.    |
| R4. format | Time and Date formats. 1 is the default. Options: |
|            | <b>1</b> Date as 07/25/2019                       |
|            | <b>2</b> Date and time as 07/25/2019 08:15        |
|            | <b>3</b> Date and time as 07/25/2019 08:16:25     |
|            | <b>4</b> Time as 18:15                            |
|            | <b>5</b> Time as 18:15:05                         |

#### Example R,7,1,2

Prints the date and time in the format as 07/25/2019 08:15.

To use multiple time/date fields on a label, see the following example:

```
{F,15,A,R,E,200,200,"DATETIME"|
T,1,45,V,100,10,0,50,9,9,B,L,0,0,1
R,7,1,3
T,2,45,V,120,10,0,50,9,9,B,L,0,0,1
R,1,"Made on"
T,3,45,V,60,10,0,50,9,9,B,L,0,0,1
R,7,1,1
T,4,45,V,80,10,0,50,9,9,B,L,0,0,1
R,1,"Enjoy by"| }
\{ B,15,N,1 | \}
```

Shipped: 07/25/2019 09:47:48 Ship Date:

07/25/2019 ZIP: 45342

## Using Option 20 (Define Data Entry Prompts)

This option defines the operator prompt and it is not recommended on fields filled entirely by fixed characters or copied data. This option must be defined before Option 5, or the prompt does not display during data entry. Use a keyboard for offline data entry.

#### Syntax **R,20,"prompt"** |

R1. R Option Header. R2. 20 Option 20. R3. "prompt"

Displays the exact phrase to prompt the operator. Must be enclosed within quotations. The prompt must be 15 characters or

## **Example** R,20,"Order Number"

Displays the prompt Order Number for the operator when this field is imaged.

## Using Option 21 (Define Extended Field Names)

This option defines names for each field in a format, which can be longer than eight characters. This option is only available on the XML-enabled printer.

#### Syntax R,21,"field name" |

R1. R Option Header. R2. 21 Option 21.

R3. "field name" Specifies the field name. Must be enclosed within quotations.

The name can be

 ${\bf 1}$  to  ${\bf 256}$  characters, excluding non-printable control characters and the quotation mark ("). "" is the default. This name must

match the one specified in the variable name attribute.

## **Example** T,2,10,v,250,50,0,1,1,1,B,C,0,0,0 | R,21,"SALEPRICE FIELD" |

Defines the name for text field 2 as "SALEPRICE\_FIELD."

## Using Option 30 (Pad Data)

Add characters to one side of a field to "pad" the field. Padding fills in the remaining spaces when entered data does not fill an entire field. If a variable length field is not completely filled with batch data, this option fills the remaining positions in the field with the character designated by Option 30.

Option 30 can be applied to an RFID Data Field.

#### Syntax R,30,L/R,"character" |

R1. R Option Header. R2. 30 Option **30**.

R3. L/R Indicates type of padding. **R** is the default.

L Pad field on left sideR Pad field on right side

R4. "character" Pad character must be within the 0 to 255 decimal range and

enclosed inside quotation marks. "0" is the default. The pad character must be in ASCII Hex format. Do **not** use on fixed

length fields.

Example R,30,L,"X" |

Pads data with an "X" on the left side of the field.

Example X,2,24,0 | R,30,R,"0" |

Pads the data in the RFID Data Field with a "0" on the right side of the data. This example uses a 96-bit RFID inlay.

#### Sample Use for Padding

Use pad characters to make a variable length bar code occupy a fixed amount of space on the supply. If the maximum number of characters in the bar code is 15, but the batch packet only has 10 characters, the padding option fills the remainder of the field with pad characters.

Classification: Avery Dennison - Public

## Using Option 31 (Calculate Check Digit)

The printer generates a check digit when Option 31 is applied to the field. Do not use this option if the field contains a UPC, EAN, or Code 39 (with the MOD43 check digit) bar code.

#### Syntax R,31,gen/ver,check digit # |

R1. R Option Header. R2. 31 Option 31.

R3. gen/ver Enter **G** to generate a check digit.

R4. check digit # Specifies a check digit scheme. Enter a number that identifies a

check digit scheme that has been defined. For more information,

see "Using Check Digits." Range: 1 to 10. 1 is the default.

#### Example R,31,G,5

Generates a check digit using the previously defined check digit scheme 5.

## Using Option 42 (Price Field)

Apply options to automatically insert monetary symbols. Do not use this option with Option 31 (define a check digit) or Option 60 (increment or decrement a field). This option is not recommended for bar codes. When determining the maximum number of characters, add the maximum number of digits and the monetary symbols.

#### Syntax R,42,appear code |

R1. R Option Header.
R2. 42 Option 42.

R3. appear\_code Enter 1 to print the price field in standard notation, as defined by

the country setting.

Use the monetary formatting packet to select monetary notations and symbols by country setting. See "<u>Defining the Monetary Formatting Packet</u>" for more information. See Appendix C, "<u>Symbol Sets/Code Pages</u>," to make sure the monetary symbol is printable in the font selected for this field. For monetary symbols other than the dollar sign, use the internal symbol set.

#### Example R,42,1

Uses a price field that prints the monetary symbol and notations as defined in the monetary formatting packet.

Classification: Avery Dennison – Public

## Using Option 50 (Bar Code Density)

Apply this option to bar code fields to create custom densities. This option overrides the density value in the bar code field. *To use this option, set the density parameter in the bar code field to the default value.* Only use this option once for each bar code field. Bar codes produced using Option 50 may not be scannable. Synthetic supplies are recommended to produce scannable bar codes.

The additional character gap, narrow space, and wide space parameters (R5, R6, R7) only need to be specified with

- Code 39
   I 2of5
- ♦ Codabar
  ♦ MSI

If these parameters are specified for any other bar codes, they will be ignored by the printer. Do not use Option 50 with fixed density bar codes, such as POSTNET or Intelligent Mail.

Option 50 can also be used with Option 52 to further customize the dimensions of a PDF417 bar code. Option 52 allows customization of the number of columns or number of rows for the bar code.

## Syntax R,50,narrow,wide,gap,nar\_space,wide\_space |

| R1. R          | Field Option Header.                                                                                                    |
|----------------|----------------------------------------------------------------------------------------------------|
| R2. 50         | Option 50.                                                                                                    |
| R3. narrow     | Dot width of the narrow element. Range: <b>1</b> to <b>99</b> . <b>1</b> is the default.                                                                           |
| R4. wide       | Dot width of the wide element. Range: 1 to 99. 1 is the default.                                                                                                   |
| R5. gap        | Additional dot space between characters. Enter a value of <b>1</b> to <b>99</b> . (Code 39, Codabar, I 2of5, MSI only.) <b>1</b> is the default.                   |
| R6. nar_space  | Additional dot width of the narrow bar code/bar width space. (Code 39, Codabar, I 2of5, PDF417, MSI only). Range: <b>1</b> to <b>99</b> . <b>1</b> is the default. |
| R7. wide_space | Additional dot width of the wide bar code space/height of each individual stacked bar code. (Code 39. Codabar, I 2of5. PDF417                                      |

MSI only). Range: 1 to 99. 1 is the default.

Classification: Avery Dennison - Public

**Example** B,3,12,V,25,40,3,12,80,8,L,0 R,50,4,8,8,8,8

Creates a custom bar code density for an I 2of5 with a narrow element of 4 dots, a wide element of 8 dots, a gap of 8 dots, 8 additional dot widths for the narrow bar code space and the wide bar code space.

The same I 2of5 bar code is shown with the *default* density for 300 dpi. This sample does not use Option 50.

B,4,12,V,125,40,3,12,80,8,L,0

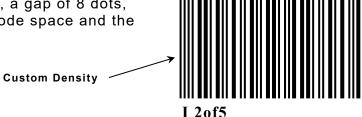

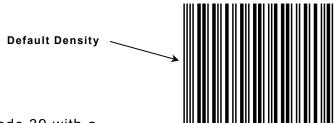

**Example** B,5,12,V,25,40,4,7,80,1,L,0 R,50,4,8,8,8,8

Creates a custom bar code density for a Code 39 with a narrow element of 4 dots, a wide element of 8 dots, a gap of 8 dots, 8 additional dot widths for the narrow bar code space and the wide bar code space.

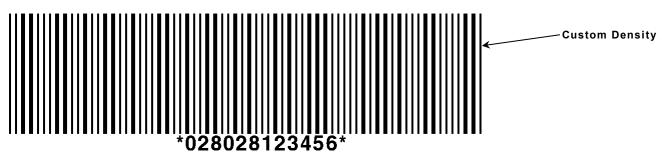

**CODE 39** 

The same Code 39 bar code is shown with the *default* density for 300 dpi. This sample does **not** use Option 50.

B,6,12,V,125,40,4,7,80,1,L,0

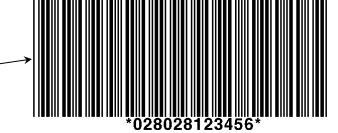

**Example** B,1,40,V,100,100,32,1,0,8,L,0 R,50,2,10

Creates a custom PDF417 bar code density for 203 dpi printers. The narrow element width is 2 dots and the height is 10 dots.

**Example** B,1,40,V,100,100,32,1,0,8,L,0 50,3,15

Creates a custom PDF417 bar code density for 300 dpi printers. The narrow element width is 3 dots and the height is 65tyg 15 dots.

**Default Density** -

## Using Option 51 (PDF417 Security/Truncation)

Define a security level and choose whether or not to truncate a PDF417 bar code. Higher security levels add data to a bar code, improving scan reliability. Some damaged bar codes may still be scannable if the security level is high enough. Use this option to create standard PDF417 bar codes or use the truncated option to create a narrower bar code. This option can appear only once per PDF417 field, in any order, following the bar code field.

As the security level is increased, so is the size of the PDF417 bar code. For each level increased, the bar code doubles in size.

#### Syntax R,51, security, stand/default

R1. R Option Header.
R2. 51 Indicates Option **51**.

R3. security Security level ranges from **0** to **8**. **0** is the default.

Higher security levels add data to a bar code, improving scan reliability. Some damaged bar codes may still be scannable if the

security level is high enough.

R4. stand/def Truncation selector. S is the default. Valid values:

**S** a standard PDF417 bar code

T truncated

#### **Example** R,51,2,S |

Defines a security level of 2 for a standard PDF417 bar code.

## Using Option 52 (PDF417 Width/Length)

This option defines the image width or length of a PDF417 bar code. If defining a fixed number of columns (width), the bar code expands in length. If defining a fixed number of rows (length), the bar code expands in width. Column value does not include start/stop or left/right indicator columns. If this option does not immediately follow the PDF417 bar code field, the default settings are used. Use this option once per PDF417 bar code field.

#### Syntax R,52,row/column,dimension |

R1. R Option Header.
R2. 52 Indicates Option **52**.

R3. row/column Indicates the number of rows or columns. If rows are specified,

the bar code expands in columns, or vice versa.

R RowC Column

R4. dimension The number of rows or columns defined for the bar code. Valid

values:

**3-90** for rows. 3 is the default for rows.

Classification: Avery Dennison - Public

**1-30** for columns. 1 is the default for columns.

#### Example R,52,C,10

Defines the column width of 10, which expands the PDF417 bar code length by 10.

## Using Option 53 (Optional Settings for Aztec)

Use Option 53 to set the error control level, enable ECI data, enable a menu symbol, and add appended data to an Aztec bar code. Typically, these settings are not used. When using Option 53, the printer may take longer to image the bar code and require more time to print the format.

#### R,53,error ctrl,ECI,menu sym,str append,"string"

R1. R Option Header. R2. 53 Option 53.

R3. error\_ctrl Error control level. Some damaged bar codes may still be

scannable if the error control level is high enough. 0 is the

default. Options:

Default level

1-99 101-104 201-232 300

R4. ECI Sets the ECI Data flag. **0** is the default. Options:

> Disable 1 Enable

Sets the Menu Symbol flag. 0 is the default. Options: R5. menu sym

> 0 Disable Enable 1

Structured append information. Range: 1 to 26. 1 is the default. R6. str\_append

String to append. Range: 0 to 24. "" is the default. Must be R7. "string"

enclosed in quotation marks.

#### **Example** R,53,0,0,0,1,""

Uses option 53 to set the error control to 0, disables the ECI data and menu symbol flags, and does not append any data to the bar code.

## Using Option 60 (Incrementing/Decrementing Fields)

Applications such as serial numbers require a numeric field to increment (increase in value) or decrement (decrease in value) on successive labels within a single batch. Incrementing or decrementing can be applied to **numeric** data only. If a field includes letters and digits, apply incrementing or decrementing to only the portion of the field that contains digits. Do not use with Option 42 (price field).

When using Option 60 with RFID Data Fields or EPC data:

- Use caution when incrementing an RFID field if data is coming directly from a host because the field must be incremented in ASCII Hex.
- ◆ The data increments by one as follows: 0 to F (0123456789ABCDEF), then back to 0.
- RFID Data may only be incremented (decrementing is not supported).
- ◆ Option 60 allows data to be uploaded using Option 6. See "<u>Using Option 6 (Upload Field Data</u>" for more information.
- Using version 3.0 or greater firmware, apply option 60 multiple times on one RFID field.
- ♦ We do not recommend pressing **ESCAPE** to clear an error. Pressing **ESCAPE** deletes any unprinted batches that may contain incremented EPC numbers or other incremented fields.

#### **Syntax** R,60,I/D,amount,l pos,r pos |

| R1. R      | Option Header.                                                                                                    |
|------------|----------------------------------------------------------------------------------------------------|
| R2. 60     | Option 60.                                                                                                    |
| R3. I/D    | Increment or decrement. I is the default.                                                                                                    |
|            | <ul><li>I incrementing field</li><li>D decrementing field (not valid for RFID)</li></ul>                                                                                                    |
| R4. amount | Amount to increase or decrease. Range: <b>0</b> to <b>999</b> .  1 is the default.                                                                                                    |
| R5. I pos  | Leftmost position in inc/dec portion of field. If this value is not entered, the default value is used. When incrementing RFID data this position must be based on a hex-digit boundary. Range: 0 to 2710. 1 is the default.                       |
| R6. r pos  | Rightmost position in inc/dec portion of field. If this value is not used, the entire field length is used as the default. When incrementing RFID data, this position must be based on a hexdigit boundary. Range: 0 to 2710. 2710 is the default. |

#### **Example** R,60,I,5,1,6 |

Increments a field by 5 each time the field is printed. The field increments beginning with the first left position and ending with the sixth position.

Classification: Avery Dennison - Public

#### Example R,60,D,2

Decrements a field by 2 each time the field is printed.

#### Incrementing EPC Data Example (increments EPC data by one)

```
 \{F,1,A,R,E,400,400,""|\\ T,1,30,V,50,70,0,1,1,1,B,L,0,0|\\ R,60,I,1|\\ B,2,12,F,10,130,1,4,50,8,L,0|\\ R,60,I,1|\\ X,3,100,0| & \\ R,60,I,1|\\ \{B,1,N,3|\\ 1,"001"| & \\ RFID Data Field Incrementing Option\\ RFID Data Field Batch Data in ASCII Hex with EPC Data included 3,"12345678123456781234561B~028~02812345678~02812345678~02800000~028"| \}
```

#### Incrementing Hex Digits of an EPC (specifying a Left and Right Position)

To increment the portion of EPC data in red:

```
3034257BF400B78000000010
```

Set the Left position (I pos) to 16 and the Right position (r pos) to 23 (R,60,I,1,16,23).

#### Fixing the First Number in the Incrementing Sequence

There are two ways to enter the first number in the incrementing sequence. Use batch data or Option 1 to define the first number as a fixed character. The first number in the sequence must contain the same amount of digits as the highest number to be counted. For example, to count the numbers 1 to 999, the first number in the sequence must be entered as 001.

## Using Option 61 (Re-image Field)

This option redraws (reimages) a constant field when a constant field is next to a variable field. It can be used on text, constant text, bar code, line, or box fields. The printer does not redraw an area if the field data does not change. When a field changes, that area is cleared and the new field data is imaged. However, the new field data may require a larger area than the previous field did. In some cases, neighboring fields that do not change (constant fields) may be covered with white space from the changing field's (variable fields) area. Use this option to reimage the constant field, or it may appear broken.

The most common use for this option is with incrementing fields on a label, because they may cover a constant field.

## Syntax R,61 |

R1. R Option Header.

R2. 61 Option **61**.

#### Example R,61 |

Reimages the constant field that appears next to a variable field.

In this example, Option 61 is applied to the bar code field to keep the incrementing field (Box #) from blocking out the bar code field.

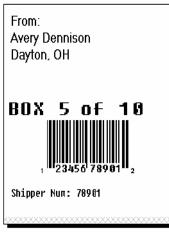

Re-Image ON

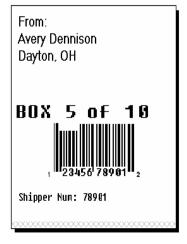

Re-Image OFF

This option allows the optional bar code verifier to bypass (skip) bar code(s) on a format. The bar code verifier does not scan any bar code with Option 62 applied to it.

#### Syntax R,62 |

R1. R

Option Header.

R2. 62

Option **62**. The bar code verifier does not scan the bar code associated with this option.

Adjacent bar codes on a format need to start and end on the same row (and be the same height). Both adjacent bar codes (or neither bar code) must be scanned. However, do not apply Option 62 to all bar codes on a format or 764 errors appear.

The bar code verifier's beam scans the entire width of the label. It cannot scan half the labels width. The bar code verifier errors if Option 62 is applied to only ONE of the adjacent bar codes.

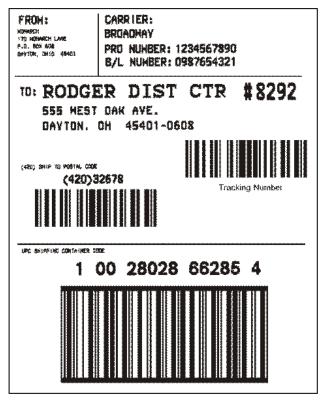

Option 62 can be applied to any bar code on this format.

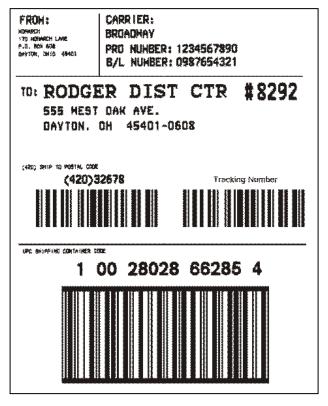

Option 62 must be applied to BOTH adjacent bar codes.

#### **Example** B,1,12,F,110,115,1,2,120,5,L,0

R,62 |

The bar code verifier does not scan or verify this UPCA bar code on the format.

Classification: Avery Dennison – Public

#### **Bar Code Verifier Information**

- There is a 0.50-inch no scan zone on the trailing edge of each label.
- ◆ You cannot verify adjacent bar codes that do not start and end on the same print row. See the following graphic.

B,3,13,V,310,28,8,4,50,8,L,0| B,4,13,V,355,200,8,4,50,8,L,0| Postal Code Bar code Tracking Number Bar code

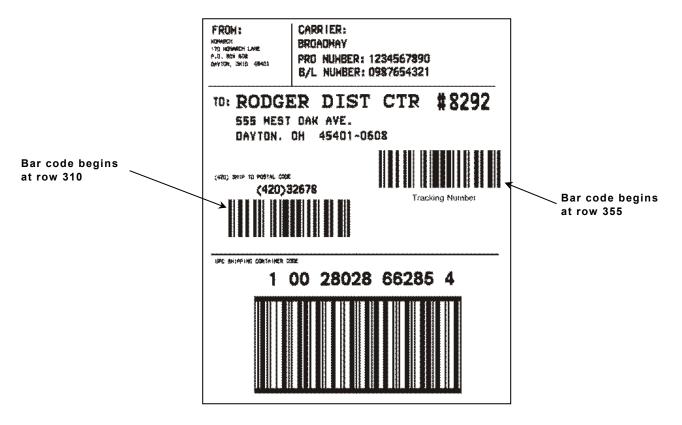

The bar code verifier cannot verify the "postal code" and "tracking number" bar codes, because they do not start and end on the same row.

## Using Option 65 (Serialized EPC Data)

Using Version 1.7 or greater firmware, the printer supports serialized EPC data, which combines EPC data with a unique serial number. The unique serial number is always 38 bits of data. The EPC data can contain a Global Trade Item Number (GTIN), but it is not limited only to GTIN data.

When serializing EPC data, the RFID data entered in the batch data is modified before encoding. The printer calculates the serial number and inserts the serial number into the lower 38 bits before encoding. The original data in those lower 38 bits (if there was any) is replaced. We recommend padding the RFID data with zeroes to use as placeholders for those 38 bits.

The minimum EPC length is 48 bits (10 bits of EPC data, plus the 38-bit serial number); the maximum EPC length is 496 bits (458 bits of EPC data, plus the 38-bit serial number).

**Note:** Set the RFID printer for stop-to-encode mode for serialized EPC data. Non-stop encode mode is not supported.

# Syntax R,65,serial | R1. R Option Header. R2. 65 Option 65. R3. serial Enter 1 to create serialized EPC data from the RFID data field.

#### Example R,65,1

Enables serialized EPC data for the RFID data field.

# **Example** X,5,24 | R,65,1 |

Enables serialized EPC data for the RFID data field #5 that contains 24 ASCII Hex characters, which is a 96-bit RFID inlay (58 bits of EPC data with the last 38 bits as the unique serial number).

## RFID Data Field with Serialized EPC Data Option

```
{F,2,A,R,E,400,400,"SerEPC" | T,1,50,V,10,10,0,1,1,1,B,L,0,0 | X,2,24,0 | R,65,1 | } {B,2,N,1 | 1,"313233343536373839303132" | 2,"313233343536370000000000" |}
```

The RFID data field includes zeroes so the field's maximum number of characters is 96 bits of data (24 ASCII Hex characters). The encoded RFID data contains the first 58 bits of provided EPC data and 38 bits of the calculated serial number.

Classification: Avery Dennison - Public

## Using Check Digits

Check digits are typically used to ensure that a text or bar code field scans correctly. The printer calculates a check digit when Option 31 is applied. A check digit scheme determines how the printer calculates a check digit. When defining a check digit scheme, assign a number to identify it. This number is later entered in R4 (check digit #) when applying Option 31 to a field. Use check digits with text or bar code fields. Check digit calculations are performed on numeric data only.

Do not use check digits with price fields. Do not define a check digit scheme for UPC, EAN, Code 39 (with the MOD43 check digit), and Code 93 bar codes, because they have predefined check

| Syntax | {A, selector, action, device, modulus, fld_length, D/P, |
|--------|---------------------------------------------------------|
|        | "weights"   }                                           |

| {A,selector,action,c<br>"weights"   } | levice, modulus, fld_length, D/P,                                                                                                    |
|---------------------------------------|----------------------------------------------------------------------------------------------------|
| A1. A                                 | Check Digit Header.                                                                                                    |
| A2. selector                          | Assign a number from <b>1</b> to <b>10</b> to this check digit formula. <b>1</b> is the default.                                                                                                |
| A3. action                            | The action to perform. Enter <b>A</b> to add the check digit scheme.                                                                                                    |
| A4. device                            | Format storage device. <b>R</b> is the default . Options:                                                                                                    |
|                                       | <ul> <li>F Flash (must be formatted first. See "Formatting Flash" and "Flash Memory Guidelines" in Chapter 2 for more information.)</li> <li>R Volatile RAM</li> </ul>                          |
|                                       | Check digits stored in flash are saved when the printer is turned off.                                                                                                    |
| A5. modulus                           | Number from <b>2</b> to <b>11</b> . The modulus is used to divide the sum of products or the sum of digits.                                                                                     |
| A6. fld_length                        | The maximum number of characters the field will contain. Range: 0 to 2710. 2710 is the default.                                                                                                 |
| A7. D/P                               | Algorithm. The algorithm determines how the check digit is calculated. Options:                                                                                                    |
|                                       | <ul><li>D sum of digits</li><li>P sum of products</li></ul>                                                                                                    |
| A8. "weights"                         | String of digits used for calculation. A weight string is a group of two or more numbers that is applied to a field. The number of digits in this string should equal the number in fld_length. |

Enclose in quotation marks. Range: 0 to 2710. "" is the default.

## **Example** $\{A,1,A,R,10,5,P,"65432" \mid \}$

Adds check digit scheme number 1 to the printer's memory. The modulus is 10, the maximum number of characters in the field is 5. The check digit is calculated by using the Sum of Products and the string of digits used in the calculation is "65432."

#### **Sum of Products Calculation**

This is an example of how the printer uses Sum of Products to calculate a check digit for this data:

1. Weights are applied to each digit, starting with the last digit in the weight string. They are applied right to left, beginning at the right-most position of the field. Remember, a weight string must contain at least two different numbers. This example has a weight string of 1,2,3,4:

field: 5 2 3 2 4 5 2 1 9 weight string: 4 1 2 3 4 1 2 3 4

2. Each digit in the field is multiplied by the weight assigned to it:

field: 5 2 3 2 4 5 2 1 9 weight string: 4 1 2 3 4 1 2 3 4 products: 20 2 6 6 16 5 4 3 36

3. Next, the product of each digit is added together. This is the sum of the products.

20 + 2 + 6 + 6 + 16 + 5 + 4 + 3 + 36 = 98

**4.** Divide the sum of the products by the modulus (10 in this case), only to the whole number. The balance is called the remainder.

5. Subtract the remainder from the modulus.

The result becomes the check digit. In this case, the check digit is 2.

$$10 - 8 = 2$$

## Sum of Digits Calculation

This is an example of how the printer uses Sum of Digits to calculate a check digit for this data:

1. Weights are applied to each digit, starting with the last digit in the weight string. They are applied right to left, beginning at the right-most position of the field. Remember, a weight string must contain at least two different numbers. This example has a weight string of 1,2,3,4:

field: 5 2 3 2 4 5 2 1 9 weight string: 4 1 2 3 4 1 2 3 4

2. Each digit in the field is multiplied by the weight assigned to it:

field: 5 2 3 2 4 5 2 1 9 weight string: 4 1 2 3 4 1 2 3 4 20 2 6 6 16 5 4 3 36 products:

3. Next, the digits of the products are added together. Two-digit products are treated as two separate digits. This is the sum of the digits.

2 + 0 + 2 + 6 + 6 + 1 + 6 + 5 + 4 + 3 + 3 + 6 = 44

4. Divide the sum of the digits by the modulus (10 in this case), only to the whole number. The balance is called the remainder.

10 44 40

5. Subtract the remainder from the modulus. The result becomes the check digit. In this case, the check digit is 6.

10 - 4 = 6

Classification: Avery Dennison - Public

## CREATING GRAPHICS

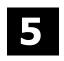

This chapter provides information on how to

- map out the graphic image using the hexadecimal (hex) or run length method.
- create a graphic packet using a graphic header, bitmap, duplicate, next-bitmap, text, constant text, line, and box fields.
- place a graphic image into a format.
- use the compressed graphics packet.

Use graphic packets to create bitmapped images. To include a graphic packet within a format, the format **must** contain a graphic field. See "Placing the Graphic in a Format" for more information.

## Overview of Bitmapped Images

A printed image is formed through a series of dots. Each square on the grid below represents a dot on the printhead. The graphic image is created by blackening dots in a specific pattern. Print shades of gray according to the concentration of dots on the image. When the dots are printed together, the end result is a graphic image.

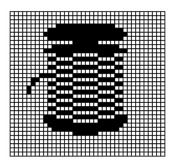

#### **Determining a Method**

Use one of two methods to map out the graphic image:

**Hex Method**The dot sequences are segmented into binary numbers and then converted to hex numbers.

A graphic using gray-scaling, several slanted lines, or several vertical lines typically translates more efficiently with hex representation.

Run Length Encoding Method

The dot sequences are segmented into black and white strings within a row. The total count of each white string is converted to a lower-case letter, corresponding to numeric value. The total count of each black string is converted to an uppercase letter, corresponding to numeric value. This method can reduce imaging time for graphics that contain repetitive rows of dots. A graphic with horizontal lines or very few white-to-black borders typically translates more efficiently with run length encoding.

The most efficient encoding method depends on how complicated the graphic image is and whether or not imaging time is a concern. Experiment with both encoding methods to get optimal performance.

## **Designing Bitmapped Images**

After determining the encoding method to use, map out the graphic image.

**Note:** The mapped image must be an upside down mirror image of the final result.

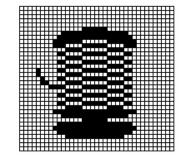

#### **Special Considerations**

Solid black print cannot exceed 30% of any given square inch of the supply. If the black print exceeds this limit, you may lose data or damage the printhead.

In the first label, the large "M" logo and thick black line exceed the allowed black to white print ratio. In the second label, the large "M" logo does not exceed the black to white print ratio.

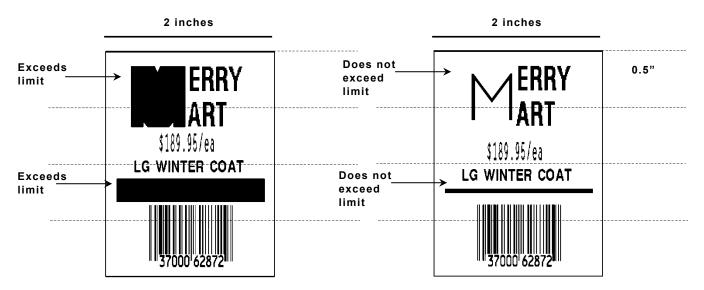

## Using the Hex Method

The following steps explain how to derive a hex character string from a bitmapped graphic. Each square on the grid represents a dot. A black square indicates the dot is ON, and a white square indicates the dot is OFF. A sequence of binary numbers, called a bit pattern or bitmap, determines what dots are on and off. The numbers "0" and "1" are used for this purpose. The number "1" turns a dot on and "0" turns a dot off.

All hex numbers must be two digits. For example, write hex 0 as 00, or hex E as 0E.

1. Assign 1 to every black square and 0 to every white square.

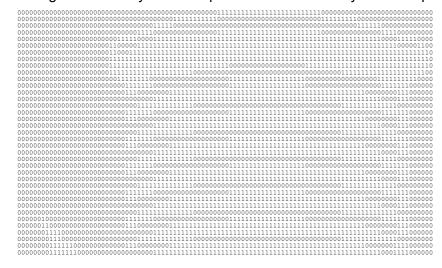

2. Section off the grid in columns of eight. If any rows are not divisible by 8, add enough 0's to complete a column.

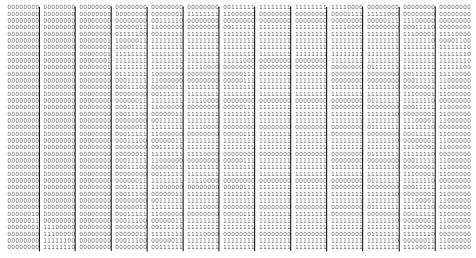

3. One row at a time, convert each group of eight binary digits to hex.

starting at position 49 ... 001111111 = 3F111111111 = FF111111111 = FF11110000 = F0

4. Write the hex values for each row as a continuous string.

row 1, position 49 = 03FFFFFF00000

- 5. Repeat steps 3 through 4 for each row on the grid.
- 6. Insert the hex values in syntax format.

## Using the Run Length Encoding Method

The following steps explain how to derive a run length character string from a bitmapped graphic.

Each square on the grid represents a dot. A black square indicates the dot is ON, and a white square indicates the dot is OFF.

The following example shows "1" to indicate when a square is ON, and "0" to indicate when a square is OFF. Dots do not have to be converted when using the run length method.

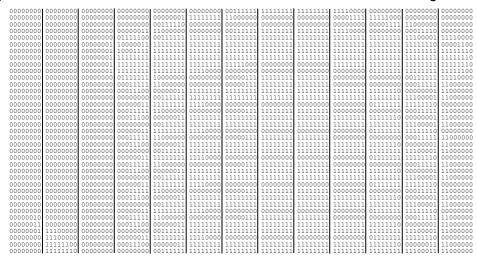

 Count the number of consecutive OFF or ON dots in a row. Write the number of consecutive dots in sequence for the first row on the grid. Write "ON" or "OFF" after each number to indicate ON or OFF dots.

```
(row 1, position 50) 26 on
(row 2, position 39) 11 on, 26 off, 9 on
(row 3, position 34) 5 on, 45 off, 6 on
```

2. Replace each number with its corresponding code from the Dot to Run Length Encoding Chart provided at the end of this chapter. Use CAPITAL letters for black dots and lower-case letters for white dots.

```
26 on (Z)11 on (K), 26 off (z), 9 on (I)..
```

If the number is greater than 26, write z, followed by the letter corresponding to the amount over 26. For example, to represent 45 off dots, write zs.

```
5 on (E), 45 off (zs), 6 on (F)...
```

3. Write the letter codes in sequence, uninterrupted, for each row.

```
(row 1,position 50) Z
(row 2,position 39) KzI
(row 3,position 34) EzsF
(row 4,position 30) DpZoD...
```

If the end of the line specifies OFF dots (lower-case letters), the ending lower-case letters can be omitted. For example, uZFu can be written as uZF.

- 4. Repeat steps 1 through 5 for each row on the grid.
- 5. Insert the code values in syntax format.

## Determining How to Store the Image

Once the image is mapped out, determine how to store it:

- ♦ Flash
- Volatile RAM
- ◆ Temporary Storage

#### **Using Flash**

Use flash memory when the graphic image is used by several formats, because the graphic only has to be sent once. This eliminates the need to send the graphic image repeatedly. See "Placing the Graphic in a Format," for more information about using the graphic packet in a format.

Flash memory must be formatted before use. From the Main Menu, select Setup, Flash Memory, then, Format Flash. The process takes a few minutes. **Graphics stored in flash memory are saved when the printer is turned off**. To clear flash memory, refer to the *System Administrator's Guide*.

## Using Volatile RAM

Use RAM when the graphic image is used by several formats, because the graphic is sent once. This eliminates the need to send the graphic image repeatedly. See "Placing the Graphic in a Format," for more information about using the graphic packet in a format. Store graphics smaller than approximately 1/2 inch by 1/2 inch in printer RAM and reference by the graphic ID number.

Graphics are stored in the format buffer and remain there until another graphic packet is sent or the printer is turned off.

Classification: Avery Dennison - Public

### **Using Temporary Storage**

Use temporary storage when the graphic image is used only in one format or the graphic image is very large. Graphic data in temporary storage is held in the image buffer until the graphic is printed and then it is cleared from memory. Temporary graphics are also cleared from memory when a new batch is sent or updated. Use the same graphic image multiple times on a format. Send the graphic image to the printer after the format to which it applies.

If a graphic is stored in temporary storage, do not place a graphic field in the format. This will cause an error. Instead, position the graphic image by using the row and column locations in the graphic packet header. Image memory (temporary storage) will accept a graphic packet 1218 rows long with 811 dots per row.

# Creating a Graphic Packet

A graphic packet can contain

- bitmapped fields (for bitmapped images)
- constant text fields
- lines
- boxes

Images using hex representation or run length encoding are bitmapped images. See "Designing Bitmapped Images" to design a bitmapped image.

Once the image is designed, define a graphic packet. This packet generates the graphic image to use in a format.

### Positioning the Graphic Image

This section explains how to position the graphic image within a graphic packet header, a field of a graphic packet, or within a format.

#### Within the Graphic Packet Header

When using RAM, the row and column parameters in the graphic header are usually 0,0, because placement is controlled by the graphic field in the format. This is especially true when designing a compliance label overlay.

When using temporary storage, these parameters control the placement of the graphic image on the supply.

The area enclosed within the dotted lines represents the graphic image starting at **0,0** (as defined in the graphic header).

To create a fixed amount of white space around the graphic image, use something other than 0 for row and/or column. The area enclosed within the dotted lines represents the graphic image starting at 0,0 with a fixed amount of white space (10,10) around the graphic image.

# col 🛶 row ↑:

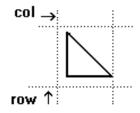

#### Within the Field

In a bitmap, constant text, line, or box field, the row and column parameters control where an individual field or bitmapped row begins in relation to the coordinates defined in the graphic header.

The bottom of the triangle in this example represents the first field of the graphic packet starting at 10,0.

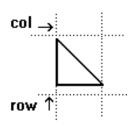

#### Within a Format

When defining the graphic field within the format, the *row* and *column* parameters represent where on the **format** to place the graphic image.

To place a graphic (a logo, for example) within a certain area on the supply, enter the starting position (bottom left corner) of the graphic image.

This label shows the triangle "logo" beginning (the bottom left corner) at **400**, **75** as defined in the graphic field.

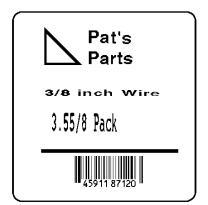

## Defining the Graphic Header

Every graphic packet must contain a graphic header. It identifies and provides important measurement and formatting information for the graphic. Bitmap, duplicate, next-bitmap, constant text, line, and box fields follow the graphic header, if they are used.

### Syntax {G,graphID,action,device,units,row,col, mode,"name" |

| (-) <b>8</b> - <b>I</b> | ,                                                                                                    |
|-------------------------|----------------------------------------------------------------------------------------------------|
| G1. G                   | Graphic Header.                                                                                                    |
| G2. graphID             | Unique number from <b>1</b> to <b>999</b> to identify the graphic image. <b>1</b> is the default.                                                                                                    |
| G3. action              | Use <b>A</b> to add the graphic to the printer.                                                                                                    |
| G4. device              | Graphic storage device. <b>R</b> is the default.                                                                                                    |
|                         | <ul> <li>F Flash (saved when the printer is turned off)</li> <li>R Volatile RAM</li> <li>T Temporary storage</li> </ul>                                                                                                    |
| G5. units               | Unit of measure. <b>G</b> (dots) is the default.                                                                                                    |
|                         | E (English - in 1/100 inches)                                                                                                    |
|                         | M (Metric -in 1/10 mm)                                                                                                    |
|                         | <b>G</b> (Graphic - in dots)                                                                                                    |
| G6. row                 | Distance between the <i>bottom</i> of the graphic image area and the first bitmap line. This is usually <b>0</b> , unless you want a fixed amount of white space around the graphic image. <b>10</b> is the default. See "Positioning the Graphic Image," for more information.                 |
|                         | English <b>0 – 1599</b>                                                                                                    |
|                         | Metric 0 - 4063                                                                                                    |
|                         | 203 Dots <b>0 – 3247</b><br>300 Dots <b>0 – 3599</b>                                                                                                    |
| G7. col                 | Distance between the <i>left edge</i> of the graphic image area and the left edge of first bitmap line. This is usually <b>0</b> , unless you want a fixed amount of white space around the graphic image. <b>10</b> is the default. See "Positioning the Graphic Image," for more information. |
|                         | English 0 - 409 Metric 0 - 1039 203 Dots 0 - 831 300 Dots 0 - 1247                                                                                                    |
| G8. mode                | Imaging mode. Enter <b>0</b> .                                                                                                    |
|                         |                                                                                                    |

G9. "name" Graphic name (optional), **0** to **8** characters, enclose within quotation marks.
"" is the default.

#### **Example** $\{G,99,A,R,G,0,0,0,"99 \text{Wire"} \mid$

Adds a graphic image identified by number 99 to volatile RAM. The graphic uses dot measurement. The image will be placed according to the row and column parameters in the graphic field. The imaging mode is 0 and the image is called 99Wire.

## Creating Bitmap Fields

This defines one row of dots, starting at a specific row and column within the graphic image. Each unique row of dots requires a bitmap field. Repeat bitmap fields with a duplicate field.

| Syntax | B,row,col,algorithm,"data" |
|--------|----------------------------|
|--------|----------------------------|

| υ,      | iow,coi,aigoiithin, | uata                                           |                                                           |
|---------|---------------------|------------------------------------------------|-----------------------------------------------------------|
|         | B1. B               | Bitmap Field                                   |                                                           |
| B2. row |                     | Distance (in bitmap line. <b>10</b> is the def | dots) from the graphic image's bottom margin to the ault. |
|         |                     | English<br>Metric<br>203 Dots<br>300 Dots      | 0 - 4063<br>0 - 3247                                      |
|         | B3. col             | Distance (in bitmap line. <b>10</b> is the def | dots) from the graphic image's left edge to the ault.     |
|         |                     | English<br>Metric<br>203 Dots<br>300 Dots      | 0 - 1039<br>0 - 831                                       |
|         | B4. algorithm       | Coding meth                                    | od for bitmap data:                                       |
|         |                     | <b>H</b> Hex Re                                | presentation                                              |
|         |                     |                                                |                                                           |

H Hex RepresentationR Run Length Encoding

B5. "data" Character string made up of hex or run length encoding. Do not

put spaces or any other character between the numbers. Range:

0 to 2710. 2710 is the default.

### **Example** B,39,56,H,"3FFFFFF0" |

Defines a bitmapped graphic field. The image begins 39 dots from the bottom and 56 dots from the left edge of the graphic area. Hex representation is used.

## Creating Next-Bitmap Fields

This field uses the previous field's row and column locations. Use the bitmap or duplicate field data without having to recalculate row and column locations. This field represents one row of dots on the image.

#### Syntax N, adjdir, adjamt, algorithm, "data" |

N1. N Next-Bitmap Field.

Increments or decrements the row count. Inserts the duplicate N2. adidir

line after or before the current row. 0 is the default.

Increments (inserts duplicate line after)

Decrements (inserts duplicate line before) For example:

B,50,35,R,"GsSsG" | N,0,1,R,"DpZoD" |

prints a next-bitmap field on row 51 at column 35.

N3. adjamt Row adjustment in dot rows. Using **0** overwrites the same line.

Range: 0 to 999.

N4. algorithm Coding method for bitmap data:

> Н Hex Representation R Run Length Encoding

N5. "data" Character string made up of hex or run length encoding. Do not

> put spaces or any other character between the hex numbers or run length code letters. Range: 0 to 2710. 2710 is the default.

#### Example B,39,56,H,"3FFFFFF0" | N,0,1,H,"000000E00000" |

Defines a next-bitmap graphic field beginning on row 40. The row count increments by 1. Hex representation is used.

# Creating Duplicate Fields

If a line of data is identical to a previous bitmap or next-bitmap field, the duplicate field allows repeating the dot sequence without retyping the data. A duplicate field represents one row of dots on the image. Use duplicate fields when a graphic has a lot of repetition.

#### Syntax D,adjdir,adjamt,count |

D3. adjamt

| D1. D     | Duplicate Field.                       |           |
|-----------|----------------------------------------|-----------|
| D2 adidir | Increments or decrements the row count | Inserts t |

Increments or decrements the row count. Inserts the duplicate D2. aajair

line after or before the current row. Increments (inserts after) Decrements (inserts before)

For example: B,50,35,R,"GsSsG" |

D,0,20,2

inserts row 50 again at row 70 and row 90. Rows 70 and 90 do not have to be defined later.

Amount of row adjustment in dot rows. Range: 0 to 999. 1 is the default. The above example adjusts the duplicate field to image

on row 70 and 90 (adding 20 to the current row count).

D4. count Number of times to duplicate the line. Range: 0 to 999.

#### Example D,0,1,2

Defines a duplicate field that is imaged after the bitmap line. This field duplicates the preceding bitmap line twice (at row 118 and 119).

Use constant text, line, or box fields in a graphic packet to create a compliance label overlay. See Chapter 3, "Defining Fields," for more information about these fields.

## Sample Hex Graphic Packet

```
{G,99,A,R,G,0,0,0,"99WIRE" |
B,39,48,H,"3FFFFFF0" |
B,40,32,H,"01FFC000000FF8"
B,41,32,H,"3E00000000000FC0"
B,42,24,H,"03C0003FFFFFF0000F"
B,43,24,H,"7C3FFFFFFFFFFFFFFE1F0
B,44,16,H,"0183FFFFFFFFFFFFFFF66"
B,45,16,H,"018FFFFFFFFFFFFFFFFFE"
B,47,16,H,"01FFFFFF80001FFFFFFFE" |
B,48,16,H,"01FFFFF000000007FFFFC" |
B,49,24,H,"7F800007FFFF00003FF0" |
B,50,24,H,"1FC00007FFFF00001FC0" |
D,0,4,4
B,51,24,H,"1C03FFFFFFFFFFFE01C0" |
D,0,4,4
B,52,32,H,"3FFFFFFFFFFFFFE1C0" |
D.0.4.4
B,53,24,H,"03FFF0000000007FFE" |
D,0,4,4
B,70,0,H,"0400001FC00007FFFF00001FC0"
B,71,0,H,"0600001C03FFFFFFFFFFFE01C0"
B,72,0,H,"030000003FFFFFFFFFFFFFE1C0" |
B,73,0,H,"01000003FFF0000000007FFE"
B,74,8,H,"FC001C03FFFFFFFFFFFE00C0"
B,75,8,H,"FE00003FFFFFFFFFFFFFE0C0"
B,76,8,H,"1FF803FFF0000000007FFE"
B,77,8,H,"0FFFCFFC00000000000001C0"
B.78.16.H."FFDF000FFFFFFFFF8003C0"
B,79,16,H,"7FFFC00007FFFF00001FC0" |
B,80,24,H,"1C03FFFFFFFFFFFE01C0" |
D,0,4,4
B,81,32,H,"3FFFFFFFFFFFFFE1C0" |
D,0,4,4
```

```
B,82,24,H,"03FFF0000000007FFE" |
D,0,4,3
B,83,24,H,"1FC00007FFFF00001FC0" |
D,0,4,3
B,98,24,H,"03FFFFFFFFFFFFFF" |
B,99,24,H,"07FFFFFFFFFFFFFFFC" |
B,100,24,H,"1FF9FFFFFFFFFFFFFF"
B,101,24,H,"3FFE0007FFFF8000FF80"
B,102,24,H,"391E0027FFFF803FFFC0"
B,103,24,H,"1C7FFFFFFFFFFFFFC0"
B,104,24,H,"1FC1FFFFFFFFFFFFFFF00" |
B,105,24,H,"0FFDFFFFFFFFFFE0FF" |
B,106,24,H,"FFFFFFFFFFFFFFF" |
B,107,32,H,"3FFFFFFFFFFFFFE0" |
B,108,32,H,"03FFFFFFFFFFF" |
B,109,48,H,"07FFFF80" |
D,0,1,2
B,111,48,H,"FFFFFFFF" |
B,112,32,H,"FFFF00000000FFE0" |
B,113,24,H,"078000FFFFFFFF001F"
B,114,24,H,"78FFFFFFFFFFFFFE060"
B,115,16,H,"0187FFFFFFFFFFFFFFC18"
B,116,16,H,"027FFFFFFFFFFFFFFFFF"
B,117,16,H,"03FFFFFFFFFFFFFFFFFFC" |
D,0,1,2
B,120,16,H,"01FFFFFFFFFFFFFFFFFFF" |
B,121,24,H,"FEFFFFFFFFFFFFFFFF |
B,122,24,H,"07FFFFFFFFFFFFFFFC" |
B,123,32,H,"FFFFFFFFFFFFFC0" |
```

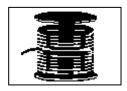

## Sample Run Length Graphic Packet

```
{G,99,A,R,G,0,0,0,"99WIRE" |
B,39,50,R,"Z" |
B,40,39,R,"KzI"
B,41,34,R,"EzsF" |
B,42,30,R,"DpZoD" |
B,43,25,R,"EdZZEdE"
B,44,23,R,"BeZZMeB" |
B,45,23,R,"BcZZW" |
B,46,23,R,"ZZZA" |
B,47,23,R,"ZDsZE" |
B,48,24,R,"TzkU" |
B,49,25,R,"HtRqJ"
B,50,27,R,"GsSsG" |
D,0,4,4
B,51,27,R,"ChZWgC" |
D,0,4,4
B,52,34,R,"ZZEdC" |
D,0,4,4
B,53,30,R,"NzkN" |
D,0,4,4 |
B,70,5,R,"AuGsSsG" |
B,71,5,R,"BtChZWgC" |
B,72,6,R,"DxZZEdC"
B,73,7,R,"CtNzkN" |
B,74,8,R,"FmChZWhC" |
B,75,8,R,"GsZZEdC" |
B,76,11,R,"JiNzkN"
B,77,12,R,"NbJzzeC" |
B,78,16,R,"JaElZKmD" |
B,79,17,R,"QsSsG" |
B,80,27,R,"ChZWgC" |
D,0,4,4
```

```
B,81,34,R,"ZZEdC" |
D,0,4,4
B,82,30,R,"NzkN" |
D.0.4.4
B,83,27,R,"GsSsG" |
D,0,4,4
B,98,30,R,"ZZJ" |
B,99,29,R,"ZZM"
B,100,27,R,"JbZZE"
B,101,26,R,"MnToI"
B,102,26,R,"CbHnTiP" |
B,103,27,R,"CcZZC" |
B,104,27,R,"GeZWcG" |
B,105,28,R,"JaZReH" |
B,106,32,R,"ZZI" |
B,107,34,R,"ZZE" |
B,108,38,R,"ZQ" |
B,109,53,R,"T" |
D,0,1,2
B,111,48,R,"ZF" |
B,112,33,R,"PzfK"
B,113,29,R,"CpZBoE"
B,114,25,R,"DcZZGfB" |
B,115,23,R,"BdZZMeB" |
B,116,22,R,"AbZZVbA"
B,117,22,R,"ZZZB" |
D,0,1,2
B,120,23,R,"ZZZ"
B,121,25,R,"ZZV"
B,122,29,R,"ZZM" |
B,123,32,R,"ZZF" |
B,124,39,R,"ZT" \mid \}
```

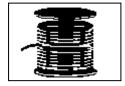

# Placing the Graphic in a Format

To include a graphic within a format:

- 1. Design the graphic image as shown in "Designing Bitmapped Images."
- 2. If using RAM, place a graphic field in the format file to reference the graphic. See the following section, "Defining the Graphic Field," for more information.

If using temporary storage, there is no need to add a graphic field to reference the graphic image.

- 3. Download all the necessary packets (check digit, format, etc.).
- 4. Send the graphic file to the printer. See "Creating a Graphic Packet" for more information.

## Defining the Graphic Field

The graphic field in a format references the graphic image by the graphID in the graphic header. This field is required only if the graphic will be stored in RAM.

#### Syntax G,graphID,row,col,mode,rotation |

G1. G Graphic Field.

G2. graphID Unique number from 1 to 999 to identify the graphic image. 1 is

the default.

G3. row Distance between the bottom of the print area on the supply to

the bottom of the graphic image. 10 is the default. Measured in

selected units.

English 0 - 1599
Metric 0 - 4063
203 Dots 0 - 3247
300 Dots 0 - 3599

The row specified in the constant text, bitmap, line, or box field is added to the *row* value above to determine the actual position in

the format.

G4. column Distance between the left edge of the print area on the supply

and the left edge of the graphic. **10** is the default.Measured in selected units. The column specified in the constant text, bitmap, line, or box field is added to the *col* value above to

determine the actual position in the format.

English 0 - 409
Metric 0 - 1039
203 Dots 0 - 831
300 Dots 0 - 1247

G5. mode Imaging mode. Enter **0**.

G6. rotation The orientation of the graphic on the supply. Enter **0**.

#### **Example** G,57,0,0,0,0

Defines a graphic field that is identified by the number 57. The image begins at 0,0. The imaging mode is 0 and there is no rotation.

# Sample Bitmap Graphic Image

The following format shows the wire hex graphic packet included.

```
{F,2,A,R,E,400,400,"FMT2" |
G.99.227.35.0.0 \perp

    Reference to the graphic packet

Q,240,15,300,125,10," " |
T,1,5,V,285,137,0,10,2,2,B,L,0,0,0
T,2,5,V,255,137,0,10,2,2,B,L,0,0,0
T,3,15,V,180,25,0,10,1,2,B,L,0,0,0
T,4,15,V,121,35,0,1,3,1,B,L,0,0,0 |
L,S,94,15,94,235,10,"" |
B,5,12,F,50,65,1,2,40,1,L,0 \mid \}
Sample Batch Packet
\{B,2,N,1 \mid
1,"Pat's" |
2,"Parts" |
                                    4,"3.55/8 Pack" |
3,"3/8 inch Wire" |
                                    5,"345911871209" | }
```

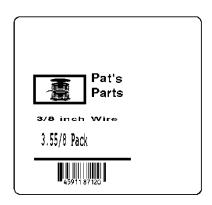

## About the Compressed Graphics Packet

The compressed graphics packet is created by label design software when a format is saved in LZ77 compressed format with a MIME wrapper. Some label design software sends data to the printer as a graphic, so using the compressed graphics packet provides faster imaging and printing.

This packet is included for reference only since it is created by label design software.

# Syntax {E,graph\_id,action,device,units,row,col,#row,#col, size, "name" | D,"LZ77 data or MIME data" | }

| ), LZ// data or MIII | WE data   }                                                                                                    |  |  |
|----------------------|----------------------------------------------------------------------------------------------------|--|--|
| E1. E                | Enhanced (Compressed) Graphics Packet                                                                                                    |  |  |
| E2. graph_id         | Unique number from 1 to 999 to identify the graphic image. 1 is the default.                                                                                                    |  |  |
| E3. action           | Use <b>A</b> to add the graphic to the printer.                                                                                                    |  |  |
| E4. device           | Use <b>T</b> to add the graphic to temporary storage.                                                                                                    |  |  |
| E5. units            | Unit of measure. <b>G</b> (dots) is the default.                                                                                                    |  |  |
|                      | <ul> <li>E (English - in 1/100 inches)</li> <li>M (Metric -in 1/10 mm)</li> <li>G (Graphic - in dots)</li> </ul>                                                                                                    |  |  |
| E6. row              | Distance between the <i>bottom</i> of the print area on the supply to the bottom of the graphic image. <b>10</b> is the default. Measured in selected units.                                                                                                    |  |  |
|                      | English 0 - 1599 Metric 0 - 4063 203 Dots 0 - 3247 300 Dots 0 - 3599                                                                                                    |  |  |
| E7. col              | Distance between the <i>left edge</i> of the print area on the supply and the left edge of the graphic. <b>10</b> is the default. Measured in selected units. The column specified in the constant text, bitmap, line, or box field is added to the <i>col</i> value above to determine the actual position in the format. |  |  |
|                      | English 0 - 409 Metric 0 - 1039 203 Dots 0 - 831 300 Dots 0 - 1247                                                                                                    |  |  |
| E8. #row             | Number of rows in the data. Range: 1 to 32000. 1 is the default.                                                                                                    |  |  |
| E9. #col             | Number of columns in the data. Range: 1 to 32000. 1 is the default.                                                                                                    |  |  |
| E10. size            | Size of the data in bytes. Range: 1 to 32000. 1 is the default.                                                                                                    |  |  |
| E11. "name"          | Graphic name (optional), <b>0</b> to <b>8</b> characters, enclose within quotation marks. "" is the default.                                                                                                    |  |  |

# **Example** {E,99,A,T,E,10,10,25,50,256, "LOGO" | D,"datadatadata" | }

Adds a graphic image, identified by number 99 to temporary storage. The graphic uses English measurements. The image is placed at row 10 and column 10. The image contains 25 rows and 50 columns of data. The file size is 256 bytes and the image is called LOGO.

# Dot to Run Length Encoding Chart

# ON (Black) Dots

| # of Dots | Code | # of Dots | Code |  |
|-----------|------|-----------|------|--|
| 1         | А    | 14        | N    |  |
| 2         | В    | 15        | 0    |  |
| 3         | С    | 16        | Р    |  |
| 4         | D    | 17        | Q    |  |
| 5         | Е    | 18        | R    |  |
| 6         | F    | 19        | S    |  |
| 7         | G    | 20        | Т    |  |
| 8         | Н    | 21        | U    |  |
| 9         | I    | 22        | V    |  |
| 10        | J    | 23        | W    |  |
| 11        | К    | 24        | Х    |  |
| 12        | L    | 25        | Υ    |  |
| 13        | M    | 26        | Z    |  |

# Off (White Dots)

| # of Dots | Code | # of Dots | Code |
|-----------|------|-----------|------|
| 1         | а    | 14        | n    |
| 2         | b    | 15        | 0    |
| 3         | С    | 16        | р    |
| 4         | d    | 17        | q    |
| 5         | е    | 18        | r    |
| 6         | f    | 19        | S    |
| 7         | g    | 20        | t    |
| 8         | h    | 21        | u    |
| 9         | i    | 22        | V    |
| 10        | j    | 23        | W    |
| 11        | k    | 24        | Х    |
| 12        | 1    | 25        | у    |
| 13        | m    | 26        | Z    |

# PRINTING

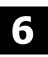

This chapter describes how to

- download files to the printer
- define the batch header, batch control, and batch data files
- create batch files. The printer accepts files in MPCLII, MLI, or XML format.

Turn on the printer and make sure it is ready to receive data before downloading files. See "<u>Downloading Methods</u>" for information on ways to download.

When downloading, send packets in this order:

- 1. Memory configuration packet (M)
- 2. Configuration packets (A-Y)
- 3. Any of the following:
  - ♦ Check digit packets (see Chapter 4)
  - ♦ Format packets (see Chapter 3)
  - ♦ Graphic packets (see Chapter 5)
- 4. Batch data (see "Defining the Batch Header")

## **Downloading Files**

There are several ways to download files to the printer.

Make sure the communication settings at the host match those at the printer.

| Port                     | Connection                                                                                                    |
|--------------------------|----------------------------------------------------------------------------------------------------|
| ◆ Serial port            | Connect the printer to the PC with a serial cable. Send the communication settings packet to select the printer's communication settings. See "Defining the Communication Settings Packet" in Chapter 2 for more information.  Use the Command prompt, terminal emulator (communications) software, such as Tera Term or our MPCL Toolbox software to download files. |
|                          | Command Prompt Example                                                                                                    |
|                          | COPY LABEL1.FMT COM1 Sends a file called "LABEL1.FMT" to COM1. COPY LABEL1.BCH COM1 Sends a batch called "LABEL1.BCH" to COM1.                                                                                                    |
|                          | If using the COPY command to download formats, set flow control to DTR (not XON/XOFF).                                                                                                    |
| ♦ USB port               | Connect the printer to the PC with a USB cable. Use the Command prompt or terminal emulator (communications) software, such as Tera Term to download files.                                                                                                    |
| ◆ Ethernet               | Connect the printer with an Ethernet cable and use MonarchNet2 or other software to download files.                                                                                                    |
| ♦ 802.11 a/b/g/n network | Connect to the printer using MonarchNet2™ or other software to download files. Refer to the <i>MonarchNet2 Operating Instructions</i> for more information                                                                                                    |

## About Batch Packets (Print Jobs)

A batch packet containing batch data is required for all print jobs.

Batch data is the actual information printed on the supply. Batch data fills in the format's text, bar code, and non-printable text fields.

A batch packet consists of the following:

**batch header** identifies the format and how many labels to print. For example:  $\{B,1,N,1\}$ 

**batch control** defines the print job. For example: For example:

E,0,1,1,1,3,0,0,0,1

batch data
(optional) defines the information printed on the label. For example:
1, #,"Size 5" | }

Label Design software may create this packet.

## Defining the Batch Header

The batch header specifies which format the batch uses and how many labels to print.

Syntax {B,format#,N/U,quantity |

B1. B Batch Header.

B2. format# Format number (1 to 999) to use. 1 is the default.

B3. N/U Controls how image is generated. N is the default.

New. Erase image and re-image all fields using online data.

Any missing fields will be blank.

U Update last image with one or more fields. All other fields

remain the same as the last queued batch.

B4. quantity Quantity to print (0 to 32000). 1 is the default. Using 0 pre-

images the field to reduce the imaging time for labels. See

"Batch Quantity Zero Method" for more information.

### **Example** $\{B,1,N,5 \mid$

Defines a batch header that uses format #1 and reimages all fields using the online data. Five labels are printed in this batch.

## Defining the Batch Control Field

The batch header must precede this field. The batch control field defines the print job and applies only to the batch that immediately follows.

The batch control field overrides the settings made at the printer. For example, the printer's cut mode is set to disabled; however, the batch control field specifies to cut each tag, so each tag in the batch is cut.

The batch control field also overrides settings made in the online configuration packets. For example, the Supply Setup Packet is set for liner take-up mode; however, the batch control field specifies continuous mode, so continuous mode is used for the batch.

# Syntax E,feed\_mode,batch\_sep,print\_mult,multi\_part,cut\_mode,cut\_mult, ver mode,cable det,rotate img |

E1. E Batch Control Field.

E2. feed\_mode Feed Mode. **0** is the default. For peel mode, the minimum

supply length is 1.50 inches. Options:Continuous Feed

1 On-Demand

2 Liner take-up (optional)

E3. batch\_sep

Batch Separator (striped label in between batches). **0** is the default. Do not use batch separators with continuous (non-indexed) supply. If using a stacker, the batch separator is

always 3.66 inches long. Options:

**0** Does not print a separator

1 Prints a separator

2 Double-length separator – prints 2 tags

E4. print mult Number of tags (1 to 999) with the same image. 1 is the default.

E5. multi\_part Number of identical parts on one tag (1 to 5). 1 is the default.

Enables or disables the optional cutter. Since the cutter is 3.4 inches away from the printhead, printed tags may be left between

the printhead and cutter. **0** (does not cut) is the default.

#### Description of cut mode operation:

| B8.<br>Cut Mode | Cut Before first tag<br>in Batch? | Cut Between<br>Tags? | Cut After<br>Batch? | Printed tags left between printhead and cutter? |
|-----------------|-----------------------------------|----------------------|---------------------|-------------------------------------------------|
| 0               | No                                | No                   | No                  | No                                              |
| 1               | Yes                               | Yes                  | Yes                 | Yes*                                            |
| 2               | Yes                               | No (Feeds strips)    | Yes                 | Yes*                                            |
| 3               | Yes                               | Yes                  | Yes                 | No                                              |
| 4               | No                                | Yes                  | Yes                 | Yes*                                            |
| 5               | Yes                               | No (Feeds strips)    | Yes                 | No                                              |
| 6               | No                                | No                   | Yes                 | No                                              |

Yes\* Send another batch to feed the last tag out far enough to be cut.

**Note:** Using "overstrike/continue" as the Error Action minimizes the number of RFID tags left between the printhead and cutter. To use the least amount of RFID tags, set overstrike to five.

#### **Cut Modes with RFID**

Using RFID supplies, we recommend cut modes 1, 2, and 4 because

- cut modes 3, 5 and 6 may cause ribbon tearing.
- RFID supplies are more prone to curl and may cause a jam.

E7. cut\_mult

Number of tags to print before cutting. A cut multiple of one cuts after each tag. The range is 0 to 32,000. **0** is the default. The cut multiple is a multiple of the print quantity. If the cut multiple is three and the print quantity is 16, then five sets of three tags and one set of one tag is produced. The last tag in the batch is always cut, regardless of the multiple.

E8. ver mode

Bar code verifier mode. Enables or disables the bar code verifier. For more information about enabling the bar code verifier, refer to the bar code Verifier's *Operating Instructions*. **0** is the default. Options:

- **0** Disable bar code verifier not using a bar code verifier
- 1 Enable bar code verifier

E9. cable det

Bar code verifier cable detect. The printer can be set to detect when a bar code verifier's cable is disconnected. For more information about connecting the bar code verifier's cables, refer to the bar code Verifier's *Operating Instructions*. **0** is the default. Options:

- **0** The printer does not detect when a cable is disconnected
- 1 I/O cable is disconnected
- 2 I/O and/or data cables are disconnected

E10.rotate\_img

Image rotation. Rotates the printed image  $180^{\circ}$ . Design formats as needed, so image rotation is not required. **0** is the default. Options:

- **0** No rotation
- 1 180° rotation

The format *length* and *width* must exactly match the loaded supply or the rotated image does not print correctly.

#### **Example** E,0,1,4,2,3,0,0,0,0

Defines a batch control field. Continuous feed mode is used and a separator prints between batches. Four tags have the same image and there are two identical parts on one tag. The cutter cuts after every tag. The image is not rotated.

## **Defining Batch Data Fields**

Batch data fields should be sent in field number order. Use continuation fields for large amounts of data. If using  $\bf N$  (New) in the batch header, list all fields with the data in sequence. If using  $\bf U$ , list only those fields and data that changes from the last printed batch.

| Syntax  | field#,"data string"<br>C,"continuation"                   |                                                                                                    |
|---------|------------------------------------------------------------|----------------------------------------------------------------------------------------------------|
|         | field#                                                     | Identifies the text, bar code, or non-printable text field in which to insert the following data. Range: 1 to 999.                                                                                                    |
|         | "data string"                                              | Provides the actual information to appear in fields. Enclose in quotation marks. Length: 0 to 2710 characters. "" is the default.                                                                                           |
|         |                                                            | When using Option 65 (Serialized EPC Data), the amount of data entered here matches the number of bits for the final output (including the 38-bit serial number). Pad data with zeros to ensure the correct amount of bits. |
|         | С                                                          | Identifies information to be appended to the data string. This parameter is optional.                                                                                                    |
|         | "continuation"                                             | Provides the actual information to be added to the batch packet. Enclose in quotation marks. Use this option to break up longer fields. Length: 0 to 2710 characters. "" is the default. This parameter is optional.        |
| Example | 1,"Size 12"  <br>2,""  <br>3,"Blue"  <br>C,"and this would | be appended."                                                                                                    |
| ъ "     |                                                            | 40" ' ( ' C' 11 "/4 11 11" ' C' 11 "/0 "D1                                                                                                    |

Defines a batch data field. "Size 12" prints in field #1, a blank line appears in field #2, "Blue and this would be appended" prints in field #3.

#### Merged or Sub-Fields

If a field is completely filled by data copied from other fields, use quotation marks without spaces between them for the "data string" parameter.

#### Incrementing Fields

In incrementing fields, the first number in the sequence must contain the same number of digits as the highest number to be counted. For example, to increment the numbers in a field from 1 to 999, enter the starting number in the batch as 001.

## Creating Gen2 RFID Data

The RFID printer supports EPC Gen2 data, which contains these fields:

| •        | EPC Data                    | The printer supports EPC Class-1 Generation-2 UHF (C1Gen2) protocol encoding.                                                                                                    |
|----------|-----------------------------|----------------------------------------------------------------------------------------------------|
| •        | User Memory                 | Many different RFID supplies (tags) are available and the amount of programmable user memory varies with the chip embedded in the tag. Depending on the tag type, all memory fields may not be available. |
| •        | TID Field<br>Tag Identifier | A portion of the TID field contains a unique number that identifies the manufacturer of the tag. This field is readable and writable.                                                                     |
| •        | Access<br>Password          | Controls when new data can be written to a field.                                                                                                    |
| •        | Kill Password               | Sets a tag up to be inoperable.                                                                                                    |
| <b>*</b> | Lock Code                   | Contains the locking method for each field. There are four locking methods.                                                                                                    |

#### Lock Code Methods:

| Value | EPC Lock                                          | Description                                                                                                    |  |
|-------|---------------------------------------------------|----------------------------------------------------------------------------------------------------|--|
| 0     | No lock<br>( <b>unlocked</b> )                    | The selected memory fields (EPC, user memory, access password and kill password) are readable and writable. The tag can be programmed multiple times. This is considered unsecure.                                                                                                    |  |
| 1     | Permalock<br>(can never be<br>locked)             | Permanently locked in a writable state. The tag can be programmed multiple times. User memory and kill password are also readable. This is considered unsecure because it can <b>never be locked</b> .                                                                                                    |  |
| 2     | Password lock<br>(unlocked<br>with a<br>password) | Requires the access password to rewrite the selected memory fields. The tag can be programmed multiple times with the password. EPC and user memory are writable with password and readable. Access password is never readable. Kill password is only writable with password. This is considered secure because it requires a password to unlock. |  |
| 3     | Permalock and Password lock (permanently locked)  | Never rewritable, but always readable. The tag can never be rewritten, once locked. EPC and user memory are never rewritable, but are readable. Access password and kill password are never readable or rewritable. This is considered the most secure.                                                                                           |  |

The EPC field is always readable, no matter what locking method is assigned.

The RFID settings in the Easy Setup Menu and the RFID Printer Setup Utility are based on encoding 96-bits of EPC data with a lock code. If your RFID data is more complex than 96-bits of EPC data with a lock code, you may need to decrease the printer's speed in non-stop encode mode. See "<u>Defining the Print Control Packet</u>" to decrease the print speed. The following examples may require a decreased print speed:

- encoding 96-bits of EPC data and programming user memory
- encoding more than 96-bits of EPC data with a lock code
- encoding more than 96-bits of EPC data and programming user memory

To use Gen2 data, modify the RFID Field's batch data.

#### Syntax

field#,"EPC\_data~028" |
C,"User\_Mem~028" |
C,"TID\_Mem~028" |
C,"Acs\_Pwd~028" |
C,"Kill\_Pwd~028" |
C,"Lock Code" |

field#

Identifies the RFID Data Field number for the following data. Range: 1 to 999. 1 is the default.

"EPC\_data~028"

EPC data. Enclose in quotation marks. The data **must** be in ASCII Hex format specified in the RFID Data Field (*data\_type*). The data must end with the ASCII field separator (decimal 028). The printer can program up to 496 data bits (124 ASCII Hex characters) and increment EPC data.

The amount of programmable EPC data, user memory, access password, and lock code data varies by *print speed* and RFID chip. If the printer cannot program all the RFID data within the allotted time, an error occurs.

C,"User\_Mem~028"

User Memory. Enclose in quotation marks. The amount of programmable user memory varies with the tag types.

The printer programs up to 512-bits of data (128 ASCII Hex characters). The data must be ASCII Hex characters and end with the ASCII field separator (decimal 028).

According to *Tag Data Standard* requirements, an even number of characters (bytes) must be sent for user memory.

Using version 2.1 or greater firmware, if an odd number of characters are sent, the last position is **automatically** encoded with a Hex 0x00 or a Null character (this character is padded on the right to make an even number of characters).

Prior to version 2.1 firmware, if an odd number of characters (bytes) are sent, the printer *errors*, because it did not receive the expected even number of characters. Prior to version 2.1 firmware, the printer does *not* automatically pad data.

The amount of programmable EPC data, user memory, access password, and lock code data varies by *print speed* and RFID chip. If the printer cannot program all the RFID data within the allotted time, an error occurs.

C,"TID\_Mem~028"

Identifies information to be appended. Reserved for future use. Only include the field separator (decimal 028) in this field.

C, "Acs\_Pwd~028"

Access Password. This must be 8 ASCII Hex characters. No password is assigned if this field is left blank. The data must end with the ASCII field separator (decimal 028).

C,"Kill Pwd~028"

Kill Password. This must be 8 ASCII Hex characters. No password is assigned if this field is left blank. The data must end with the ASCII field separator (decimal 028).

C,"Lock Code"

Five-digit locking method for each field in this order: EPC Data, User Memory, TID, Access password, and Kill password. See Lock Code Methods. Locking options:

- 0 No Lock (unlocked)
- 1 Permalock (can never be locked)
- 2 Password lock (unlocked with password)
- 3 Permalock & password lock (permanently locked)

For example, to permalock an Impinj Monza R6 or NXP U9 chip, use "33333" for the lock code. Access or kill passwords are not valid for Monza R6 or NXP U9. If the lock code is not "00000" (no lock) or "33333" (permalock), the printer errors.

Use only one locking method per field. The printer is not capable of unlocking a field.

**Do not** use the ASCII file separator character (1C in ASCII Hex) in RFID batch data!

#### Example

```
{F,2,A,R,E,400,400,"PERMLOCK" | X,1,100,0 | } 
{B,2,N,1 | 1,"313233343536373831323334~028" | C,"ABCDEF~028" | C,"~028" | C,"73737373~028" | C,"CAD01234~028" | C,"11101" | }
```

The EPC data is 313233343536373831323334, the user memory data is ABCDEF, the access password is 73737373, and the kill password is CAD01234. Selects permalock (1) as the locking method for the EPC, user memory, TID, and kill field. Selects no lock (0) for the access password field. The EPC, user memory, TID, and kill fields are **permanently** readable/writable.

## Entering Batch Data for QR Code

mask#

QR Code requires certain parameters at the beginning of all batch data.

#### Syntax "error\_cor mask# data\_input,char"

error\_cor Level of error correction. Some damaged or dirty bar codes may still be scannable if the error correction is high enough. Options:

**H** Ultra high reliability level

**Q** High reliability level

M Standard level

L High density level (more data in the bar code)

When increasing the error correction level, the maximum number of characters (in the field) decreases

of characters (in the field) decreases.

Mask number. Undefined. Use 0.

data\_input Type of data input. Options:

A AutomaticM Manual

When using Automatic, do not end with a comma or specify the

next parameter for *char* (type of characters).

char Type of characters. This parameter is only required when

data input is Manual. Options:

A Alphanumeric

B BinaryK KanjiN Numeric

In binary mode, the number of characters must be represented by the 4-digit number in decimal.

#### Example

```
{F,1,A,R,E,200,200,"QRURL" | B,2,200,V,75,50,36,0,100,2,B,0 | } {B,1,N,1 | 2,"LA testdatainAutomode0987654321" | }
```

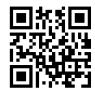

Sets the QR Code's error correction level to L, which provides high density (more data in bar code); leaves the mask number blank; sets the data input mode to Automatic and the data is testdatainAutomode0987654321.

#### **Example** 1,"HM,N0123456789012345" |

Sets the QR Code's error correction level to H, which provides very high reliability; leaves the mask number blank; sets the data input mode to Manual; the type of characters are Numeric and the data is 0123456789012345.

#### Structured Append Mode

QR Code offers a mode called structured append (or concatenated) that collects data from multiple QR Code symbols and uses that data elsewhere. For example, the components of a sub-assembly can have individual QR Codes and the QR Code for the entire assembly contains all the data from the individual codes. This mode also requires certain parameters at the beginning of all batch data.

| Syntax | "mode | id code# #of | div parity, | error cor | mask# data | input char" |
|--------|-------|--------------|-------------|-----------|------------|-------------|
|--------|-------|--------------|-------------|-----------|------------|-------------|

mode\_idMode identifier. Use **D** to indicate the structured append (or<br/>concatenated) mode.code#Code number of the individual symbol in the concatenated set.

Use a two-digit number in decimal.

#of div Total number of symbols in this concatenated set. Use a two-digit

number in decimal.

parity Parity byte. Use a two-digit number in hexadecimal. There is no

standard parity byte.

error cor Level of error correction. Some damaged bar codes may still be

scannable if the error correction is high enough. Options:

**H** Ultra high reliability level

Q High reliability level

M Standard levelL High density level

When increasing the error correction level, the maximum number

of characters (in the field) decreases.

mask# Mask number. Undefined. Leave blank or use **0**.

data input Type of data input. When using Automatic, do not specify the

next parameter for char (type of characters). Options:

A AutomaticM Manual

char Type of characters. This parameter is only required when

data\_input is Manual. Options:

**A** Alphanumeric

B BinaryK KanjiN Numeric

In binary mode, the number of characters must be represented by

the 4-digit number in decimal.

# Example 1,"D0205E9,Q0A," | C,"B006qrcode," | }

Defines the structured append mode (D) for QR Code. This is symbol (02) of a concatenated set containing (05) symbols. The parity byte is E9. The error correction level is Q, which provides a high reliability. Use 0 for the mask number. The data input mode is Automatic. The type of characters are binary (B) and there will be six (06) data characters (qrcode).

## Structured Append QR Code Packet

```
 \begin{array}{l} \{F,2,A,R,E,200,200,"QRCODE2"\mid B,1,200,V,50,50,36,0,100,2,B,0\mid \} \\ \{B,2,N,1\mid 1,"D0202E9,Q0A"\mid C,"0123456789ABCD+\_ \\ \_\hat{a}\hat{o}\hat{u}\sim 129\sim 064\sim 159\sim 252\sim 224\sim 064"\mid \} \end{array}
```

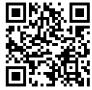

## Using Special Characters in Batch Data

There are two ways to specify special characters in batch data:

- ◆ Place a tilde (~) before each character
- Use a tilde with the decimal ASCII equivalent

For example, use "" or ~034 to print the " character in the batch data; otherwise, the tilde characters are ignored. You can also use ~XXX where XXX is the decimal equivalent of an unprintable character.

## Sample Batch Data with Special Characters

| {B,1,N,1               | Decimal Character  | What Prints  |
|------------------------|--------------------|--------------|
| 1,"123~034456789"      | ~034 is "          | 123"456789   |
| 2,"~094983~'126LG4451" | ~094 is ^~126 is ~ | ^983~'LG4451 |

## **Downloading Methods**

Download the format and batch data using one of three methods: sequential, batch, and batch quantity zero.

### Sequential Method

Using the sequential method, send all format and batch data at one time. Use this method when the application does not require operator intervention to input data. All data is sent down at one time, and the printer then images each field. As soon as the last field is imaged, labels begin to print.

Example {Format} {Batch Packet}

#### Batch Method

This is similar to the sequential method, but it is used to send multiple batches. All data for the first batch is sent at one time, and the printer then images each field. As soon as the last field for the first batch is imaged, labels begin to print. This process is repeated for each subsequent batch.

Example {Format} {Batch Packet} {Batch Packet}

### **Batch Quantity Zero Method**

Use the batch quantity zero method when the application requires operator intervention to enter data. While the operator is entering data, the previous field is sent with a batch quantity of zero. The printer images the field, but does not print it. After the operator enters the data for the last field, the batch quantity can be specified. The last remaining field is imaged, and the label prints almost immediately.

Classification: Avery Dennison – Public Printing 6-11

To use the batch quantity zero method:

- 1. Send the format and a batch header in one file. The first time the batch header is sent, use the parameter **N** (new batch), and the parameter **O** for (zero quantity). This ensures the label is properly positioned.
  - The printer images constant text, line, and box fields, but does not print them.
- 2. Input data for each field, and send it with a batch header using the parameter **U** (batch update) and a quantity of zero. When the printer receives the data, it immediately images the field, but does not print it.
  - At this time, the printer is imaging all associated fields, including fields that copy from other fields.
- 3. Repeat step 2 for each field except the last one.
- 4. For the last field, input data and send a batch header with the quantity of labels to print. When the printer receives input for the last field, it immediately prints the labels. See "Reducing Imaging Time" in Chapter 9 for an example using the batch quantity zero method.

## **Modifying Formats**

The optional entry method is a quick way to modify format fields, check digit fields and configuration packets.

### **Optional Entry Method**

This method resets only the parameters that change. Commas act as placeholders for unchanged parameters. The optional entry method reduces file size and increases the speed at which files are sent to the printer.

## Creating Batch Files for Downloading

If downloading from a Command prompt, create batch files to set communication values and download formats. It is a good idea to create a subdirectory to hold the format files.

Here is a batch file that sets a serial port, changes to a subdirectory, and downloads a check digit file, format file, and batch data file.

Classification: Avery Dennison - Public

MODE COM1: 9600,N,8,1,| CD\MONARCH COPY LABEL1.CDS COM1 COPY LABEL1.FMT COM1 COPY LABEL1.BCH COM1

# STATUS POLLING

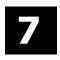

This chapter explains how to use status polling.

There are two types of Status Polling:

- Inquiry Request—information about the readiness of the printer.
- ◆ Job Request—information about the current (or last received) job downloaded to the printer.

## Inquiry Request (ENQ)

An ENQ character acts as a request for printer status information. Send an ENQ in front of, in the middle of, or immediately following any packet downloaded to the printer. An ENQ is a command that can be executed as part of a packet or sent on its own (using a communications program). An ENQ is processed immediately. The ENQ character is user defined.

The ENQ character does not appear as a visible character; however, this manual represents the ENQ character as ...

### **Inquiry Response**

Printer status is returned to the host in a 3-byte (3-character) sequence. The first byte is the non-printable user-defined ENQ character, which is not visible on the response. The second and third bytes are printer status codes. See the ENQ Reference Tables for the meaning of bytes 2 and 3.

## Example: NAB

The status codes (A and B in this case) are ASCII equivalents to the hexadecimal bits that represent the various types of status responses. This response indicates that the printer is online (Character A) and that there is a stock fault (Character B).

## Example: 10??

Indicates that this is the first ENQ response since the printer was turned on. Send another ENQ immediately to receive the printer's status.

# Example: 1 @aa

Indicates the printer is offline.

The following graphics can be used as a quick reference for the Status of Byte #2 and Byte #3. Byte #1 is the non-printable user-defined ENQ character.

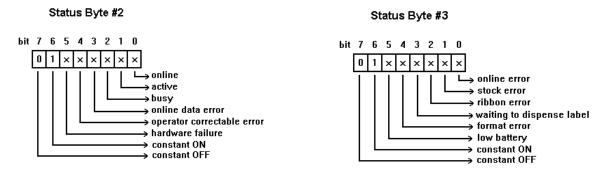

Active indicates the printer is receiving or printing a format and/or batch (printer activity). Busy indicates the printer's input buffer is full; however, this bit is currently not supported.

| Char | Const.<br>OFF | Const.<br>ON | Comp.<br>Failure | Corr.<br>Error | Online<br>Data<br>Error | Busy<br>(currently not<br>supported) | Active (printer is receiving or printing) | Online |
|------|---------------|--------------|------------------|----------------|-------------------------|--------------------------------------|-------------------------------------------|--------|
|      | Bit 7         | Bit 6        | Bit 5            | Bit 4          | Bit 3                   | Bit 2                                | Bit 1                                     | Bit 0  |
| @    | 0             | 1            | 0                | 0              | 0                       | 0                                    | 0                                         | 0      |
| A    | 0             | 1            | 0                | 0              | 0                       | 0                                    | 0                                         | 1      |
| В    | 0             | 1            | 0                | 0              | 0                       | 0                                    | 1                                         | 0      |
| С    | 0             | 1            | 0                | 0              | 0                       | 0                                    | 1                                         | 1      |
| D    | 0             | 1            | 0                | 0              | 0                       | 1                                    | 0                                         | 0      |
| E    | 0             | 1            | 0                | 0              | 0                       | 1                                    | 0                                         | 1      |
| F    | 0             | 1            | 0                | 0              | 0                       | 1                                    | 1                                         | 0      |
| G    | 0             | 1            | 0                | 0              | 0                       | 1                                    | 1                                         | 1      |
| Н    | 0             | 1            | 0                | 0              | 1                       | 0                                    | 0                                         | 0      |
| I    | 0             | 1            | 0                | 0              | 1                       | 0                                    | 0                                         | 1      |
| J    | 0             | 1            | 0                | 0              | 1                       | 0                                    | 1                                         | 0      |
| K    | 0             | 1            | 0                | 0              | 1                       | 0                                    | 1                                         | 1      |
| L    | 0             | 1            | 0                | 0              | 1                       | 1                                    | 0                                         | 0      |
| M    | 0             | 1            | 0                | 0              | 1                       | 1                                    | 0                                         | 1      |
| N    | 0             | 1            | 0                | 0              | 1                       | 1                                    | 1                                         | 0      |
| 0    | 0             | 1            | 0                | 0              | 1                       | 1                                    | 1                                         | 1      |
| Р    | 0             | 1            | 0                | 1              | 0                       | 0                                    | 0                                         | 0      |
| Q    | 0             | 1            | 0                | 1              | 0                       | 0                                    | 0                                         | 1      |
| R    | 0             | 1            | 0                | 1              | 0                       | 0                                    | 1                                         | 0      |
| S    | 0             | 1            | 0                | 1              | 0                       | 0                                    | 1                                         | 1      |
| T    | 0             | 1            | 0                | 1              | 0                       | 1                                    | 0                                         | 0      |
| U    | 0             | 1            | 0                | 1              | 0                       | 1                                    | 0                                         | 1      |
| V    | 0             | 1            | 0                | 1              | 0                       | 1                                    | 1                                         | 0      |
| W    | 0             | 1            | 0                | 1              | 0                       | 1                                    | 1                                         | 1      |
| Χ    | 0             | 1            | 0                | 1              | 1                       | 0                                    | 0                                         | 0      |
| Υ    | 0             | 1            | 0                | 1              | 1                       | 0                                    | 0                                         | 1      |
| Z    | 0             | 1            | 0                | 1              | 1                       | 0                                    | 1                                         | 0      |
| [    | 0             | 1            | 0                | 1              | 1                       | 0                                    | 1                                         | 1      |
| \    | 0             | 1            | 0                | 1              | 1                       | 1                                    | 0                                         | 0      |
| ]    | 0             | 1            | 0                | 1              | 1                       | 1                                    | 0                                         | 1      |
| ٨    | 0             | 1            | 0                | 1              | 1                       | 1                                    | 1                                         | 0      |
| _    | 0             | 1            | 0                | 1              | 1                       | 1                                    | 1                                         | 1      |
| `    | 0             | 1            | 1                | 0              | 0                       | 0                                    | 0                                         | 0      |

A "1" indicates the bit is turned on. A "0" indicates the bit is off.

## ENQ Reference Table - Byte #2 (continued)

| Char                                         | Const.<br>OFF | Const.<br>ON | Comp.<br>Failure | Corr.<br>Error | Online<br>Data<br>Error | Busy<br>(currently not<br>supported) | Active (printer is receiving or printing) | Online |
|----------------------------------------------|---------------|--------------|------------------|----------------|-------------------------|--------------------------------------|-------------------------------------------|--------|
|                                              | Bit 7         | Bit 6        | Bit 5            | Bit 4          | Bit 3                   | Bit 2                                | Bit 1                                     | Bit 0  |
| а                                            | 0             | 1            | 1                | 0              | 0                       | 0                                    | 0                                         | 1      |
| b                                            | 0             | 1            | 1                | 0              | 0                       | 0                                    | 1                                         | 0      |
| С                                            | 0             | 1            | 1                | 0              | 0                       | 0                                    | 1                                         | 1      |
| d                                            | 0             | 1            | 1                | 0              | 0                       | 1                                    | 0                                         | 0      |
| е                                            | 0             | 1            | 1                | 0              | 0                       | 1                                    | 0                                         | 1      |
| f                                            | 0             | 1            | 1                | 0              | 0                       | 1                                    | 1                                         | 0      |
| g                                            | 0             | 1            | 1                | 0              | 0                       | 1                                    | 1                                         | 1      |
| h                                            | 0             | 1            | 1                | 0              | 1                       | 0                                    | 0                                         | 0      |
| İ                                            | 0             | 1            | 1                | 0              | 1                       | 0                                    | 0                                         | 1      |
| j                                            | 0             | 1            | 1                | 0              | 1                       | 0                                    | 1                                         | 0      |
| <u>.                                    </u> | 0             | 1            | 1                | 0              | 1                       | 0                                    | 1                                         | 1      |
|                                              | 0             | 1            | 1                | 0              | 1                       | 1                                    | 0                                         | 0      |
| m                                            | 0             | 1            | 1                | 0              | 1                       | 1                                    | 0                                         | 1      |
| n                                            | 0             | 1            | 1                | 0              | 1                       | 1                                    | 1                                         | 0      |
| 0                                            | 0             | 1            | 1                | 0              | 1                       | 1                                    | 1                                         | 1      |
| p                                            | 0             | 1            | 1                | 1              | 0                       | 0                                    | 0                                         | 0      |
| q                                            | 0             | 1            | 1                | 1              | 0                       | 0                                    | 0                                         | 1      |
| r .                                          | 0             | 1            | 1                | 1              | 0                       | 0                                    | 1                                         | 0      |
| S                                            | 0             | 1            | 1                | 1              | 0                       | 0                                    | 1                                         | 1      |
| t                                            | 0             | 1            | 1                | 1              | 0                       | 1                                    | 0                                         | 0      |
| u                                            | 0             | 1            | 1                | 1              | 0                       | 1                                    | 0                                         | 1      |
| V                                            | 0             | 1            | 1                | 1              | 0                       | 1                                    | 1                                         | 0      |
| W                                            | 0             | 1            | 1                | 1              | 0                       | 1                                    | 1                                         | 1      |
| X                                            | 0             | 1            | 1                | 1              | 1                       | 0                                    | 0                                         | 0      |
| у                                            | 0             | 1            | 1                | 1              | 1                       | 0                                    | 0                                         | 1      |
| z<br>Z                                       | 0             | 1            | 1                | 1              | 1                       | 0                                    | 1                                         | 0      |
| {                                            | 0             | 1            | 1                | 1              | 1                       | 0                                    | 1                                         | 1      |
| <u> </u>                                     | 0             | 1            | 1                | 1              | 1                       | 1                                    | 0                                         | 0      |
| }                                            | 0             | 1            | 1                | 1              | 1                       | 1                                    | 0                                         | 1      |
| ~                                            | 0             | 1            | 1                | 1              | 1                       | 1                                    | 1                                         | 0      |
| Dec 127                                      |               | 1            | 1                | 1              | 1                       | 1                                    | 1                                         | 1      |

A "1" indicates the bit is turned on. A "0" indicates the bit is off.

| Char | Const.<br>OFF | Const. ON | Low<br>Battery | Format<br>Error | Waiting to<br>Dispense<br>Label | Ribbon<br>Fault | Stock<br>Fault | Online<br>Error |
|------|---------------|-----------|----------------|-----------------|---------------------------------|-----------------|----------------|-----------------|
|      | Bit 7         | Bit 6     | Bit 5          | Bit 4           | Bit 3                           | Bit 2           | Bit 1          | Bit 0           |
| @    | 0             | 1         | 0              | 0               | 0                               | 0               | 0              | 0               |
| Α    | 0             | 1         | 0              | 0               | 0                               | 0               | 0              | 1               |
| В    | 0             | 1         | 0              | 0               | 0                               | 0               | 1              | 0               |
| С    | 0             | 1         | 0              | 0               | 0                               | 0               | 1              | 1               |
| D    | 0             | 1         | 0              | 0               | 0                               | 1               | 0              | 0               |
| E    | 0             | 1         | 0              | 0               | 0                               | 1               | 0              | 1               |
| F    | 0             | 1         | 0              | 0               | 0                               | 1               | 1              | 0               |
| G    | 0             | 1         | 0              | 0               | 0                               | 1               | 1              | 1               |
| Н    | 0             | 1         | 0              | 0               | 1                               | 0               | 0              | 0               |
|      | 0             | 1         | 0              | 0               | 1                               | 0               | 0              | 1               |
| J    | 0             | 1         | 0              | 0               | 1                               | 0               | 1              | 0               |
| K    | 0             | 1         | 0              | 0               | 1                               | 0               | 1              | 1               |
| L    | 0             | 1         | 0              | 0               | 1                               | 1               | 0              | 0               |
| M    | 0             | 1         | 0              | 1               | 1                               | 0               | 0              | 1               |
| N    | 0             | 1         | 0              | 0               | 1                               | 1               | 1              | 0               |
| 0    | 0             | 1         | 0              | 0               | 1                               | 1               | 1              | 1               |
| Р    | 0             | 1         | 0              | 1               | 0                               | 0               | 0              | 0               |
| Q    | 0             | 1         | 0              | 1               | 0                               | 0               | 0              | 1               |
| R    | 0             | 1         | 0              | 1               | 0                               | 0               | 1              | 0               |
| S    | 0             | 1         | 0              | 1               | 0                               | 0               | 1              | 1               |
| T    | 0             | 1         | 0              | 1               | 0                               | 1               | 0              | 0               |
| U    | 0             | 1         | 0              | 1               | 0                               | 1               | 0              | 1               |
| V    | 0             | 1         | 0              | 1               | 0                               | 1               | 1              | 0               |
| W    | 0             | 1         | 0              | 1               | 0                               | 1               | 1              | 1               |
| Χ    | 0             | 1         | 0              | 1               | 1                               | 0               | 0              | 0               |
| Υ    | 0             | 1         | 0              | 1               | 1                               | 0               | 0              | 1               |
| Z    | 0             | 1         | 0              | 1               | 1                               | 0               | 1              | 0               |
| [    | 0             | 1         | 0              | 1               | 1                               | 0               | 1              | 1               |
| 1    | 0             | 1         | 0              | 1               | 1                               | 1               | 0              | 0               |
| ]    | 0             | 1         | 0              | 1               | 1                               | 1               | 0              | 1               |
| ٨    | 0             | 1         | 0              | 1               | 1                               | 1               | 1              | 0               |
| _    | 0             | 1         | 0              | 1               | 1                               | 1               | 1              | 1               |
| `    | 0             | 1         | 1              | 0               | 0                               | 0               | 0              | 0               |

A "1" indicates the bit is turned on. A "0" indicates the bit is off.

| Char    | Const.<br>OFF | Const. ON | Low<br>Battery | Format<br>Error | Waiting to<br>Dispense<br>Label | Ribbon<br>Fault | Stock<br>Fault | Online<br>Error |
|---------|---------------|-----------|----------------|-----------------|---------------------------------|-----------------|----------------|-----------------|
|         | Bit 7         | Bit 6     | Bit 5          | Bit 4           | Bit 3                           | Bit 2           | Bit 1          | Bit 0           |
| а       | 0             | 1         | 1              | 0               | 0                               | 0               | 0              | 1               |
| b       | 0             | 1         | 1              | 0               | 0                               | 0               | 1              | 0               |
| С       | 0             | 1         | 1              | 0               | 0                               | 0               | 1              | 1               |
| d       | 0             | 1         | 1              | 0               | 0                               | 1               | 0              | 0               |
| е       | 0             | 1         | 1              | 0               | 0                               | 1               | 0              | 1               |
| f       | 0             | 1         | 1              | 0               | 0                               | 1               | 1              | 0               |
| g       | 0             | 1         | 1              | 0               | 0                               | 1               | 1              | 1               |
| h       | 0             | 1         | 1              | 0               | 1                               | 0               | 0              | 0               |
| i       | 0             | 1         | 1              | 0               | 1                               | 0               | 0              | 1               |
| j       | 0             | 1         | 1              | 0               | 1                               | 0               | 1              | 0               |
| k       | 0             | 1         | 1              | 0               | 1                               | 0               | 1              | 1               |
| I       | 0             | 1         | 1              | 0               | 1                               | 1               | 0              | 0               |
| m       | 0             | 1         | 1              | 0               | 1                               | 1               | 0              | 1               |
| n       | 0             | 1         | 1              | 0               | 1                               | 1               | 1              | 0               |
| 0       | 0             | 1         | 1              | 0               | 1                               | 1               | 1              | 1               |
| р       | 0             | 1         | 1              | 1               | 0                               | 0               | 0              | 0               |
| q       | 0             | 1         | 1              | 1               | 0                               | 0               | 0              | 1               |
| r       | 0             | 1         | 1              | 1               | 0                               | 0               | 1              | 0               |
| s       | 0             | 1         | 1              | 1               | 0                               | 0               | 1              | 1               |
| t       | 0             | 1         | 1              | 1               | 0                               | 1               | 0              | 0               |
| u       | 0             | 1         | 1              | 1               | 0                               | 1               | 0              | 1               |
| V       | 0             | 1         | 1              | 1               | 0                               | 1               | 1              | 0               |
| W       | 0             | 1         | 1              | 1               | 0                               | 1               | 1              | 1               |
| Х       | 0             | 1         | 1              | 1               | 1                               | 0               | 0              | 0               |
| у       | 0             | 1         | 1              | 1               | 1                               | 0               | 0              | 1               |
| Z       | 0             | 1         | 1              | 1               | 1                               | 0               | 1              | 0               |
| {       | 0             | 1         | 1              | 1               | 1                               | 0               | 1              | 1               |
|         | 0             | 1         | 1              | 1               | 1                               | 1               | 0              | 0               |
| }       | 0             | 1         | 1              | 1               | 1                               | 1               | 0              | 1               |
| ~       | 0             | 1         | 1              | 1               | 1                               | 1               | 1              | 0               |
| Dec 127 | 0             | 1         | 1              | 1               | 1                               | 1               | 1              | 1               |

A "1" indicates the bit is turned on. A "0" indicates the bit is off.

## Job Request

A Job Request returns status information about the most recently processed print job. Send a job request after an ENQ or batch. There are two levels of Job Requests:

- Numeric Error Codes Only (0, 1, or 2)
- ♦ Verbose (3 or 4)

| Syntax | { <b>J</b> ,#} |  |
|--------|----------------|--|
|        | J1. J          |  |
|        | J2. #          |  |
|        |                |  |

Job Request Identifier.

Request number. Options:

Returns ASCII coded strings or numeric error codes

1 Returns ASCII coded strings or numeric error codes

2 Returns ASCII coded strings or numeric error codes

3 Returns error number

4 Returns number of labels printed in batch

#### Example {J,3}

The job response may not be immediate. If the printer has an error (out of supplies, ribbon problem, etc.), is in pause mode, or has insufficient memory, correct the problem and then resend the job request. If the problem is not corrected, no response is returned. If a formatting error has occurred, the job request returns the status. The printer interprets the format and batch data before returning the response. Press **FEED** (if necessary) to return the job response.

To clear an error, press **ENTER**. An ENQ can also clear errors numbered less than 500. Once the error is corrected, a job request can be sent. The printer cannot accept another job request until the error is resolved.

### Job Response

The Job Response varies, depending on the type of request sent to the printer. The following syntax is the response for a Job 0, 1,or 2 request.

| Syntax | {J,Status1,Status2,"FMT-1","BCH-2"} |                         |  |  |
|--------|-------------------------------------|-------------------------|--|--|
|        | .11 .1                              | Job Response Identifier |  |  |

| J 1. J      | Job Kesponse Identiner.                                                                                                    |
|-------------|----------------------------------------------------------------------------------------------------|
| J2. Status1 | These errors stop the print job. Examples include out of stock, supply faults, or data formatting errors. See "Job Status Responses."                   |
| J3. Status2 | These are errors in the syntax of the MPCL data stream. Printing does not stop, but the information may not print properly. See "Job Status Responses." |
| J4. "FMT-1" | Returns the format number.                                                                                                    |
| J5. "BCH-2" | Returns the batch number.                                                                                                    |

Here is an example of a response returned to a J 0, 1, 2 request:

```
{J,8,0,"FMT-1","BCH-2"}
```

Indicates that a portion of the format extends off the tag in format 1, batch 2. Refer to the "Job Status 0, 1, 2 Response Table" later in this chapter for brief explanations for J, 0, 1, 2 requests. In the above example, refer to error 8 for an explanation.

The following syntax is the response for a Job 3 request. Press **FEED** (if necessary) to return the job response.

# Syntax {J,"Status1 A,B","Status2 A,B,C,D,E","FMT-1","BCH-2"}

J1. J Job Response Identifier.

J2. "Status 1 A, B" Status 1 A contains the field number, in the format or batch, where an error was found. If the error is not in the format or batch, a "0" is

returned.

Status 1 B contains the error number. See Chapter 8, "Diagnostics and Errors."

J3. "Status2 A,B,C,D,E" Status2 A contains the packet type, field type, field number, parameter, and error number:

A The MPCLII packet that has an error - Format (F), Batch (B), Check Digit (A), Graphic (G), or Font (W).

- B The MPCLII field that has an error. If the packet has no fields, Status 2 A is replicated. If the error occurs before the field is identified a question mark is sent. Since the batch data is variable, a D is sent to indicate data.
- C The field number within each packet. The packet header is the first field and each subsequent field is indicated by the field separator.
- **D** The parameter within the field that has an error. The numbering begins after the field identifier.
- E The error number. See Chapter 8, "Diagnostics and Errors."

J4. "FMT-1" Returns the format number.

J5. "BCH-2" Returns the batch number.

#### **Example** {J,"2,612",}

2 is the field number where an error was found. 612 is the error number, indicating that data is missing or does not match the format definition for that field.

**Note:** If more than one error occurred, only the most serious error is acknowledged.

## **Example** {J,"","F,B,4,6,33","FMT-1","BCH-2"}

Indicates that an error occurred on a bar code (B) field within a format (F) packet. The bar code field is the fourth (4) field in the packet. The error occurred in the sixth (6) parameter of the field. Error number 33 means the bar code density is invalid.

To clear an error, press **ENTER**. An ENQ can also clear errors numbered less than 500. Once the error is corrected, a job request can be sent. The printer cannot accept another job request until the error is resolved.

The following syntax is the response for a Job 4 request.

#### Syntax {J,printed,total,"FMT-1","BCH-2"}

**Printed** the number of tags or labels *remaining* in the batch to print. **Total** the total number of tags or labels to be printed in the current batch.

"FMT-1/BCH-2" The format or batch number is returned.

#### **Example** {J,8,25,"FMT-3","Bch-2"}

8 out of 25 tags or labels are left to print from format number 3.

Status Polling 7-7

Use a Job Request 4 when printing in the on-demand mode with a large number of tags or labels from a single batch. A Job Request 4 may not be accurate if tags or labels are printed in continuous mode, because of the response time involved. A Job Request 4 is not useful in single ticket batches (printing 1 of 1) or multiple single ticket batches.

A batch has to be printing when sending the job request.

Do not use this job request on batches with incrementing fields.

#### **Job Status Responses**

|      | Status 1 Codes                         |     | Status 2 Codes                             |
|------|----------------------------------------|-----|--------------------------------------------|
| No.  | Description                            | No. | Description                                |
| 0    | No error                               | 51  | Invalid command                            |
| 1    | Stacker Fault                          | 52  | Invalid separator value                    |
| 2    | Supply problem                         | 53  | Graphic not found                          |
| 4    | Hot printhead                          | 54  | Format for batch not found                 |
| 5    | Printhead open                         | 55  | Quantity/Multiples out-of-range            |
| 6    | Insufficient memory                    | 56  | Name descriptor too long                   |
| 7    | Ribbon problem                         | 57  | Invalid cut value                          |
| 3    | Field number extends off tag           | 58  | Invalid number-of-parts                    |
| 9    | Field number has a bad font/bar code   | 59  | Invalid orientation value                  |
| 10   | Field number contains invalid data     | 60  | Invalid thickness value                    |
| 11   | Field number has a graphic missing     | 61  | Invalid text field                         |
| 12   | Invalid communication channel          | 62  | Invalid bar code file                      |
| 13   | Invalid file type                      | 63  | Data string too long                       |
| 14   | All communication channels are busy    | 64  | Invalid data field                         |
| 15   | Receive overrun error                  | 65  | Row greater than stock length              |
| 16   | Receive parity error                   | 66  | Row greater than format length             |
| 17   | Receive framing error                  | 67  | Column greater than printhead width        |
| 18   | Receive buffer full                    | 68  | Column greater than format width           |
| 19   | Label waiting                          | 69  | Invalid label length                       |
| 21   | Bad dots (bar code verifier failure)   | 70  | Invalid label width                        |
| 23   | Low battery                            | 71  | Invalid increment/decrement value          |
| 24   | Memory configuration packet error      | 72  | Identifier out-of-range                    |
| Numb | ers 25 through 50 are not currently in | 73  | No field to create format                  |
| ıse. | ,                                      | 74  | Stop location of a line is out of range    |
|      |                                        | 75  | Syntax error                               |
|      |                                        | 80  | Cannot use offline format for online batch |
|      |                                        | 81  | Cannot queue graphic batch                 |
|      |                                        | 82  | Cannot store online format                 |
|      |                                        | 83  | Cannot queue online batch                  |
|      |                                        | 84  | Cannot queue online clear command          |

# Status Polling Considerations for Script Mode

The following table shows the effects of the I Packet and the printer's front panel on status polling and immediate commands.

|                                                              | I Packet Printer Configuration Packet (inside the script or sent | While Running in Script Mode ONLY (set through printer's front panel) |                                                                |  |
|--------------------------------------------------------------|------------------------------------------------------------------|-----------------------------------------------------------------------|----------------------------------------------------------------|--|
|                                                              | online to the printer)                                           | Disabled                                                              | Enabled                                                        |  |
| Status Polling  OFF (status polling not enabled by I packet) |                                                                  | OFF (status polling not enabled through printer's front panel)        | OFF (status polling enabled through printer's front panel)     |  |
|                                                              | ON (status polling enabled by I packet)                          | OFF (status polling not enabled through printer's front panel)        | ON (status polling enabled through printer's front panel)      |  |
| Immediate<br>Commands                                        | OFF (immediate commands not enabled by I packet)                 | OFF (immediate commands not enabled through printer's front panel)    | OFF (immediate commands enabled through printer's front panel) |  |
|                                                              | ON (immediate commands enabled by I packet)                      | OFF (immediate commands not enabled through printer's front panel)    | ON (immediate commands enabled through printer's front panel)  |  |

If status polling and immediate commands are NOT enabled through the I Packet, enabling status polling and immediate commands at the printer's front panel has NO effect.

# **DIAGNOSTICS & ERRORS**

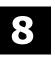

This chapter explains how to

- print diagnostics labels
- reset the printer
- call Technical Support.

Before calling Service, print a test label. The label contains information to help diagnose mechanical and setup problems. This chapter also provides explanations of the printer's errors. The errors are classified by type and are listed in order. To load supplies or perform maintenance, refer to the Operator's Handbook. See Chapter 7, "Status Polling," for information on requesting printer and job status.

Some errors numbered 400-438 and 500-574 are internal software errors. Errors numbered 703-758 are supply errors. Follow the directions provided with the error description to correct the problem. Errors numbered 900-999 are Hard Printer Failures. If an error cannot be cleared, turn off the printer, wait several seconds and then turn on the printer. Call Technical Support when receiving any error message not listed in this chapter.

To clear an error, correct the problem (load supply, etc.) and press ENTER to reprint/continue. If a formatting error occurs, the label prints; but data may be missing. Correct the format or batch and resend them to the printer.

## Printing a Test Label

From the Main Menu select **TLABEL**. Select from the test label options:

#### **Printer Information**

Contains generic information, including inch counts and printhead resolution.

> MONARCH ADTP1 / V4.1 / 17060009 03/13/23 10:15:50 0002407 TOTAL INCHES 0000000 HI ENERGY INCHES 24.0 VOLTAGE 203dpi-K 862 PH INFORMATION 000 BAD DOTS P/T OPTIONS

Shows the model number, software version, total number of inches printed, voltage, print contrast, printhead resistance, number of bad dots, and installed options (see the following table). The test label shows an inch count for the high energy ribbon. The one-dot rule line at the bottom of the test label indicates the vertical 0,0 point.

| Options | Description       |
|---------|-------------------|
| В       | Battery           |
| С       | Cutter            |
| Р       | Peel mode         |
| S       | Stacker           |
| T       | Liner Take-up     |
| V       | Bar Code Verifier |

#### **MPCL Label**

Contains the printer's MPCL packet configuration.

```
MONARCH
    ADTP1 / V4.1 / 17060009
    A, O, O, Ó, O, O¦
    B, 1, 1, 0, 0, 0, 0, 0;
C, 0, 0, 0, 0, 0, 0;
    0,1,0,2
    E, {,,,", |, },,--,--,0d/0a|
F, 3, 1, 0, 0, 1|
    G,0,65,65;
Y,0,0,-15,-15,0,0,100,200,0,0,100,1,-15;
    M, D, R, 640; M, F, R, 1500;
```

Shows the printer's configuration by packet (A-Y). See Chapter 2, "Configuring the Printer" for more information. The lines beginning with **M** show the printers memory allocation, which can be changed. The units for supply position, etc. are displayed in dots, even if entered in English or Metric units.

Additional labels show wireless network settings and RFID settings if the printer has those capabilities.

## Clearing an Error

To clear an error:

- Correct the problem (load supply, etc.), then press **ENTER** to reprint/continue.
- ◆ Press **ESCAPE**. Use the printer's menu to correct the problem (when possible). For example, change the printer's supply type, etc., then press **SELECT** to reprint/continue.

**Note:** Using Version 3.5 or greater firmware, you may see "Cancel Jobs Yes/No" when you press **ESCAPE**. Selecting **YES** cancels the current job and *may* also cancel a single label batch from the printer's memory.

We do not recommend pressing **ESCAPE** to clear an error. Pressing **ESCAPE** deletes any unprinted batches that may contain incremented EPC numbers or other incremented fields.

When receiving a message that is not described in this manual or the recommended action does not solve the problem, call Technical Support. Some errors are the result of communication problems. In this case, verify network settings or reset the printer and reboot the computer. If any online configuration packets changed, resend the format packet to the printer, so the configuration changes take effect.

## If the PC and Printer Are Not Communicating

If the PC is not communicating with the printer, follow these steps:

- Check any messages that occur at the printer and at the computer. See the following error message listing in this chapter for more information.
- Use the correct printer cable.
- Make sure the cable is plugged into the correct port on the computer.
- Compare the printer's communications settings (especially flow control) with the settings on the PC. They must match. Print a test label to identify the printer's communication settings.
- Make sure the printer is online (ready to receive data).

If all of the above are correct, reset the printer. Try the function again. Call Technical Support if the printer does not establish communications.

# Resetting the Printer

Sometimes, the printer receives mixed signals and loses its ability to communicate. If this happens, reset the printer and attempt communication again. To reset the printer, turn off the printer, wait 15 seconds, and turn it back on.

Whenever the printer is turned off, all the information set through the online configuration packets (A-Y) is saved. See the sections in Chapter 2, "Configuring the Printer," for more information about each packet.

# Calling Technical Support

Technical support representatives are available Monday through Friday during regular business hours. Follow these steps before calling:

- 1. Make sure the PC and printer are properly connected.
- 2. Record any error messages that occurred.
- 3. Recreate the problem, if possible.
- 4. Check the communication port settings and change if necessary.
- 5. List any recent changes to the system. Record what you were doing when the problem occurred.

- Reset the printer, see "<u>Resetting the Printer</u>."
- 7. Reboot the computer. Refer to the computer documentation for specific instructions.
- 8. Print a test label, see "Printing a Test Label" for more information.

Have the following information ready before calling: computer brand name and model, printer model, other peripheral devices on your system, support agreement, contract number, or invoice information, customer number, and printer serial number.

#### **Data Errors**

Call Technical Support if any error message is received that is not listed.

Errors 001 to 499 are data errors. These errors are returned in response to a J,3 request. See Chapter 7, "Status Polling," for more information. A data error indicates that incorrect data was received from the host, causing the printer to ignore the entire print job. After checking the packet and correcting the problem, resend the print job.

The following is a list of data errors. These errors occur because of invalid data in the format, batch, check digit, font, or graphic packet.

#### **Format Errors**

| Error<br>Code | Description                                                                                                    |
|---------------|----------------------------------------------------------------------------------------------------|
| 001           | Packet ID number must be 1 to 999.                                                                                                    |
| 002           | Name must be 1 to 8 characters (excluding non-printable control characters) inside quotes. The range is 1 to 256 characters for the XML-enabled printer. |
| 003           | Action must be A (add) or C (clear).                                                                                                    |
| 004           | Invalid print length in the format header.                                                                                                    |
| 005           | Invalid print width in the format header.                                                                                                    |
| 006           | Storage device must be F (Flash), R (volatile RAM), or T (temporary for graphics).                                                                       |
| 007           | Unit of measure must be E (English), M (Metric), or G (Dots).                                                                                            |
| 010           | Field ID number is outside the range 0 to 999.                                                                                                    |
| 011           | Field length exceeds 2710.                                                                                                    |
| 012           | Row field position is greater than the maximum stock dimension.                                                                                          |
| 013           | Column field position is greater than the maximum stock dimension.                                                                                       |
| 014           | Font style must be 1, 2, 3, 4, 5, 6, 10, 11, 15, 16, 17, 18, 50, 56; or a valid downloaded font selector.                                                |
| 015           | Character rotation must be 0 (0 degree), 1 (90 degree), 2 (180 degree), or 3 (270 degree).                                                               |
| Error<br>Code | Description                                                                                                    |

- Field rotation must be 0 (0 degree), 1 (90 degree), 2 (180 degree), or 3 (270 degree). 016
- 017 Field restriction must be V (variable) or F (fixed).
- 018 Code page/symbol set selection defined in the field must be 0 (Internal), 1 (ANSI), 100 (Macintosh), 101 (Wingdings), 102 (Unicode), 103 (BIG5 for Unicode), 104 (GB2312 for Unicode), 105 (SJIS for Unicode), 106 (GB2312), 107 (BIG5), 108 (KSC5601), 110 (Unicode UTF-8), 437 (DOS Page 437), 850 (DOS Page 850), 852 (Latin 2), 855 (Russian), 857 (Turkish), 860 (Portuguese), 1250 (Latin 2), 1251 (Cyrillic), 1252 (Latin 1), 1253 (Greek), 1254 (Turkish), 1255 (Hebrew), 1256 (Arabic), 1257 (Baltic), or 1258 (Vietnamese).

- Vertical magnification must be 1 to 7 or 4 to 255 (point size) for the scalable or downloaded TrueType fonts.
- Horizontal magnification must be 1 to 7 or 4 to 255 (point size) for the scalable or downloaded TrueType fonts.
- Font color must be A, B, D, E, F, N, O, R, S, T, or W.
- 023 Intercharacter gap must be 0 to 99 dots.
- Field justification must be B (balanced), C (centered), E (end), L (left), or R (right).
- O25 String length is outside the range 0 to 2710.
- Bar code height must be at least 19 (English), 48 (Metric), 38 (203 dpi Dots), 57 (300 dpi Dots), or is not within the supply dimensions.
- Human readable option must be 0 (default), 1 (no Check Digit or Number System), 5 (Number System at bottom, no Check Digit), 6 (Check Digit at bottom, no Number System), 7 (Check Digit and Number System at bottom), 8 (no text).
- 032 Invalid bar code type.
- 033 Invalid bar code density.
- O34 GS1 DataBar type must be 1 to 12.
- O35 GS1 DataBar separator height must be 1 or 2.
- O36 GS1 DataBar segment width must be 2 to 22.
- 040 Line thickness must be 0 to 99 dots.
- 041 Line direction must be 0, 90, 180, or 270.
- 1042 Invalid end row. Line segment or box end row is defined outside of printable area.
- Invalid end column. Line segment or box end column is defined outside of printable area.

- 044 Dot pattern for line or box must be "".
- Line length is defined beyond the maximum length.
- 046 Line type must be S (segment) or V (vector).
- 051 Imaging mode in the graphic header must be 0.
- Data type in the RFID Data Field must be 0.
- 053 Invalid starting block in the RFID Data Field.

#### **Batch Errors**

213

| Error<br>Code | Description                                                                             |
|---------------|-----------------------------------------------------------------------------------------|
| 101           | The format referenced by batch is not in memory.                                        |
| 102           | Print quantity is outside the range 0 to 32000.                                         |
| 104           | Batch mode must be N (new) or U (update).                                               |
| 105           | Batch separator in a batch control field must be 0 (Off), 1 (On), or 2 (Double-length). |
| 106           | Print multiple is outside the range 1 to 999.                                           |
| 107           | Cut multiple is outside the range 0 to 999. Only valid for printers with a cutter.      |
| 108           | Multiple part supply is outside the range 1 to 5.                                       |
| 109           | Cut type is outside the range 0 to 6.                                                   |
| 110           | Image rotation must be 0 (no rotation) or 1 (180° rotation) in the batch control field  |

| 110    | Image rotation must be 0 (no rotation) or 1 (180° rotation) in the batch control field.          |  |  |
|--------|--------------------------------------------------------------------------------------------------|--|--|
| Option | n Errors                                                                                         |  |  |
| 200    | Option number must be 1, 2, 3, 4, 5, 6, 7, 20, 21, 30, 31, 42, 50, 51, 52, 53, 60, 61, 62 or 65. |  |  |
| 201    | Copy length is outside the range 0 to 2710.                                                      |  |  |
| 202    | Copy start position must be 1 to 2710.                                                           |  |  |
| 203    | Destination start position must be 1 to 2710.                                                    |  |  |
| 204    | 04 Source field must be 0 to 999.                                                                |  |  |
| 205    | Copy type must be 1 (copy after rules) or 2 (copy before rules).                                 |  |  |
| 206    | 6 Increment/Decrement selection must be I (increment) or D (decrement).                          |  |  |
| 207    | Incrementing start position must be 0 to 2710.                                                   |  |  |
| 208    | Incrementing end position must be 0 to 2710.                                                     |  |  |
| 209    | The incrementing amount must be 0 to 999.                                                        |  |  |
| 210    | Security value for a PDF417 bar code must be 0 to 8.                                             |  |  |
| 211    | Narrow element value is less than 1 or greater than 99.                                          |  |  |
| 212    | Wide element value is less than 1 or greater than 99.                                            |  |  |

Dimension must be 1 to 30 for a column or 3 to 90 for a row on a PDF417 bar code.

- 214 Truncation code must be S (standard) or T (truncated bar code). 215 Aspect code must be C (columns) or R (rows).
- 216 Option definition must be S (set) or T (template).
- 217 Input device must be K (keyboard), N (none), or R (RFID).
- 218 Pad direction must be L (from left) or R (from right).
- 219 Pad character is outside the range 0 to 255.
- 220 Check digit selection must be G to generate check digit.
- 221 Primary or secondary price format is outside the range 1 to 16.
- 222 Data type restriction is outside the range of 1 to 6.
- 223 Invalid field option. For example, applying Option 6 (R,6,H,T|) to a non-RFID field.
- 224 Bar code inter character gap (or additional character gap in Option 50) must be 0 to 99 dots.

# Error Description Code

- 225 Invalid RFID lock code.
- Rule (option) Record Line xx. The upload device must be H (host) for Option 6.
- The type must be T to upload the TID data for Option 6 (Upload Field Data).
- 231 Error control level must be 0, 1-99, 101-104, 201-232, or 300 for Option 53.
- 232 Invalid ECI data flag for Option 53.
- 233 Invalid menu symbol flag for Option 53.
- 234 Invalid structured append information for Option 53.
- 235 Invalid string to append for Option 53.
- The printer parameter must be 1 for Option 7 (Print Time/Date)
- 237 Invalid date/time format for Option 7 (Print Time/Date).
- The serialized EPC data must be 1 for Option 65 (Serialized EPC Data).
- The upload type must be T for Option 6.

### Online Configuration Errors

- Power up mode must be 0 (online) or 1 (offline).
- Language selection must be 0 (English), 1 (Français), 2 (Deutsch), 3 (Español-ES), 4 (日本語), 5 (Português), 6 (Italiano), 7 (Svenska), 8 (Español-MX), 9 (Dansk), 10 (Nederlands), 13 (Polski), 14 (Türkçe), 15 (简体中文), or 16 (Français-CA).
- Batch separator code in a system setup packet must be 0 (off), 1 (on) or 2 (double).
- 254 Slash zero selection must be 0 (standard zero) or 1 (slashed zero).
- Supply type must be 0 (black mark), 1 (die cut), 2 (continuous), or 3 (center aperture), 5 (Tag Edge Aperture), 6 (Center Tag Edge), 7 (Edge Black Mark), or 8 (Center Die Cut).
- Ribbon selection must be 0 (direct), 1 (transfer), or 2 (high energy).
- 257 Feed mode must be 0 (continuous), 1 (on-demand), or 2 (liner take-up).
- 258 Supply position must be -300 to 300 dots.
- 259 Contrast adjustment must be -699 to 699 dots.
- 260 Print adjustment (position) must be -450 to 450 dots.
- 261 Margin adjustment (position) must be -99 to 99 dots.
- Speed adjustment must be 0 (default), 25 (2.5 ips), 40 (4.0 ips), 60 (6.0 ips), 80 (8.0 ips), 100 (10.0 ips), or 120 (12.0 ips).
- Primary monetary symbol must be 0 (None), 1 (Dollar), 2 (Pound), 3 (Yen), 4 (Deutsche Mark), 5 (Franc), 6 (Peseta), 7 (Lira), 8 (Krona), 9 (Markka), 10 (Schilling), 11 (Rupee), 12 (Ruble), 13 (Won), 14 (Baht), 15 (Yuan), or 16 (Euro).
- Secondary symbol selection must be 0 (none) or 1 (print secondary sign).
- Monetary decimal places must be 0 to 3.
- 266 Character string length in the control characters packet must be 5 (MPCL control characters) or 7 (ENQ/IMD command character).
- 267 Baud rate selection must be 0 (1200), 1 (2400), 2 (4800), 3 (9600), 4 (19200), 5 (38400), 6 (57600), or 7 (115200). Resend the communication settings packet.
- Word length selection must be 0 (7 bits), or 1 (8 bits). Resend the communication settings packet.
- **8-6** Packet Reference Manual Classification: Avery Dennison Public

# Error Description Code

- Stop bits selection must be 0 (1 bit), or 1 (2 bits). Resend the communication settings packet.
- 270 Parity selection must be 0 (none), 1 (odd), or 2 (even). Resend the communication settings packet.
- Flow control selection must be 0 (none), 1 (DTR), 2 (CTS/RTS), or 3 (XON/XOFF). Resend the communication settings packet.
- 272 Symbol set (code page) in the System Setup packet must be 0 (Internal), 1 (ANSI), 2 (DOS 437), 3 (DOS 850), 4 (1250- Latin 2), 5 (1251- Cyrillic), 6 (1252- Latin 1), 7 (1253- Greek), 8 (1254- Turkish), 9 (1255- Hebrew), 10 (1256- Arabic), 11 (1257- Baltic), 12 (1258- Vietnamese), 13 (852- Latin 2), 14 (855- Russian), 15 (857- IBM Turkish), 16 (860- DOS Portuguese), 17 (Wingdings), 18 (Macintosh), 19 (Unicode), 20 (BIG5), 21 (GB), 22 (SJIS to SJIS), 23 (GB to GB), 24 (BIG5 to BIG5), 25 (KSC to KSC) or 26 (UTF-8).
- 273 Cut adjustment must be -300 to 300 dots.
- 282 RS232 Trailer string is too long. Use a maximum of 3 characters.
- 283 ENQ Trailer string is too long. Use a maximum of 3 characters.
- The buffer type must be D (Downloadable Fonts), F (Format), or I (Image).
- The storage device type in the memory configuration packet must be F (flash) or R (volatile RAM).
- 286 Invalid buffer size.
- The printhead width must be 0.
- The battery voltage must be 0.
- The printer address specified in the communications settings packet must use exactly six characters.
- Action must be 0 (disable) or 1 (enable) for the backfeed control packet or the printer is active.
- Dispense position must be 50 to 200 dots or the printer is active.
- Backfeed distance must be 10 to 200 dots or the printer is active. The backfeed distance cannot be greater than the dispense position.
- The skip index selection defined in the field must be 0 (disabled) or 1 (enabled). Correct the packet and resend to the printer. **Do not use skip index with RFID supplies**. Unexpected results may occur.
- The bar code verifier mode must be 0 (disable) or 1 (enable).
- The bar code verifier's cable detect mode must be 0 (no detect), 1 (I/O cable detect), or 2 (I/O and data cable detect).
- 296 Protocol must be 0.
- Write attempts must be 3.
- 298 RFID Read power must be -15 to 23.
- 299 RFID Write power must be -15 to 23.
- Image rotation must be 0 (no rotation) or 1 (180° rotation).
- The hours in the time/date packet must be 0 to 23.
- The minutes in the time/date packet must be 0 to 59.

#### Error Description Code 304 The day in the time/date packet must be 1 to 31. 305 The month in the time/date packet must be 1 to 12. 306 The year in the time/date packet must be 0 to 99. 307 Read after write must be 0 (disable) or 1 (enable). 308 Retry printing must be 0 (disable) or 1 (enable). 309 Singulate mode must be 0. Check Digit Errors 310 Check digit scheme number must be 1 to 10. 311 Modulus must be 2 to 11. 312 RFID Multi Tag Check must be 0 (Check the first tag) or 1 (Check each tag). 313 Inlay Position must use 0. 314 Check digit algorithm must be D (sum of digits) or P (sum of products). **Graphic Errors** 325 Duplicating direction must be 0 (insert after) or 1 (insert before) in duplicate fields for graphics. 327 Amount of row adjustment must be 0 to 999 dots in duplicate fields for graphics. 328 Duplicate count must be 0 to 999. 340 Bitmap line encoding must be H (hex) or R (run length). 350 Font selector must be 1 to 9999. 351 Font data length must be 68 to 16384. 352 Insufficient font memory is available for the downloaded font. 360 Invalid prompt name. 362 Invalid prompt number. 363 Invalid prompt string. 370 RFID encode position must be between 0 and 2000. 371 RFID stop to encode mode must be 0 (disabled) or 1 (enabled). 372 RFID singulate mode must be 0 (disabled) or 1 (enabled). 373 RFID start encode position must be between 10 and 2000. 374 RFID encode zone must be between 50 and 2000. 375 RFID tag saver mode must be 0 (disabled) or 1 (enabled). 376 RFID tag verify must be 0 (none), 1 (internal), 2 (external), or 3 (both). 377 RFID verify position be between 10 and 2000. 378 RFID TID position must be between 0 to 2000. 379 Verify power must be -15 to 23. 380 Job request is outside the range 0 to 4. 400 Invalid character immediately following { (start of header). 401 Internal software failure. Call Technical Support. 402 Field separator is not in the expected location.

# Error Description Code

- Field separator was not found.
- The number (greater than five digits/732,000), string (greater than 2710), or tilde sequence (greater than 255) currently being processed is out of range.
- Too many fields exist in the format. 1000 fields is the maximum amount per format. Lines, boxes, and constant text fields count as fields.
- Parser error. Format or graphic is already in use. Make sure the packet is not missing the field separator (|), the start of header ({}) or end of header ({}) characters.
- Parser timed out. Turn off the printer and resend the packets. If that does not solve the problem, call Technical Support.
- 408 No Data. Resend the packets.

#### **Communication Errors**

- The printer memory is full. Delete unnecessary formats or graphics from memory. Use run length encoding to map large graphics. To use flash memory, format it first.
- Parity on the printer does not match the parity on the host. Check the parity setting under SETUP options.
- Framing error. The printer cannot communicate with the host. Make sure the host is turned on, communication cables are connected correctly, port settings are correct, and communications are active. Check the baud rate, word length, and stop bits to make sure they match those at the host. Resend the data.
- There is a problem with flow control between the printer and the host. Make sure the printer and the host flow control settings match (both are DTR or both are XON/XOFF). If the error persists, call Technical Support.
- Online receive buffer is full. Check the printer's XON/XOFF or DTR SETUP values to be sure there is not a flow control problem.
- The internal keyboard buffer is full or replace the keypad. Call Technical Support.
- The defined buffer size exceeds the total available memory.
- 416 Flash/PC board error. Call Technical Support.
- Flash memory is full. Clear flash. Resend the format, graphic, and check digit packets. If the error reappears, call Technical Support.
- 420 Internal software error relating to uploading.
- Internal software error relating to location name.
- 422 Internal software error relating to duplicate name.
- 423 Internal software error.
- 424 Item in use.
- 425 Item already checked out.
- 426 Item not checked out.
- Invalid format name. Valid name is 1 to 8 characters inside quotes or "" for a printer-assigned name. Press **ESCAPE** and try to continue. If the error reappears, call Technical Support.
- Invalid batch name or graphic not found. Press **ESCAPE** and try to continue. If the error reappears, call Technical Support.
- 429 A field number appears more than once in a format.

# Error Description Code

- The format uses a graphic packet that cannot be found.
- Internal software failure. Format name in task does not match the task name added.
- Internal software failure. Graphic name in task does not match the task name added.
- The batch references a field number that does not exist in the format.
- Internal software error caused by a downloaded task that is not executable. Turn off the printer, wait ten seconds and turn it back on.
- Internal software error caused by a downloaded task that already exists. Turn off the printer, wait ten seconds and turn it back on.
- An error occurred during the loop back test on the parallel port. Call Technical Support.
- An error occurred during the loop back test on the serial port. Call Technical Support.

# Data Formatting Failures

Formatting errors indicate that a field prints incorrectly. After checking the data stream and correcting the data, resend the format and batch.

For errors 571-622, the batch still prints, but the field, font, bar code, or density may be incomplete, missing or contain incorrect data.

- Invalid UPC or EAN bar code data length. The bar code data length in the batch does not fit the format.
- Invalid copy field, padded field, or incrementing field length. The field length in the batch does not fit the format, the field contains blanks, the destination field does not have enough characters to hold the copied data, the copy count exceeds the maximum listed value, or the fixed length field does not contain the specified number of characters.
- 573 Invalid price field length. The price field length in the batch does not fit the format or the field contains blanks.
- No Check Digit (CD) scheme or room for Check Digit. The CD scheme in the batch does not fit the format or the field contains blanks.
- 575 The graphic included in the format could not be found. Resend the graphic packet. If the error persists, call Technical Support.
- Out of memory. Try to reallocate memory. Resend the packet.
- The printer could not image the batch, because the batch was refused. Call Technical Support.
- An error occurred while the batch was imaging. Resend the format, batch, font, and/or any graphic packets. If the error persists, call Technical Support.
- The batch was not found while imaging. Resend the batch packet. If the error persists, call Technical Support.
- Invalid font, bar code or density. The font, bar code or density in the batch does not fit the format.
- The data in this line of the batch is either missing or does not match the format. This error also occurs if the EPC Gen2 RFID data length is invalid.
- Reference point off tag.
- Portion of field off tag. Position the entire field within the printable area. There may be an invalid character in the packet. Check for O instead of a 0 (zero). Resend the format.

#### Error Description Code

- 615 Bar code width is greater than 16 inches or the number of keywords for the PDF417 bar code exceeds 928. Decrease the density or shorten the amount of data to print the bar code.
- 616 A bad dot falls on a bar code and the dot cannot be shifted. A gray box is printed instead of the bar code. Check or replace the printhead.
- 618 Magnification must be 1 to 7 or 4 to 255 (point size) for the scalable font.
- 619 Invalid JIS (16-bit) code for Kanji.
- 620 Font and printhead dot density mismatch. A 300 dpi font is specified in the format, but a 203 dpi printhead is used in the printer or vice-versa. Check the font or change the printhead to correct the error.
- 621 An error occurred opening the TrueType font file. Select a different font to download. If the error message persists, call Technical Support.
- 622 Not enough memory to create the downloaded TrueType characters in the scalable fonts buffer. Save the font into the printer's flash memory instead. If the error message persists, call Technical Support.
- There are more than 10 bar codes on one label for the bar code verifier to scan. 623 Redesign the format or disable the bar code verifier.
- 700 Error pending and the printer cannot continue with batch.
- 701 Printer received a command that it cannot execute while it is running.
- 702 Invalid SETUP setting.

### Machine Faults

These errors occur when there is a problem with the printer.

- Note: We do not recommend pressing ESCAPE to clear a supply error as batches in queue may be unintentionally deleted (canceled).
- 703 The printer sensed a calibration of different-sized black marks. Make sure the correct supply is loaded.
- 704 Printer has not sensed a supply mark within the specified number of inches or out of supplies. Check the
  - supply tracking
- supply marks
- ◆ black mark sensor position
   ◆ supply roll for binding.

Press ENTER. If the error continues to appear, change the supply and/or clean the supply sensor.

- 706 The motor could not get up to speed within the allotted time.
- 707 The motor reached desired speed but could not maintain it.
- 708 The motor has stalled or is running too slow to measure the speed.
- 710 Band out of data.
- 711 UART receiving communication error (framing, parity, etc.).
- 712 Receiving failure or command overrun error.
- 713 Receiving failure or illegal command.
- 714 Receiving failure or undefined command.
- 730 A memory allocation error occurred during initialization.

## **RFID Errors**

These errors occur when there is an RFID problem. If using Easy Setup, contact Technical Support for assistance with these errors.

- **Note:** We do not recommend pressing **ESCAPE** to clear a supply error as incremented EPC number batches may be unintentionally deleted (canceled).
- Invalid data length/data mismatch. The data in the RFID Data Field has an incorrect data length or there is a data type mismatch between the selected data type and the actual data entered. This error also occurs if any of the Gen2 fields is invalid.
- Too many inlays within the programmable range. Make sure the read power is correct for the selected inlay. If the read power is correct and this error occurs, lower the read power by one and try again.
- Invalid inlay. The chip (inlay) embedded in the RFID supply does not support serialized TID. Make sure the RFID supply supports serialized TID. This may be a bad RFID inlay.
- Backfeed error with a positive cut position defined for RFID. The tag is cut too short and cannot backfeed to the correct inlay encoding position.
- No RFID optional hardware installed. A non-RFID printer received a format containing an RFID Data Field. Send the format to an RFID printer with RFID supplies loaded.
- 733 The RFID tag is not in the programmable field with short-feed length RFID supplies. Check supply loading.
- The RFID tag is not programmed before the end of the label is reached. The program cycle fails.
- From in the RFID module hardware, software, or firmware. The RFID module may need to be replaced or has become disconnected. If this error continues, call Technical Support. Message will say "reboot", press button; printer reboots.
- RFID inlay encoding failed. The RFID inlay was found in the RF Field, but could not be read or programmed. The RFID module has an error. This may also be a bad RFID inlay. If this error continues, call Technical Support.
- 737 RFID Unsupported. The printer detected an unsupported or illegal RFID setting:
  - Make sure the start encode position is before or "leading" the first TID position.
  - Reduce the tag verify position so the end of the label being verified is not within 0.2" from the outside edge of the external RFID verifier.
  - When using RFID verifier overstrike, the printer detected more than one active label after the errored label.
  - ♦ Singulate mode (defined in the RFID Setup Packet) must be enabled to upload TID data using Option 6.
  - ◆ Option 65 (Serialized EPC Data) is only supported in stop-to-encode mode.

If this error continues, call Technical Support.

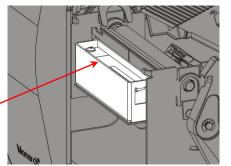

# Error Description Code

- 738 Inlay communication failure. This error can occur when
  - ♦ The printer cannot read the TID field.
  - The inlay cannot be found within the encode zone.
  - ♦ Invalid read power.

Call technical support. The start encode position may need to be decreased or increased. The read power level may also need to be increased by 1.

- Missing specific tag. The printer cannot find the RFID tag identified by singulation. Check supply loading or the RFID tag may be lost or defective.
- 740 RFID Tag Failure. The RFID module detected a problem during encoding. This error also occurs when TID singulation fails. Call Technical Support.
- 741 RFID inlay missing. Inlay not found in RF Field (area inside the printer where RFID inlay is programmed.) This may be a bad RFID inlay. For continuous 741 messages:
  - ♦ The inlay may be moving too fast to encode. Decrease the printer's speed and try again.
  - Make sure the correct values are set for the selected inlay and try again. When using non-stop encode, adjust the start encode position by 10 and try again. If using stop-to-encode, adjust the encode position by 10 and try again.
  - ♦ Call Technical Support.
- 742 Tag erase failed.
- 743 Program tag failed.
- Inlay locked fail or invalid lock code. The RFID inlay is unable to be programmed, because the lock code is invalid or it is already locked. For example, to permalock an Impinj Monza R6 or NXP U9 chip, use "33333" for the lock code; otherwise, this error occurs.
- Lock tag fail. The RFID tag has not been locked to prevent reprogramming. This is considered a bad RFID tag. The printer does not recalibrate (feed a blank label) after any RFID error.
- 747 Time out failure. Any RFID command (read, program, etc.) has failed to complete in the maximum amount of allowed time. The printer does not recalibrate (feed a blank label) after any RFID error.
- Verify mismatch. The external RFID verifier read the EPC data and it does not match the programmed data so it failed RFID verification. If this message appears frequently, adjust the tag verify position and try again. Make sure the printer has the external verify option installed. This is a bad RFID inlay. The operator must not use this inlay. If tag saver is set to yes, this inlay may have an overstrike pattern. If tag saver is set to no, this inlay will not have an overstrike pattern.
- RFID verify fail. The RFID verifier could not read the inlay. Adjust the tag verify position and try again. Make sure verification is enabled and the printer has the external verify option installed. This may also be a bad RFID inlay.

# Error Description Code

- Printhead is overheated. Turn off the printer to let the printhead cool. If the error persists, call Technical Support.
- Printer did not find the expected sense mark (black mark or die cut). The supply may be jammed. Make sure the correct supply type is loaded (black mark or die cut). Check the supply tracking, sensor position, and supply roll for binding. Clear the error to continue printing. Clean the sensor(s). If the error continues to appear, call Technical Support.
- Printer sensed a mark in the wrong place. Check the supply tracking, supply marks, black mark sensor position, and supply roll for binding. Press **ENTER** to continue printing. Clean the sensor. If the error continues to appear, change the supply.
- Printer sensed a mark that is too long. Check the supply tracking, supply marks, black mark sensor position, and supply roll for binding. Press **ENTER** to continue printing. Clean the sensor. If the error continues to appear, change the supply.
- Printer has a ribbon problem. Check the ribbon for a jam or remove any slack by turning the take-up reel clockwise. Load a new ribbon. Press **ENTER** to continue printing.
- Printhead is open. Close the printhead before continuing. If the error persists, call Technical Support.
- The printer is out of supplies. Load supplies and/or clean the supply sensor. Press **ENTER** to continue printing.
- Check supply. Either the supply is not seen, or the on-demand sensor is broken (purchase optional). Check for a label jam. Clear the supply path or reload supplies. This error may occur when removing a label too quickly in on-demand mode. The printer does not recalibrate after this error.
- 759 Cutter is not moving. Close the cutter's door.
- 760 Check cutter. Close the cutter's door. Call Technical Support.
- The stacker is full or jammed. Empty the stacker or clear the jam before continuing. The printer does not recalibrate after this error.
- Low Voltage. For DC-powered printers, recharge the external battery. For AC-powered printers, check the power inlet where the printer is connected. The acceptable voltage range is between 90-132 V<sub>RMS</sub> and 180-264 V<sub>RMS</sub>. If more or less power is received, unpredictable results may occur.
- 763 Waiting to dispense label. Press **FEED**.
- Bar code verifier scan error (bad scan) on label when using normal (no overstrike) mode. Press **ENTER** to clear the error and continue printing.
- The printhead has less than 8 bad dots. The printer can shift some bar code fields to avoid bad dots on the printhead. Press **ENTER** to continue printing. Print a test label to confirm the number of bad dots.
- 766 Backfeed/overfeed error. There is a problem with the backfeed or overfeed distance.
- 767 Incorrect AD value. Call Technical Support.
- Printhead has more than 8 bad dots within the format area or is not connected. Make sure the printhead is connected. Replace the printhead.
- The printhead is not receiving enough volts. Call Technical Support.
- 770 The print motor is not ready. Call Technical Support.

#### Error Description Code

- 771 The format specified by the application was not found. Reload the application and format, and try again. If the problem continues, call Technical Support.
- 772 Bar code verifier scan error (bad scan) on label or multiple labels in a row when using overstrike and continue mode. Press ENTER to clear the error and continue printing.
- 773 Bar code verifier Failure - the bar code verifier is enabled, but not connected. The printer can detect if the I/O and/or serial cables are connected to the bar code verifier. Refer to the bar code verifier's *Operating Instructions* for more information.
- 781 The voltage is too low. Call Technical Support.
- 782 The voltage is too high. Call Technical Support.
- 783 The printer is printing too fast for the bar code verifier to accurately scan the bar codes. Increase the bar code height in the format or slow the print speed.
- 784 No power to stacker. Check connections between the stacker and the printer. Make sure the printer is connected to an AC outlet.
- 785 The internal liner take-up reel is full. Remove the liner take-up reel and dispose of the liner. Press **ENTER** to continue printing.
- 786 Internal liner take-up error. The liner has separated from the core or is not properly winding on the core. Remove the liner from the take-up core and reload the liner into the take-up core.
- 790 Wait until the printer is idle (no batch waiting to print or not receiving data) before sending any packets. This error may occur when printing a test label if the printer is busy.
- 791 The printer has an error pending. Turn off the printer. Wait 15 seconds and turn it back on. Resend the packets. If the problem continues, call Technical Support.
- 792 The printer is not initialized. Call Technical Support.
- The printer job queue is full. Turn off the printer. Wait 15 seconds and turn it back on. 793 Resend the packets. If the problem continues, call Technical Support.
- 794 The backfeed mode is not set.
- 795 Print engine lock-up. Call Technical Support.
- 796 No job quantity for the job setup. If this error message appears, call Technical Support.
- 797 No sub-job quantity for the job setup. If this error message appears, call Technical Support.
- 799 Job quantity mismatch. If this error message appears, call Technical Support.

# Flash Memory Errors

|     | ,                                             |
|-----|-----------------------------------------------|
| 800 | A directory in flash memory is full.          |
| 801 | Flash memory is full.                         |
| 802 | A directory in flash memory can't be found.   |
| 803 | There is no directory in flash memory.        |
| 810 | A file in flash memory is not open.           |
| 811 | A file in flash memory is already open.       |
| 812 | The file in flash memory is full.             |
| 813 | Flash memory is not accessible.               |
| 820 | An error occurred in the flash program.       |
| 821 | An error occurred while erasing flash memory. |
| 822 | Flash ID error.                               |

# Script Errors

These errors occur when there is a script (application) problem.

| These errors occur when there is a script (application) problem. |                                                                                                    |  |  |
|------------------------------------------------------------------|----------------------------------------------------------------------------------------------------|--|--|
| Error<br>Code                                                    | Description                                                                                                    |  |  |
| 850                                                              | Invalid script packet or not enough flash memory for the script. The script download failed. Format flash memory and download the script using the Command prompt.                                                                                                    |  |  |
| 851                                                              | Invalid lookup table or not enough flash memory for the script. The lookup table download failed. Check the data in the lookup table. Format flash memory and download the script using the Command prompt.                                                                       |  |  |
| 852                                                              | Invalid buffer definition packet or not enough flash memory for the script. Invalid input buffer, temporary buffer, lookup buffer, printer, or array buffer. Check the buffer definitions. Format flash memory and download the script using the Command prompt.                  |  |  |
| 853                                                              | Invalid version string or not enough flash memory for the script. The version information in the APPVERSION command is missing or invalid. Make sure the information is enclosed in double quotation marks. Format flash memory and download the script using the Command prompt. |  |  |
| 854                                                              | Invalid table (string and numeric) data or not enough flash memory for the script. Check the data. Format flash memory and download the script using the Command prompt.                                                                                                    |  |  |
| 855                                                              | Invalid start/clear command. The script is missing the start or clear command {S space}.                                                                                                    |  |  |
| 856                                                              | Invalid quit command. The script is missing the quit command {Q space}.                                                                                                    |  |  |
| 857                                                              | Illegal command in the script. The script may include commands that have been removed from the ADK2 scripting language.                                                                                                    |  |  |
| 858                                                              | Check sum error. Each packet has a four-digit checksum at the beginning of the packet. Recompile the script.                                                                                                    |  |  |
| 859                                                              | Script download buffer overflow. The image buffer is used as the SCRATCH buffer. Increase the size of the image buffer.                                                                                                    |  |  |
| 860                                                              | Error opening a font file on the print engine memory expansion option.                                                                                                    |  |  |
| 861                                                              | Error writing to a file on the print engine memory expansion option.                                                                                                    |  |  |
| 862                                                              | Invalid condition for the print engine memory expansion option.                                                                                                    |  |  |

Classification: Avery Dennison - Public

### Hard Printer Failure Errors

Errors numbered 930-940 are errors that may occur during the loading of flash memory. Errors numbered 950-999 may indicate a circuit board failure. These errors are hard printer failures. Call Technical Support if errors numbered 900- 938 are received.

| Error<br>Code | Description                                                                         | Error<br>Code | Description            |
|---------------|-------------------------------------------------------------------------------------|---------------|------------------------|
| 900           | RAM test failure.                                                                   | 930           | Flash erase error.     |
| 901           | ROM/EPROM checksum failure.                                                         | 931           | Flash write error.     |
| 902           | Software timer failure.                                                             | 932           | RAM write error.       |
| 903           | Software interrupt failure.                                                         | 933           | Parity error.          |
| 904           | No memory for native layer.                                                         | 934           | Framing error.         |
| 905           | Illegal interrupt.                                                                  | 935           | Buffer overrun.        |
| 906           | Non-maskable interrupt. Check format packet for font clear or format clear packets. | 936           | Invalid record type.   |
| 907           | Low RAM error.                                                                      | 937           | Invalid hex data.      |
| 908           | Non Volatile RAM checksum failure.                                                  | 938           | Invalid checksum.      |
| 909           | NVRAM reset.                                                                        | 939           | Invalid record count.  |
| 910           | Warm restart.                                                                       | 940           | Invalid flash address. |
| 911           | Version string mismatch.                                                            |               |                        |

# "Waiting for Host" Message

While the printer logs data, if five consecutive messages have been kept in RAM without receiving an ACK response, the printer stops with the error message "Waiting for Host". The operator cannot clear this error and no printer buttons are active.

Depending on the host's condition, the host must send either an ACK or a NAK (hex 15) to clear the printer's "Waiting for Host" message and restart the ACK/NAK process. Once the printer receives an ACK or a NAK, it automatically processes any pending print jobs. If no unacknowledged log messages are saved, the printer responds with a NAK to any host ACK or NAK message.

# PRINTER OPTIMIZATION

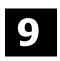

This chapter provides information on how to improve the printer's performance by

- adjusting the print quality
- reducing the imaging time for printing
- providing general tips and hints for designing formats.

This printer uses "smart imaging" to image and print fields on supplies. Smart imaging remembers the exact boundaries and locations of each field and places a boundary box (white space) around each field. When a field changes that particular boundary box is cleared and the new field data is imaged. However, the new field data may require a larger boundary box than the previous field did. In some cases, neighboring fields that do not change may be covered with white space from the changing field's boundary box. To prevent existing fields from being covered by a changing field, see "Using Option 61 (Reimage Field)" in Chapter 4.

Note: Smart imaging is automatically disabled on formats with a Data Matrix bar code.

# Adjusting the Print Quality

Many factors affect print quality: type of supplies, print speed, print contrast, and the type of printer's application. This printer supports both thermal transfer and thermal direct supplies. The type of supply should match the printer's application.

- To print at high speeds, use premium supplies. Using premium supplies reduces smudged images, hard to read labels, and faded print. Supply type, print speed, and print contrast work together to improve the print quality of labels. Contact your Sales Representative for more information.
- Select the print speed based on desired throughput and print quality. If print quality is more important, reduce the print speed, because a lower print speed increases the print quality of labels. If throughput is more important, increase the print speed. See "Increasing Throughput" for more information.
- If the print quality is too light or too dark, adjust the print contrast. The correct contrast setting is important because it effects how well the bar codes scan and how long the printhead lasts. Solid black print cannot exceed 30% of any given square inch of the supply.

Check the print quality of bar codes with a bar code verifier or scanner. If you do not have a bar code verifier or scanner, check the bar code visually. A bar code that is IN SPEC will have complete bars and clear spaces.

Small alphanumeric characters will look complete. A bar code that is IN SPEC may not look as good as one that is too dark, but it will have the highest scan rate. Make sure there is enough white space before and after the bar code for readability.

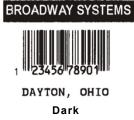

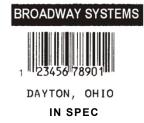

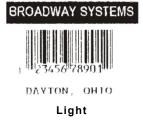

We recommend the following non-print zones:

Left and Right 0.025 inches (0.6mm or 5 dots) on either edge of the label.

Top and Bottom 0.025 inches (0.6mm or 5 dots) on the leading and trailing edge of the label.

The leading edge is the edge of the label that exits the printer first; the trailing edge is the edge of the label that exits the printer last; regardless of how the format is designed on the label. If using the optional bar code verifier, allow a minimum no-scan zone on the trailing edge of the label of 0.5 inch (13 mm).

Classification: Avery Dennison – Public

# Reducing Imaging Time

Imaging time is the time it takes the printer to image the data for the first label after the printer receives the format and batch packet. There are several ways to reduce the imaging time: send formats and configurations once, use a batch quantity of zero, or update batch fields.

- If the formats use the same check digit scheme, only send the check digit scheme once.
- Send formats once and use the batch update field to change information on the label. Using a batch update field reduces the imaging time, because only the fields that change are imaged. All other fields remain the same as the last queued batch.
- Use the batch quantity zero method when the application requires operator intervention to enter data. While the operator is entering data, the previous field is sent with a batch quantity of zero. The printer images the field, but does not print it. After the operator enters the data for the last field, the batch quantity can be specified. The last remaining field is imaged, and the label prints almost immediately.

To pre-image a label:

1. Send the format and a batch header in one file. The first time the batch header is sent, use the parameter N (new batch), and the parameter 0 for (zero quantity).

```
Example \{B,1,N,0 \mid \}
```

The printer images constant text, line, box, and graphic fields, but does not print them.

2. Input data for each field, and send it with a batch header using the parameter U (update) and a quantity of zero. When the printer receives the data, it images the field, but does not print it.

```
Example {B,1,U,0 | 1,"RODGER DIST CTR" | } {B,1,U,0 | 2,"8292" | }
```

At this time, the printer is imaging all associated fields, including fields that copy from other fields.

3. Repeat step 2 for each field except the last one.

```
{B,1,U,0 |
3,"BROADWAY" | }
{B,1,U,0 |
4,"555 WEST OAK AVE." | }
```

4. For the last field, input data and send it with the quantity of labels to print. When the printer receives input for the last field, it immediately prints the labels.

```
Example {B,1,U,10 | 5,"DAYTON, OHIO" | }
```

#### Increasing Throughput

Reducing the imaging time increases throughput. Increase the baud rate to increase the transmission time and increase throughput. Make sure the communication settings at the printer match those at the host. Using a baud rate of 19200 is almost twice as fast as 9600 baud. Using a baud rate of 38400 is almost twice as fast as 19200 baud.

# General Format Tips and Hints

The following tips and hints are helpful to keep in mind when designing MPCLII formats.

#### With Packets

• Leave parameters blank that do not change when sending online configuration packets. For example,  $\{I,A,...,1\}$  prints a slashed zero and uses the last sent online system setup parameters.

Group fields with similar parameters. For example

```
T,1,10,V,250,50,1,1,1,1,B,C,0,0
T,2,15,..,75
T,3,,,,100 |
```

The first text field sets all the parameters for that field. The second text field's number of characters and column location changes from what was defined in the first field. In the third text field, only the column location is changed. This method can be used on bar code and constant text fields as well. Understand the basics of each field before using this method.

After modifying any fields or parameters with the optional entry method, resend the format, batch, or configuration packet to the printer.

#### With Bar Codes

• Be careful when rotating or placing a UPC/EAN bar code with human readable characters, because the bottom reference point is at the bottom of the bars, not at the bottom of the human readable characters.

#### With Fields

- Data that remains the same for each label should be in a constant text field. Data that varies for each label should be in a text field.
- Check for trailing spaces in text or constant text fields if a "field off tag" error appears. An easy way to see trailing spaces is to print the field in the reverse font.

When fields are magnified, they may go off the label or cover another field. Magnifying a field increases the distance between the printed character and the edge of the cell.

Classification: Avery Dennison - Public

# SAMPLES

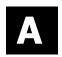

This appendix contains sample formats. Customize any of these formats.

The field separator is the split vertical bar (|). The decimal value is 124. To enter this character, use the Shift key plus the Split Vertical Bar key on the computer's keyboard. Depending on the text editor, it may appear as a solid vertical bar or as a split vertical bar.

# Sample Aztec Packet

Aztec is a two-dimensional bar code consisting of square modules arranged around a square bulls eye pattern. For more information about the Aztec bar code, refer to the ANSI/AIM BC13 ISS - Aztec Code Specification from AIM Global.

```
{F,1,A,R,E,200,200,"TEST" | B,1,25,V,20,20,37,7,0,0,L,0 | R,53,0,0,0,1,"" | } {B,1,N,1 | 1,"Monarch Brand Printers" | }
```

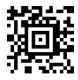

# Sample Codabar Packet

Codabar is a linear one-dimensional bar code.

```
{F,101,A,F,E,600,400,"Codabar"| B,3,12,V,55,50,5,8,85,8,L,0| R,1,"1234567890"|} {B,101,N,1|}
```

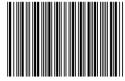

# Sample Code 16K Packet

Code 16K is a multi-row bar code.

```
 \begin{array}{l} \{F,101,A,F,E,600,400,"Code16K"|\\ B,2,100,V,250,50,31,4,0,8,L,0|\\ R,1,"1234567890ABCDEF"\ |\ \}\\ \{B,101,N,1\ |\ \} \end{array}
```

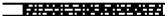

# Sample Code 39 Packet

Code 39 is a linear one-dimensional bar code.

```
{F,5,A,R,G,576,768,"1HDREC1" | L,S,19,39,499,39,38,"" | L,S,19,93,499,93,15,"" | L,S,19,124,499,124,15,"" | L,S,19,155,499,155,38,"" | C,461,232,0,1,1,1,B,L,0,0,"PO NUMBER ",1 | C,426,232,0,1,1,1,B,L,0,0,"STORE " | C,391,232,0,1,1,1,B,L,0,0,"CTNS SHOPPED" | C,357,232,0,1,1,1,B,L,0,0,"CTNS RECVD " | C,320,232,0,1,1,1,B,L,0,0,"CARRIER " | C,259,232,0,1,1,1,B,L,0,0,"FRT BILL # " | C,196,232,0,1,1,1,B,L,0,0,"FRT TERMS " | C,159,232,0,1,1,1,B,L,0,0,"KEYREC# " | C,125,232,0,1,1,1,B,L,0,0,"FRT CLAIM # " | C,090,232,0,1,1,1,B,L,0,0,"RECVD BY " |
```

```
C,056,232,0,1,1,1,B,L,0,0,"DATE RECVD " |
C,461,445,0,1,1,1,B,L,0,0,":"
C,426,445,0,1,1,1,B,L,0,0,":"
C,391,445,0,1,1,1,B,L,0,0,":"
C,357,445,0,1,1,1,B,L,0,0,":"
C,320,445,0,1,1,1,B,L,0,0,":"
C,259,445,0,1,1,1,B,L,0,0,":"
C,196,445,0,1,1,1,B,L,0,0,":"
C,159,445,0,1,1,1,B,L,0,0,":"
C,125,445,0,1,1,1,B,L,0,0,":"
C,090,445,0,1,1,1,B,L,0,0,":"
C,056,445,0,1,1,1,B,L,0,0,":"
T,01,08,V,461,458,0,1,1,1,B,L,0,0
T,02,08,V,426,458,0,1,1,1,B,L,0,0
T,03,08,V,391,458,0,1,1,1,B,L,0,0
T,04,08,V,357,458,0,1,1,1,B,L,0,0
T,05,18,V,290,289,0,1,1,1,B,R,0,0
T,06,12,V,230,395,0,1,1,1,B,R,0,0
T,07,08,V,196,458,0,1,1,1,B,L,0,0
T,08,08,V,159,458,0,1,1,1,B,L,0,0
T,09,08,V,125,458,0,1,1,1,B,L,0,0
T,10,08,V,090,458,0,1,1,1,B,L,0,0
T,11,08,V,056,458,0,1,1,1,B,L,0,0
T,12,11,V,259,762,0,1,2,2,B,B,0,1
 R,1,"*
                  *" |
B,13,09,V,259,720,4,4,145,8,B,1
 R,4,12,2,9,1,1 |
 R,50,3,8 \mid \}
```

# Sample Zero Batch Packet

```
{B,5,N,0 | }
{B,5,U,1 |
1,"6005710" |
2,"106" |
3,"3" |
4,"3" |
5,"ALLIED FREIGHT1234" |
6,"123456789012" |
7,"P" | 10,"VIC" |
8,"10650337" | 11,"1/6/94" |
9,"0" | 12,"106503378" | }
```

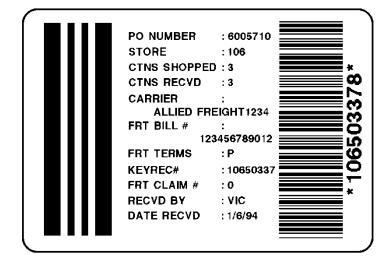

# Sample Code 93 Packet

Code 93 is a linear one-dimensional bar code that provides higher density than Code 39.

```
{F,101,A,F,E,600,400,"EAN"|
B,2,12,V,225,50,23,7,85,8,L,0|
R,1,"1234567890"|}
{B,101,N,1|}
```

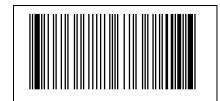

# Sample Compliance Packet (Code 128 and Codabar Bar Codes)

Code 128 is a high density linear bar code for alphanumeric or numeric data. Codabar is a linear one-dimensional bar code.

```
{F,1,A,R,E,600,400,"RDCI" |
L,V,500,115,90,85,3 |
L,V,298,245,90,102,3
L,V,500,2,0,390,3
L,V,400,2,0,390,3
L,V,298,2,0,390,3
L,V,200,2,0,390,5 |
C,568,8,0,2,2,2,B,L,0,0,"FROM:",0 |
C,568,125,0,2,2,2,B,L,0,0,"CARRIER:",0 |
C,529,124,0,2,2,2,B,L,0,0,"PRO NUMBER:",0 |
C,511,125,0,2,2,2,B,L,0,0,"B/L NUMBER:",0 |
C,472,8,0,2,2,2,B,L,0,0,"TO:",0
C,387,8,0,2,1,1,B,L,0,0,"(420) SHIP TO POSTAL CODE",0 |
C,391,250,0,2,1,1,B,L,0,0,"APPOINTMENT NUMBER:",0 |
C,358,250,0,2,1,1,B,L,0,0,"ORDER TYPE:",0 |
C,327,250,0,2,1,1,B,L,0,0,"ITEM:",0 |
C.190,8,0,2,1,1,B,L,0,0,"UPC SHIPPING CONTAINER CODE",0 |
C,557,6,0,2,1,1,B,L,0,0,"MONARCH",0 |
C,547,6,0,2,1,1,B,L,0,0,"170 MONARCH LANE",0 |
C,537,6,0,2,1,1,B,L,0,0,"P.O. BOX 608",0 |
C,527,6,0,2,1,1,B,L,0,0,"DAYTON, OHIO 45401",0
C,462,313,0,2,4,3,B,L,0,0,"#",0 |
T,1,15,V,529,220,0,2,2,2,B,L,0,0,0
T,2,15,V,511,220,0,2,2,2,B,L,0,0,0
B,3,13,V,311,28,8,4,50,8,L,0 |
B,4,14,V,17,60,50,5,130,8,L,0 |
T,5,30,V,161,080,0,3,1,1,B,L,0,0,0 |
T,6,15,V,467,40,4,1,2,2,B,L,0,0,0
T,7,10,V,462,330,6,2,4,3,B,L,0,0,0
T,8,20,V,549,124,0,2,2,2,B,L,0,0,0 |
T,9,30,V,446,40,4,2,2,2,B,L,0,0,0
T,10,30,V,426,40,4,2,2,2,B,L,0,0,0
T,11,30,V,406,40,4,2,2,2,B,L,0,0,0
T,12,20,V,368,255,0,2,3,2,B,L,0,0,0
T,13,5,V,335,270,0,2,3,2,B,L,0,0,0
T,14,15,V,304,270,0,2,3,2,B,L,0,0,0 |
T,15,15,V,366,65,0,2,2,2,B,L,0,0,0
 R,1,"(420)\ddot{y}" \mid T,16,27,V,270,10,0,3,1,1,B,C,0,0,0 \mid
T,17,27,V,240,10,0,3,1,1,B,C,0,0,0
 R,1,"WELCOMES GUEST # " |
T,18,27,V,210,10,0,3,1,1,B,C,0,0,0
```

FROM: Honarch 170 Honarch Lane

P.O. BOX 602 DAYTON, ON IO 45401

CARRIER: BROADHAY

PRO NUMBER: 1234567890 B/L NUMBER: 0987654321

TO: RODGER DIST CTR #8292

555 HEST DAK AVE. DAYTON, OH 45401-0608

(420) SHIP TO POSTAL CODE

(420)32678

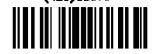

08292 123456-123 ORDER TYPE:

AR

999-999999-99

WYSIWYG **WELCOMES GUEST #99999** TO A PRODUCT DEMO

UPC SHIPPING CONTAINER CODE

00 28028 66285 4

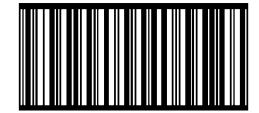

#### Sample Batch Packet

```
\{B,1,N,1 \mid
1,"1234567890" |
2,"0987654321" |
3,"~20142032678"
4,"10028028662854"
5,"1 00 28028 66285 4" |
                                        13,"AR" |
6,"RODGER DIST CTR" |
                                        14,"999-999999-99" |
7,"8292" | 8,"BROADWAY" |
                                        15,"32678" |
9,"555 WEST OAK AVE." |
                                        16,"WYSIWYG" |
10,"DAYTON, OH 45401-0608" |
                                        17,"99999" |
11,"" |
                                        18,"TO A PRODUCT DEMO" | }
12,"08292 123456-123" |
```

# Sample Data Matrix Packets

Data Matrix (ECC-200) is a two-dimensional bar code which is made up of square modules arranged within a perimeter finder pattern. There are 24 square symbol sizes available ranging from 10 rows by 10 columns to 144 rows by 144 columns. There are six rectangular symbol sizes available ranging from 8 rows by 8 columns to 16 rows by 48 columns. The symbol size is data dependent. Data Matrix automatically pads data.

Do not overlay other fields when designing the Data Matrix symbol. Smart imaging is automatically disabled on formats with a Data Matrix bar code. Allow a three or four-dot "quiet zone" (blank space around the bar code's perimeter) for scanning. See "Defining a Bar Code Field" for more information.

#### Sample Batch Data with Special Characters

| To use this character in the bar code | enter these characters in the batch data |
|---------------------------------------|------------------------------------------|
| null character                        | ~~@                                      |
| ~ (tilde)                             | ~126~126                                 |
| FNC1                                  | ~~1                                      |

# **Square Data Matrix Packet**

```
{F,36,A,R,E,400,400,"DTMTRX1" | B,1,50,V,50,100,35,0,100,8,L,0 | } {B,36,N,1 | 1,"1234567890ABCDEFGHIJKLMNOPQRST" | }
```

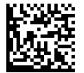

This example prints a one-inch wide by one-inch tall (100) square Data Matrix symbol using the default density (0) without any field rotation (0).

# Rectangular Data Matrix Packet

```
{F,36,A,R,E,400,400,"DTMTRX2" | B,1,400,V,100,200,35,29,50,8,L,1 | } {B,36,N,1 | 1,"1234567890ABCDEFGHIJKLMNOPQRST" | }
```

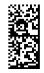

This example prints a one-inch by a half-inch tall (50) rectangular 16 rows by 36 columns (density 29) Data Matrix symbol rotated 90 (1).

## Sample Data Matrix with Function 1

```
{F,36,A,R,E,400,400,"DTMTRX1" | B,1,50,V,10,50,35,0,50,8,L,0 | } {B,36,N,1 | 1,"~~110012345678902" | }
```

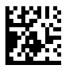

This example prints a 0.50-inch wide by 0.50-inch tall (50) square Data Matrix symbol using the default density (0) without any field rotation (0). FNC1 appears in the batch data as  $\sim$ 1.

# Sample EAN Packet

European Article Number is a linear bar code for numeric data.

```
 \begin{array}{l} \{F,101,A,F,E,600,400,"EAN" | \\ B,1,10,F,395,50,14,2,85,7,L,0 | \\ R,1,"1234567890" | \} \\ \{B,101,N,1 | \} \end{array}
```

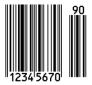

# Sample GS1 DataBar Packets

GS1 DataBar encodes brand identification and dynamic data. This family of bar codes can contain more information than current EAN/UPC bar codes. Seven symbologies encode a Global Trade Item Number (GTIN). GS1 DataBar codes can be stacked, truncated, or omni directional.

#### **GS1 DataBar with Function 1**

```
{F,1,A,R,E,400,400,"UCCAB" | B,1,30,V,5,65,38,4,35,0,L,0,11,2,22 | } {B,1,N,1 | 1,"#10ABC|#Monarch Brand Printers" | }
```

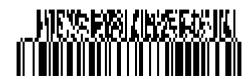

# GS1 DataBar EAN13 with Composite

```
\{F,1,A,R,E,600,400,"GS1EAN13" \mid B,0,39,V,285,100,38,3,60,8,L,0,9,1,22 \mid R,1,"123456789012|#910123456#011234567890123" \mid \} \\ \{B,1,N,1 \mid \}
```

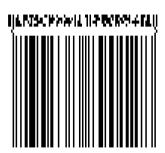

#### GS1 DataBar 14 Stacked Omni Directional

```
 \begin{array}{l} \{F,17,A,R,E,400,400,"STACKOM" \mid \\ B,1,120,V,50,100,38,3,100,0,L,0,4,2 \mid \} \\ \{B,17,N,1 \mid \\ 1,"1234567890123" \mid \} \end{array}
```

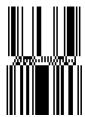

## GS1 DataBar Expanded with CC

```
{F,1,A,R,E,400,400,""|
B,1,75,V,15,25, 38,2,0,0,L,0,6,1,4|}
{B,1,N,1|
1,"01937123456789043103001234|911A2B3C4D5E"|}
```

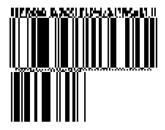

## **GS1 DataBar Expanded**

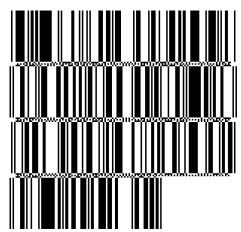

## GS1 DataBar Expanded (no composite)

```
{F,1,A,R,E,600,400,"GS1EXPD" | B,0,16,V,425,25,38,3,50,8,L,0,6,1,22 | R,1,"10123456#21ABCD" | } {B,1,N,1 | }
```

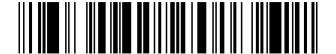

# Sample Interleaved Two of Five (I 2of5) Packet

Interleaved Two of Five is a linear bar code for numeric data.

```
 \begin{array}{l} \{F,11,A,R,E,300,400,"IOF5" \mid \\ B,4,12,V,125,40,3,12,80,8,L,0 \mid \} \\ \{B,11,N,1| \\ 4,"028028123456" \mid \} \end{array}
```

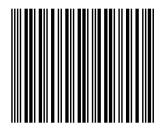

# Sample Intelligent Mail® Packet

For the Intelligent Mail® bar code, the maximum number of characters is 31, including commas between the data. For more information, refer to the USPS® Intelligent Mail® Specification.

```
{F,1,A,R,G,1218,812,"intmail"|
B,1,35,V,100,100,24,0,0,8,L,0|}
{B,1,N,1|
1, "11,222,333333,444444444,55555555555"|}
```

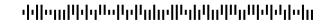

In the above sample, the batch data indicates the following:

| Batch Data | Description                                                |
|------------|------------------------------------------------------------|
| 11         | Bar code ID: First digit = 0 to 9; Second digit = 0 to 4   |
| 222        | Service Type ID: Range: 000 to 999                         |
| 333333     | Mailer ID: Range: 000000 to 999999                         |
| 444444     | Serial Number 6 or 9 digits: Range: 000000000 to 999999999 |
| 55555555   | Delivery Point ZIP code: 0, 5, 9, or 11-digit ZIP code     |
|            |                                                            |

A-6 Packet Reference Manual Classification: Avery Dennison – Public

# Sample MaxiCode Packets

MaxiCode is a two-dimensional bar code developed by UPS (United Parcel Service, Inc.). Data must be defined in a specific way for UPS. Refer to the *Guide to Bar Coding with UPS* or the *AIM MaxiCode Specification* for more details about data requirements.

The printer supports modes 0, 1, 2, and 3. Contact Avery Dennison for information about additional MaxiCode modes.

| Mode | Description        |
|------|--------------------|
| 0    | Obsolete           |
| 1    | Obsolete           |
| 2    | Structured Message |
| 3    | Structured Message |

Select which mode to use in the bar code field or allow the printer to auto-select the mode (0, 2, or 3) based on the data. See "Defining a Bar Code Field" for more information. MaxiCode automatically pads data with the "!" character.

**Note:** MaxiCode does not support the NULL character.

Modes 2 and 3 are defined by the way the postal code, class of service, and country code fields are arranged. (The postal code, class of service, and country code are required fields.) Begin with the message header, then the primary data (15 characters), followed by the secondary message (up to 78 characters). Or, begin with the primary data, then the message header, followed by the secondary data. If the postal code data characters are all numeric then the MaxiCode symbol is set to Mode 2. If the characters are alphanumeric, or only contain ASCII characters 65 to 90, then the MaxiCode symbol is set to Mode 3.

If error 612 appears, check the MaxiCode data. It may not be correctly structured or missing one of the three required fields (postal code, class of service, and country code) or the "~029" character.

Classification: Avery Dennison – Public Samples A-7

## Mode 0 (Obsolete) Sample

```
{F,1,A,R,E,0200,0200,"MAXICODE" |
B,1,93,V,020,20,33,7,0,8,L,0 \mid \}
                                                     MaxiCode bar code (33)
\{B,1,N,1 \mid
                                                     Batch header
1,"450660000" |
                                                     Postal code-zip code
                                                     (This field determines Mode)
C,"001" |
                                                     Country code
C,"840" |
                                                     Class of service
C,"[)~030" |
                                                     Message header
C,"01~02996" |
                                                     Transportation header
C,"1Z12345678~029" |
                                                     Tracking number
C,"UPSN~029" |
                                                     Origin carrier SCAC
C,"12345A~029" |
                                                     UPS shipper number
C,"070~029" |
                                                     Julian day of pickup
C,"~029" |
                                                     Shipment ID (empty)
C,"1/1~029" |
                                                     Package count
C,"15~029" |
                                                     Weight (lb.)
C,"Y~029" |
                                                     Address validation
C,"60 SADDLEBROOK CT.~029" |
                                                     Street address (empty)
C,"DAYTON~029" |
                                                     City (empty)
C,"OH~030" |
                                                     State
C,"~004" | }
                                                     EOT
```

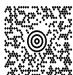

Classification: Avery Dennison - Public

## Mode 2 Sample

```
{F,1,A,R,E,200,200,"MAXI_M2" |
B,1,93,V,020,020,33,7,0,8,L,0 \mid \}
                                                    MaxiCode bar code (33)
\{B,1,N,1 \mid
1,"[)>~030" |
                                                    Message header
C,"01~02996" |
                                                    Transportation header
C,"068100000~029" |
                                                    Postal Code
                                                    (This field determines Mode)
C,"840~029" |
                                                    Country code
C,"001~029" |
                                                    Class of service
C,"1Z12345675~029" |
                                                    Tracking number
C,"UPSN~029" |
                                                    Origin carrier SCAC
C,"12345E~029" |
                                                    UPS shipper number
C,"089~029" |
                                                    Julian day of pickup
C,"~029" |
                                                    Shipment ID (empty)
C,"1/1~029" |
                                                    Package count
C,"10~029" |
                                                    Weight (lb.)
C,"Y~029" |
                                                    Address validation
C,"~029" |
                                                    Street address (empty)
C,"~029" |
                                                    City (empty)
C,"CT~030" |
                                                    State
C,"~004" | }
                                                    EOT
```

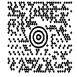

## Mode 3 Sample

```
{F,1,A,R,E,200,200,"MAXI_M3" |
B,1,93,V,020,020,33,7,0,8,L,0 \mid \}
                                                MaxiCode bar code (33)
\{B,1,N,1 \mid
1,"[)>~030" |
                                                Message header
C,"01~02996" |
                                                Transportation header
C,"M5E1G45~029" |
                                                Postal Code
                                                (This field determines Mode)
C,"124~029" |
                                                Country code
C,"066~029" |
                                                Class of service
C,"1Z12345679~029" |
                                                Tracking number
C,"UPSN~029" |
                                                Origin carrier SCAC
C,"12345E~029" |
                                                UPS shipper number
C,"089~029" |
                                                Julian day of pickup
C,"~029" |
                                                Shipment ID (empty)
C,"1/1~029" |
                                                Package count
C,"10~029" |
                                                Weight (lb.)
C,"Y~029" |
                                                Address validation
C,"~029" |
                                                Street address (empty)
C,"TORONTO~029" |
                                                City (empty)
C,"ON~030" |
                                                State
C,"~004" | }
                                                EOT
```

## MaxiCode Compression Sample

Once the data is properly encoded per the compressed format, the UPS scanners and software do the translating of the compressed data when reading the symbol. Our printers take the input data as-is and encode it as a standard MaxiCode symbol. Standard scanners interpret the encoded data exactly as it appears in the symbology without decompressing its contents.

Note: Compressed data cannot contain carriage return or line feed (CRLF) characters.

```
{F,1,A,R,E,600,400,"Compress"|
B,01,120,V,272,15,33,7,0,8,L,0
                                            appearance (8) for compressed data
\{B,1,N,1|
1,"[)>~030"|
C,"01~029"
C,"96453420000~029"|
C,"840~029"|
C,"013~029"|
C,"1Z12121212~029"|
C,"UPSN~029"|
C,"564W65~030"|
                                            start of compressed data
C,"07'4N%KKL8X5~029"|
C,"9T#VO:Z+Z 0~029"|
C,"SFBH3R#&ZAT/~029"|
C,"87EPJ)~029"|
                                            end of compressed data
C,"S~013"|
C,"~030"|
C, "\sim 004"|
```

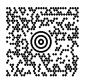

Batch data can also be included as one long string without carriage return or line feed (CRLF) characters.

```
 \begin{array}{l} \{B,1,N,1|\\ 1,"[)>\sim 03001\sim 02996142010000\sim 029840\sim 029003\sim 0291Z00000014\sim 029UPSN\sim 029111111\sim 03007\#P36\\ (AWO'\$6,X3\&W6HMJAL-7WK0~8YU,)92+'\#I\%\sim 029\#S\sim 013\sim 030\sim 004"|\} \end{array}
```

Classification: Avery Dennison – Public

# Sample MSI Packet

MSI is a linear bar code for numeric data.

```
{F,101,A,F,E,600,400,"MSI"|
B,3,12,V,55,50,9,7,85,8,L,0|
R,1,"1234567890"|}
```

 ${B,101,N,1|}$ 

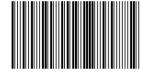

# Sample PDF417 Packet

PDF417 is two-dimensional barcode that contains alphanumeric or numeric data.

```
 \begin{array}{l} \{F,101,A,F,E,600,400,"POSTNET"|\\ B,2,100,V,225,50,32,7,0,8,L,0|\\ R,1,"1234567890This is a sample pdf 417 barcode Avery Dennison 2015" \mid \}\\ \{B,101,N,1\mid \} \end{array}
```

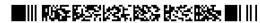

# Sample POSTNET Packet

POSTNET (Postal Numeric Encoding Technique) is a barcode that contains numeric data.

```
{F,101,A,F,E,600,400,"POSTNET"|
B,1,9,F,395,50,22,0,0,8,L,0|
R,1,"123456789"|}
{B,101,N,1|}
```

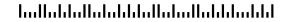

# Sample Quick Response Packets

Quick Response (QR Code) is a two-dimensional bar code, which is made up of square modules arranged in an overall square pattern. A unique finder pattern is located at three corners of the symbol. Four levels of error correction are available, along with a wide range of symbol sizes.

- Model 1 is the original specification.
- Model 2 is an enhanced form that includes additional features.

The maximum number of characters depends on the type of characters entered for the batch data and differs for the two models of QR Code.

| Data Type         | Model1 | Model2 |
|-------------------|--------|--------|
| Numeric Data      | 1167   | 2710   |
| Alphanumeric Data | 707    | 2710   |
| 8-Bit data        | 486    | 2710   |
| Kanji data        | 299    | 1817   |

QR Code can accommodate Japanese *Kana* and *Kanji* characters and has a variety of applications, including marking spark plugs, radiators, printed circuit boards, and test tubes. Refer to the *AIM International Symbology Specification* for more details about data requirements.

## Sample QR Code Packet

```
{F,1,A,R,E,200,200,"QRCODE" | B,1,200,V,75,50,36,0,100,2,B,0 | } {B,1,N,1 | 1,"HM,N0123456789012345" |}
```

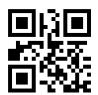

## Sample QR Code with URL Packet

```
{F,1,A,R,E,200,200,"QRURL" | B,2,200,V,75,50,36,0,100,2,B,0 | } {B,1,N,1 | 2,"MA,http://www.monarch.averydennison.com" | }
```

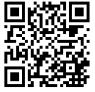

## Structured Append QR Code Packet

```
 \begin{array}{l} \{F,2,A,R,E,200,200,"QRCODE2" \mid \\ B,1,200,V,50,50,36,0,100,2,B,0 \mid \} \\ \{B,2,N,1 \mid 1,"D0202E9,Q0A" \mid \\ C,"0123456789ABCD+\_ \hat{a}\hat{o}\hat{u} \sim 129 \sim 064 \sim 159 \sim 252 \sim 224 \sim 064" \mid \} \end{array}
```

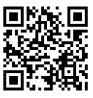

# Sample UPCA Format Packet

```
 \begin{array}{l} \{F,25,A,R,E,200,200,"Fmt\ 25"\mid \\ C,140,40,0,1,2,1,W,C,0,0,"SAMPLE\ FORMAT"\mid \\ B,1,12,F,85,40,1,2,40,5,L,0\mid \\ T,2,18,V,50,50,1,3,1,1,B,L,0,0\mid \end{array}
```

# Sample Batch Packet

```
{B,25,N,1 |
1,"02802811111" |
2,"TEXT FIELD" | }
```

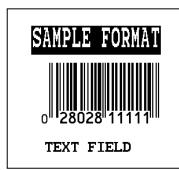

# Sample Data Entry Format Packet (UPCA Bar Code)

This packet uses Option 5 (Data Entry Sources) and Option 20 (Data Entry Prompts). After the printer receives the format packet, the operator can go into Batch Entry Mode at the printer and enter the batch data.

```
{F,1,A,R,E,300,200,"TEXTILES" |
T,1,10,V,250,50,0,1,1,1,B,C,0,0,0
 R,20,"PART NUMBER:" |
 R,5,K
B,2,12,V,150,40,1,2,80,7,L,0
 R,20,"UPC NUMBER:" |
 R,5,K
D,3,20 \mid
 R,20,"FIBER#1:" |
 R,5,K
D,4,3
 R,20,"PERCENTAGE:" |
 R,5,K |
T,5,30,V,80,10,0,1,1,1,B,L,0,0,0
 R,1," % "
 R,4,3,1,20,5,1
 R,4,4,1,3,1,1
 R,5,N \mid D,6,20 \mid
 R,20,"FIBER #2:" |
 R,5,K |
D,7,3
 R,20,"PERCENTAGE:" |
 R,5,K
T,8,30,V,65,10,0,1,1,1,B,L,0,0,0
 R,1," % " |
 R,4,6,1,20,5,1
 R,4,7,1,3,1,1
 R,5,N
C,30,10,0,1,1,1,B,L,0,0,"MADE IN USA",0 |
L,S,110,30,110,150,10," " |
Q,240,30,270,150,3," " | }
```

Depending on the operator-entered batch data, a label similar to this one prints.

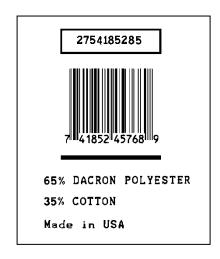

Classification: Avery Dennison - Public

# Sample RFID Data Fields

```
{F,1,A,R,E,200,200,"EPCFONT" | T,40,1,F,10,10,0,56,40,40,B,L,0,0|} {B,1,N,1 | 40,"A"|}
```

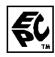

## RFID Data Field with a Copy Option

```
F,1,A,R,E,600,400,"RDCI" |
L,V,500,115,90,85,3 |
L,V,298,245,90,102,3 |
C,568,8,0,2,2,2,B,L,0,0,"FROM:",0 |
C,568,125,0,2,2,2,B,L,0,0,"CARRIER:",0 |
C,387,8,0,2,1,1,B,L,0,0,"(420) SHIP TO POSTAL CODE",0 |
C,391,250,0,2,1,1,B,L,0,0,"APPOINTMENT NUMBER:",0 | C,327,250,0,2,1,1,B,L,0,0,"ITEM:",0 |
C,190,8,0,2,1,1,B,L,0,0,"UPC SHIPPING CONTAINER CODE",0 | T,1,15,V,529,220,0,2,2,2,B,L,0,0,0 |
B,3,13,V,311,28,8,4,50,8,L,0 |
B,4,14,V,17,60,50,5,130,8,L,0 |
X,5,24,0 |
T,6,20,V,415,270,0,50,15,15,B,L,0,2 |
R,4,5,1,16,1,0 |
```

#### Sample Batch Packet

```
B,1,N,1 |

1,"RFID TEST" |

3,"1005678" |

4,"67-90-32" |

5,"3123456789ABCDEF12345678" |

6,"ABCDEFG" |
```

#### **ASCII HEX**

```
{F,2,A,R,E,400,400,"ASCIIHEX" | T,1,50,V,10,10,0,1,1,1,B,L,0,0 | X,2,24,0 |} {B,2,N,1 | 1,"313233343536373839303132" | 2,"313233343536373839303132" |}
```

#### ASCII HEX Incrementing Field

```
{F,2,A,R,E,400,400,"ASCIIHEX" | T,1,50,V,10,10,0,1,1,1,B,L,0,0 | X,2,24,0 | R,60,I,1 |} {B,2,N,5 | 1,"313233343536373839303132" | 2,"313233343536373839303132" | }
```

#### SSCC96

```
{F,45,A,R,E,600,400,"SSCC96" |
C,45,220,0,50,10,10,B,L,0,2,"®" |
C,75,385,0,50,40,30,B,L,0,2,"Monarch RFID"
C,110,385,0,50,6,6,B,L,0,2,"SHIP TO RFID USER" |
C,110,150,0,50,6,6,B,L,0,2,"CARRIER" |
C,150,150,0,50,9,9,B,L,0,2,"PRO:" |
C,165,150,0,50,9,9,B,L,0,2,"B/L:" |
C,200,380,0,50,18,15,B,L,0,2,"AVERY DENNISON" |
C,235,380,0,50,14,12,B,L,0,2,"EMAIL: RFID@MONARCH.COM" |
C,255,380,0,50,14,12,B,L,0,2,"PHONE: 1 800 543-6650"
C,275,345,0,50,6,6,B,L,0,2,"VENDOR STK NO:" |
C,275,110,0,50,6,6,B,L,0,2,"PACK/UNITS:" |
C,360,330,0,50,10,10,B,L,0,2,"EPC Pure Identity:"
C,275,190,0,50,6,6,B,L,0,2,"COLOR:" |
C,315,110,0,50,6,6,B,L,0,2,"SIZE/STYLE:" |
C,415,390,0,50,12,12,B,L,0,2,"EPC#:" |
L,S,098,005,098,395,6,""
L,S,170,005,170,395,6,""
L,S,098,155,170,155,6,""
L,S,260,005,260,395,6,""
L,S,390,005,390,395,6,""
T,1,15,V,130,335,0,50,13,12,B,L,0,2
B,2,15,V,165,365,8,4,25,0,L,2
T,3,20,V,130,150,0,50,13,12,B,L,0,2
T,4,20,V,150,110,0,50,10,12,B,L,0,2
T,5,20,V,165,110,0,50,10,12,B,L,0,2
T,12,10,V,295,370,0,50,15,18,B,L,0,2
T,13,10,V,295,110,0,50,15,18,B,L,0,2
T,14,50,V,380,385,0,50,12,11,B,L,0,2
T,15,10,V,295,200,0,50,15,18,B,L,0,2
T,16,10,V,335,155,0,50,15,18,B,L,0,2
T,18,30,V,550,330,0,50,15,18,B,L,0,2
B,17,20,V,530,340,50,6,110,0,L,2 |
X,19,24 |
T,20,40,V,415,330,0,50,12,13,B,L,0,2
R,4,19,1,40,1,1 \mid \}
\{B,45,N,1 \mid
1,"VENDOR USA" |
2,"42060512" |
3,"AVERY DENNISON" |
4,"0987764356"
5,"0020545640"
12,"0075687332" |
13,"3600" |
14,"urn:epc:tag:sscc-96:1.0028028.0000001235" |
15,"RED" |
16,"48~"/TOUGH" |
17."009280287586887" |
18,"0 09 28028 75688 7" |
19,"313401B5F0000004D3000000" |
20,"0" |}
```

#### SGTIN 96

```
{F,46,A,R,E,600,400,"SGTIN96" |
C,45,220,0,50,10,10,B,L,0,2,"®" |
C,75,385,0,50,40,30,B,L,0,2,"Monarch RFID"
C,110,385,0,50,6,6,B,L,0,2,"SHIP TO RFID USER" |
C,110,150,0,50,6,6,B,L,0,2,"CARRIER" |
C,150,150,0,50,9,9,B,L,0,2,"PRO:" |
C,165,150,0,50,9,9,B,L,0,2,"B/L:" |
C,200,380,0,50,18,15,B,L,0,2,"AVERY DENNISON" |
C,235,380,0,50,14,12,B,L,0,2,"EMAIL: RFID@MONARCH.COM" |
C,255,380,0,50,14,12,B,L,0,2,"PHONE: 1 800 543-6650"
C,275,345,0,50,6,6,B,L,0,2,"VENDOR STK NO:" |
C,275,110,0,50,6,6,B,L,0,2,"PACK/UNITS:" |
C,360,330,0,50,10,10,B,L,0,2,"EPC Pure Identity:"
C,275,190,0,50,6,6,B,L,0,2,"COLOR:" |
C,315,110,0,50,6,6,B,L,0,2,"SIZE/STYLE:" |
C,415,390,0,50,12,12,B,L,0,2,"EPC#:" |
L,S,098,005,098,395,6,""
L,S,170,005,170,395,6,""
L,S,098,155,170,155,6,""
L,S,260,005,260,395,6,""
L,S,390,005,390,395,6,""
T,1,15,V,130,335,0,50,13,12,B,L,0,2
B,2,15,V,165,365,8,4,25,0,L,2
T,3,20,V,130,150,0,50,13,12,B,L,0,2
T,4,20,V,150,110,0,50,10,12,B,L,0,2
T,5,20,V,165,110,0,50,10,12,B,L,0,2
T,12,10,V,295,370,0,50,15,18,B,L,0,2
T,13,10,V,295,110,0,50,15,18,B,L,0,2
T,14,50,V,380,385,0,50,12,11,B,L,0,2
T,15,10,V,295,200,0,50,15,18,B,L,0,2
T,16,10,V,335,155,0,50,15,18,B,L,0,2
T,18,30,V,550,330,0,50,15,18,B,L,0,2
B,17,20,V,530,340,50,6,110,0,L,2 |
X,19,24 |
T,20,40,V,415,330,0,50,12,13,B,L,0,2
R,4,19,1,40,1,1 |}
\{B,46,N,1 \mid
1,"VENDOR USA" |
2,"42060512" |
3,"AVERY DENNISON" |
4,"0987764356"
5,"0020545640"
12,"0075687332" |
13,"3600" |
14,"urn:epc:tag:sgtin-96:1.0028028.001234.2" |
15,"RED" |
16,"48~"/TOUGH" |
17,"009280287586887"
18,"0 09 28028 75688 7" |
19,"303401B5F001348000000002" |
20,"0" |}
```

#### **Password Lock**

```
{F,1,A,R,E,400,400,"PWDLOCK" | X,1,100,0 |}
{B,1,N,1 | 1,"313233343536373831323334~028" | C,"ABCDEFGH01234567UserMemorySample~028" | C,"~028" | C,"73737373~028" | C,"CAD01234~028" | C,"C22022" |}
```

#### Permalock and Password Lock

```
{F,1,A,R,E,400,400,"BOTHLOCK" | X,1,100,0 |}
{B,1,N,1 | 1,"313233343536373831323334~028" | C,"ABCDEF ~028" | C,"~028" | C,"73737373~028" | C,"CAD01234~028" | C,"33033" |}
```

## RFID Data Field with Serialized EPC Data Option

```
{F,2,A,R,E,400,400,"SerEPC" | T,1,50,V,10,10,0,1,1,1,B,L,0,0 | X,2,24,0 | R,65,1 | } {B,2,N,1 | 1,"313233343536373839303132" | 2,"313233343536370000000000" |}
```

The RFID data field includes zeroes so the field's maximum number of characters is 96 bits of data (24 ASCII Hex characters). The encoded RFID data contains the first 58 bits of provided EPC data and 38 bits of the calculated serial number.

## FONTS

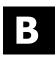

Our printers support two types of fonts: Bitmapped (traditional printer fonts such as Standard and Reduced) and Scalable/TrueType® (Font 50). This appendix gives a brief overview of each type of font and how the printer interprets fonts. It also shows examples of the printer's installed fonts.

| Number | Font Size and Appearance                                               | Type of<br>Spacing | # of Dots Between<br>Characters |
|--------|------------------------------------------------------------------------|--------------------|---------------------------------|
| 1      | Standard                                                               | Monospaced         | 3 (203 dpi) 5 (300 dpi)         |
| 2      | Reduced                                                                | Monospaced         | 1 (203 dpi) 2 (300 dpi)         |
| 3      | Bold                                                                   | Monospaced         | 3 (203 dpi) 5 (300 dpi)         |
| 4      | OCRA-like                                                              | Monospaced         | 3 (203 dpi) 5 (300 dpi)         |
| 5      | HR1 ( <b>H</b> uman <b>R</b> eadable) for numeric data                 | Monospaced         | 2 (203 dpi) 3 (300 dpi)         |
| 6      | HR2 ( <b>H</b> uman <b>R</b> eadable) for numeric data                 | Monospaced         | 1 (203 dpi) 2 (300 dpi)         |
| 10*    | CG Triumvirate™ Typeface Bold<br>(9pt. at 203 dpi or 8 pt. at 300 dpi) | Proportional       | Varies with each letter         |
| 11*    | 6 pt. CG Triumvirate™ Typeface                                         | Proportional       | Varies with each letter         |
| 15*    | 7 pt. CG Triumvirate™ Typeface                                         | Proportional       | Varies with each letter         |
| 16*    | 9 pt. CG Triumvirate™ Typeface                                         | Proportional       | Varies with each letter         |
| 17*    | 11 pt. CG Triumvirate™ Typeface                                        | Proportional       | Varies with each letter         |
| 18*    | 15 pt. CG Triumvirate™ Typeface                                        | Proportional       | Varies with each letter         |
| 50     | EFF Swiss Bold                                                         | Scalable           | Varies with each letter         |
| 56     | PaxarSymbols                                                           | Proportional       | Varies with each letter         |
| 70     | 15 pt. Paxar                                                           | Proportional       | Varies with each letter         |
| 71     | 18 pt. Paxar                                                           | Proportional       | Varies with each letter         |
| 72     | 15 pt. NAFTA                                                           | Proportional       | Varies with each letter         |
| 73     | 18 pt. NAFTA                                                           | Proportional       | Varies with each letter         |

<sup>\*</sup> The CG Triumvirate™ typefaces support only ANSI and DOS Code Page 437 and 850 Symbol Sets. The scalable font does not support Code Page 1256 (Arabic). The Euro symbol (€) at position ~192 is only available in the Standard, Reduced, and Bold fonts.

These samples were printed using the Internal Symbol set.

#### **Standard Font**

ABCDEFGHIJKLM
NOPQRSTUVWXYZ
abcdefghijklm
nopqrstuvwxyz
0123456789:;<
=>?@!"#\$%&'()
\*+,-./[\]^\_`{
'}^CüéÉæÆáíóú
ñѺºº;--½¼;«»
\$£¥RFPL.₭段別尽管₩
B¥€\_Øøαβ™

ABCDEFGHIJKLM
NOPQRSTUVWXYZ
abcdefghijklm
nopqrstuvwxyz
0123456789:;<
=>?@!"#\$%&'()
\*+,-./[\]^\_`{
'}^ÇüéÉæÆáíóú
ñѪº¿-¬½¼;«»
\$£¥RFPL.KĦ寫RE₩
B¥€\_Øøαß™

#### Reduced Font

ABCDEFGHIJKLM NDPQRSTUVHXYZ
abcdefghijklm nopqrstuvhxyz
0123456789;;<
=>?@!"#\$%&'<>
\*\*,--/[\]^\_{{}}^CUÉE#ÁTÓÚ
fil\*\*\_---%;;«»
\$EVEFPLMESE#ATÓÚ
fil\*\*\_---/[\]ATOPQRSTUVHXYZ
abcdefghijklm nopqrstuvhxyz
0123456789;;<
=>?@!"#\$%&'<>
\*\*,--/[\]^\_{{}}^CUÉE#ETATÓÚ
fil\*\*\_--/\*\_{{}}\*\*
\$FYSPPLMESE#

#### **Bold Font**

#### **OCRA-like Font**

ABCDEFGHIJKLM
NOPQRSTUVWXYZ
D123456789<>"
\$\/+n-./\$\colon\rightarrow\rightarrow\rightarr

#### **EFF Swiss Bold Font\***

**ABCDEFGHIJKLM NOPQRSTUVWXYZ** abcdefghijklm nopqrstuvwxyz 0123456789:;<=>? @!"#\$%&'()\*+,-.1 [\]^\_`{|}~**€** , *f*,...†‡^‰Š‹Œ Ž """"•——<sup>⁻™</sup>Š>œ žŸ ¡¢£¤¥¦§"© ª«¬-®<sup>-</sup>°±23′μ¶ ÀÁÁÃ, ۱º»¼½¾¿ÀÁÂÃ ĀÅÆÇÈÉÊÏÎĨĬÐ **NÒÓÔÕÖרÙÚŪŪÝ P**Bàáâāäåæçèéê ëìiīīðñòóôōö÷ øùúûüýþÿ

<sup>\*</sup> Printed with ANSI Symbol Set

#### CG Triumvirate™ Typeface Bold

#### **ABCDEFGHIJKLM NOPQRSTUVWXYZ** abcdefghijklm nopqrstuvwxyz 0123456789:; < = >? @!"#\$%&'()\*+,-./ [\]^\_`{\}~Çüé âäàåçêëèïîìÄÅ ÉæÆôöòûùÿÖÜ¢£ ¥PtfáíóúñѪº¿⊢ ㅠㅋ레 비큐 ╝ ╜ ╛ ㄱ └ ┴ ─┼**╞╟╚╔╩╦╠═╬**╨ ╤╥╙╘╒╓╫╪┘┌**┸ Γ**αβΓπΣσμτ ∑ΘΩ $\delta \otimes \phi \in \cap \equiv \pm \geq \leq \lceil \rfloor \div \approx$ •..√n2∎ **ABCDEFGHIJKLM** NOPQRSTUVWXYZ

#### **CG** Triumvirate™ Typeface

```
ABCDEFGHIJKLM
NOPORSTUVWXYZ
abcdefghijklm
nopgrstuvwxyz
0123456789:;< =>?
@!"#$%&'()*+,-./
[\]^ `{|}~Çūé
âāàāçēēèīîjĀÅ
ÉæÆôōòûùÿŌŪ¢£
╼╫╓╒╘╙╫╪┐└┲┯╻
╧╨╓╒╘╙╫╪┐└┲┯
 =αβΓπΣσμτ⊙ΘΩ
 \overset{-}{\delta}_{\infty}\phi\epsilon\cap\equiv\underline{\pm}\geq\leq\lceil\rfloor\div\approx
o..√n2≡
ABCDEFGHIJKLM
Nopqrstuvwxyz
 abcde f ghijklm
10123456789;; < = > ?
@!"#$%&'()*+,-./
[\]^ `{|}~Gūć
āāàāgēēčiījĀÅ
 ÉæÆôōòûùÿŌŪ¢£
       ╙╘╒╓╫╪
     αβΓπΣσμτ∑ΘΩ
     \phi \epsilon \cap \equiv \pm \geq \leq \int J \div \approx
```

#### PaxarSymbols Font 56 Characters

```
A (decimal 65) = \{F,1,A,R,E,200,200,"epc" \mid T,1,10,V,30,35,0,56,20,20,B,L,0,0|\}

\{B,1,N,1|

\{B,1,N,1|
```

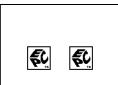

#### Paxar Font 70 and Font 71 Characters

| 32                    | 33                                     | 34               | 35                                           | 36<br><b>P</b>            | 37                                           | 38<br><b>E</b>          | 39                                     |
|-----------------------|----------------------------------------|------------------|----------------------------------------------|---------------------------|----------------------------------------------|-------------------------|----------------------------------------|
|                       | $\cup$                                 |                  |                                              |                           |                                              | <u> </u>                | 9                                      |
|                       |                                        |                  |                                              | professional<br>dry clean |                                              |                         |                                        |
| 40                    | 41                                     | 42               | 43                                           | 44                        | 45                                           | 46                      | 47                                     |
| <u> </u>              | Zek.                                   | $\otimes$        |                                              | $\boxtimes$               | $\odot$                                      | $\odot$                 | $\equiv$                               |
|                       |                                        | No bleach        | Tumble dry                                   | No tumble<br>dry          | Tumble dry<br>low heat                       | Tumble dry<br>high heat |                                        |
| 48                    | 49                                     | 50               | 51                                           | 52                        | 53                                           | 54                      | 55                                     |
|                       |                                        |                  | $\overline{\ldots}$                          |                           | $\bowtie$                                    | KAN.                    | ×                                      |
|                       |                                        | Cool iron        | Warm iron                                    | Hot iron                  | No iron                                      | Hand Wash               | Do Not<br>Wash                         |
| 56                    | 57                                     | 58               | 59                                           | 60                        | 61                                           | 62                      | 63                                     |
| 30                    | \ <u>30</u> )                          | <b>\\delta\)</b> | <u>\\\\\\\\\\\\\\\\\\\\\\\\\\\\\\\\\\\\\</u> | \ <u>50</u>               | <u>\</u>                                     | <u>(60)</u>             | <u>(60)</u>                            |
| Cotton<br>Wash        | Synthetics<br>Wash                     | Cotton<br>Wash   | Synthetics<br>Wash                           | Cotton Wash               | Synthetics<br>Wash                           | Cotton<br>Wash          | Synthetics<br>Wash                     |
| 64                    | 65                                     | 66               | 67                                           | 68                        | 69                                           | 70                      | 71                                     |
| 70                    | 70                                     | 95               | 95                                           | $\sqrt{\frac{1}{95}}$     | 100                                          | \(\frac{2}{60}\)        | \\\\\\\\\\\\\\\\\\\\\\\\\\\\\\\\\\\\\\ |
| Cotton<br>Wash        | Synthetics<br>Wash                     | Cotton<br>Wash   | Synthetics<br>Wash                           |                           |                                              |                         |                                        |
| 72                    | 73                                     | 74               | 75                                           | 76                        | 77                                           | 78                      | 79                                     |
| $\underbrace{50}^{4}$ | \\\\\\\\\\\\\\\\\\\\\\\\\\\\\\\\\\\\\\ | $\sqrt{40}$      | \\\\\\\\\\\\\\\\\\\\\\\\\\\\\\\\\\\\\\       | $\sqrt{30}$               | \\\\\\\\\\\\\\\\\\\\\\\\\\\\\\\\\\\\\\       | S                       |                                        |
| 80                    | 81                                     | 82               | 83                                           | 84                        | 85                                           | 86                      | 87                                     |
|                       |                                        | 110              | 150                                          | 200                       | <u>\\\\\\\\\\\\\\\\\\\\\\\\\\\\\\\\\\\\\</u> | <b>85</b>               | 30                                     |
|                       |                                        |                  |                                              |                           | Wool Wash                                    |                         |                                        |

Use the tilde sequences shown in this table to produce the desired character on tags/labels.

 $\begin{array}{l} \{F,1,A,R,E,200,200,"Font70" \mid \\ T,1,10,V,25,25,0,70,2,2,B,L,0,0 \mid \\ T,2,10,V,65,65,0,70,1,1,B,L,0,0 \mid \} \\ \{B,1,N,1 \mid \\ 1,"\textcolor{red}{\sim}042 \ \textcolor{red}{\sim}064" \mid \\ 2,"\textcolor{red}{\sim}052 \ \textcolor{red}{\sim}054" \mid \} \end{array}$ 

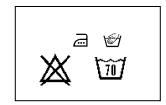

#### NAFTA Font 72 and Font 73 Characters

| 32                                         | 33                                      | 34                                     | 35                              | 36                                  | 37                                    | 38                                 | 39                                       |
|--------------------------------------------|-----------------------------------------|----------------------------------------|---------------------------------|-------------------------------------|---------------------------------------|------------------------------------|------------------------------------------|
|                                            | ~~                                      | 95C                                    | 70C                             | 60C                                 | 50C                                   | 40C                                | 30C                                      |
|                                            | Machine                                 | Machine                                | Machine                         | Machine                             | Machine                               | Machine                            | Machine                                  |
| 40                                         | Wash                                    | Wash                                   | Wash                            | Wash                                | Wash                                  | Wash                               | Wash                                     |
| 40                                         | 41                                      | 42                                     | 43                              | 44                                  | 45                                    | 46                                 | 47                                       |
| 950                                        | 70C                                     | eoc                                    | 50C                             | 40C                                 | 30°C                                  | 950                                | 700                                      |
| Hand Wash                                  | Hand Wash                               | Hand Wash                              | Hand Wash                       | Hand Wash                           | Hand Wash                             | Machine<br>Wash, Perm.<br>Press    | Machine<br>Wash, Perm.<br>Press          |
| 48                                         | 49                                      | 50                                     | 51                              | 52                                  | 53                                    | 54                                 | 55                                       |
| 60C                                        | 500                                     | 40C                                    | <b>3</b> 0€                     | 950                                 | <b>100</b>                            | <b>©C</b>                          | 50C                                      |
| Machine<br>Wash, Perm.<br>Press            | Machine<br>Wash, Perm.<br>Press         | Machine<br>Wash, Perm.<br>Press        | Machine<br>Wash, Perm.<br>Press | Machine<br>Wash, Gentle             | Machine<br>Wash, Gentle               | Machine<br>Wash, Gentle            | Machine<br>Wash, Gentle                  |
| 56                                         | 57                                      | 58                                     | 59                              | 60                                  | 61                                    | 62                                 | 63                                       |
| 40C                                        | 30C                                     | ₩                                      | *                               | ×                                   | ×                                     | $\triangle$                        |                                          |
| Machine<br>Wash, Gentle                    | Machine<br>Wash, Gentle                 | Do Not Wash                            | Do Not<br>Bleach                | Do Not Dry                          | No Iron                               | Bleach When<br>Needed              | Non-Chlorine<br>Bleach When<br>Needed    |
| 64                                         | 65                                      | 66                                     | 67                              | 68                                  | 69                                    | 70                                 | 71                                       |
|                                            | O                                       | $\odot$                                | $\odot$                         | $\odot$                             |                                       | 0                                  | $\overline{\odot}$                       |
|                                            | Tumble Dry                              | Tumble Dry,<br>High Heat               | Tumble Dry,<br>Medium Heat      | Tumble Dry,<br>Low Heat             | Tumble Dry,<br>No Heat                | Tumble Dry,<br>Perm. Press         | Tumble Dry,<br>Perm. Press,<br>High Heat |
| 72                                         | 73                                      | 74                                     | 75                              | 76                                  | 77                                    | 78                                 | 79                                       |
| $\odot$                                    | $\odot$                                 |                                        |                                 | <u>•••</u>                          | <u> </u>                              | $\odot$                            |                                          |
| Tumble Dry,<br>Perm. Press,<br>Medium Heat | Tumble Dry,<br>Perm. Press,<br>Low Heat | Tumble Dry,<br>Perm. Press,<br>No Heat | Tumble Dry,<br>Gentle           | Tumble Dry,<br>Gentle, High<br>Heat | Tumble Dry,<br>Gentle,<br>Medium Heat | Tumble Dry,<br>Gentle, Low<br>Heat | Tumble Dry,<br>Gentle, No<br>Heat        |
| 80                                         | 81                                      | 82                                     | 83                              | 84                                  | 85                                    | 86                                 | 87                                       |
|                                            | Ш                                       |                                        | <b>⋙</b>                        | <b>**</b>                           |                                       |                                    | <u></u>                                  |
| Line Dry                                   | Drip Dry                                | Dry Flat                               | Do Not Wring                    | Do Not<br>Tumble Dry                | Dry In Shade                          | Iron                               | Iron, High<br>Heat                       |

| 88                                      | 89                                                  | 90                                                   | 91                                                      | 92                                                      | 93                                                   | 94                                                              | 95                                                              |
|-----------------------------------------|-----------------------------------------------------|------------------------------------------------------|---------------------------------------------------------|---------------------------------------------------------|------------------------------------------------------|-----------------------------------------------------------------|-----------------------------------------------------------------|
|                                         | $\overline{\cdot}$                                  | <b>#</b>                                             | <b>#</b>                                                | <b>A</b>                                                | $\circ$                                              | 8                                                               | A                                                               |
| Iron, Medium<br>Heat                    | Iron, Low<br>Heat                                   | Iron, High<br>Heat, No<br>Steam                      | Iron, Medium<br>Heat, No<br>Steam                       | Iron, Low<br>Heat, No<br>Steam                          | Professional<br>dry clean                            | Do Not Dry<br>clean                                             | Dry clean,<br>Any Solvent                                       |
| 96                                      | 97                                                  | 98                                                   | 99                                                      | 100                                                     | 101                                                  | 102                                                             | 103                                                             |
| P                                       | F                                                   | (A)                                                  | P                                                       | F                                                       | <b>(A)</b>                                           | P                                                               | (F)                                                             |
| Dry clean, No<br>Trichloro-<br>ethylene | Dry clean,<br>Petroleum<br>Solvent Only             | Dry clean,<br>Any Solvent,<br>Short Cycle            | Dry clean, No<br>Trichloro-<br>ethylene,<br>Short Cycle | Dry clean,<br>Petroleum<br>Solvent Only,<br>Short Cycle | Dry clean,<br>Any Solvent,<br>Reduced<br>Moisture    | Dry clean, No<br>Trichloro-<br>ethylene,<br>Reduced<br>Moisture | Dry clean,<br>Petroleum<br>Solvent Only,<br>Reduced<br>Moisture |
| 104                                     | 105                                                 | 106                                                  | 107                                                     | 108                                                     | 109                                                  |                                                                 |                                                                 |
| <b>A</b> /                              | P)                                                  | F)                                                   | <b>A</b> \\                                             | P                                                       | F                                                    |                                                                 |                                                                 |
| Dry clean,<br>Any Solvent,<br>Low Heat  | Dry clean, No<br>Trichloro<br>ethylene,<br>Low Heat | Dry clean,<br>Petroleum<br>Solvent Only,<br>Low Heat | Dry clean,<br>Any Solvent,<br>No Steam                  | Dry clean, No<br>Trichloro<br>ethylene, No<br>Steam     | Dry clean,<br>Petroleum<br>Solvent Only,<br>No Steam |                                                                 |                                                                 |

Use the tilde sequences shown in this table to produce the desired character on tags/labels.

```
 \begin{array}{lll} \{F,1,A,R,E,200,200,"Font72" \mid \\ T,1,10,V,25,25,0,72,2,2,B,L,0,0 \mid \\ T,2,10,V,65,65,0,72,1,1,B,L,0,0 \mid \\ \{B,1,N,1 \mid \\ 1,"\sim\!042 \sim\!067" \mid \\ 2,"\sim\!080 \sim\!087" \mid \} \end{array}
```

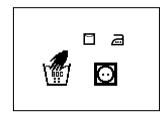

#### Bitmap Font Information

Our bitmap fonts are either monospaced (each character occupies the same amount of space) or proportional (each character is a different width). Use monospaced fonts for price fields and data to list in a column. With proportionally spaced fonts, more characters may be placed per line. Experiment with these fonts and adjust field measurements as necessary. The bitmapped fonts (either monospaced or proportional) appear jagged when magnified. The magnification range is 1 to 7.

Use the MONARCH® MPCL™ Toolbox (Font Utility), available on our Web site, to convert a bitmap font to Hex or Run-Length encoding for the printer. Select the point size and characters to print. Bitmap fonts may image faster than a TrueType font, but they are limited to the downloaded point size and characters.

#### Monospaced Font Magnification

Monospaced characters occupy the same amount of space within a magnification. Use monospaced fonts for price fields and data to list in a column. Decide how wide and tall the characters should appear on the labels.

Only the 1x width can be scanned with the OCRA-like font. Using a printhead with 203 dpi, the character widths are as follows: 7.9 (English), 20.1 (Metric), and 16 (Dots).

To calculate other font widths, multiply the font dots (14 dots for Standard, 7 dots for Reduced, 24 dots for Bold) by the magnification and add the default spacing (3 dots for Standard, 1 dot for Reduced, 3 dots for Bold) between characters.

#### Example

14 (Standard font dots) x = 5 (magnification) = 70 + 3 (default spacing between characters). There are 73 dots in the Standard font at 5x.

#### **Proportional Font Magnification**

Each character in a proportionally spaced font is a different height and width. More characters may be placed per line. Experiment with these fonts and adjust field measurements as necessary. The bitmapped fonts (either monospaced or proportional) appear jagged when magnified. The magnification range is 1 to 7.

To calculate other font widths, multiply the font dots (3 dots for Minimum, 13 dots for Average, 22 dots for Maximum) by the magnification.

#### Example

13 (Average font dots) x 5 (magnification) = 65 dots in an average letter of the CG Triumvirate™ Typeface Bold at 5x.

#### Scalable Font Information

The scalable font is smooth at any point size. There are no jagged edges because the font is created from an equation every time it is used. The field width varies with each letter.

When defining formats using scalable fonts, set the character rotation to 0 (it is not supported). However, field rotation is supported for text or constant text fields using the scalable font. The scalable font does not print a slashed zero.

Scalable fonts perform better in constant text fields, because those fields are imaged only once per batch, not once per label as in text fields. The transparent overlay allows closer field placement when using scalable fonts.

The height and width magnification are defined in point size. 72 points = one inch. One inch = cell size. The cell size is the built-in space around the individual characters of the scalable font. The point size range is **4** to **255**. If the height and width are not set to the same point size, the printed characters look tall and thin or short and thick, which allows for greater flexibility in the appearance of the font.

The 72 point EFF Swiss Bold sample shows the one inch cell size.

6pt Sample

10pt Sample

24pt Sample

# 48pt Sample

# 72pt Sample

#### TrueType Font Information

TrueType fonts follow the TrueType outline font standard. These fonts are smooth at any point size. There are no jagged edges, because the font is created from an equation every time it is used. The height and width magnification are defined in point size.

72 points = one inch. One inch = cell size. The cell size is the built-in space around the individual characters of the scalable font. The point size range is 4 to 255. The field width varies with each letter. The printer accepts downloaded TrueType fonts.

#### **Downloading TrueType Fonts**

The MONARCH® MPCL™ Toolbox (Font Utility) is available on our Web site and converts TrueType fonts to Hex or Run-Length encoding for the printer.

When downloading a TrueType font, download the entire font, not particular characters or one point size. A variety of symbol sets can be printed with International (Turkish, Latin, Spanish, etc.) characters. TrueType fonts are designed to be regionally specific; therefore, all symbol sets may not be supported in a given font.

Classification: Avery Dennison – Public

Save the fonts to flash memory for optimal performance with downloaded fonts. No memory configuration packets are necessary since flash memory cannot be reallocated.

#### **Using International Fonts**

International fonts are available as bitmap or TrueType fonts. See "Bitmap Font Information" or "TrueType Font Information" for more details. Save the font into the printer's flash memory. Use the symbol set (110 - Unicode UTF-8) with a downloaded International TrueType font.

To use International fonts, consider the following information:

- All fonts contain an internal character mapping. The mapping is organized by one or more standards, such as BIG5. These mapping standards can provide over 65,000 characters, which are not represented in this manual. The printer supports several mapping standards: Unicode (UCS-2), BIG5, KSC, GB2312, and SJIS.
- Specify a symbol set based on the characters to print and one that is compatible with the font's character mapping. For example, to print Japanese characters, select symbol set 932 (Japanese Shift JIS) and a font compatible with that symbol set.

Enter batch data specified by the font's character mapping and compatible symbol set.

#### Selecting a Symbol Set

Specify a symbol set based on the characters to print and one that is compatible with the font's character mapping. The symbol set parameter identifies the character mapping used in the text field or constant text field, for example, Unicode, BIG5, etc. If no symbol set is selected, the default symbol set (Internal Symbol Set) is used.

The printer automatically translates some character mappings to others. For example, if you need a BIG5 font, it is possible to use Unicode text data. Use Unicode in the symbol set parameter to indicate the text mapping and select the BIG5 font needed in the font parameter (T8 or C5). The printer automatically translates the Unicode character values into BIG5 values before printing the character.

The following table lists the compatible mappings and symbol sets.

| Font Character Mapping |                                              | Symbol Set Parameter (T15, C13, or A6)                                                                                                    |
|------------------------|----------------------------------------------|----------------------------------------------------------------------------------------------------|
| Batch Data*            | True Type Font<br>Character Mapping          | Use in text or constant text fields                                                                                                    |
| Unicode                | BIG5                                         |                                                                                                    |
| Unicode                | SJIS                                         | 102 – Unicode                                                                                                    |
| Unicode                | KSC5601                                      | Use this symbol set, because the printer automatically translates the character mappings.                                                                                                 |
| Unicode                | GB2312                                       |                                                                                                    |
| Unicode                | Unicode                                      |                                                                                                    |
| BIG5                   | Unicode                                      | 103 – BIG5                                                                                                    |
| GB2312                 | Unicode                                      | 104 – GB2312                                                                                                    |
| SJIS                   | SJIS                                         | 105 – SJIS (Code Page 932 – Japanese Shift JIS)                                                                                                    |
| GB2312                 | GB2312                                       | 106 - GB2312 (Code Page 936 - Simplified Chinese)                                                                                                    |
| BIG5                   | BIG5                                         | 107 – BIG5 (Code Page 950 – Traditional Chinese)                                                                                                    |
| KSC                    | KSC                                          | 108 – KSC (Code Page 5601 – Korean)                                                                                                    |
| UTF-8                  | Unicode<br>BIG5<br>SJIS<br>KSC5601<br>GB2312 | 110 – Unicode UTF-8 The printer automatically translates the character mappings.  Note: UTF-8 is very common. Use it for compatibility with different host applications and data streams. |

<sup>\*</sup> Characters in batch data must be entered based on their mapping (Unicode, BIG5, etc.).

Note: Symbol sets 102-110 require a downloaded International TrueType font.

#### International Font Sample

This example prints these four characters with Unicode batch data of ~125~000, ~125~002, ~125~004 and ~125~005.

# 紀紂約紅

#### **Arabic Font Sample**

```
{F,3,A,R,E,220,400,"SIMPLE" |
T,1,250,V,40,380,0,1000,24,24,B,E,0,0,110 |
T,2,250,V,90,380,0,1000,24,24,B,E,0,0,110 | }
{B,3,N,1 |
1,"%5 بوليستر 95% |
2,"5% polyester 95% cotton" | }
```

This example prints on the printer with a downloaded Arabic font and the printer's Numeric Format set as Default.

5% polyester 95% cotton قطب 95% بولیستر 5%

Refer to the Internet for a listing of the characters in each code page. Search on a particular code page, such as "codepage 936" to view the characters in that code page.

#### Licensing Fonts

Avery Dennison provides tools to create and download TrueType fonts. However, it is your responsibility to purchase and license any fonts you download to the printer. Contact a font supplier for licensing information.

#### Locating the Font Number in a Font Packet

The font number is the second parameter in the packet. Software is available to create the font data and packet. Call Technical Support for more information.

```
Example {W,200,A,M,68 | Font ID font data | font data | }
```

Use this number in T8 (font) or in C5 (font). See "Defining Text Fields" or "Defining Constant Text Fields" in Chapter 2 for more information.

Classification: Avery Dennison - Public

```
Example T,1,10,V,30,10,0,200,1,1,B,L,0,0,0 | Font ID C,50,30,0,200,1,1,B,L,0,0,"MONARCH",0 | Font ID
```

Defines a text and constant text field using the downloaded (#200) font.

### SYMBOL SETS/CODE PAGES

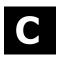

This appendix contains a listing of the symbol sets, code pages, and extended character sets the printer supports.

This appendix also includes an ASCII to Hexadecimal Conversion Chart.

#### Supported Symbol Sets and Code Pages

The printers support these symbol sets and code pages: Internal, ANSI, Bold, OCRA Character Set, DOS Code Page 437 and 850. Additional Code Pages are supported with downloaded TrueType or Unicode (International) fonts.

The printer defaults to the internal symbol set. See "Defining the System Setup Packet" in Chapter 2 to change the symbol set.

#### Selecting a Symbol Set or Code Page

The CG Triumvirate™ typefaces support only the ANSI and DOS Code Page 437 and 850 Symbol Sets. These fonts print a slashed zero when using the ANSI symbol set.

Internal Use this symbol set to print international monetary symbols, the

trademark (™) symbol, and for formats that may be used on other

MPCLII printers.

**ANSI** Use this symbol set with proportionally spaced fonts.

DOS CP 437/850 Use this symbol set for extended and international characters with

proportionally spaced fonts.

#### Using Code 128 Function Codes

This table lists the characters for Bar Code 128 function codes. These functions are used with scanners.

| Code | Function Code |
|------|---------------|
| ~201 | F1            |
| ~202 | F2            |
| ~203 | F3            |
| ~204 | F4            |

#### **Entering Extended Characters**

When using extended characters in batch data file, type a tilde in front of the three-digit code. For example, to include the character Ä in a text field using the Internal Symbol Set, type:

#### Using International Character Sets/Code Pages

Symbol sets 100, 101, 852-860, and 1250-1258 may only be used with the scalable font (font#50) or downloaded TrueType fonts. TrueType fonts are designed to be regionally specific; therefore, all symbol sets may not be supported in a given font. For example, to print Hebrew characters, find a font (such as Arial) that supports Hebrew characters; convert, and then download the font to the printer. Make sure the correct symbol set for Hebrew characters is selected.

Font 50 does not print the slashed zero or support Code Pages 101 (Wingdings) and 1256 (Arabic). The Euro symbol at position ~192 is only available in the Standard, Reduced, and Bold fonts

Code pages 102-107, 932, 936, and 950 contain thousands of characters, which are not represented in this manual. These code pages require the memory expansion option and a downloaded International TrueType font.

The Code Pages (100 and greater) on the following pages were printed using Arial or a similar downloaded TrueType font.

#### **Internal Symbol Set**

```
240
224 Q
208
        R F P L. K M
    Æ ô ö ò û ù ÿ ö
                   Ü¢£
        ä
            å
              Ç
                   èïî
        t u v
             d e f
       С
              ghijklm
      S
        T U V
             W X Y Z [ \
     BCDEFGHIJKLMN
   1 2 3 4 5 6
             789
        $ % & ' ( ) * +
  1 2 3 4 5 6 7 8 9 10 11 12 13 14 15
```

**Note:** To determine the character code, add the column number and row number for the character. For example, to produce the <sup>™</sup> character with the Internal character set, press Alt 255 (column 15 + row 240) or use ~255 in the data stream.

#### ASCII to Hexadecimal Conversion Chart

Use the chart below to translate the characters printed on the test label. The chart lists ASCII characters and their hexadecimal and decimal equivalents.

| Char.              | Hex | Decimal | Decimal Char.    |    | Decimal |
|--------------------|-----|---------|------------------|----|---------|
| NUL                | 00  | 0       | DC2              | 12 | 18      |
| SOH                | 01  | 1       | DC3              | 13 | 19      |
| STX                | 02  | 2       | DC4              | 14 | 20      |
| ETX                | 03  | 3       | NAK              | 15 | 21      |
| EOT                | 04  | 4       | SYN              | 16 | 22      |
| ENG                | 05  | 5       | ETB              | 17 | 23      |
| ACK                | 06  | 6       | CAN              | 18 | 24      |
| BEL                | 07  | 7       | EM               | 19 | 25      |
| Backspace          | 08  | 8       | SUB              | 1A | 26      |
| Tab                | 09  | 9       | Escape           | 1B | 27      |
| Linefeed           | 0A  | 10      | File separator   | 1C | 28      |
| Vertical tab       | 0B  | 11      | Group separator  | 1D | 29      |
| Form feed          | 0C  | 12      | Record separator | 1E | 30      |
| Carriage<br>return | 0D  | 13      | Unit separator   | 1F | 31      |
| SO                 | 0E  | 14      | Space            | 20 | 32      |
| SI                 | 0F  | 15      | !                | 21 | 33      |
| DLE                | 10  | 16      | "                | 22 | 34      |
| DC1                | 11  | 17      | #                | 23 | 35      |

| Char. | Hex | Decimal | Char. | Hex | Decimal |
|-------|-----|---------|-------|-----|---------|
| \$    | 24  | 36      | ;     | 3B  | 59      |
| %     | 25  | 37      | <     | 3C  | 60      |
| &     | 26  | 38      | =     | 3D  | 61      |
| ,     | 27  | 39      | >     | 3E  | 62      |
| (     | 28  | 40      | ?     | 3F  | 63      |
| )     | 29  | 41      | @     | 40  | 64      |
| *     | 2A  | 42      | А     | 41  | 65      |
| +     | 2B  | 43      | В     | 42  | 66      |
| ,     | 2C  | 44      | С     | 43  | 67      |
| -     | 2D  | 45      | D     | 44  | 68      |
|       | 2E  | 46      | E     | 45  | 69      |
| 1     | 2F  | 47      | F     | 46  | 70      |
| 0     | 30  | 48      | G     | 47  | 71      |
| 1     | 31  | 49      | Н     | 48  | 72      |
| 2     | 32  | 50      | I     | 49  | 73      |
| 3     | 33  | 51      | J     | 4A  | 74      |
| 4     | 34  | 52      | К     | 4B  | 75      |
| 5     | 35  | 53      | L     | 4C  | 76      |
| 6     | 36  | 54      | М     | 4D  | 77      |
| 7     | 37  | 55      | N     | 4E  | 78      |
| 8     | 38  | 56      | 0     | 4F  | 79      |
| 9     | 39  | 57      | Р     | 50  | 80      |
| :     | 3A  | 58      | Q     | 51  | 81      |

#### ASCII to Hexadecimal Conversion Chart (continued)

| Char. | Hex | Decimal | Char.  | Hex | Decimal |
|-------|-----|---------|--------|-----|---------|
| R     | 52  | 82      | i      | 69  | 105     |
| S     | 53  | 83      | j      | 6A  | 106     |
| T     | 54  | 84      | k      | 6B  | 107     |
| U     | 55  | 85      | I      | 6C  | 108     |
| V     | 56  | 86      | m      | 6D  | 109     |
| W     | 57  | 87      | n      | 6E  | 110     |
| Χ     | 58  | 88      | О      | 6F  | 111     |
| Υ     | 59  | 89      | р      | 70  | 112     |
| Z     | 5A  | 90      | q      | 71  | 113     |
| [     | 5B  | 91      | r      | 72  | 114     |
| \     | 5C  | 92      | S      | 73  | 115     |
| ]     | 5D  | 93      | t      | 74  | 116     |
| ٨     | 5E  | 94      | u      | 75  | 117     |
| _     | 5F  | 95      | V      | 76  | 118     |
| `     | 60  | 96      | w      | 77  | 119     |
| а     | 61  | 97      | х      | 78  | 120     |
| b     | 62  | 98      | у      | 79  | 121     |
| С     | 63  | 99      | z      | 7A  | 122     |
| d     | 64  | 100     | {      | 7B  | 123     |
| е     | 65  | 101     | 1      | 7C  | 124     |
| f     | 66  | 102     | }      | 7D  | 125     |
| g     | 67  | 103     | ~      | 7E  | 126     |
| h     | 68  | 104     | Delete | 7F  | 127     |

# FORMAT DESIGN TOOLS

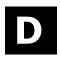

Use copies of these worksheets and grids to create online configuration packets and design formats:

- ♦ Online Configuration Worksheet
- ◆ Supply Layout Grids (English, Metric, Dots)

# Online Configuration Worksheet

| ONLINE HEADER  HEADER  HEADER  STUP POWERUP MODE LANGUAGE SEPARATOR               | SYMBOL SET            | SUPPLY<br>SETUP            | W HEADER SUPPLY TYPE   | FEED MODE            | CUT POSN           | CUT MODE                      | PRINT                     | CONTROL<br>O HEADER          | CONTRAST<br>PRINT ADJUST | MARGIN ADJUST<br>SPEED ADJUST | O PRINTHD WIDTH O BATTERY VOLT |
|-----------------------------------------------------------------------------------|-----------------------|----------------------------|------------------------|----------------------|--------------------|-------------------------------|---------------------------|------------------------------|--------------------------|-------------------------------|--------------------------------|
| MONETARY FORMATTING CHEADER CURRENCY SYMBOL SECONDARY DECIMALS                    | CONTROL<br>CHARACTERS | THE HEADER START OF HEADER | PARAMETER<br>SEPARATOR | CHAR. STRING         | FIELD<br>SEPARATOR | END OF<br>HEADER              | DATA<br>ESCAPE            | IMMED,<br>COMMAND            | STATUS<br>REQUEST        | JOB<br>REQUEST                |                                |
| SETUP THEADER BAUD WORD LENGTH STOP BITS PARITY FLOW CONTROL                      | BACKFEED<br>CONTROL   | <b>G</b> HEADER            | DISPENSE               | BACKFEED<br>DISTANCE |                    |                               | BLIFFFR                   | ALLOCATION                   |                          | DEVICE                        | BUFFER SIZE                    |
| NETWORK CONSOLE  A HEADER NUMBER ACTION DEVICE "NAME" O APPEND DATA CONSOLE COMDS |                       | TIME/DATE<br>CONFIGURATION | HOUR MINITES           | DAY                  | YEAR               |                               | VERIFIER                  | CONFIGURATION                | FORMAT#<br>ACTION        | DEVICE "NAME"                 | D DATA FIELD VFR COMDS         |
| FONT PACKET E HEADER FONT NUMBER ACTION DEVICE                                    | RFID SETUP            | A HEADER ENCODE MODE       | SINGULATE WRITE POWER  | READ POWER           | FIRST TID POSN     | START ENC POSN<br>ENCODE ZONE | ENCODE POSN<br>TAG VERIFY | TAG VERIFY POSN RETRY ENCODE | VERIFY POWER             |                               |                                |

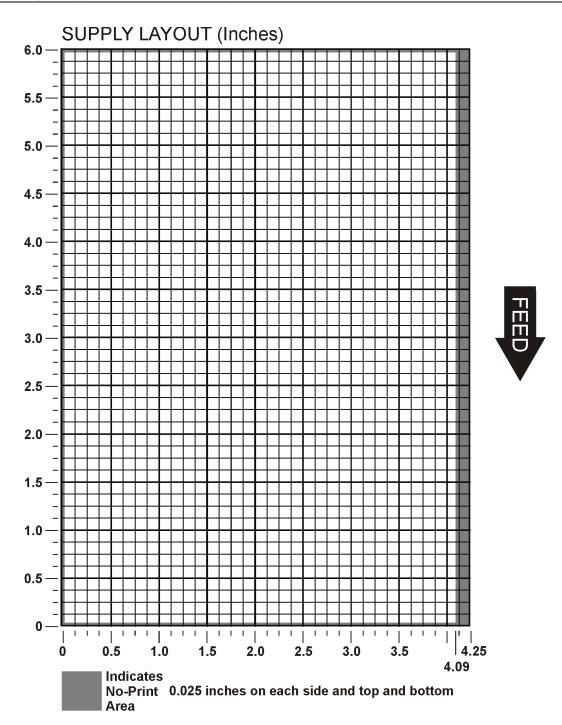

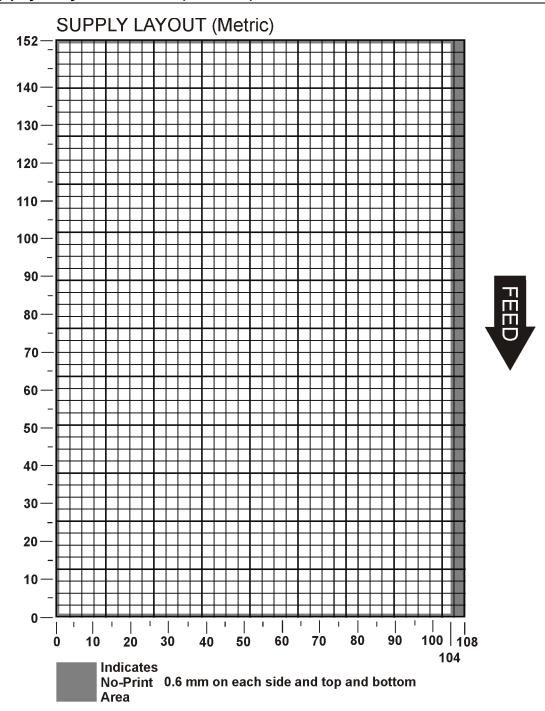

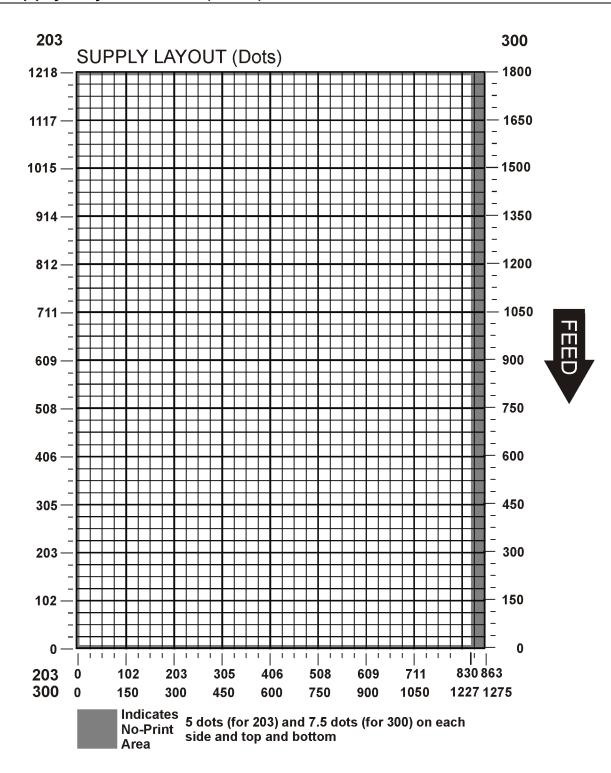

## GLOSSARY

2, "Monarch" | }

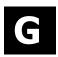

Batch Data Defines the actual information (as fields within { }) printed on the

2,"Monarch" | label.

**Batch Control** Defines the print job (as a field). E,0,0,4,2,1,0

**Batch Header** First line of a batch, immediately following ({). Identifies the format

 $\{B,1,N,1\mid\}$  and batch quantity.

**Batch Packet** Contains a batch header and the batch data. Enclose within  $\{ \}$ ,  $\{ B,1,N,1 \mid$ 

Bitmapped Fonts Reside in the printer's memory. If the point size is changed, so has

the font. Magnifying these fonts causes jaggedness to occur.

**Buffer** Storage area in the printer's memory that holds specific data (images,

formats, etc).

**EPC** The Electronic Product Code, which is a numbering standard for

items, similar to the UPC code for bar coding. The EPC is divided into several sections: Header, Manager Number, Object Class, and

Serial Number. One of the memory fields reserved for EPC

programming. This memory is separate from the user memory and

the amount of EPC memory varies with the tag types.

Field Can be text, bar codes, lines, boxes, constant, or non-printable text. It

is the result of a field definition.

**Downloaded Fonts** Reside in the printers RAM and deleted when the printer is turned off.

begins with a field identifier (such as T, B, D, C, etc.).

T,1,10,V,250,50,0,1,1,1,B,C,0

Field Parameters Parameters that apply to a field and are separated by commas. (In the

above example, **B** is a field element for black print on a white

background.)

**Flash Memory** Contains information that is SAVED when the printer is turned off.

Flash memory needs to be formatted before it can be used.

Format Layout or design for a printed label.

Format Header First line of a format, immediately following the start of packet ({). A

format header must begin with F, followed by various header

elements.

F,1,A,R,E,600,400,"Fmt-1" |

Inlay A type of media that contains a transponder and is converted for use

in Monarch® RFID supplies (tags). Inlays can be made with different

types of transponders.

Interrogator The electronics module that programs the RFID inlays through the

antenna.

**Monospaced Fonts** All characters have the same width and are easy to center justify.

(Standard, bold, and reduced are monospaced.)

**Non-volatile RAM** Contains information that is SAVED when the printer is turned off.

Any line within a format that applies special formatting to a field. This Option line begins with R and must immediately follow the field it applies to. R,4,6,1,3,1

**Packet** Any string of characters within ({ }). B,1,N,1

2,"Monarch" |

Pre-image A way to optimize the printer, because it images the fields while data

is collected. After the last field is imaged, the label prints almost

immediately.

**Proportionally** All characters have different widths and are difficult to center justify **Spaced Fonts** 

(CG Triumvirate™ Typefaces).

Increase or decreases the strength of the RF field emitted by the Read Power

printer's antenna to read the RFID inlays.

**RFID Data** The Monarch® Printer Control Language II (MPCLII) data field Field

containing the information to program into an RFID inlay.

Area inside the printer where the RFID inlay is programmed. The RF RF Field

> field area is controlled by the RFID power level and the antenna. Note: The printer's antenna is located between the platen roller and

supply guide inside a bracket.

RFID Reader An optional device that reads the RFID inlays after they are

programmed.

**RFID Inlays** Supplies that contain an embedded programmable chip and antenna.

Scalable Fonts All characters are scalable and smooth at any point size. There are no

jagged edges at any point size because the font is created from an

equation every time it is used.

The Transponder Identification Number, which contains the chip type, TID

features, and available custom commands supported for tag

authentication.

The combination of the embedded programmable chip with an antenna **Transponder** 

on some type of media (film, paper, etc.).

TrueType Fonts All characters follow the TrueType outline font standard. All

characters are scalable and smooth at any point size.

One of the memory fields reserved for user programming. This **User Memory** 

memory is separate from the EPC memory and the amount of

programmable user memory varies with the tag types.

Classification: Avery Dennison – Public

Volatile RAM Contains information that is LOST when the printer is turned off.

**Write Power** Increase or decreases the strength of the RF field emitted by the

printer's antenna to program the RFID inlays.

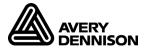

#### **AMERICAS**

170 Monarch Lane Miamisburg, OH 45342 937 865 2123 (direct) Tel +800 543 6650 (8:00 a.m. – 6:30 p.m., EDT) Fax +937 865 6663

#### **ASIA**

No. 7 Chun Ying Street Tseung Kwan O Industrial Estate New Territories, Hong Kong Tel +852 2372 3169 Fax +852 2995 0014

#### **WESTERN EUROPE**

Unit 5, Elia Close. Chapel Lane. High Wycombe. HP12 4FX. UK Tel +(44) 1628 859500 Fax +(44) 1628 859567

# ASIA PACIFIC NEW SOUTH WALES

61 Vore Street
Silverwater NSW 2128
Tel +(02) 9647 1833
Fax +(02) 9647 1914
Toll free (Outside Sydney only)

https://identificationsolutions.averydennison.com/